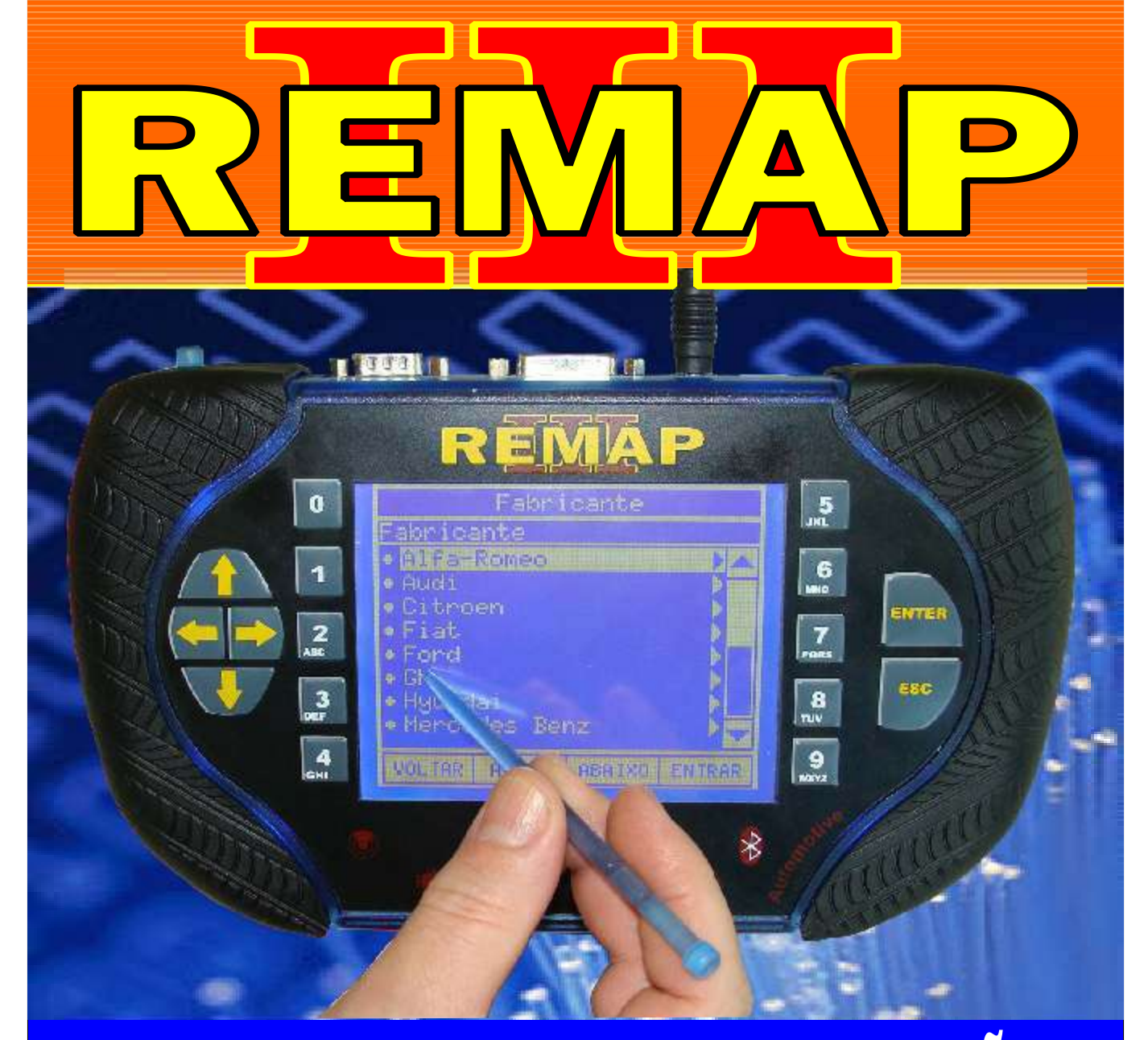

# MANUAL DE INSTRUÇÕES

DIVISÃO CARGA 1 REMAP LIGHT LEITURA DE SENHA OBD II E PINÇA VW (KOSTAL - MEGAMOS ) CARGA INICIAL WORK 1

> SR110176 CARGA 156

www.chavesgold.com.br

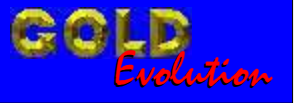

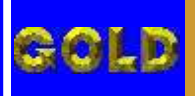

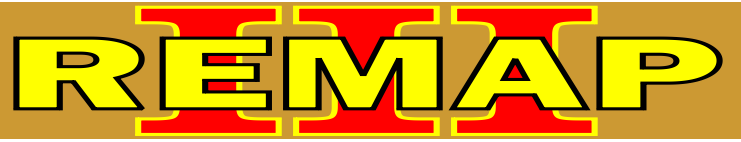

### INDICE

### DIVISÃO CARGA 1 REMAP LIGHT LEITURA DE SENHA 0BD II E PINÇA VW (KOSTAL - MEGAMOS ) CARGA INICIAL WORK 1

# AUDI - A4 IMOBILIZADOR MEGAMOS

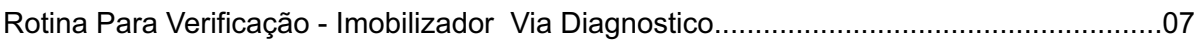

[Rotina Para Verificação - Imobilizador Megamos Via Diagnostico - Ler Senha....................10](#page-9-0)

# AUDI - A6 IMOBILIZADOR MEGAMOS

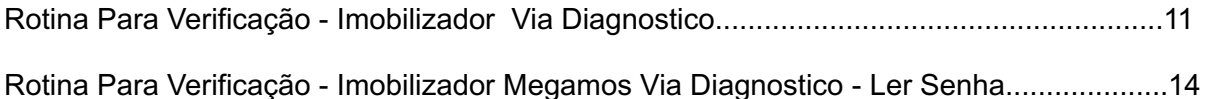

# AUDI - A8 IMOBILIZADOR MEGAMOS

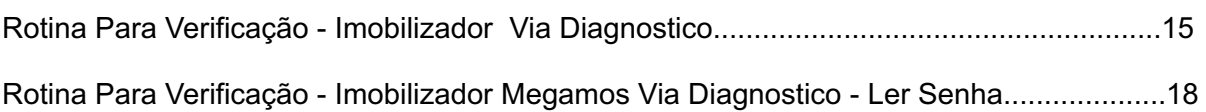

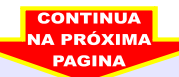

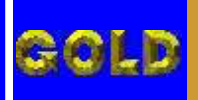

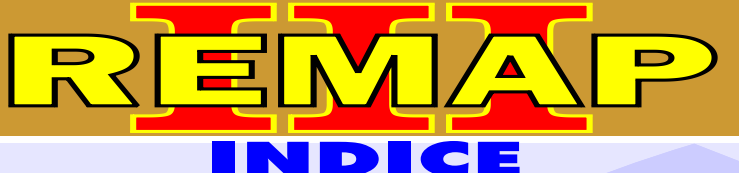

# VOLKSWAGEN - CROSSFOX IMOBILIZADOR DELPHI

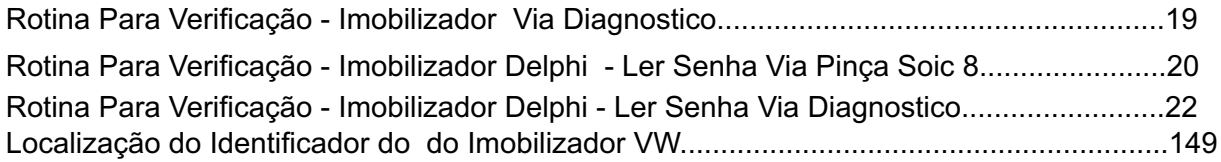

### IMOBILIZADOR MEGAMOS

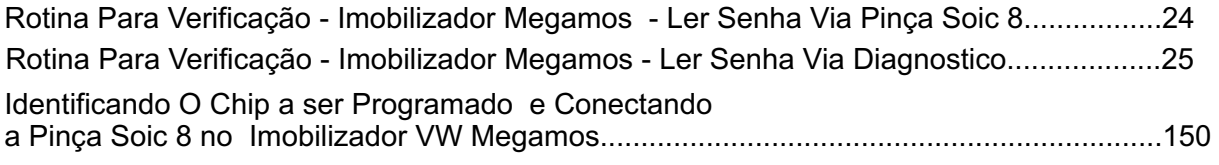

# IMOBILIZADOR KOSTAL

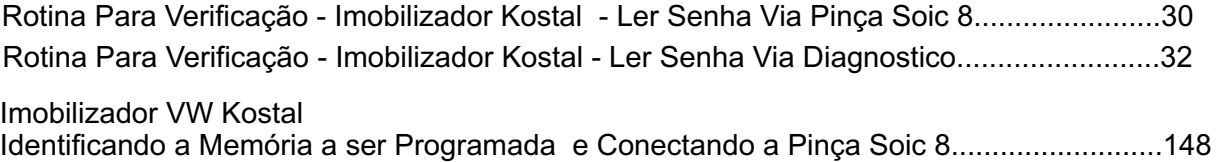

# VOLKSWAGEN - FOX IMOBILIZADOR DELPHI

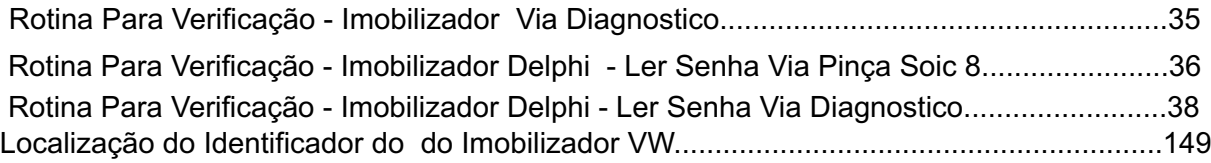

### IMOBILIZADOR MEGAMOS

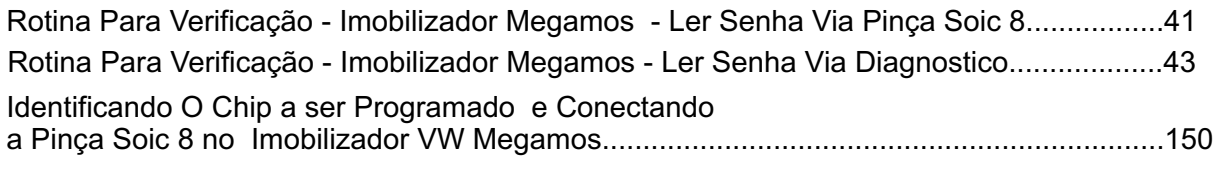

### IMOBILIZADOR KOSTAL

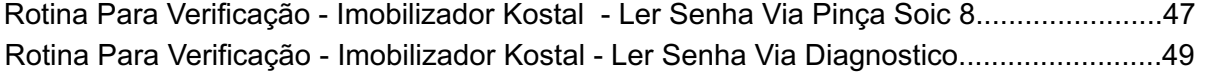

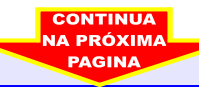

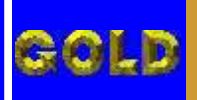

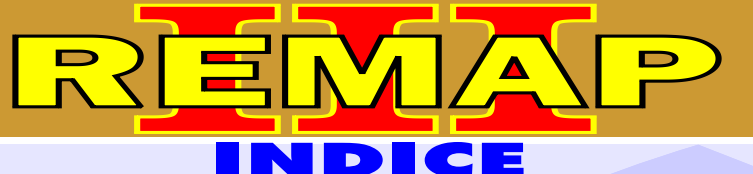

# VOLKSWAGEN - GOL IMOBILIZADOR DELPHI

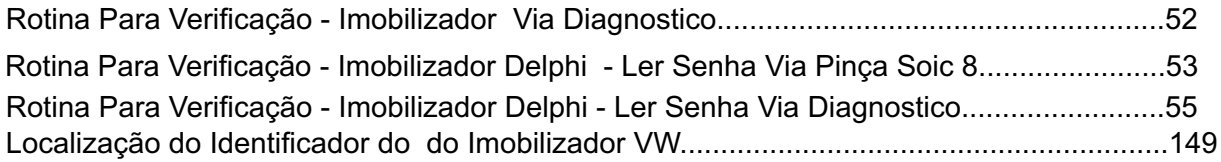

### IMOBILIZADOR MEGAMOS

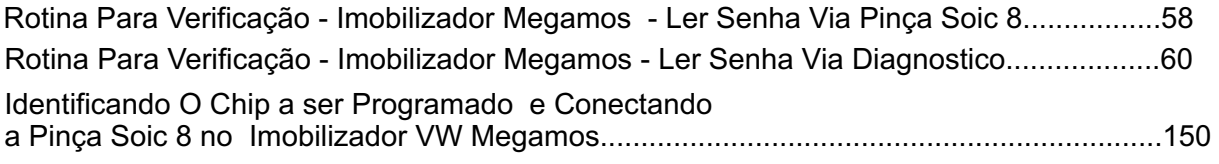

# IMOBILIZADOR KOSTAL

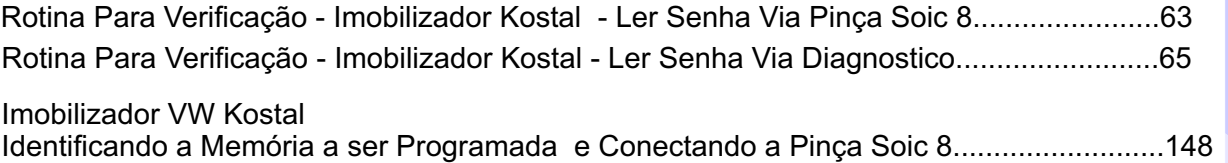

## VOLKSWAGEN - KOMBI IMOBILIZADOR DELPHI

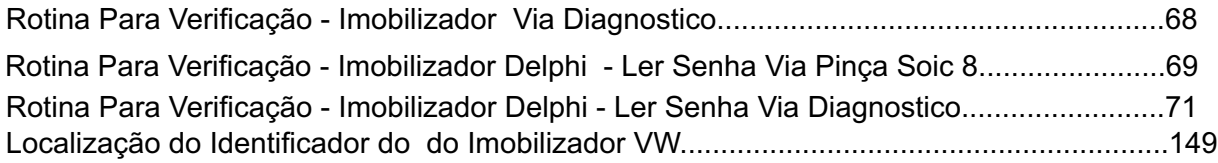

### IMOBILIZADOR MEGAMOS

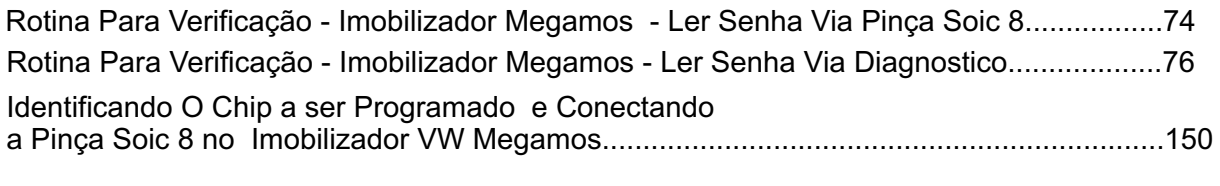

### IMOBILIZADOR KOSTAL

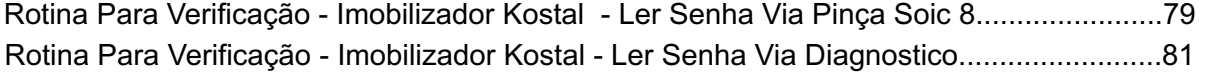

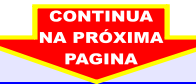

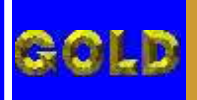

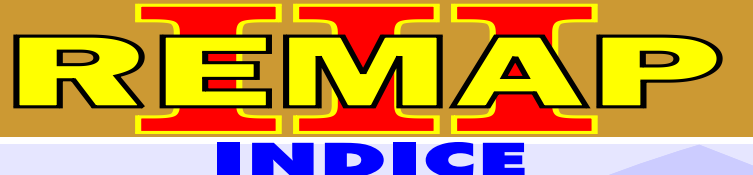

# VOLKSWAGEN - PARATI IMOBILIZADOR DELPHI

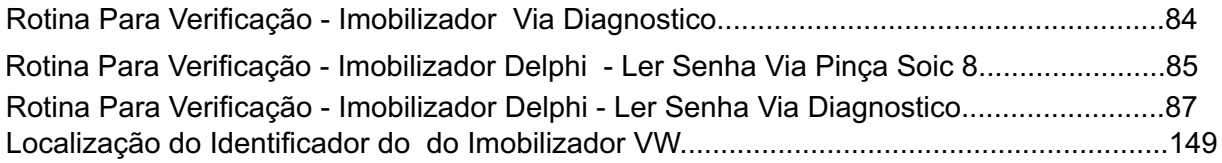

### IMOBILIZADOR MEGAMOS

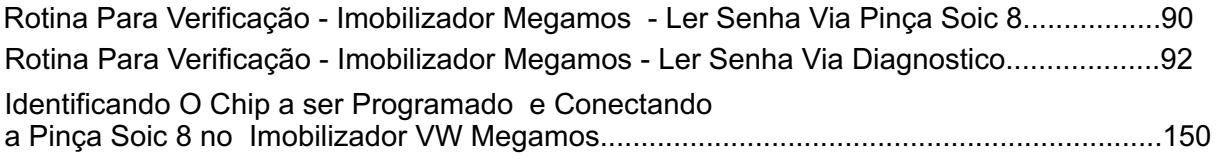

# IMOBILIZADOR KOSTAL

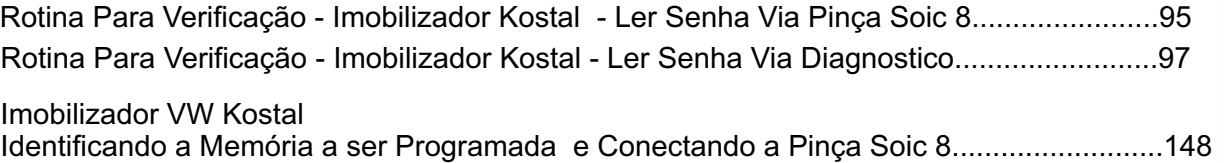

## VOLKSWAGEN - SANTANA IMOBILIZADOR DELPHI

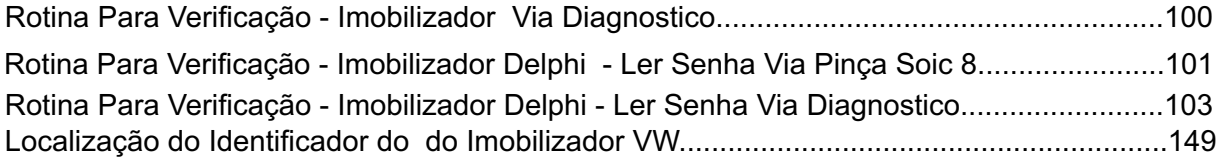

### IMOBILIZADOR MEGAMOS

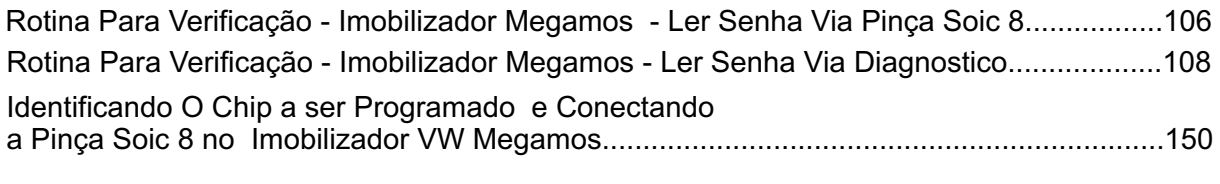

### IMOBILIZADOR KOSTAL

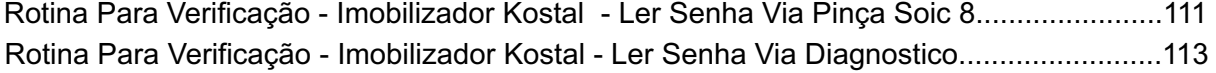

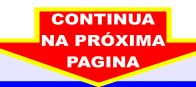

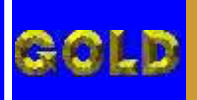

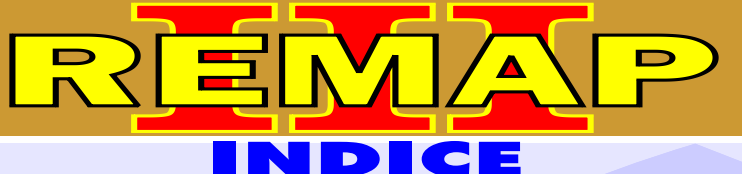

DIVISÃO CARGA 1 REMAP LIGHT LEITURA DE SENHA 0BD II E PINÇA VW (KOSTAL - MEGAMOS ) CARGA INICIAL WORK 1

# VOLKSWAGEN - SAVEIRO IMOBILIZADOR DELPHI

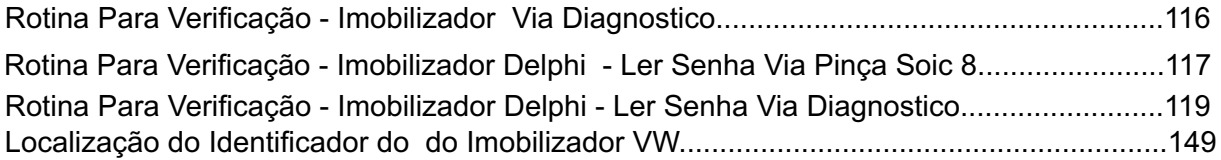

### IMOBILIZADOR MEGAMOS

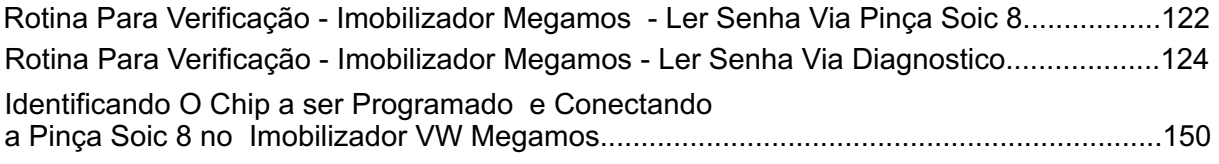

# IMOBILIZADOR KOSTAL

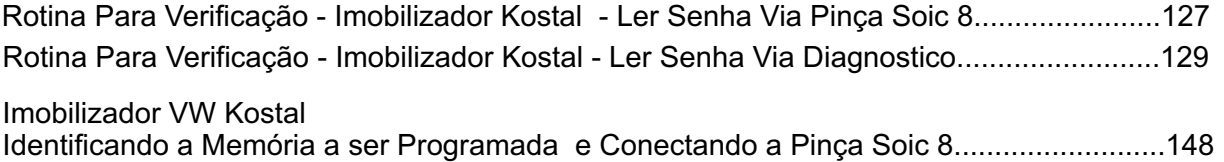

### VOLKSWAGEN - SAPACEFOX IMOBILIZADOR DELPHI

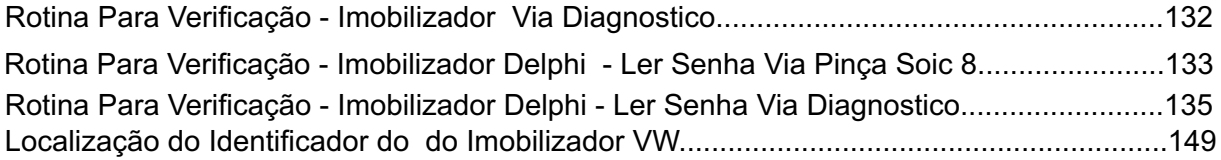

### IMOBILIZADOR MEGAMOS

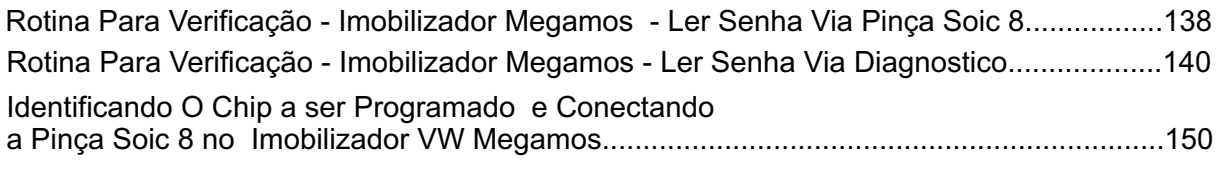

### IMOBILIZADOR KOSTAL

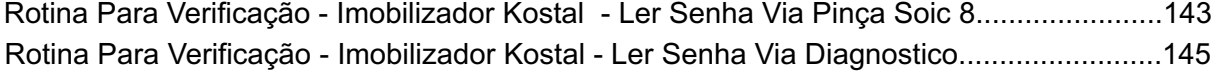

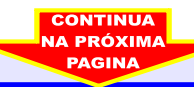

<span id="page-6-0"></span>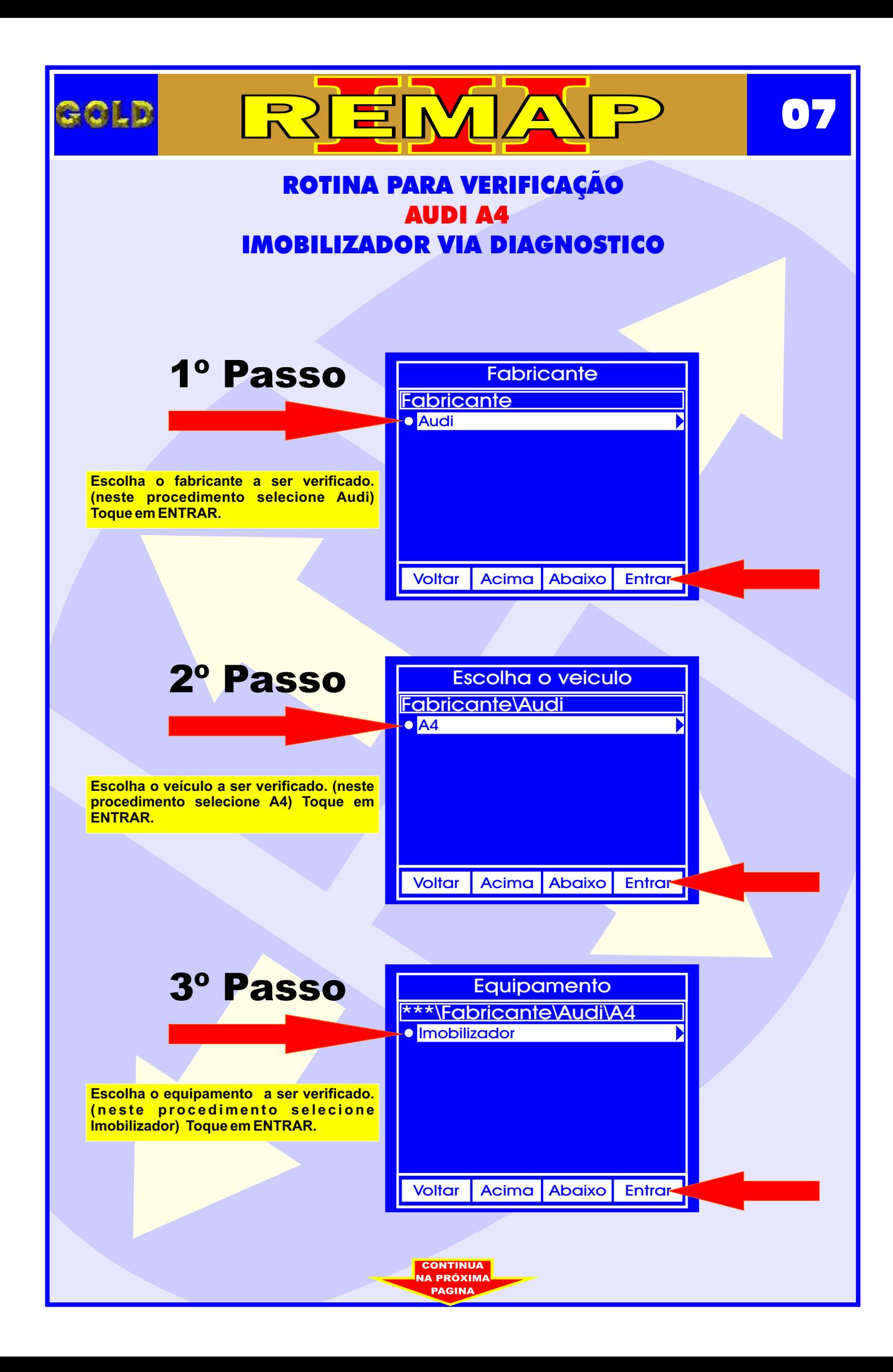

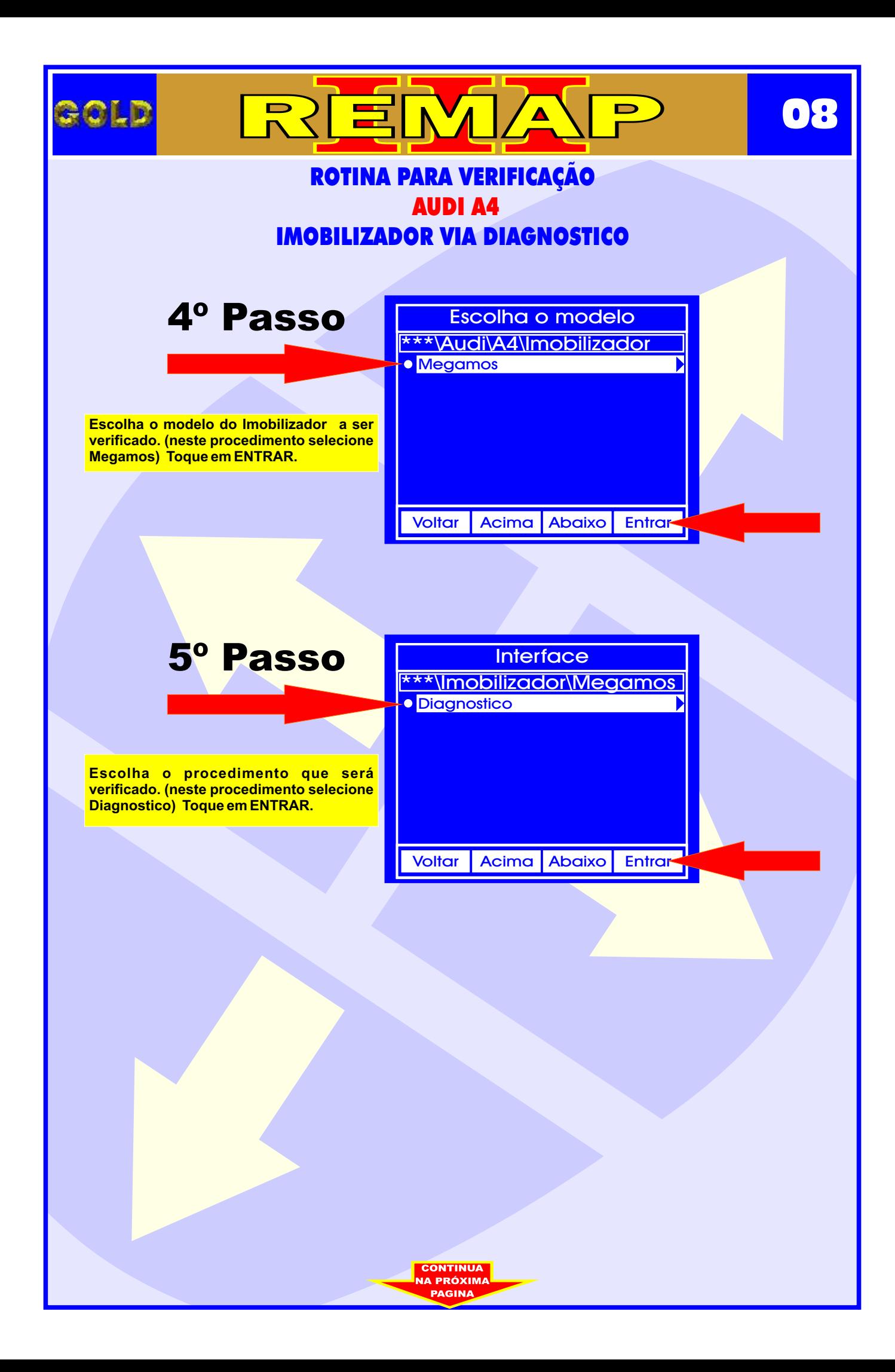

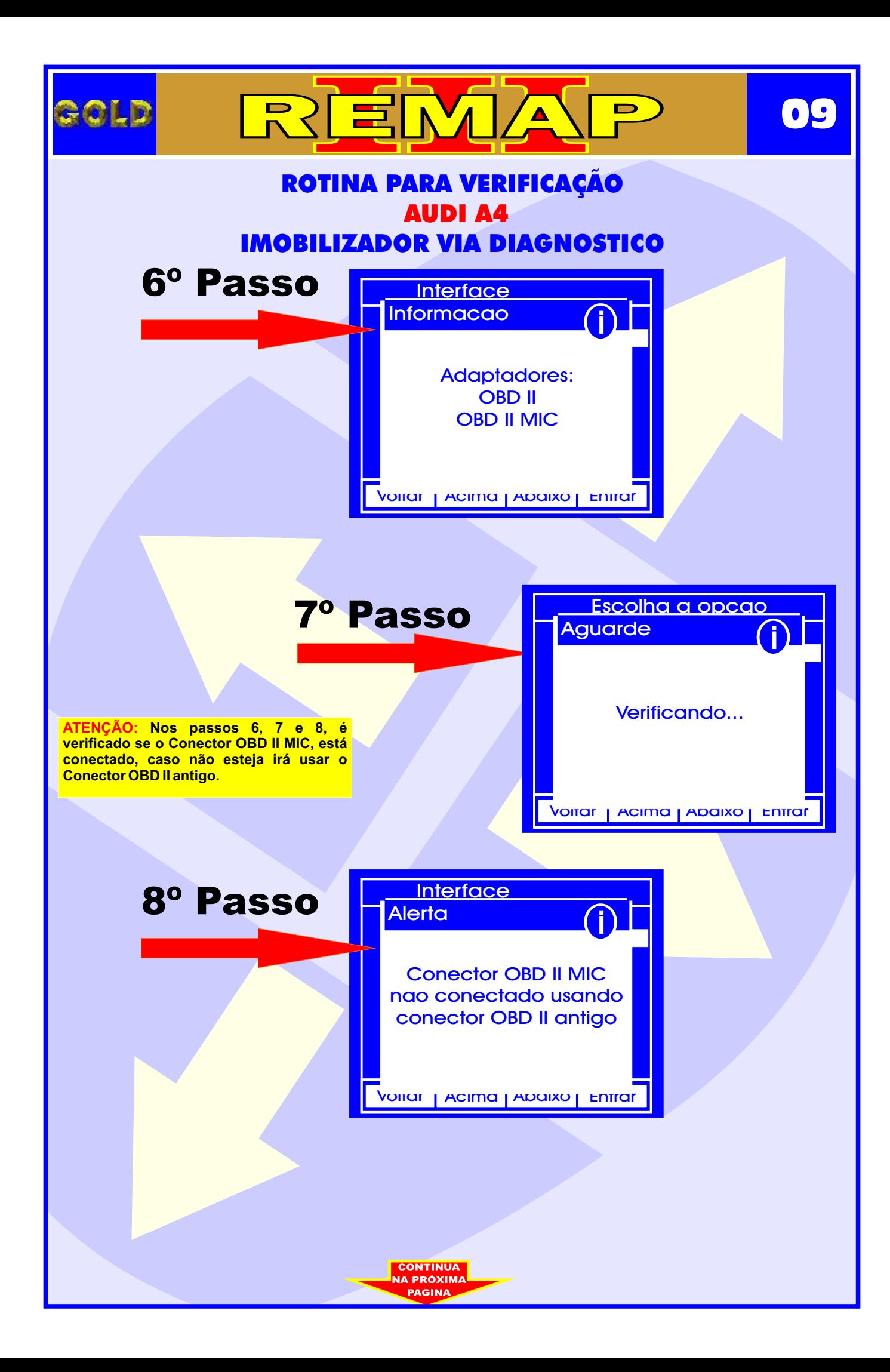

<span id="page-9-0"></span>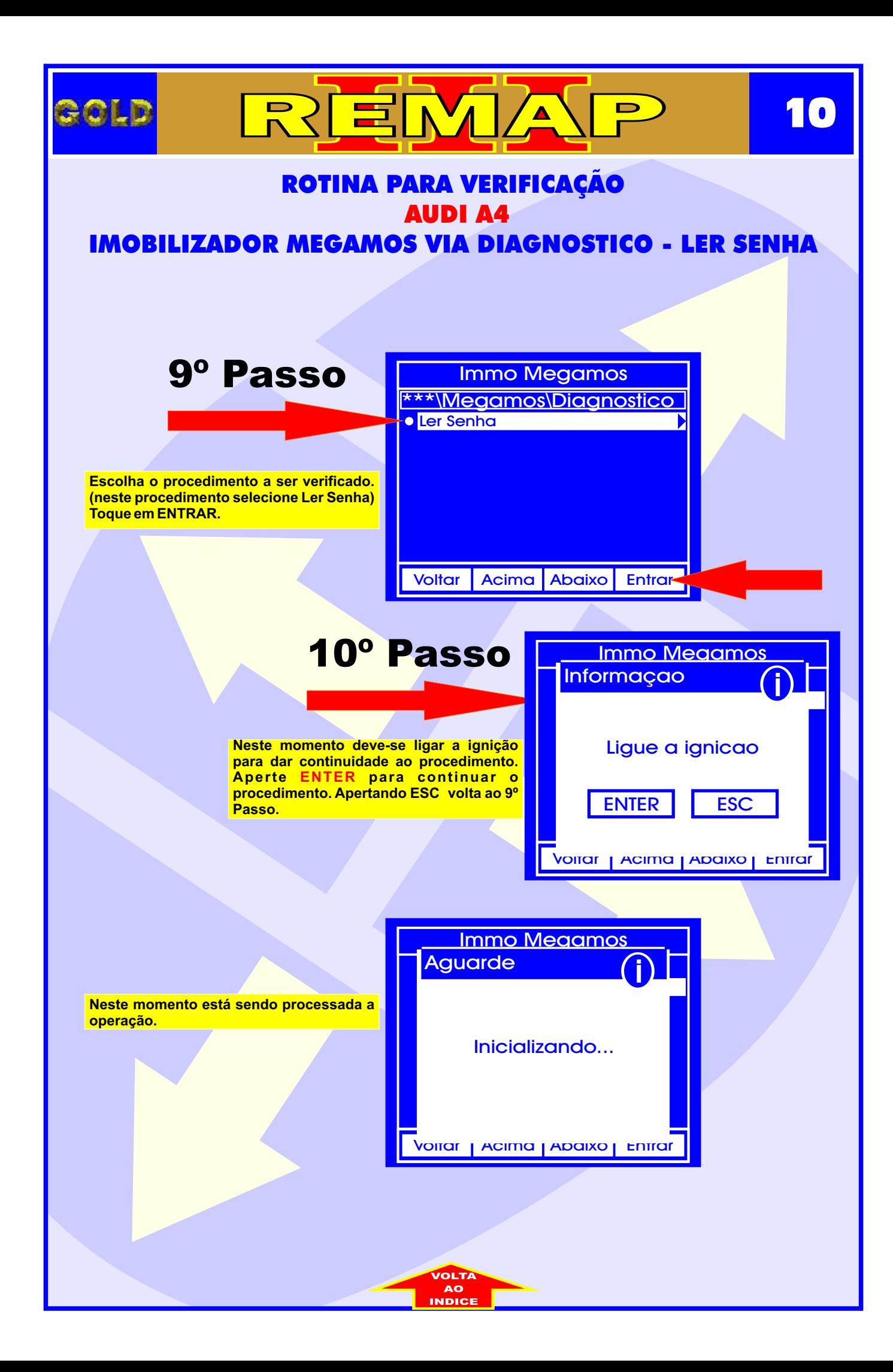

<span id="page-10-0"></span>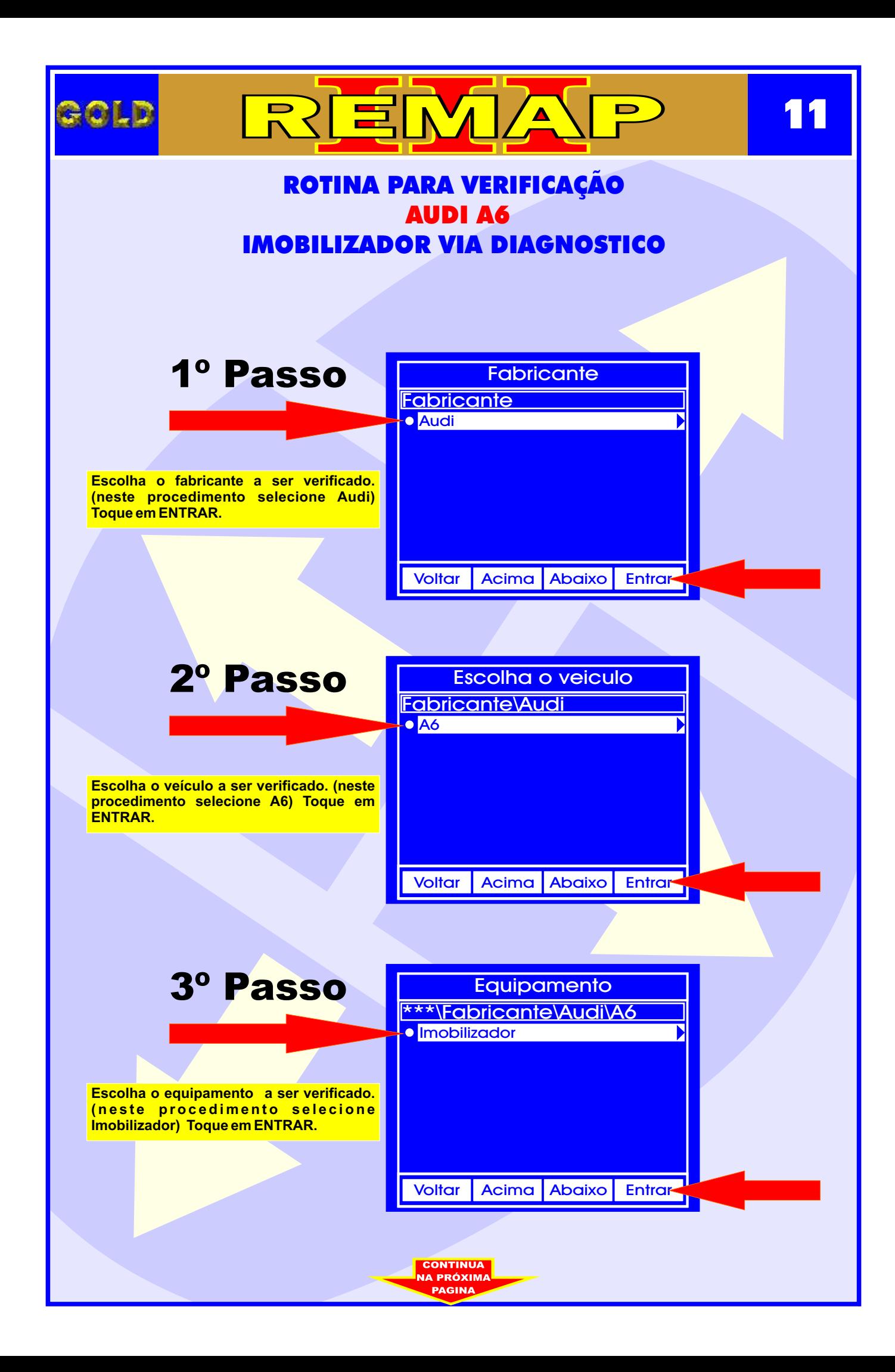

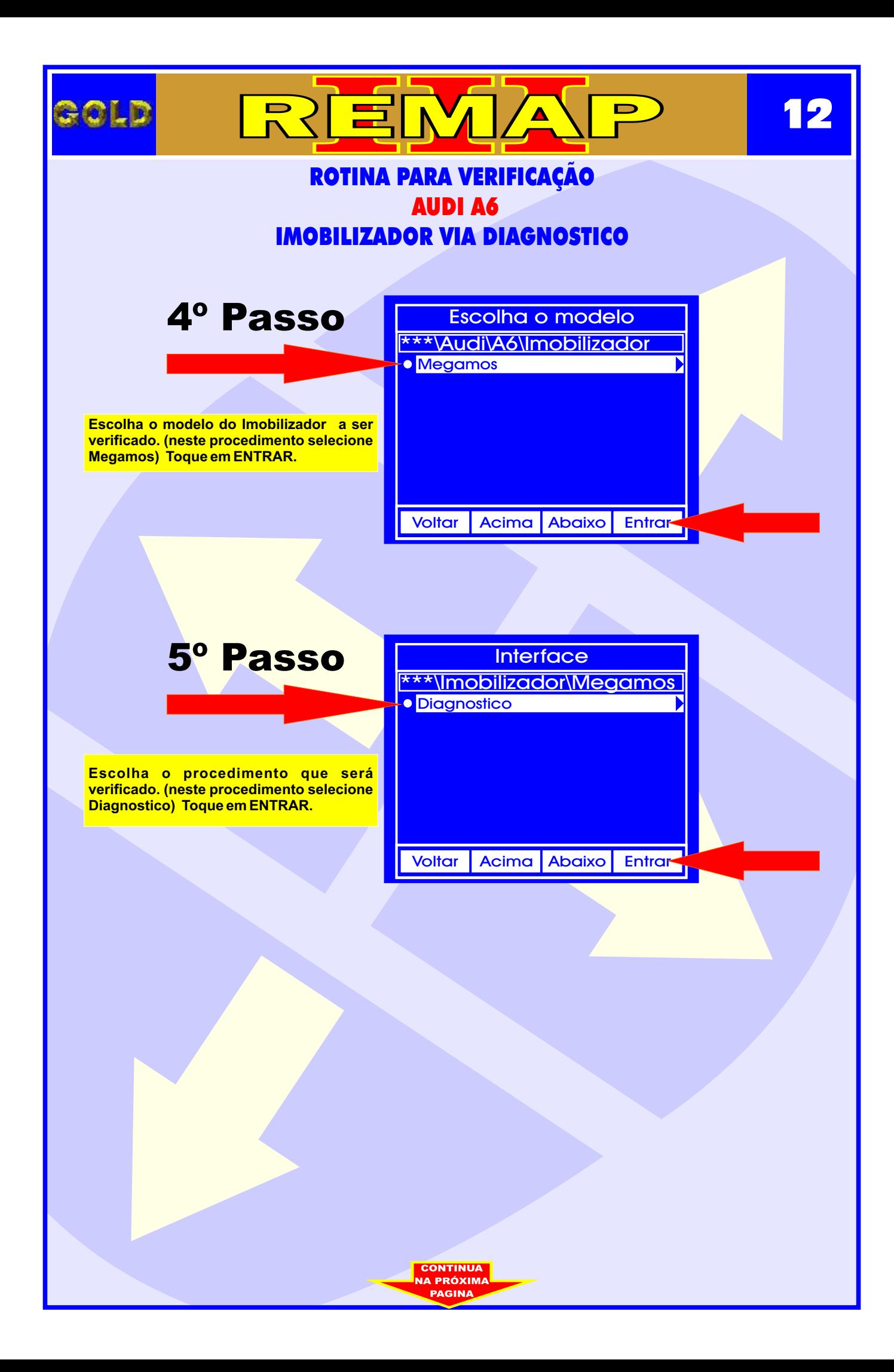

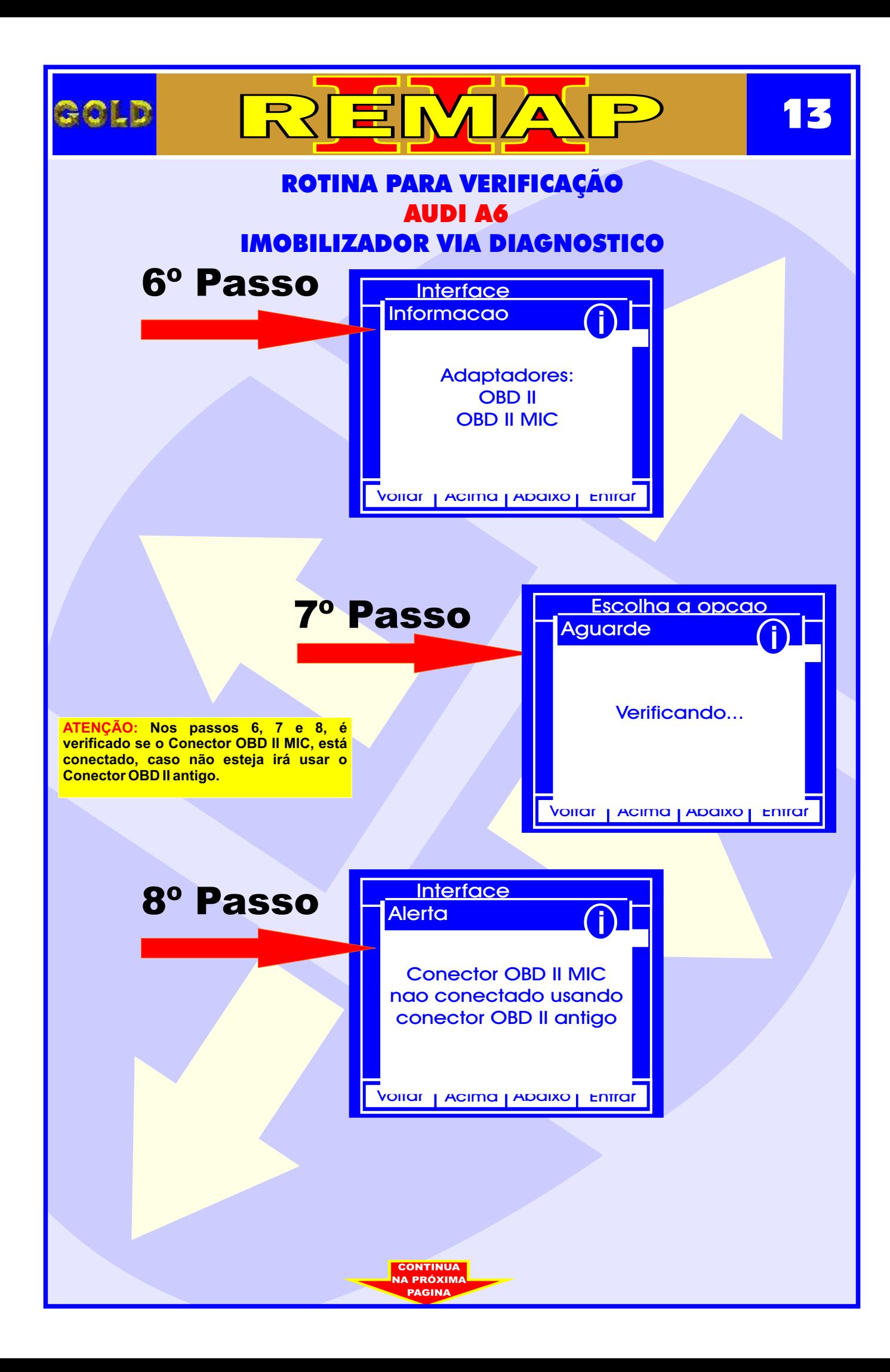

<span id="page-13-0"></span>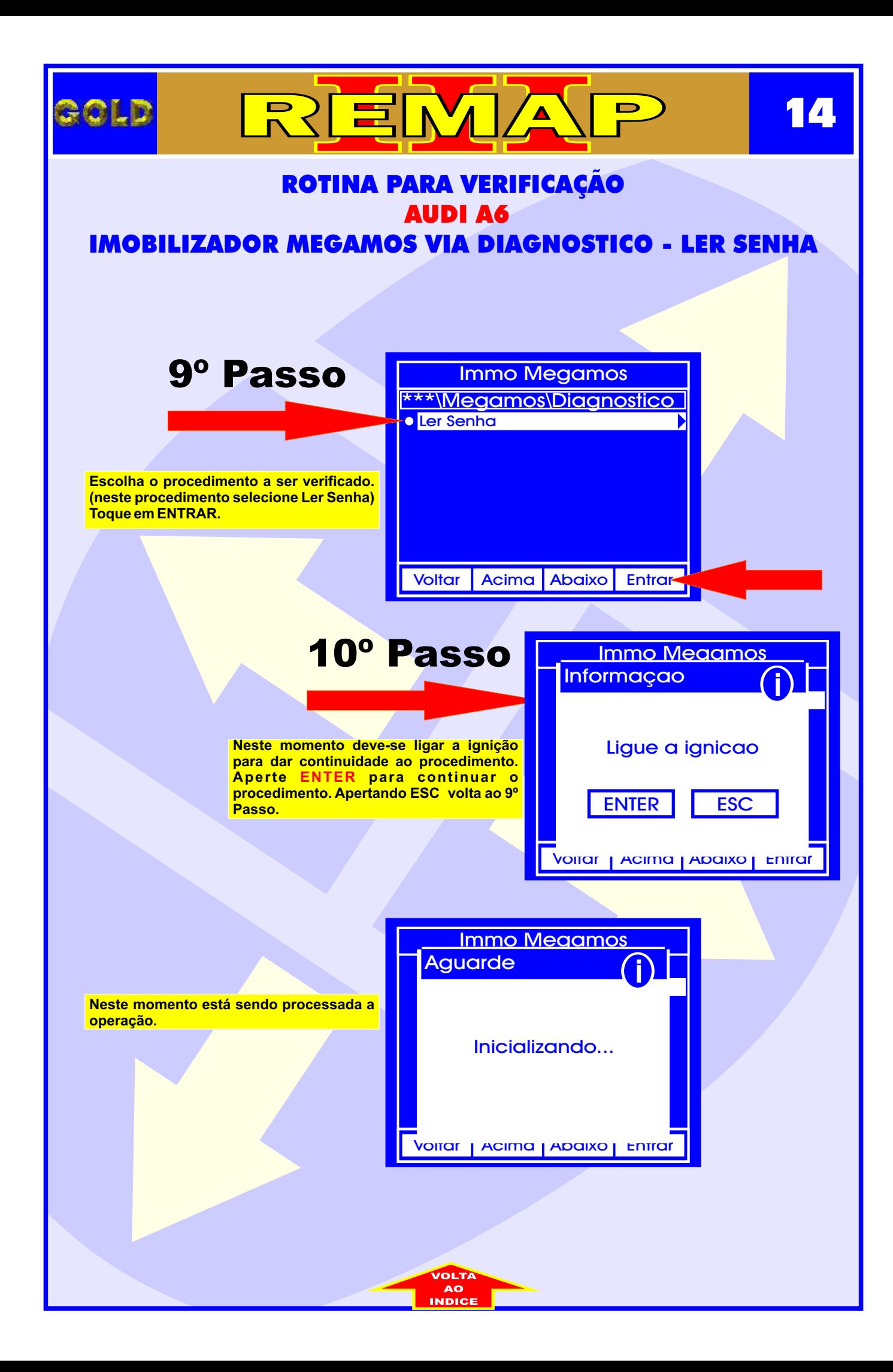

<span id="page-14-0"></span>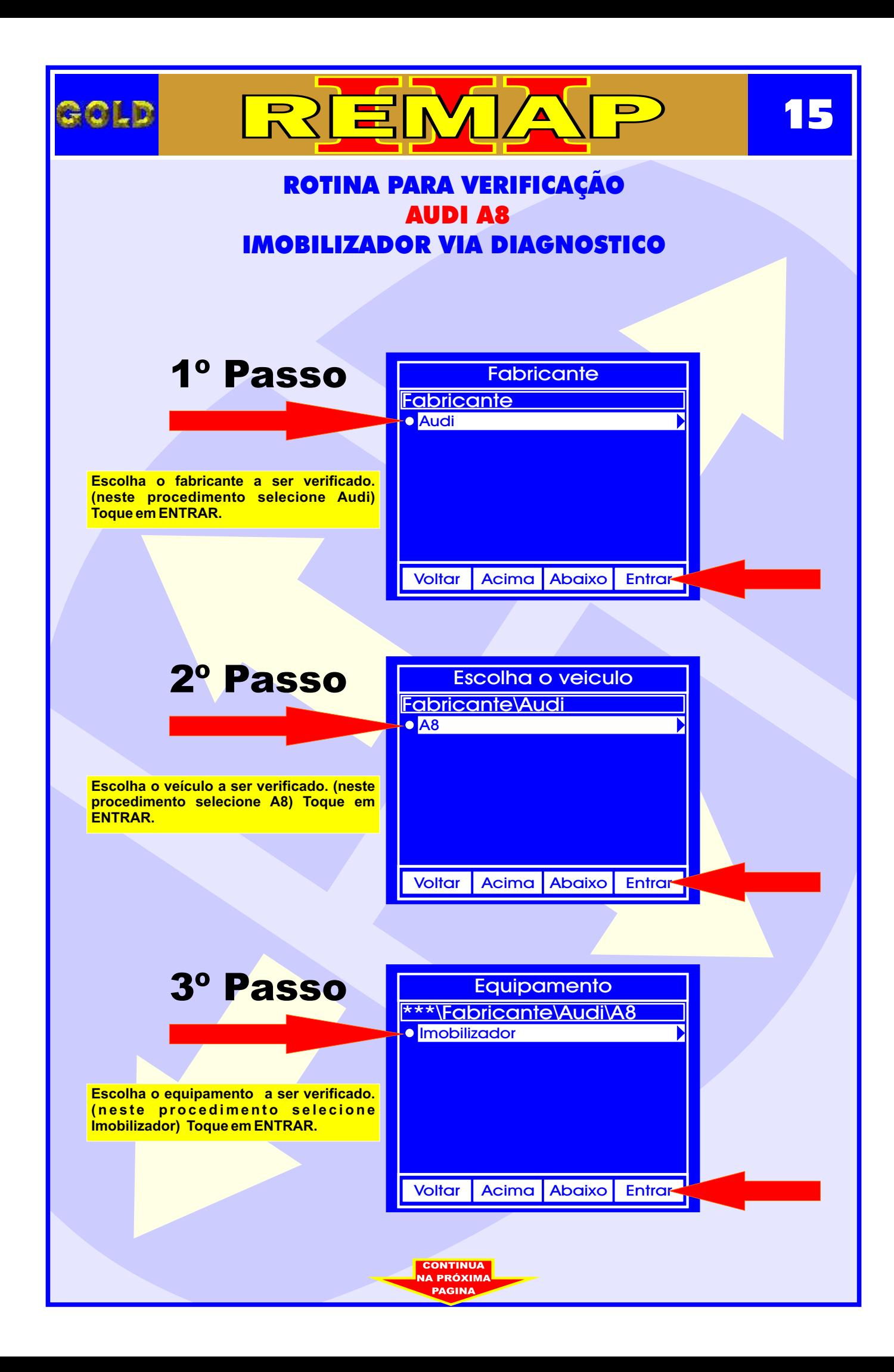

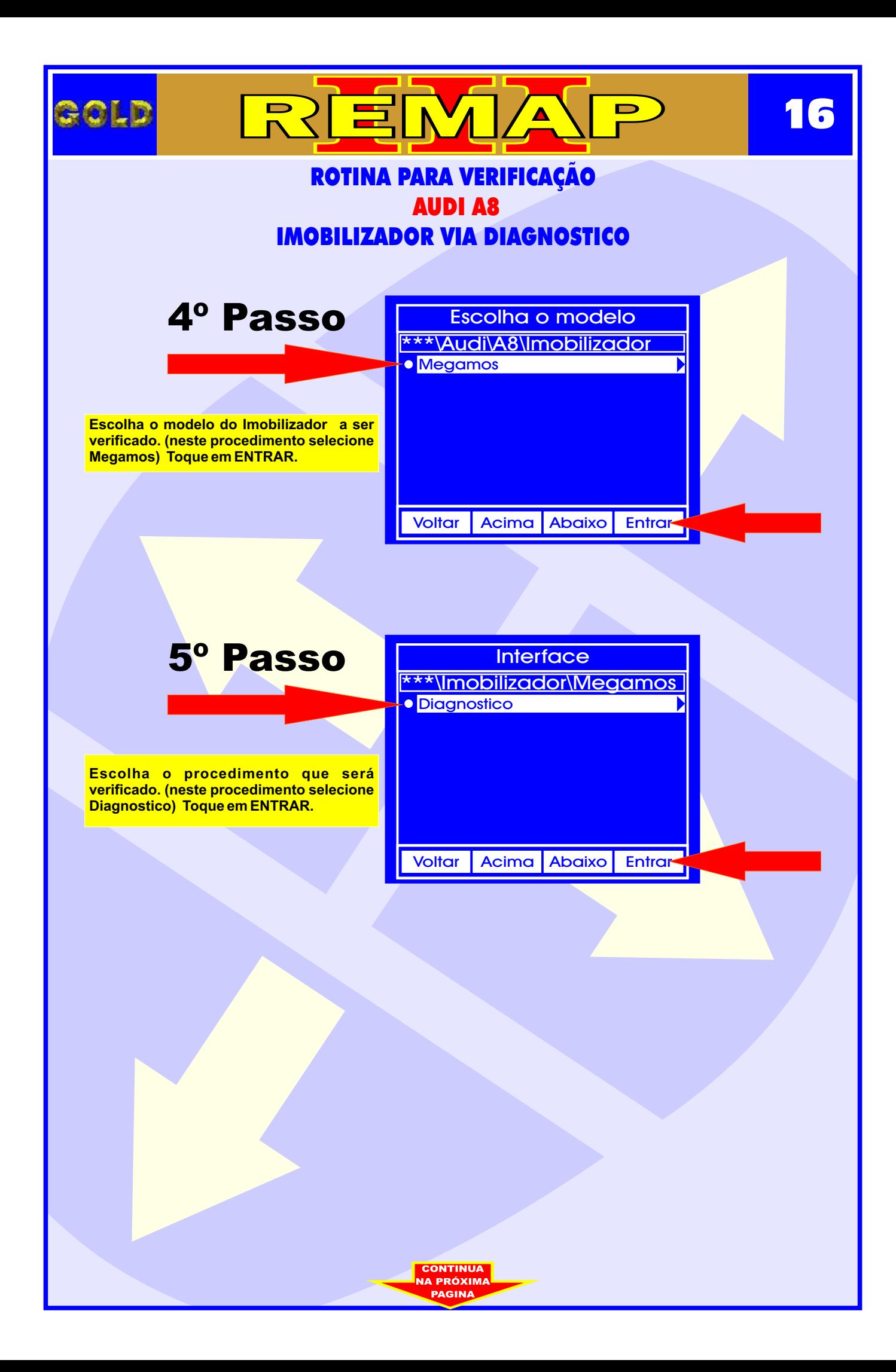

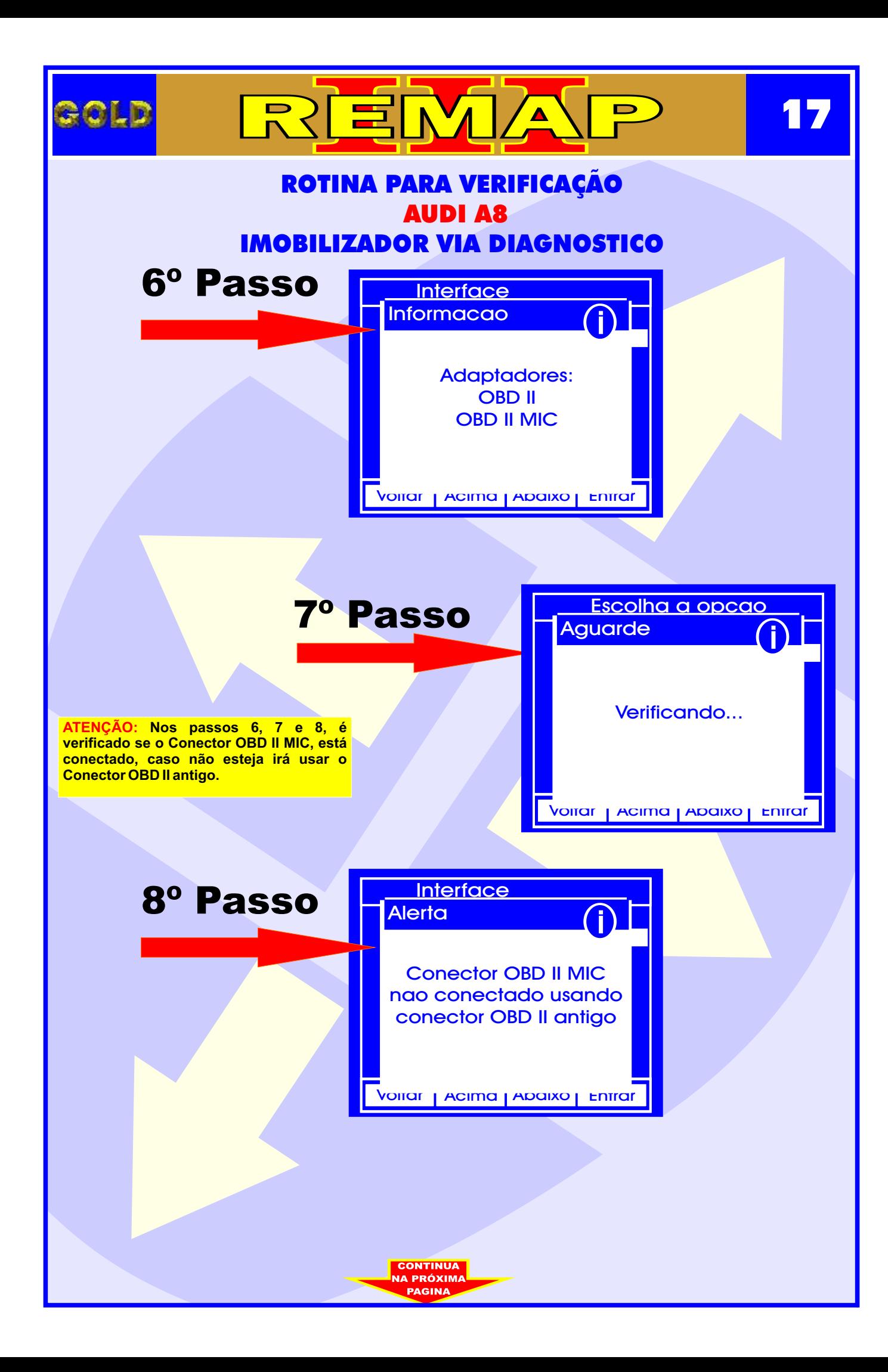

<span id="page-17-0"></span>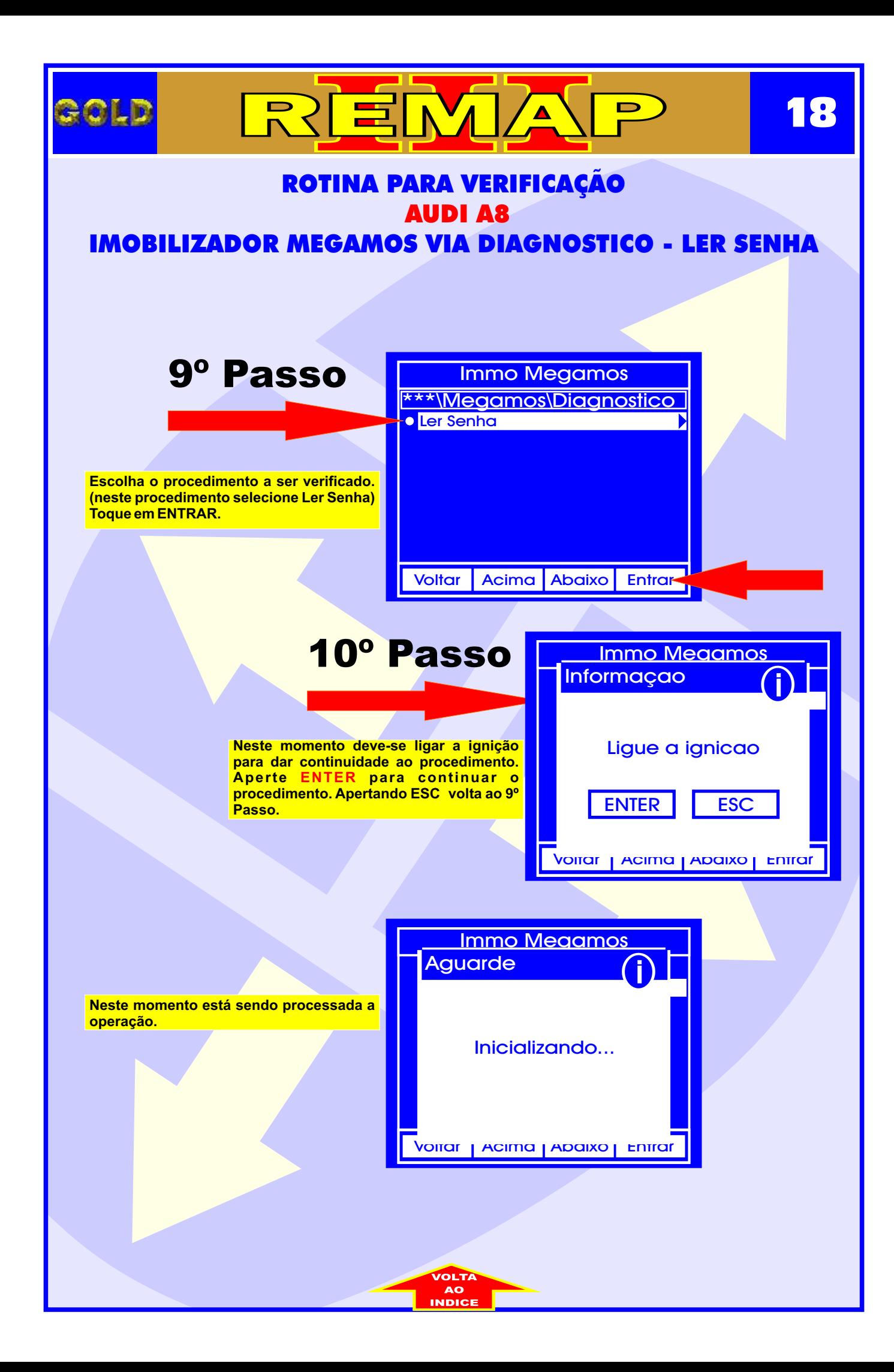

<span id="page-18-0"></span>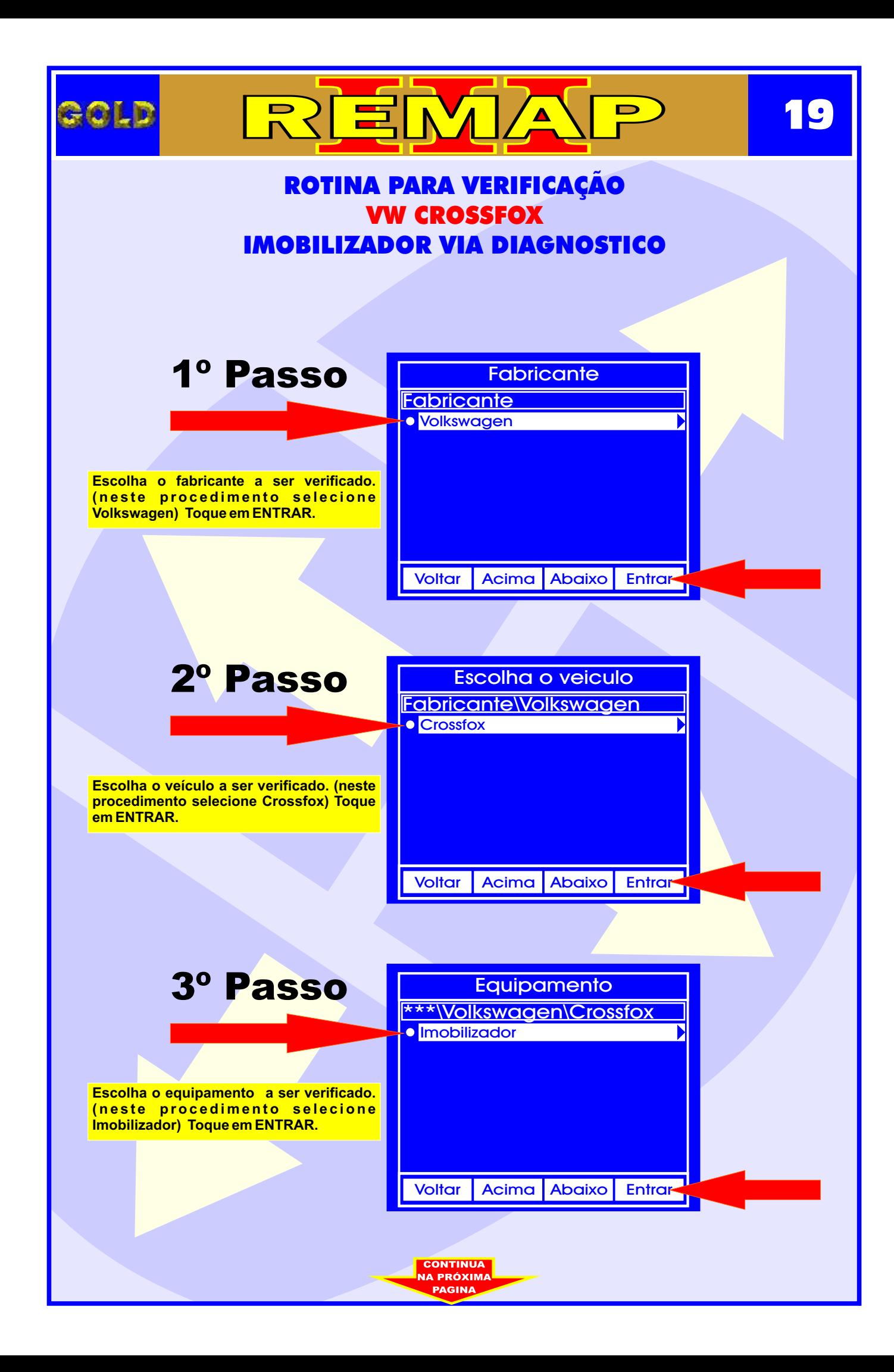

<span id="page-19-0"></span>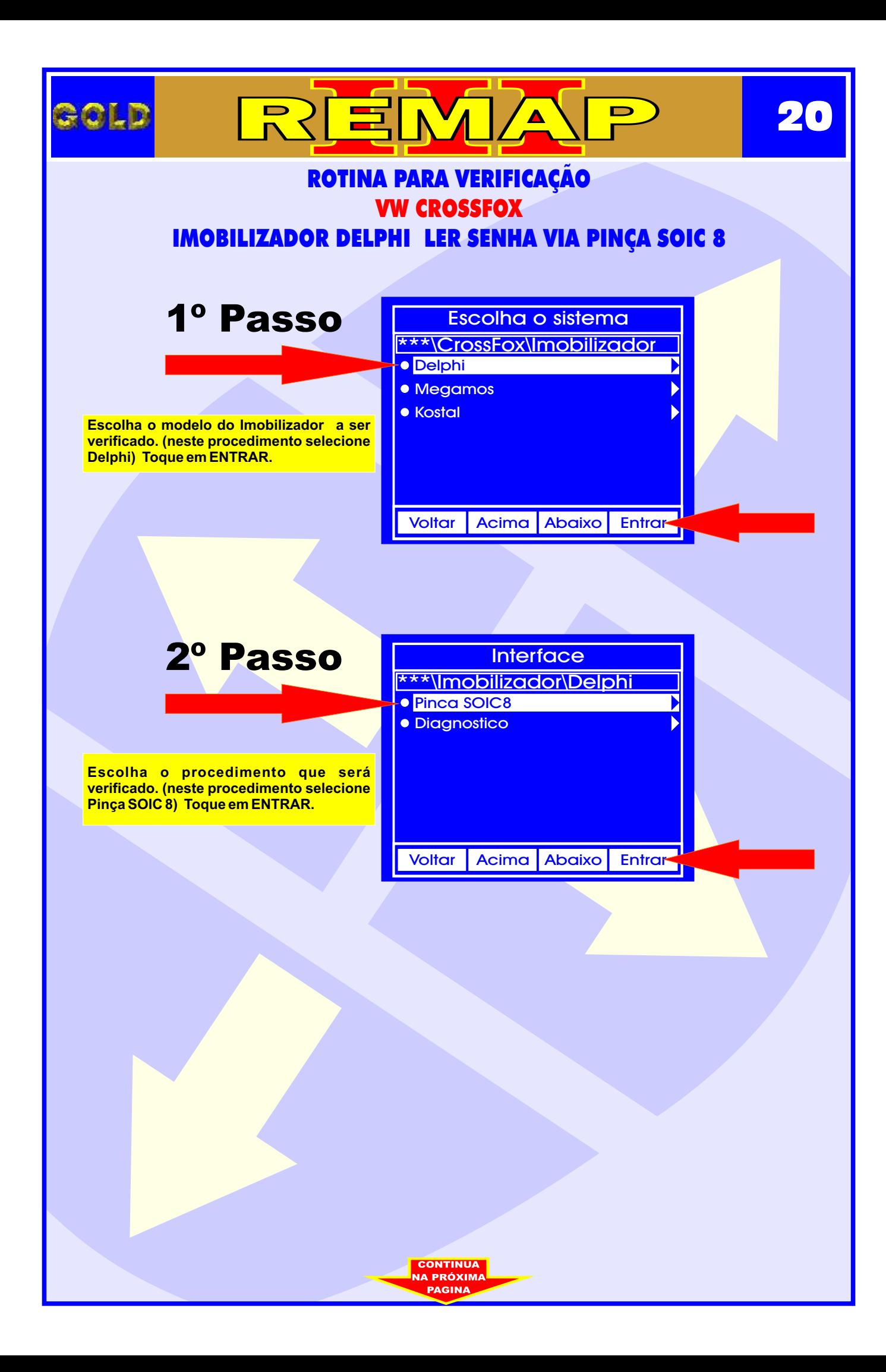

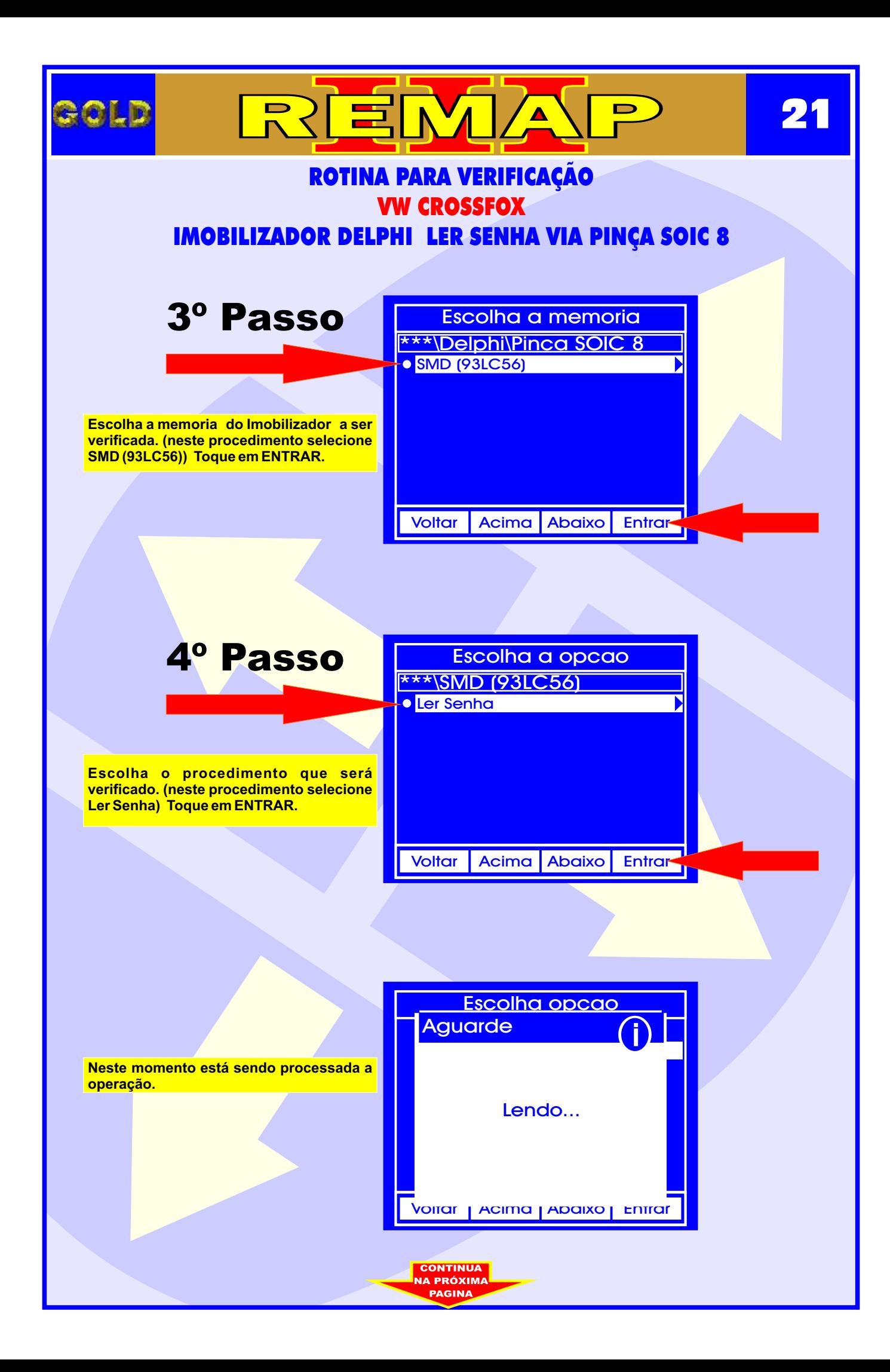

<span id="page-21-0"></span>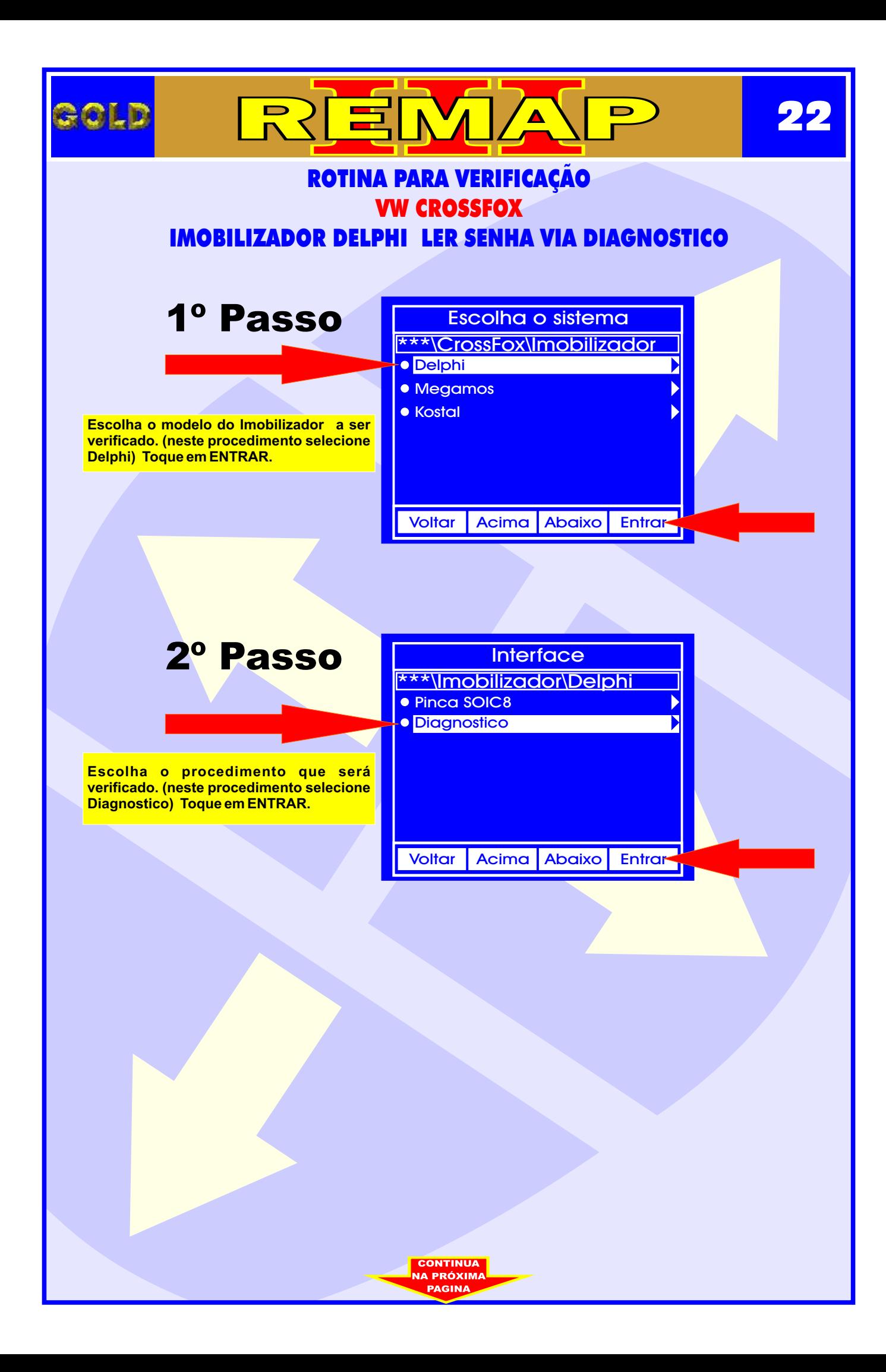

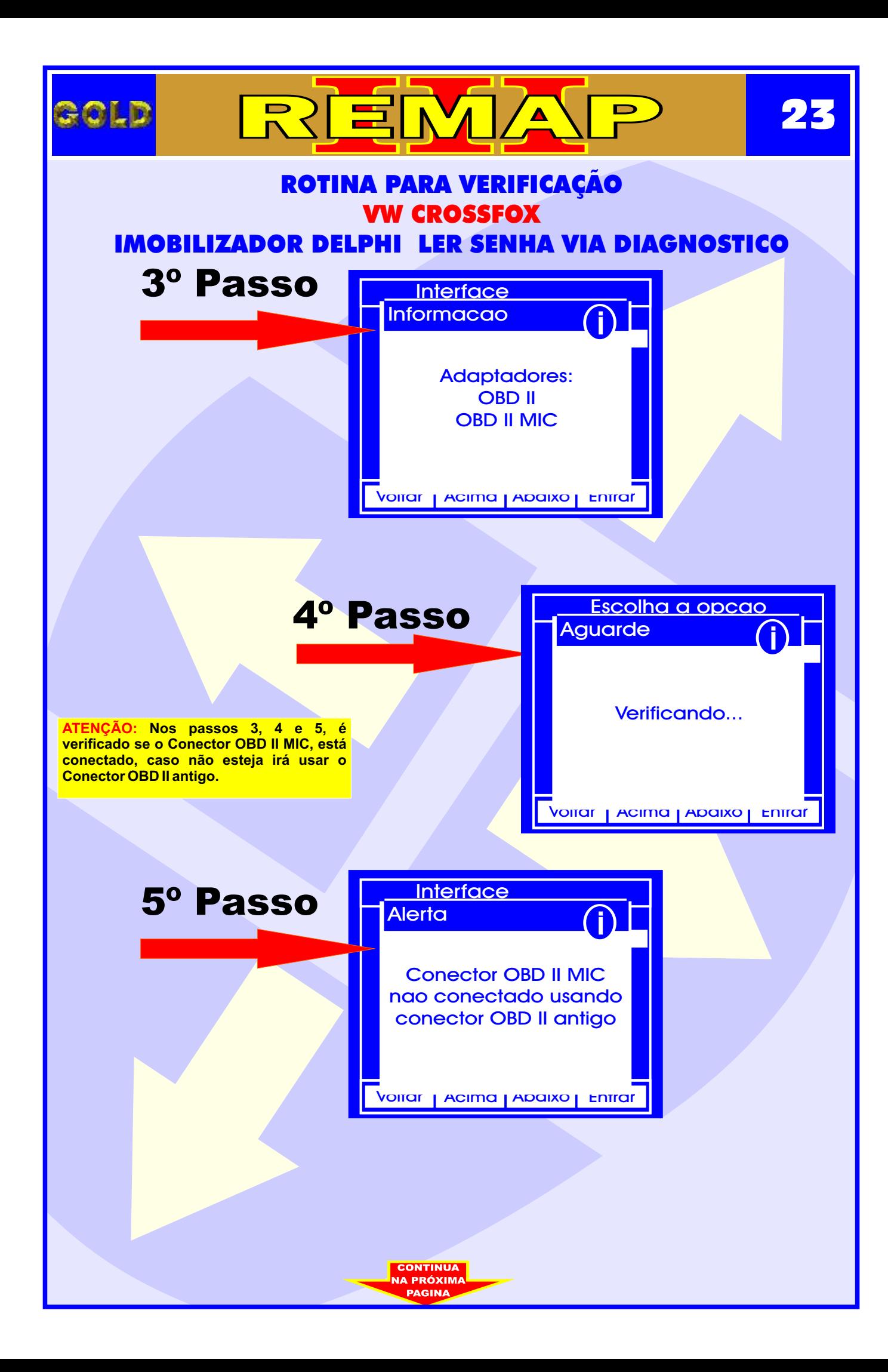

<span id="page-23-0"></span>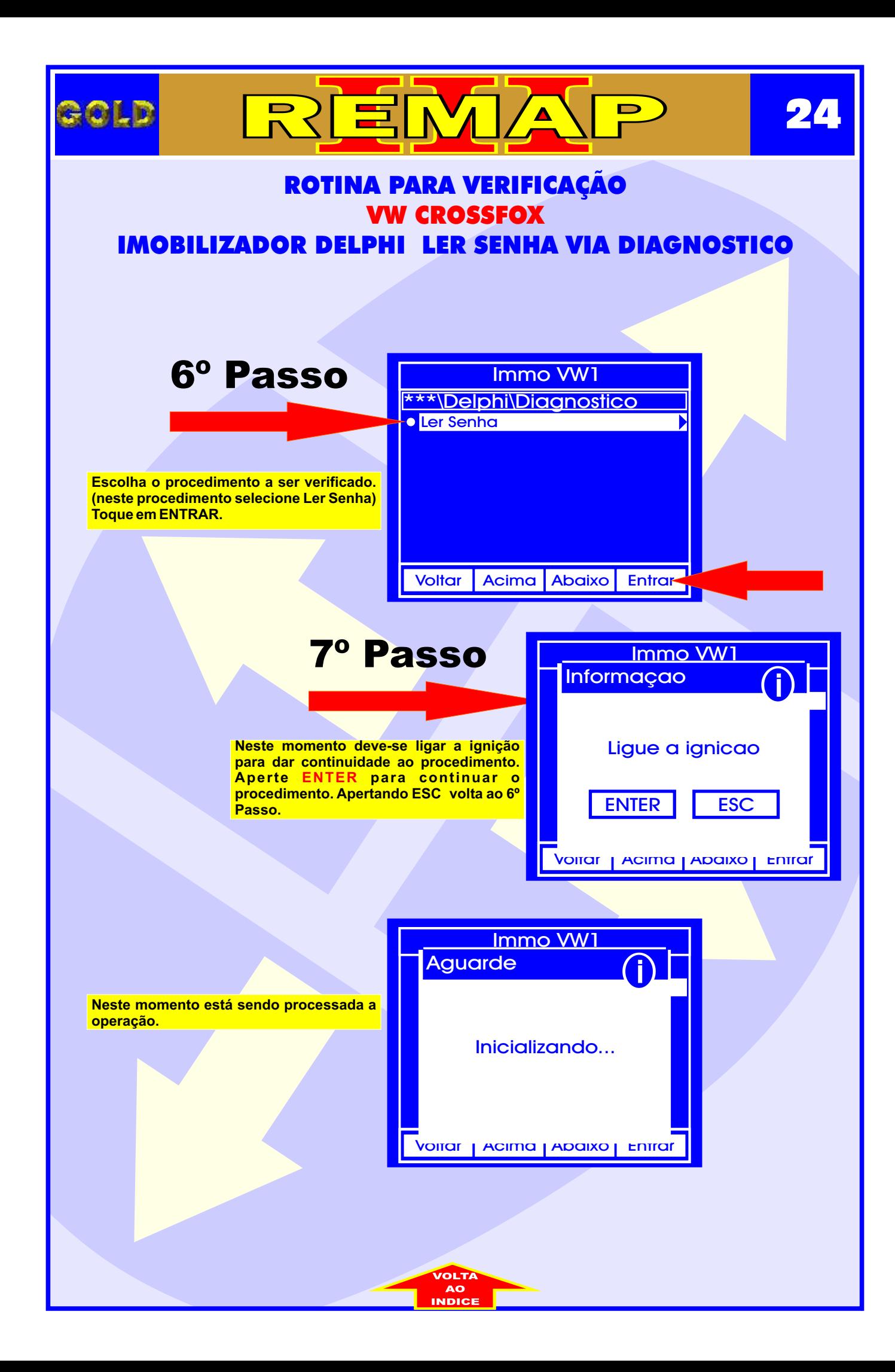

<span id="page-24-0"></span>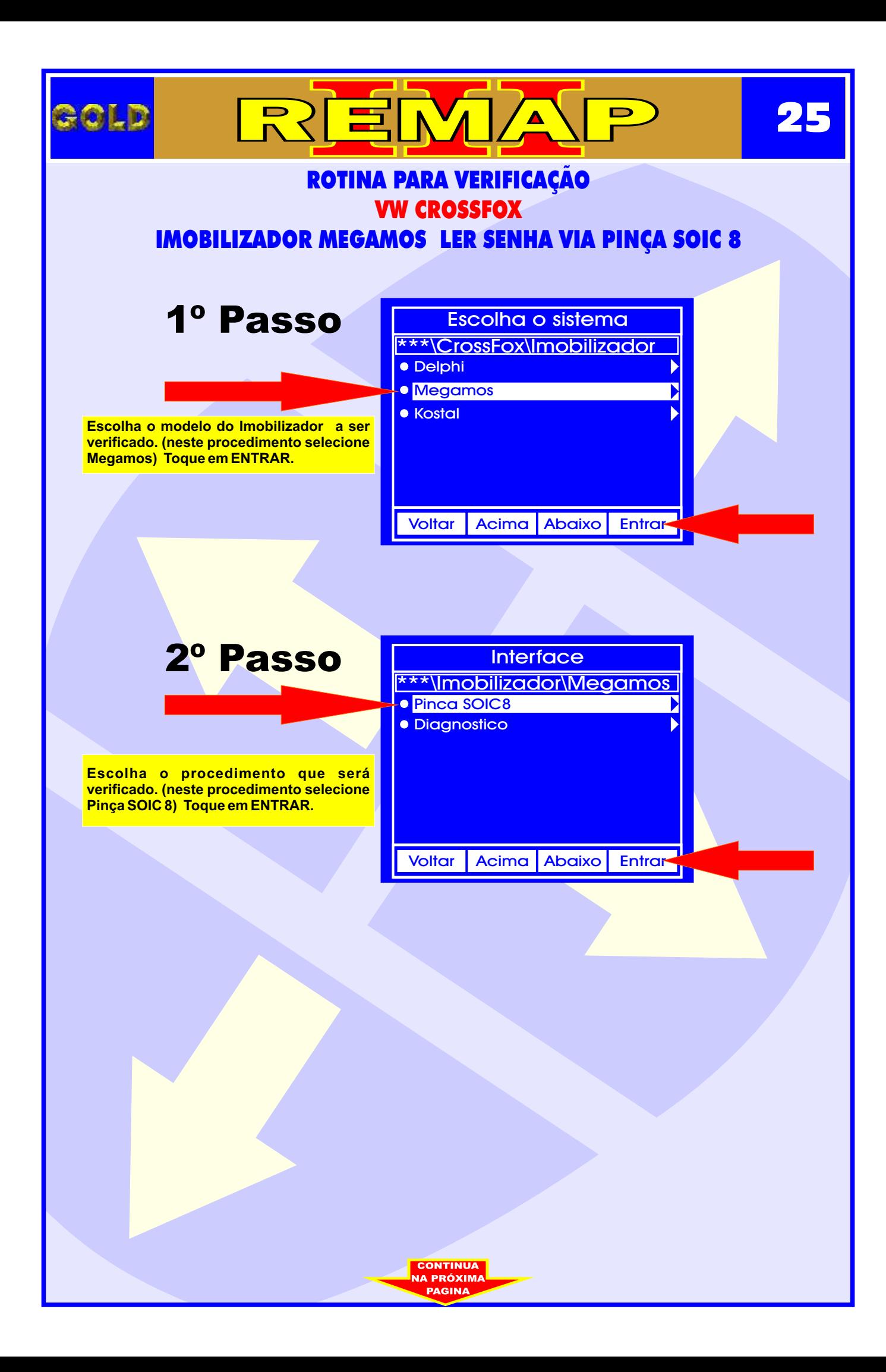

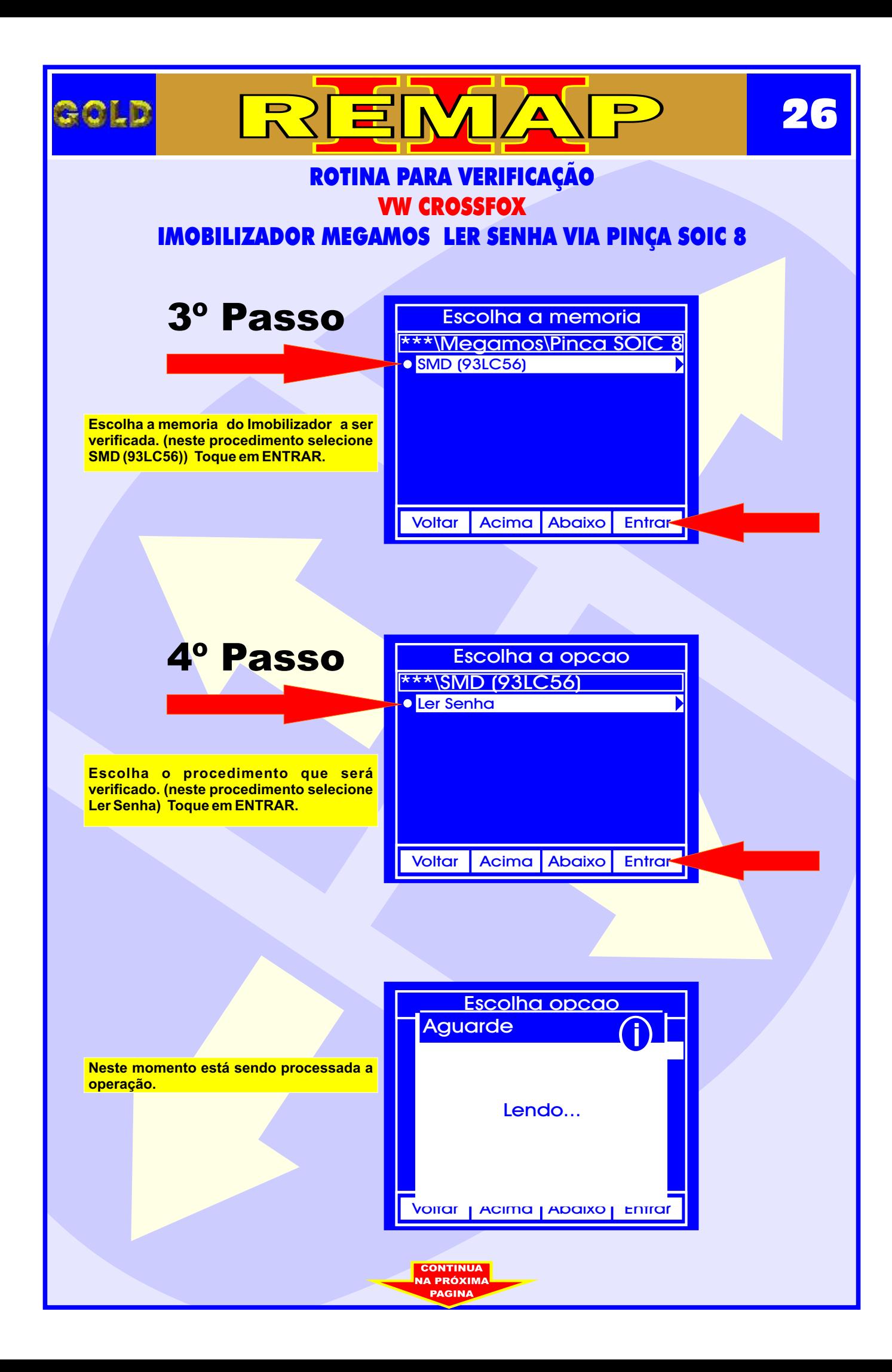

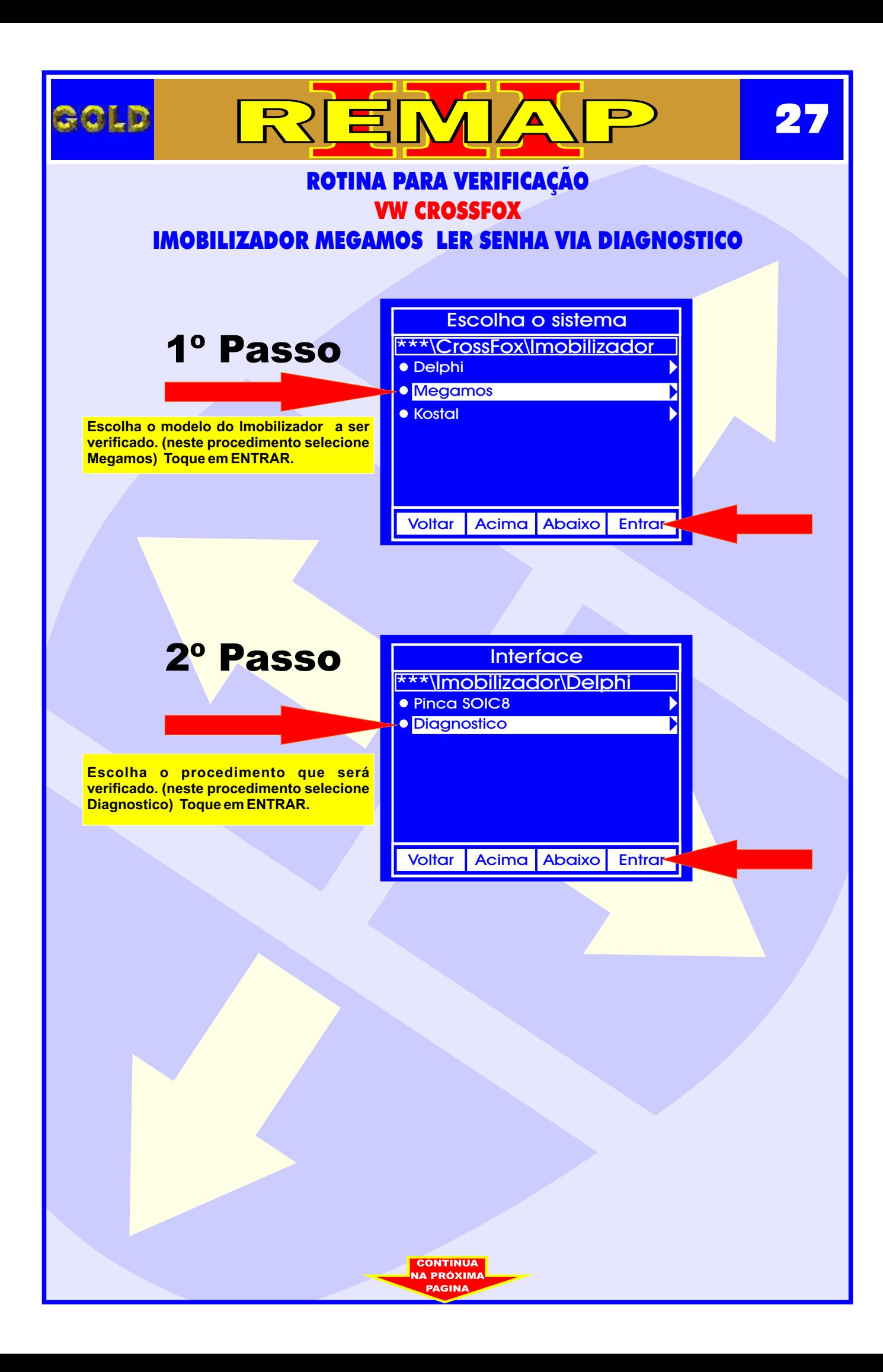

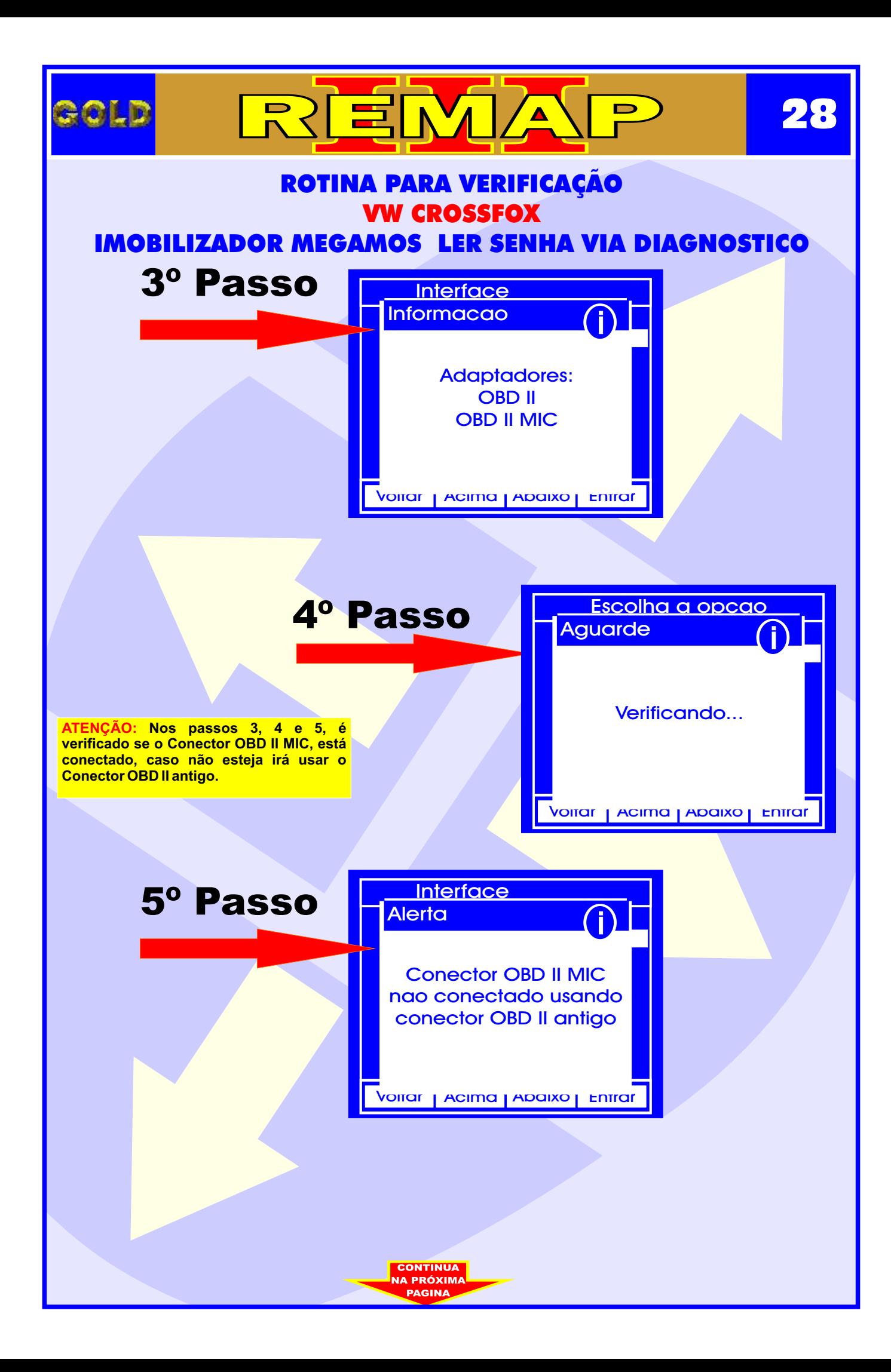

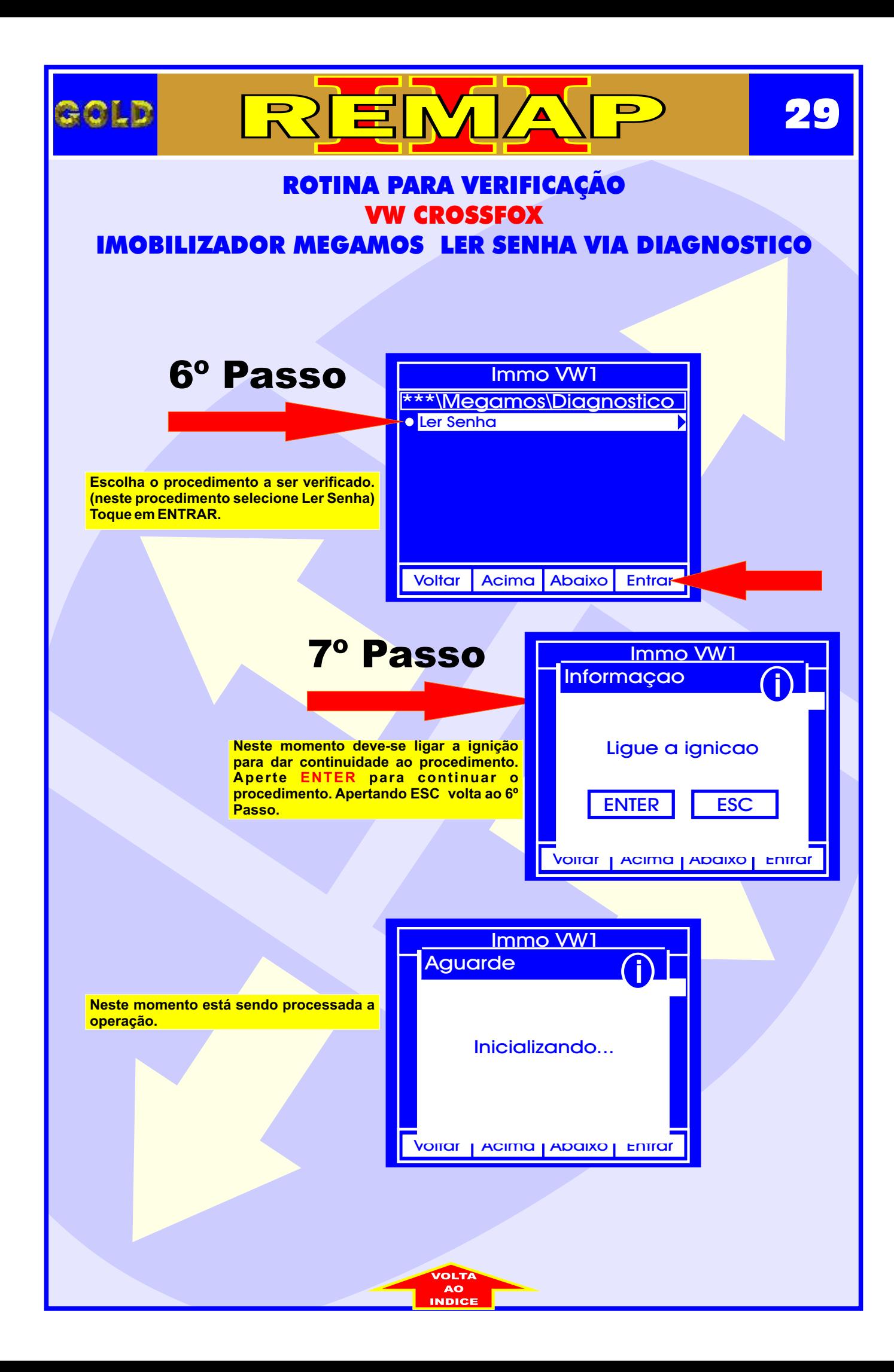

<span id="page-29-0"></span>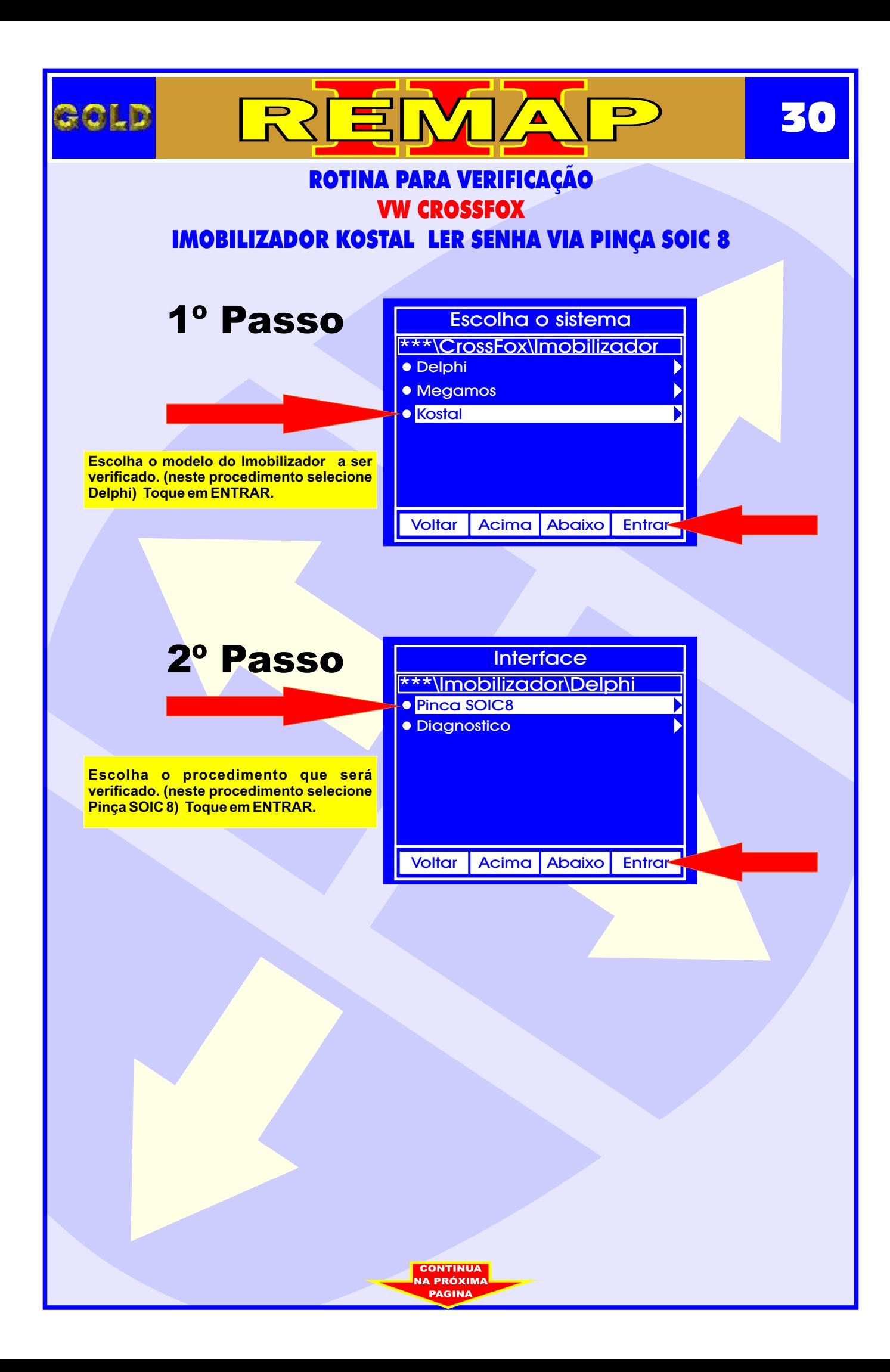

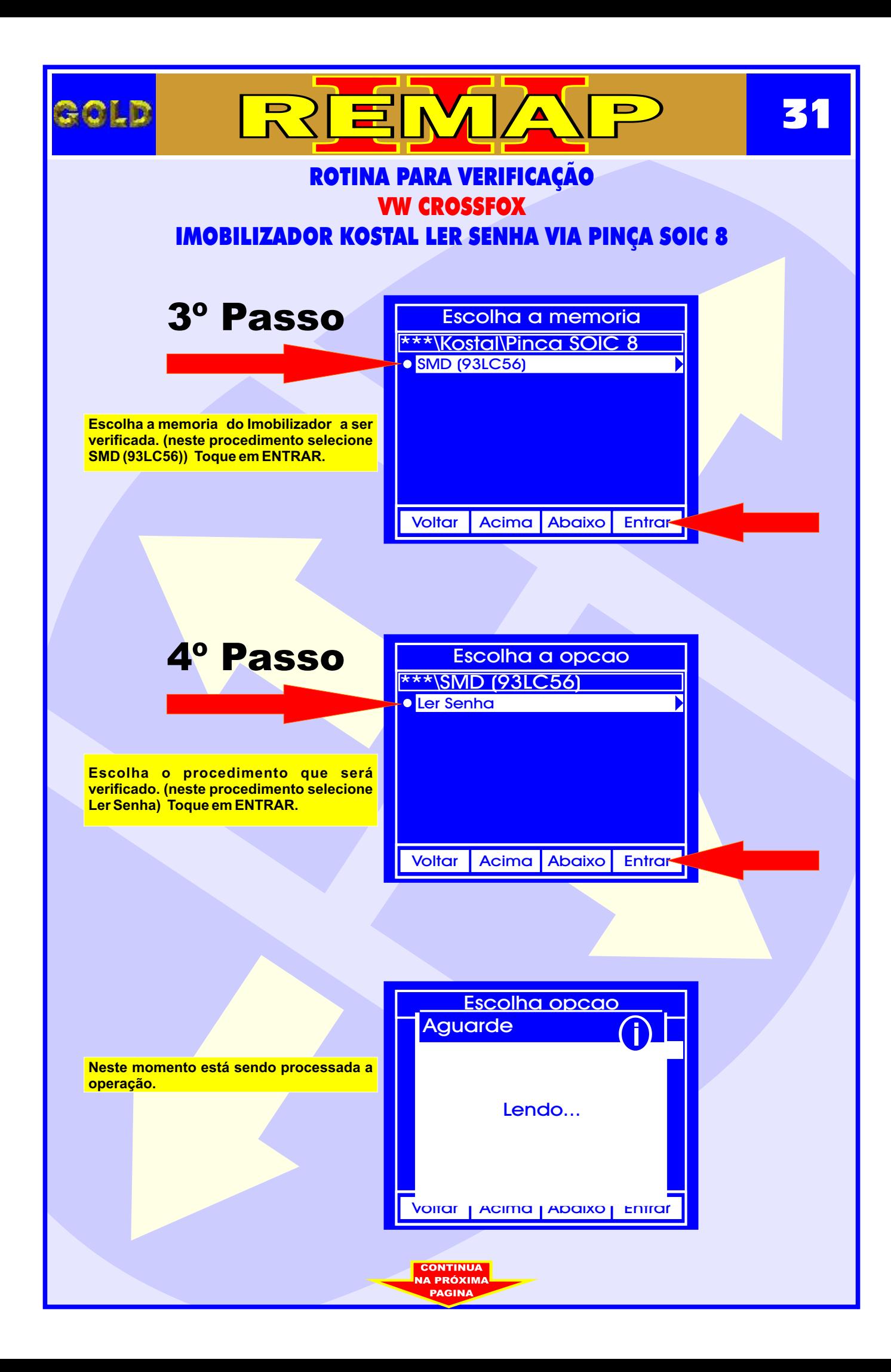

<span id="page-31-0"></span>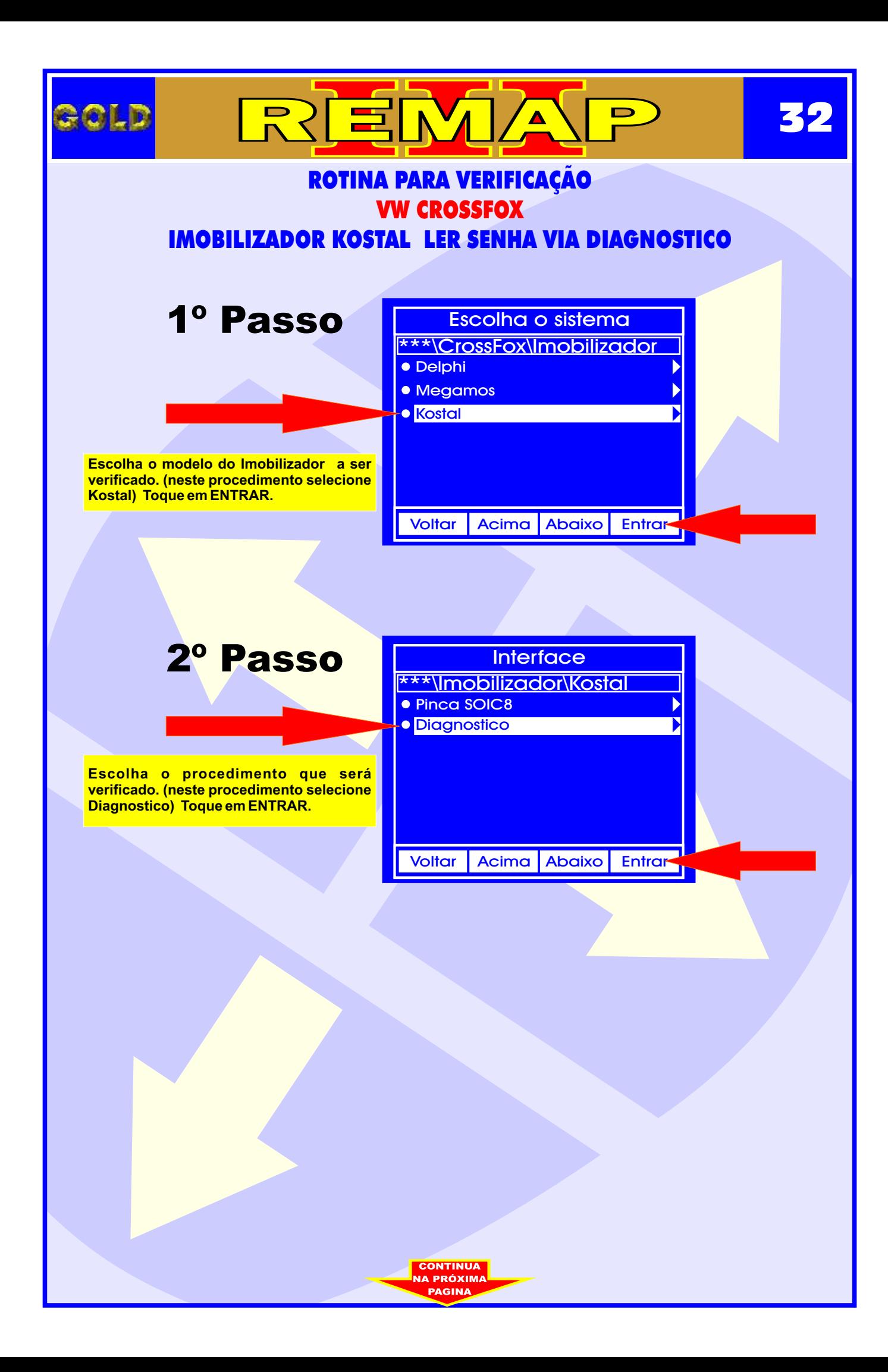

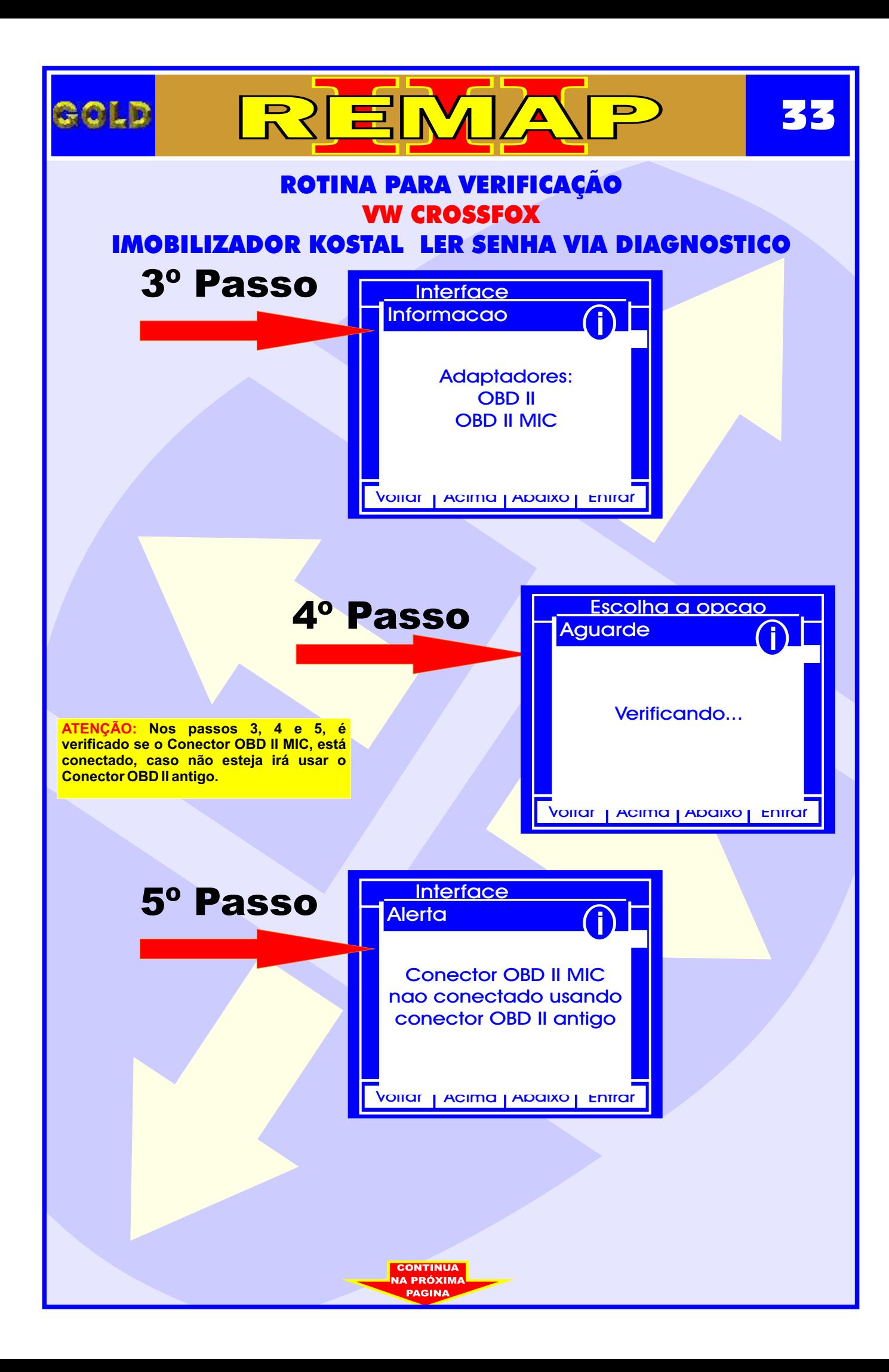

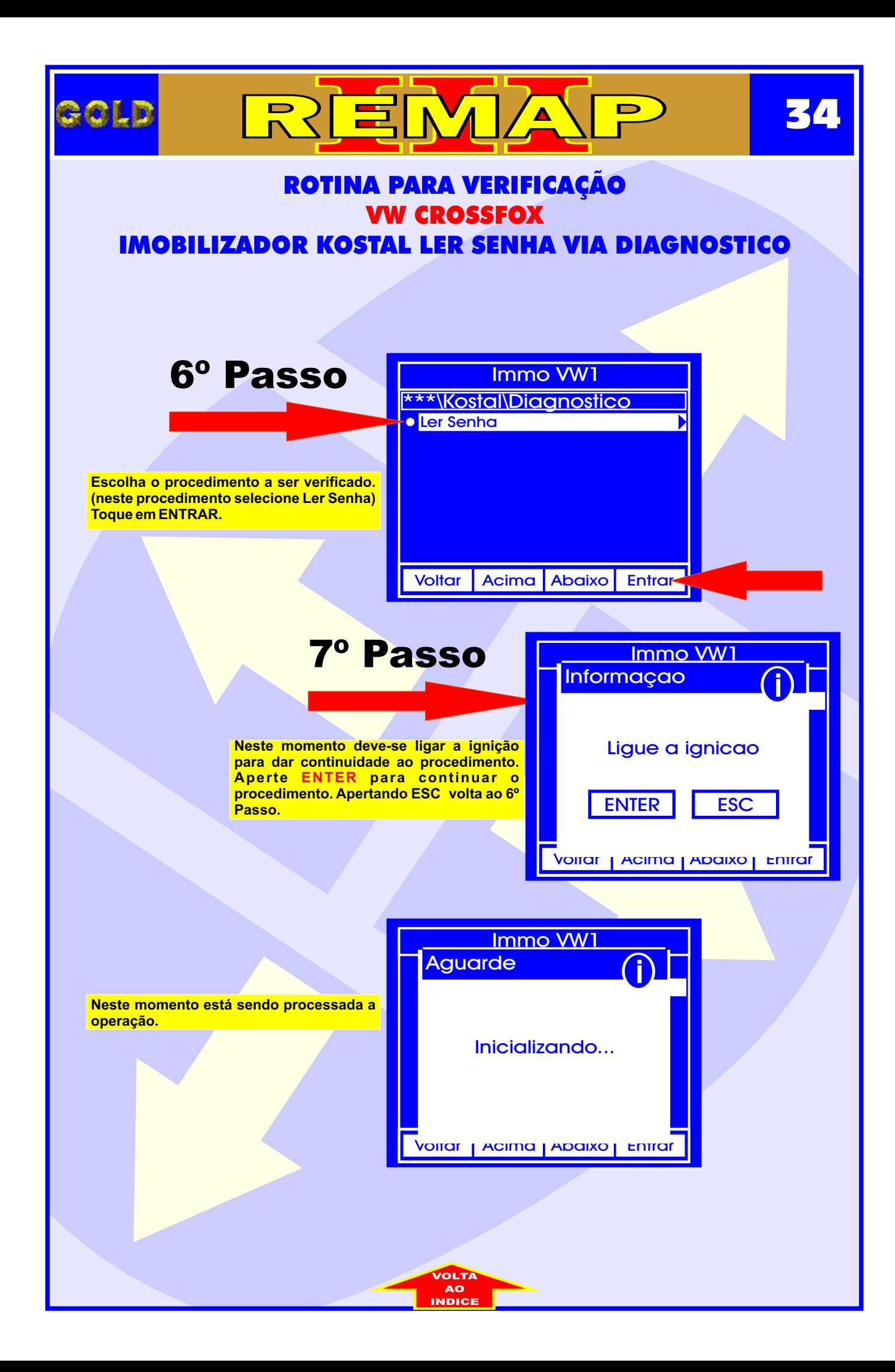

<span id="page-34-0"></span>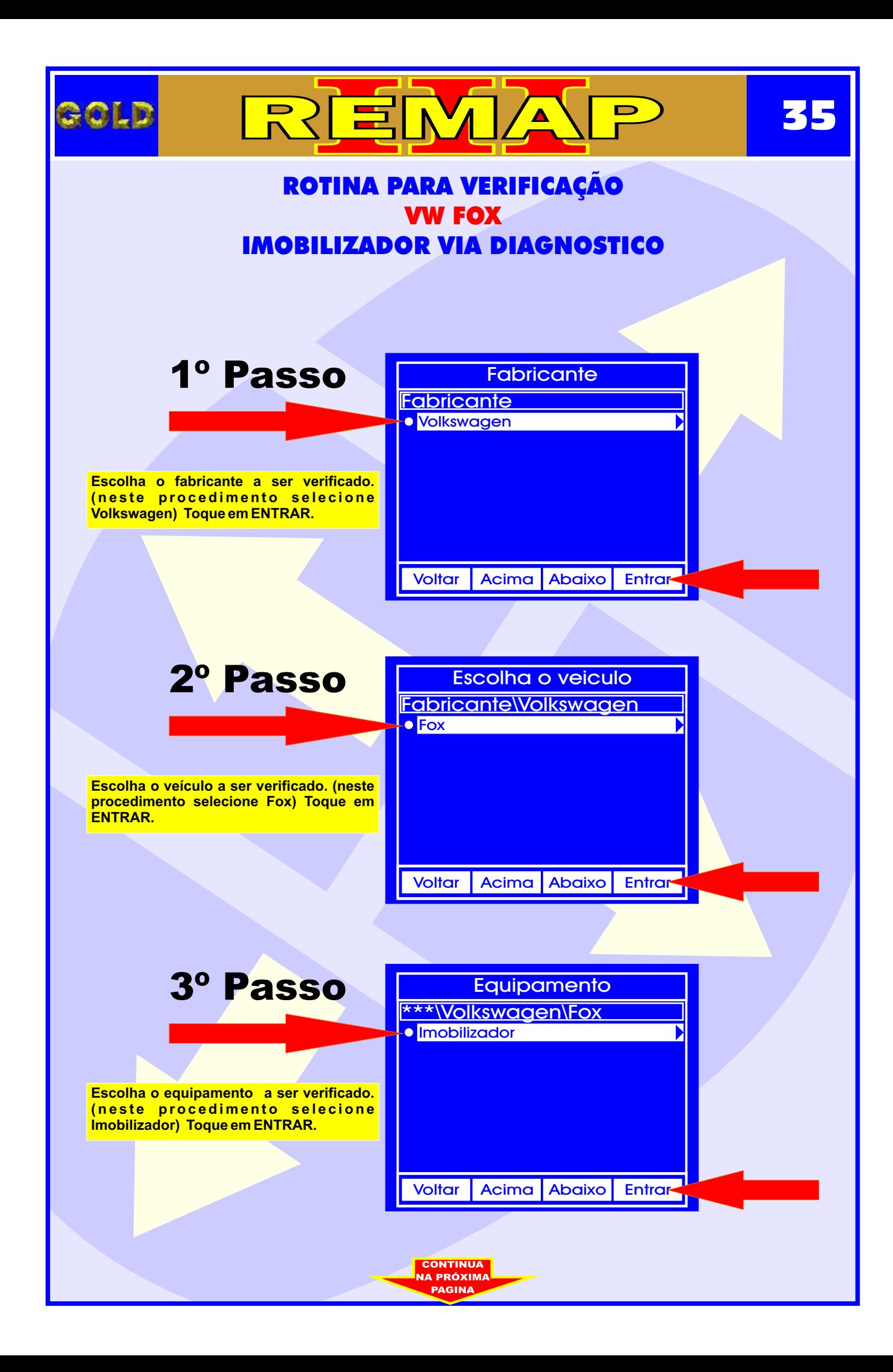

<span id="page-35-0"></span>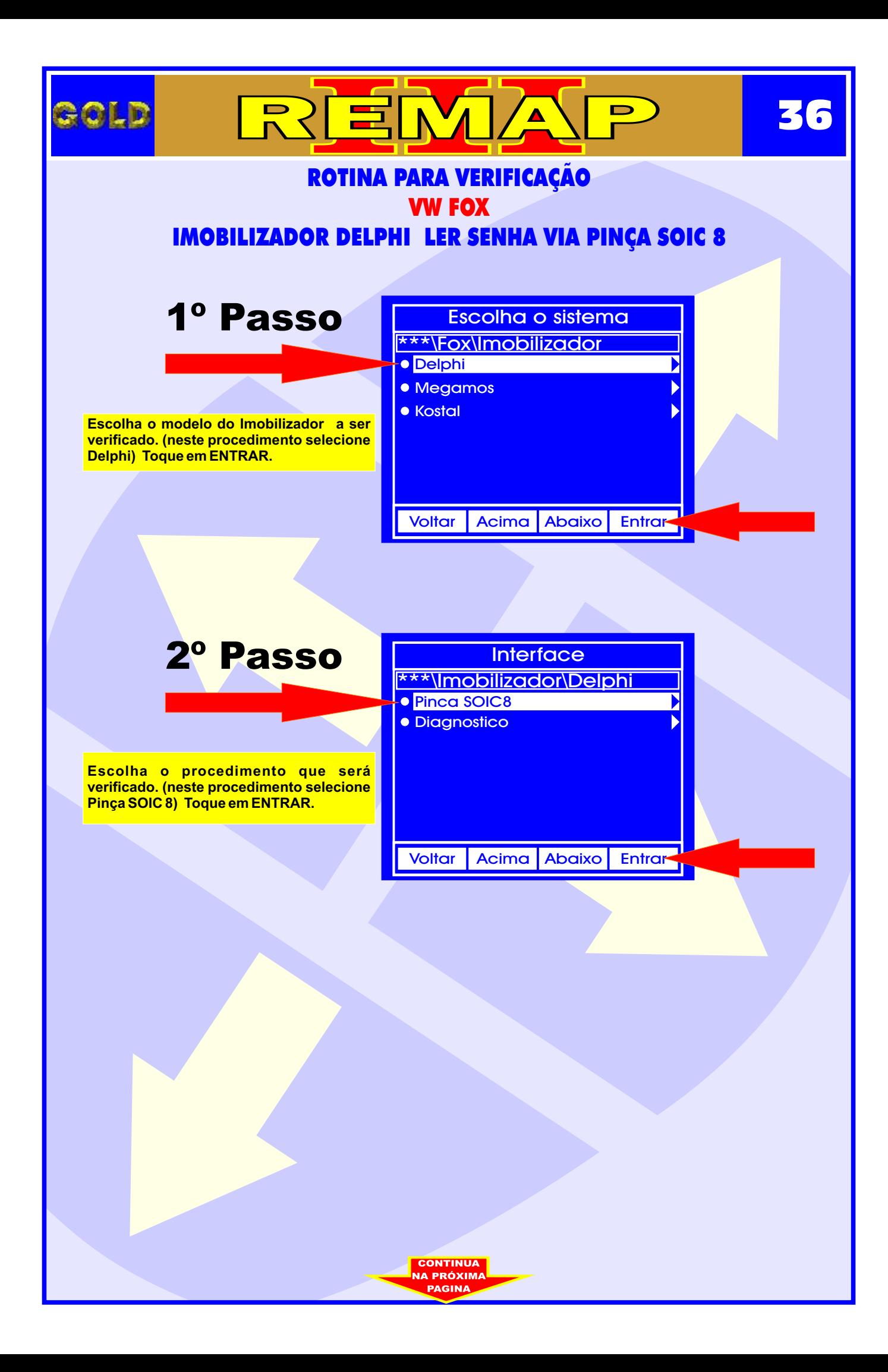
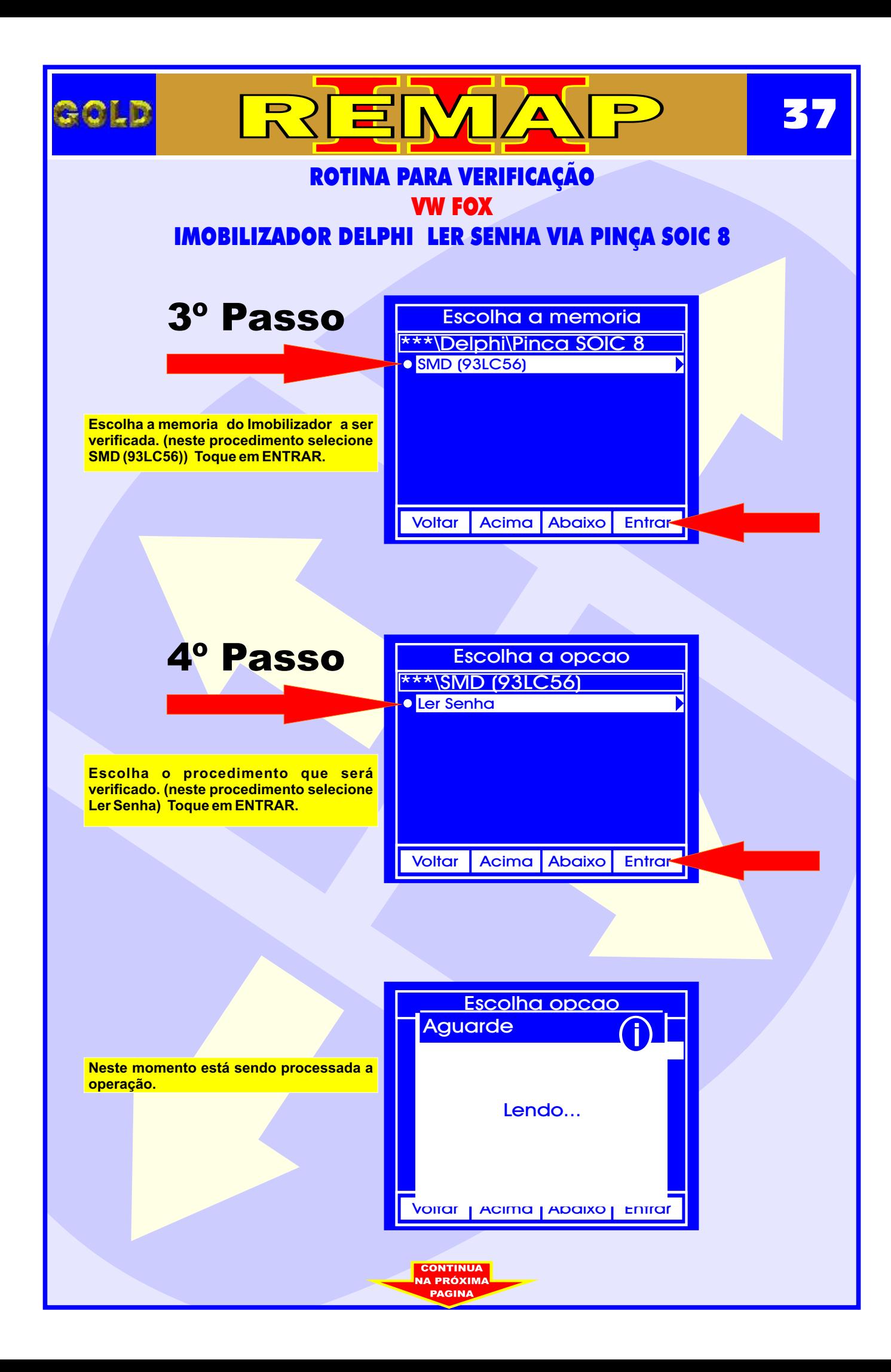

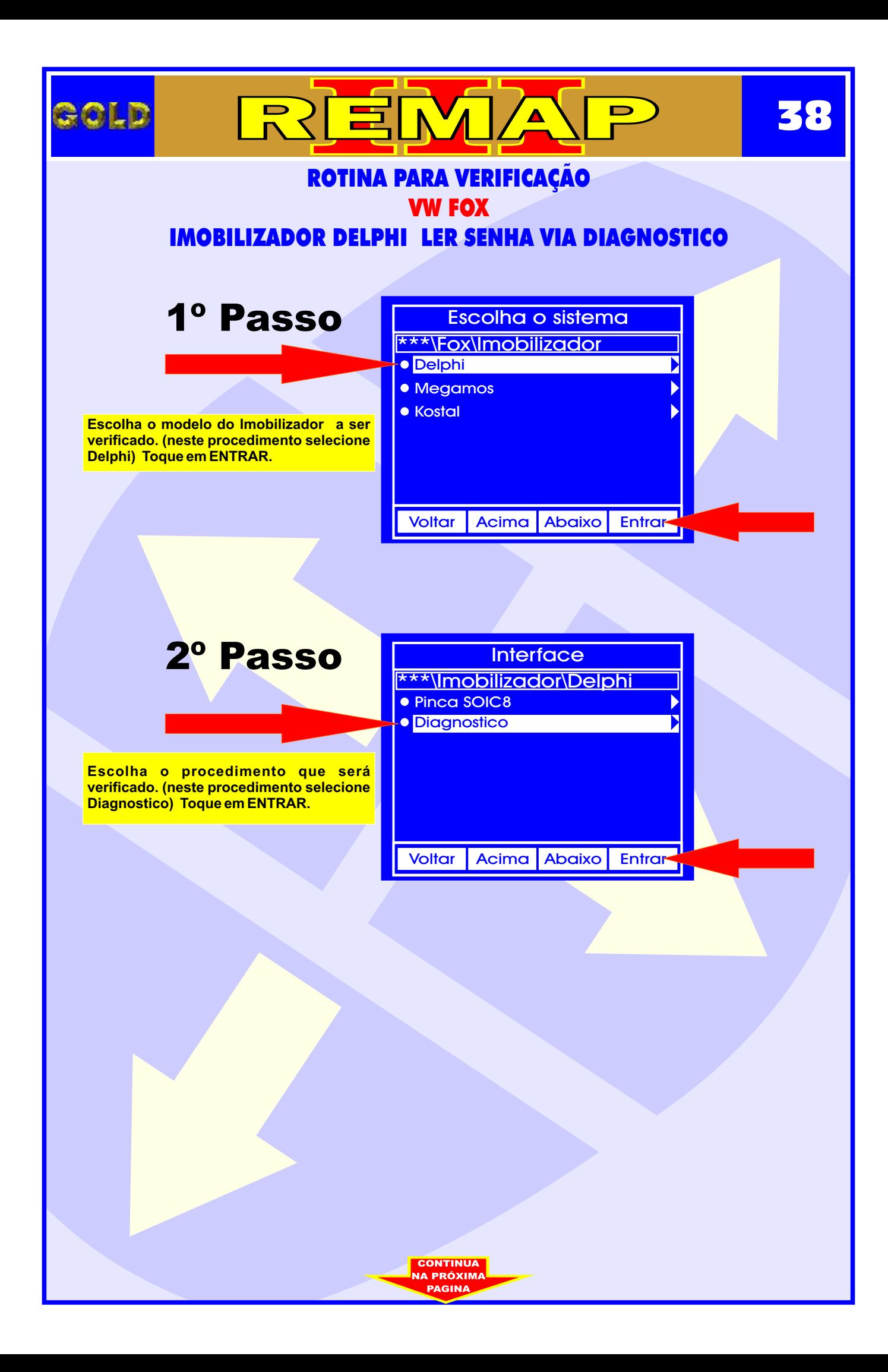

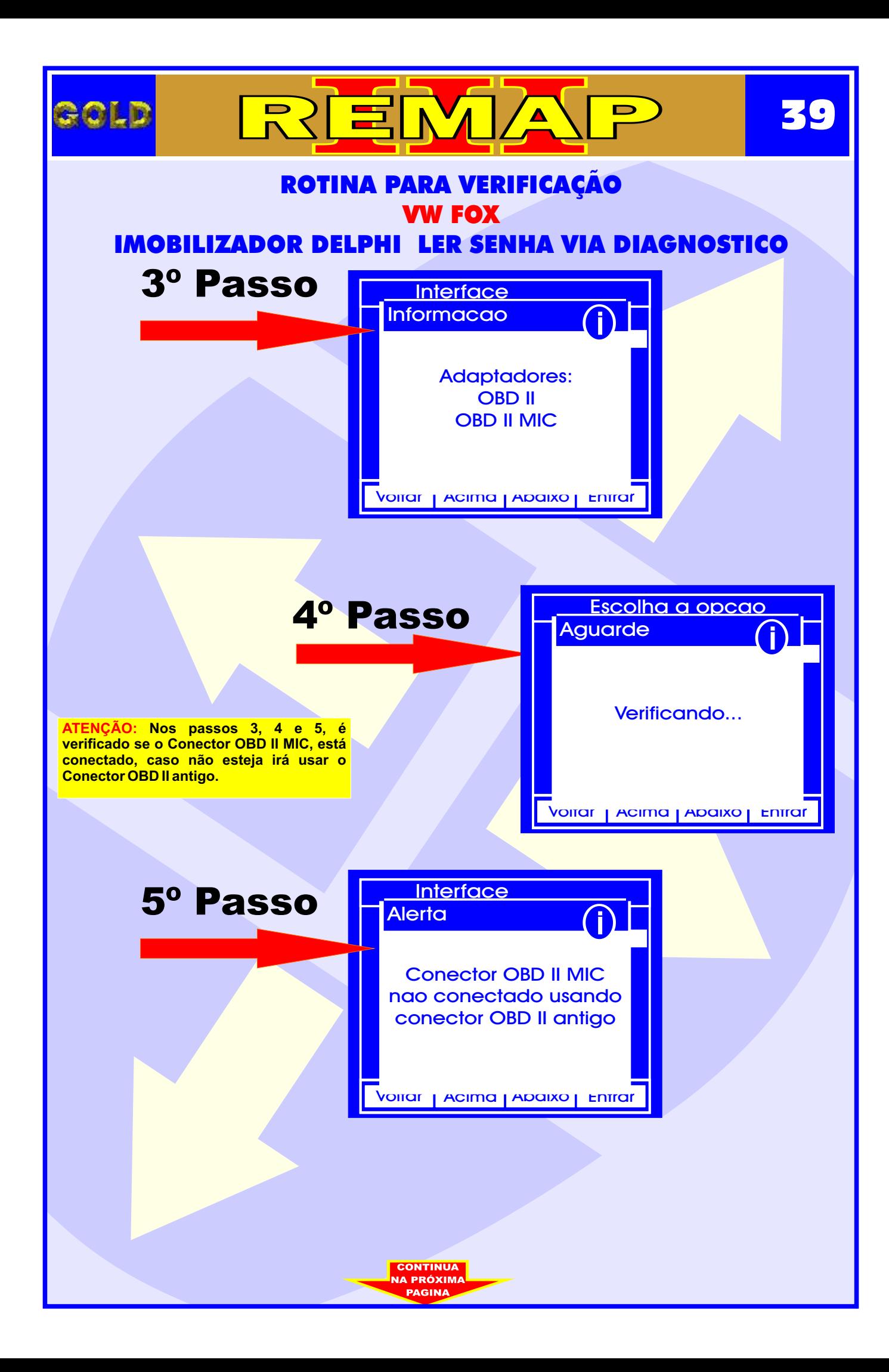

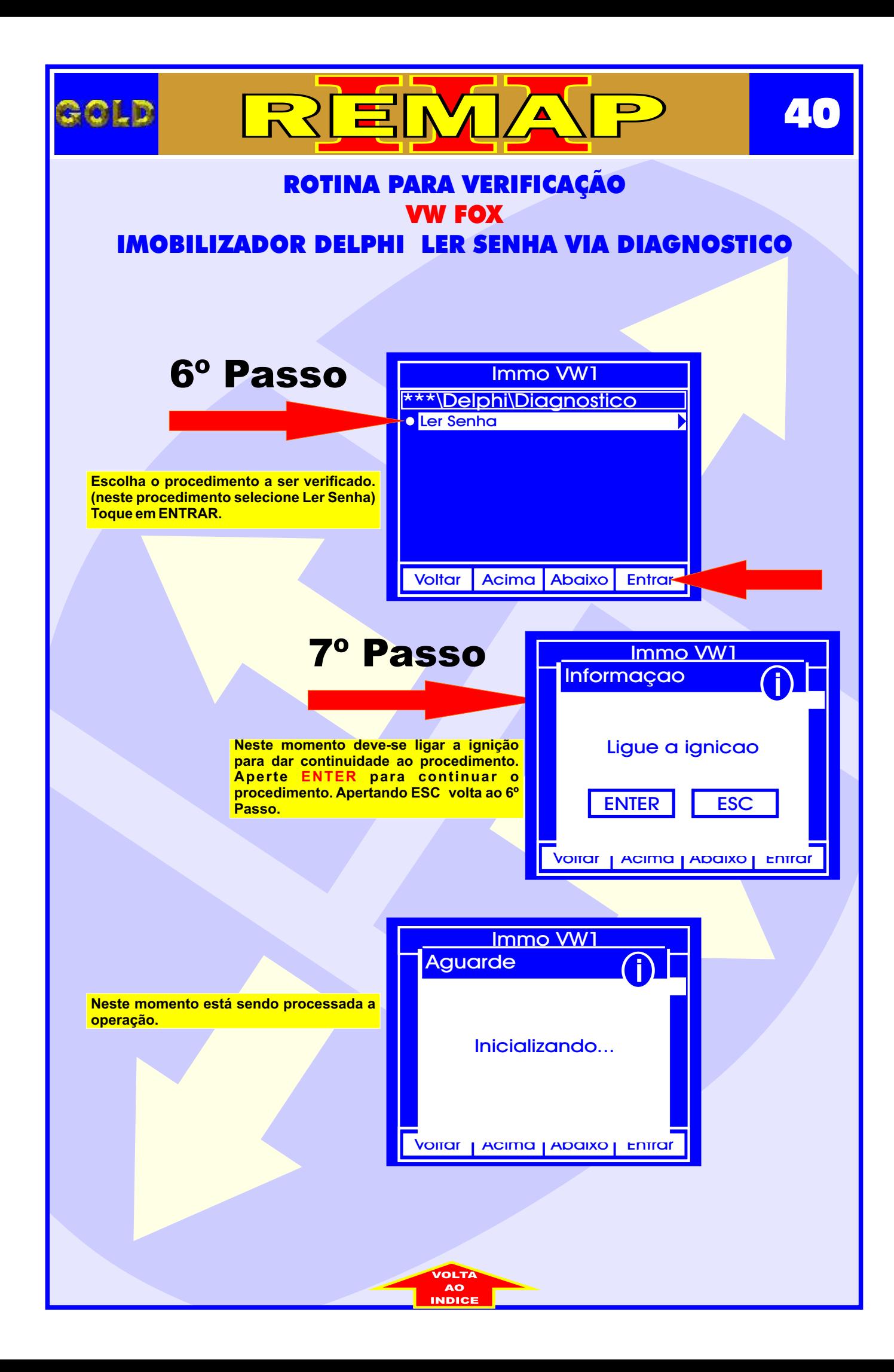

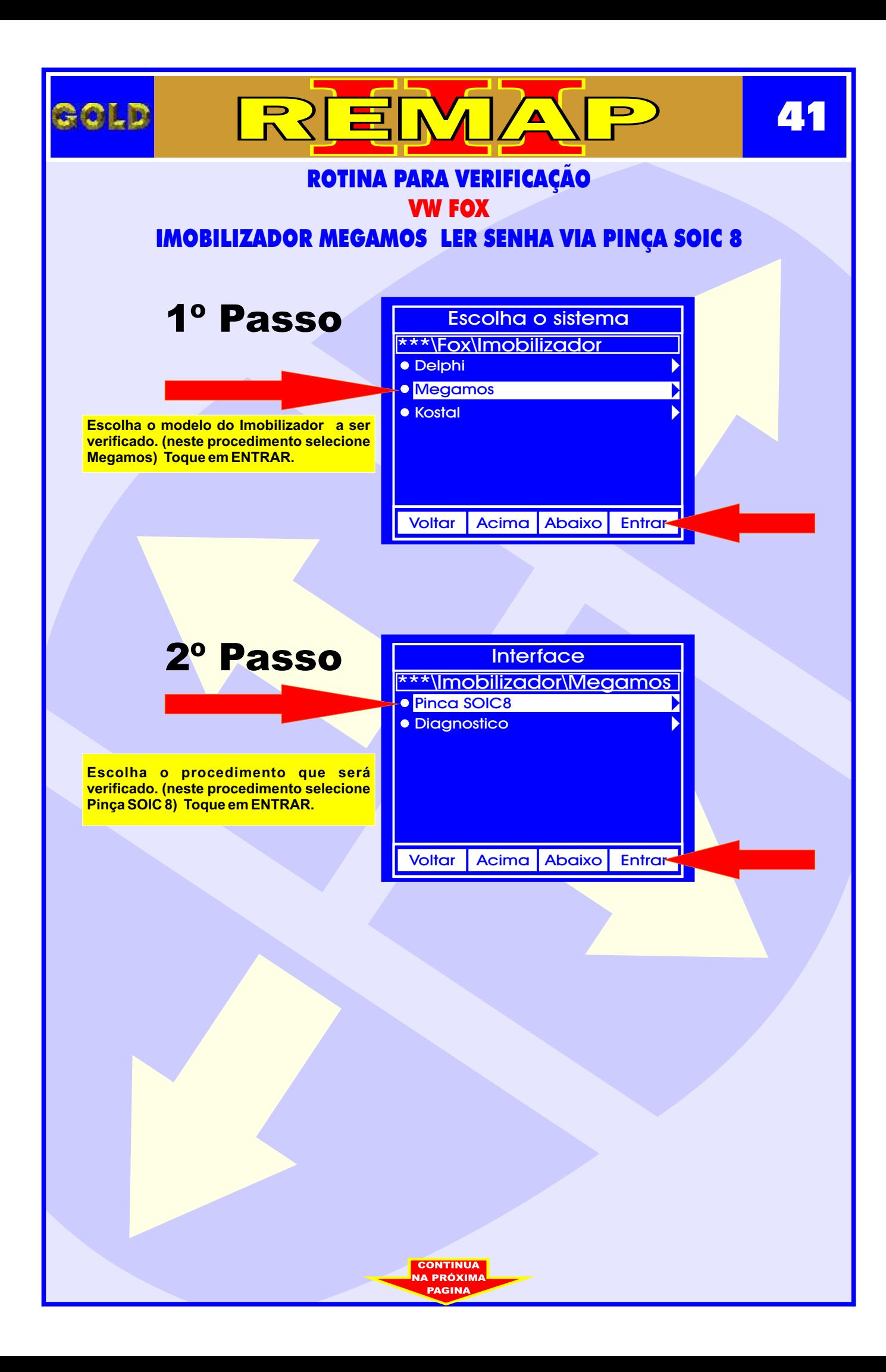

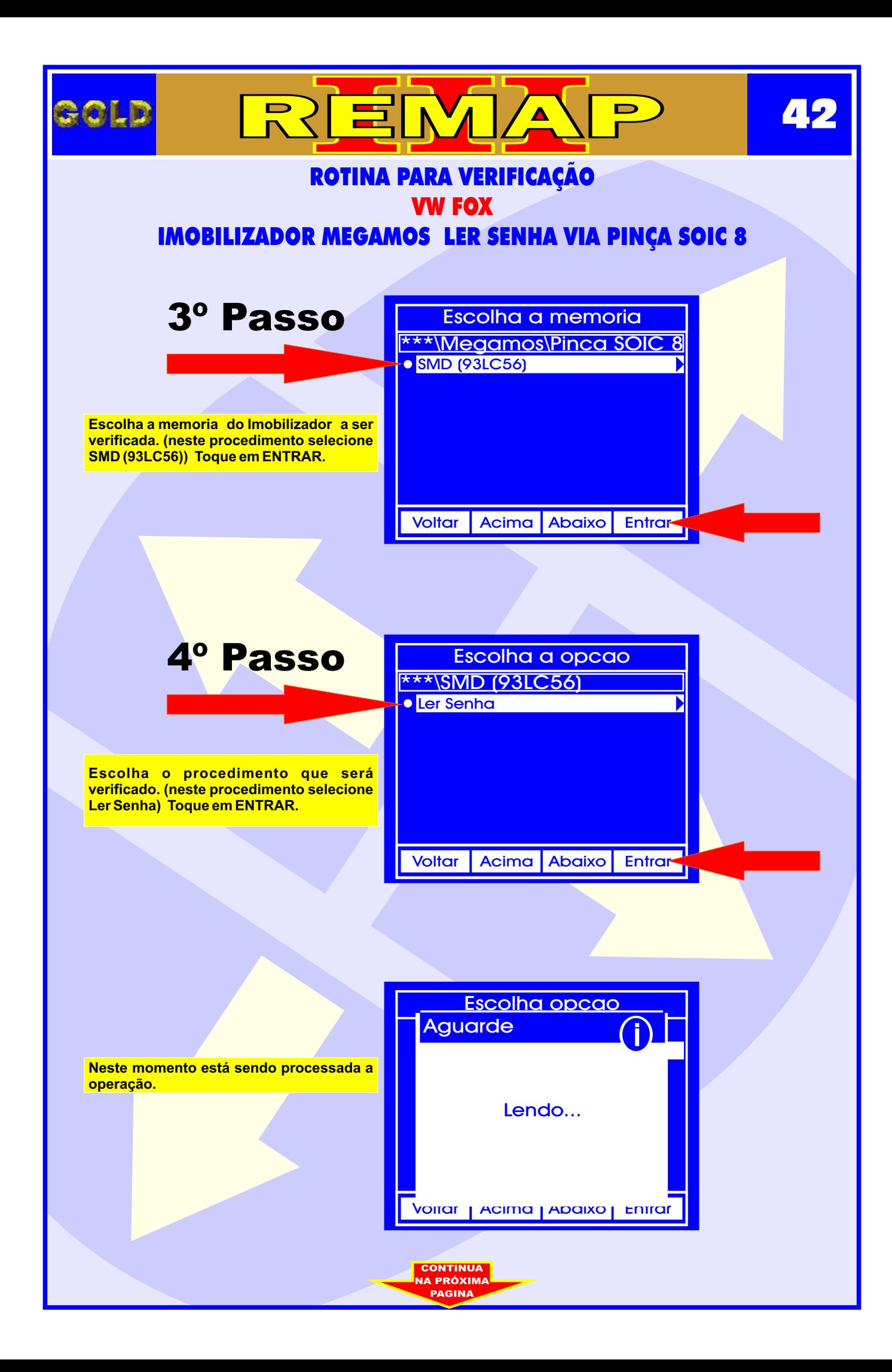

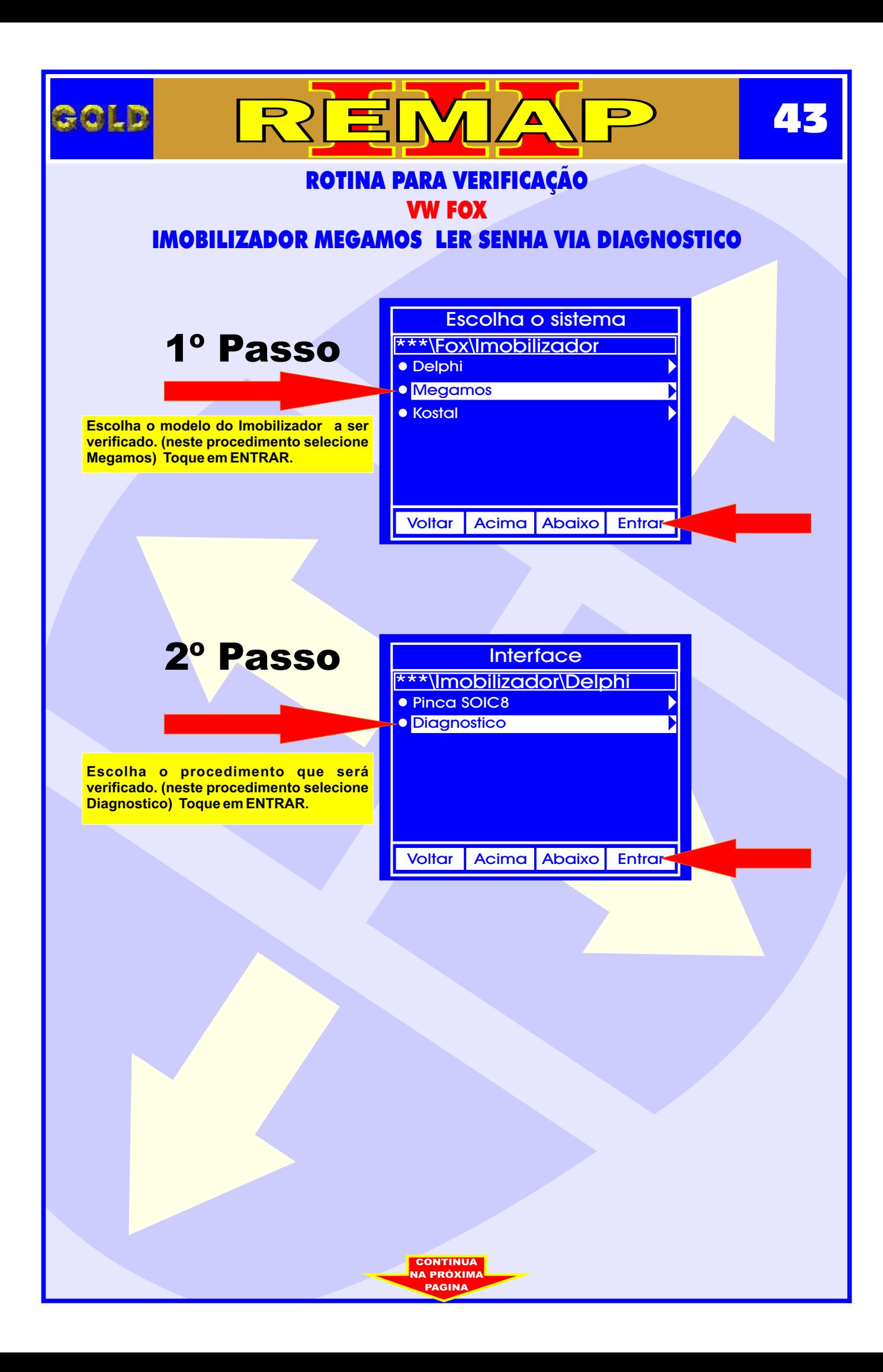

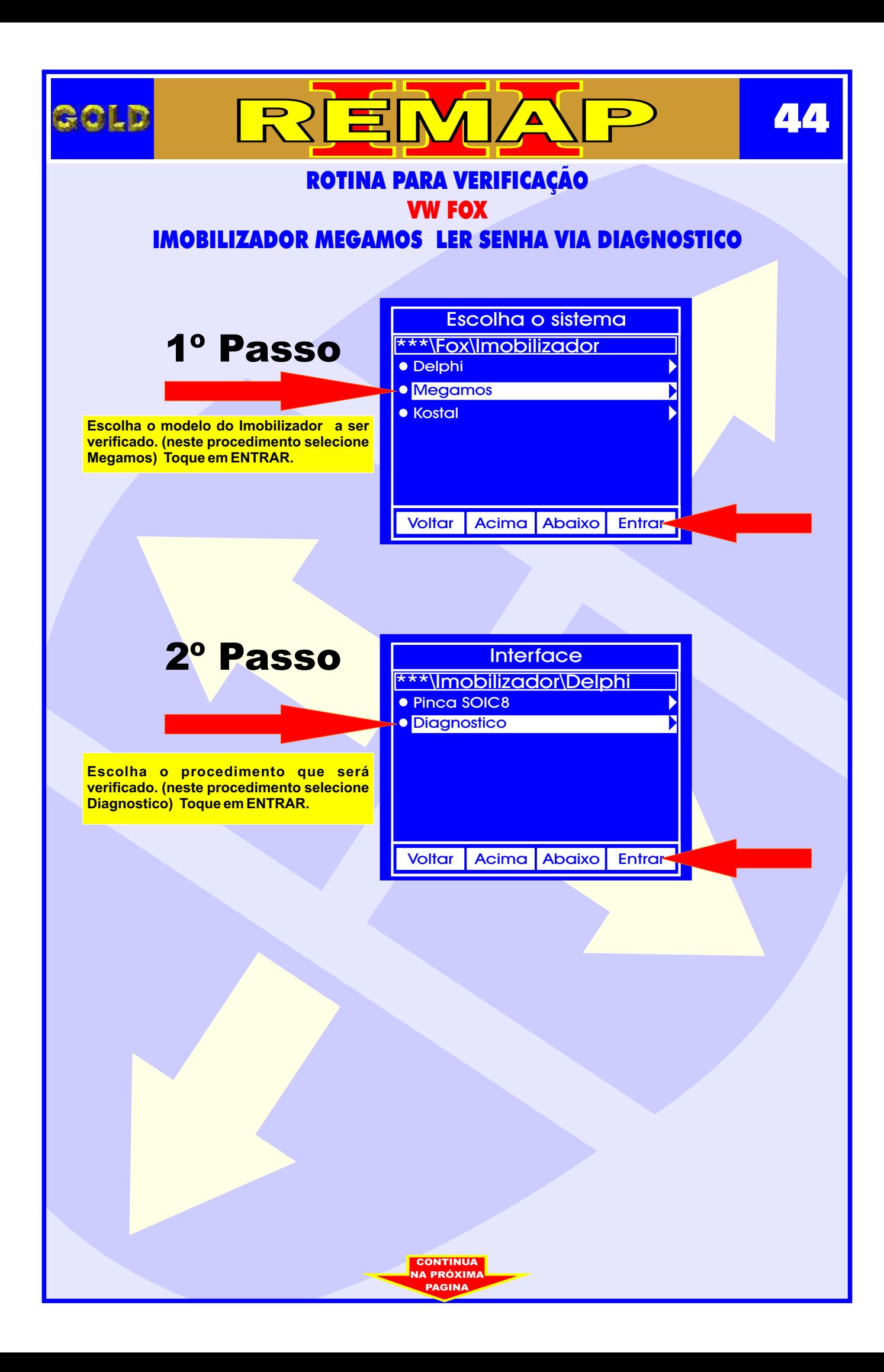

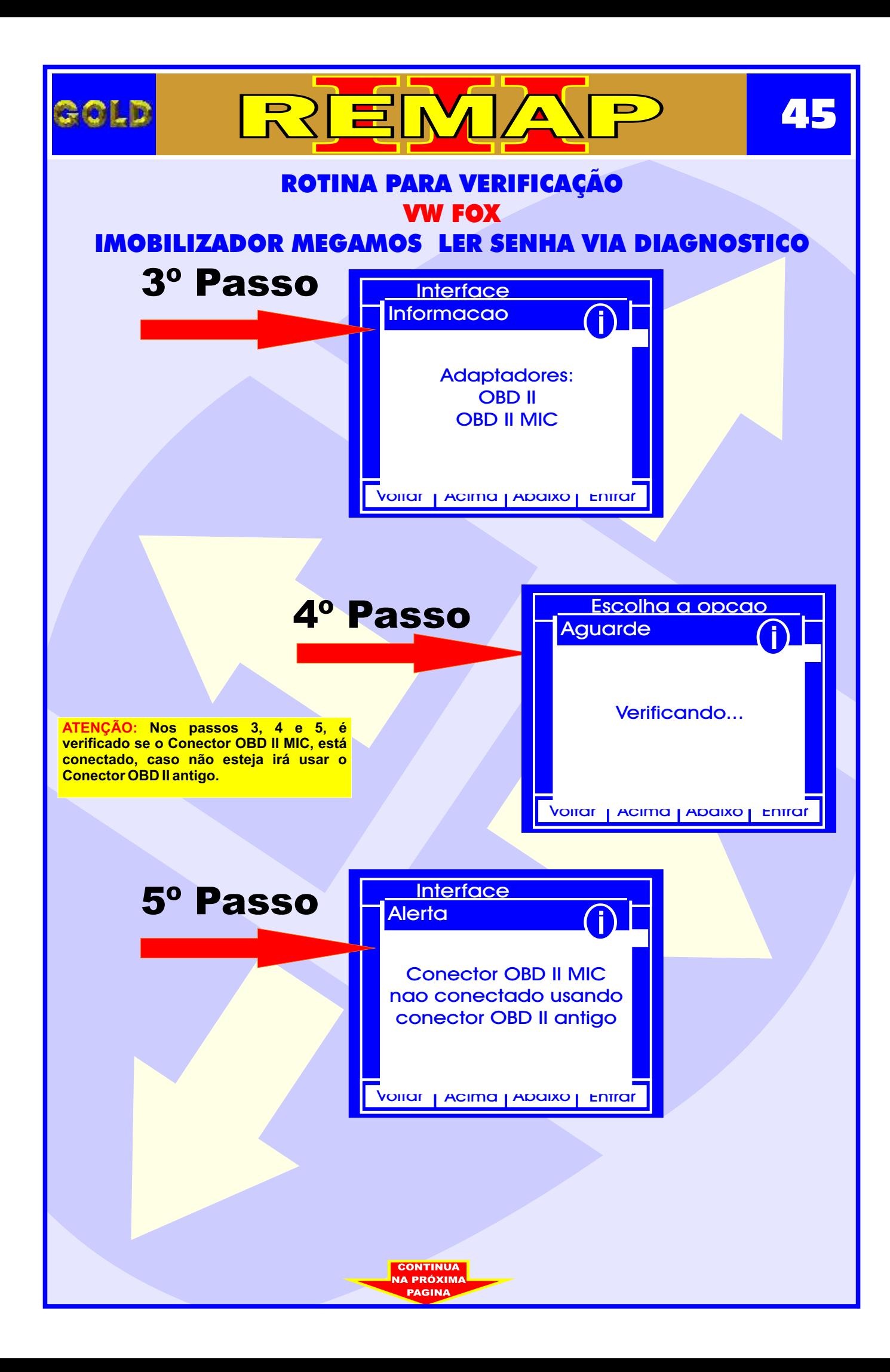

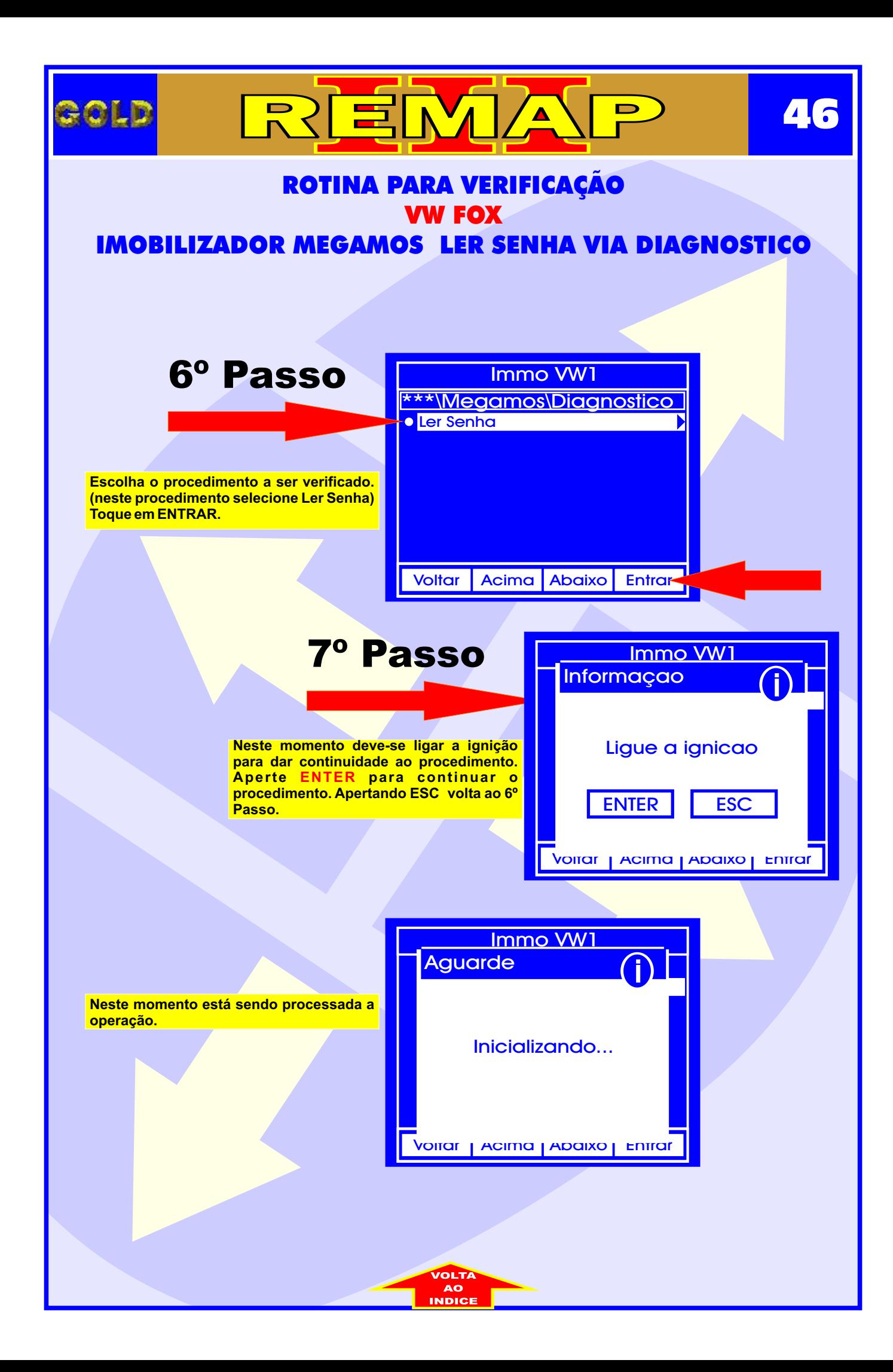

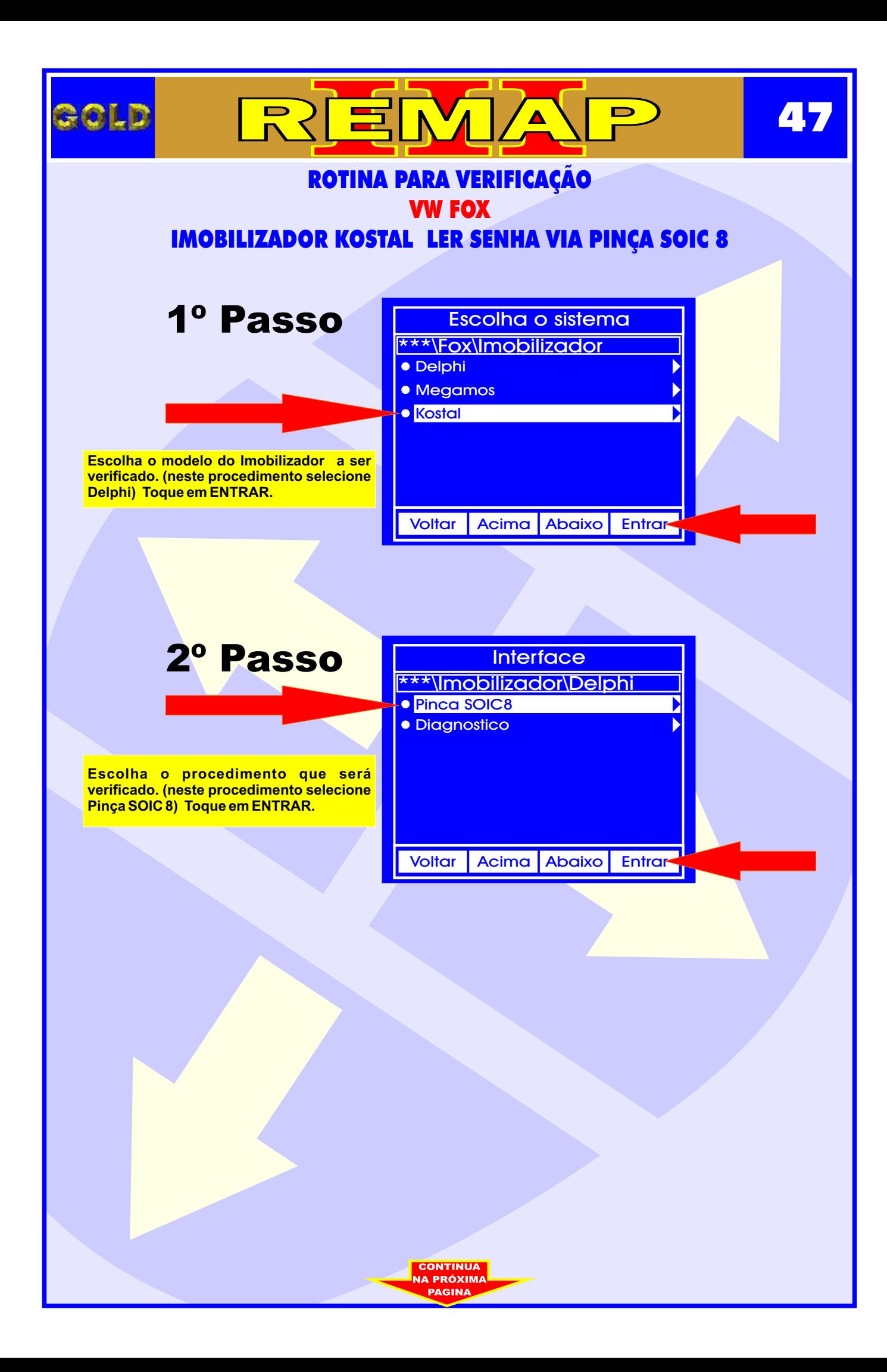

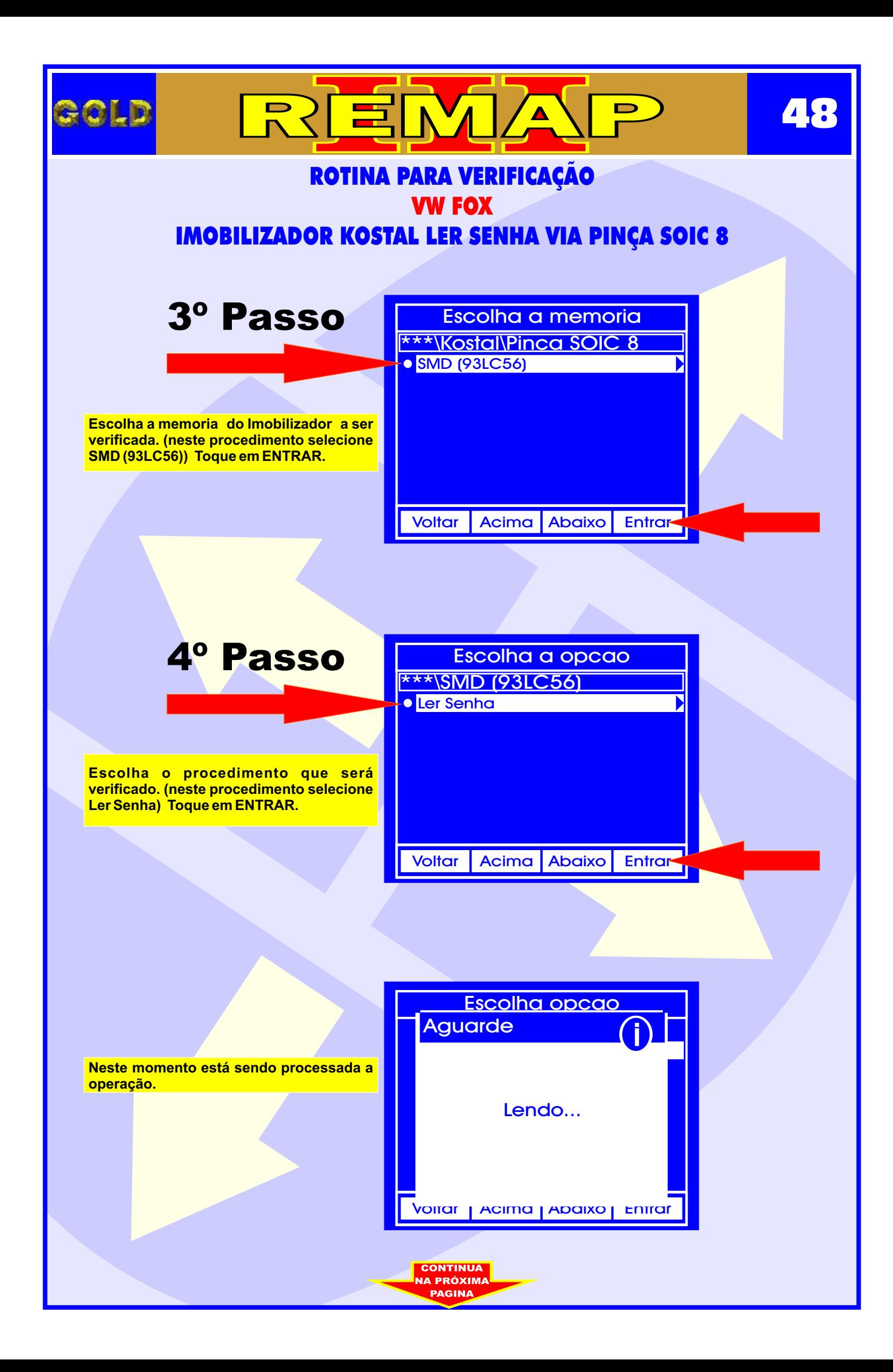

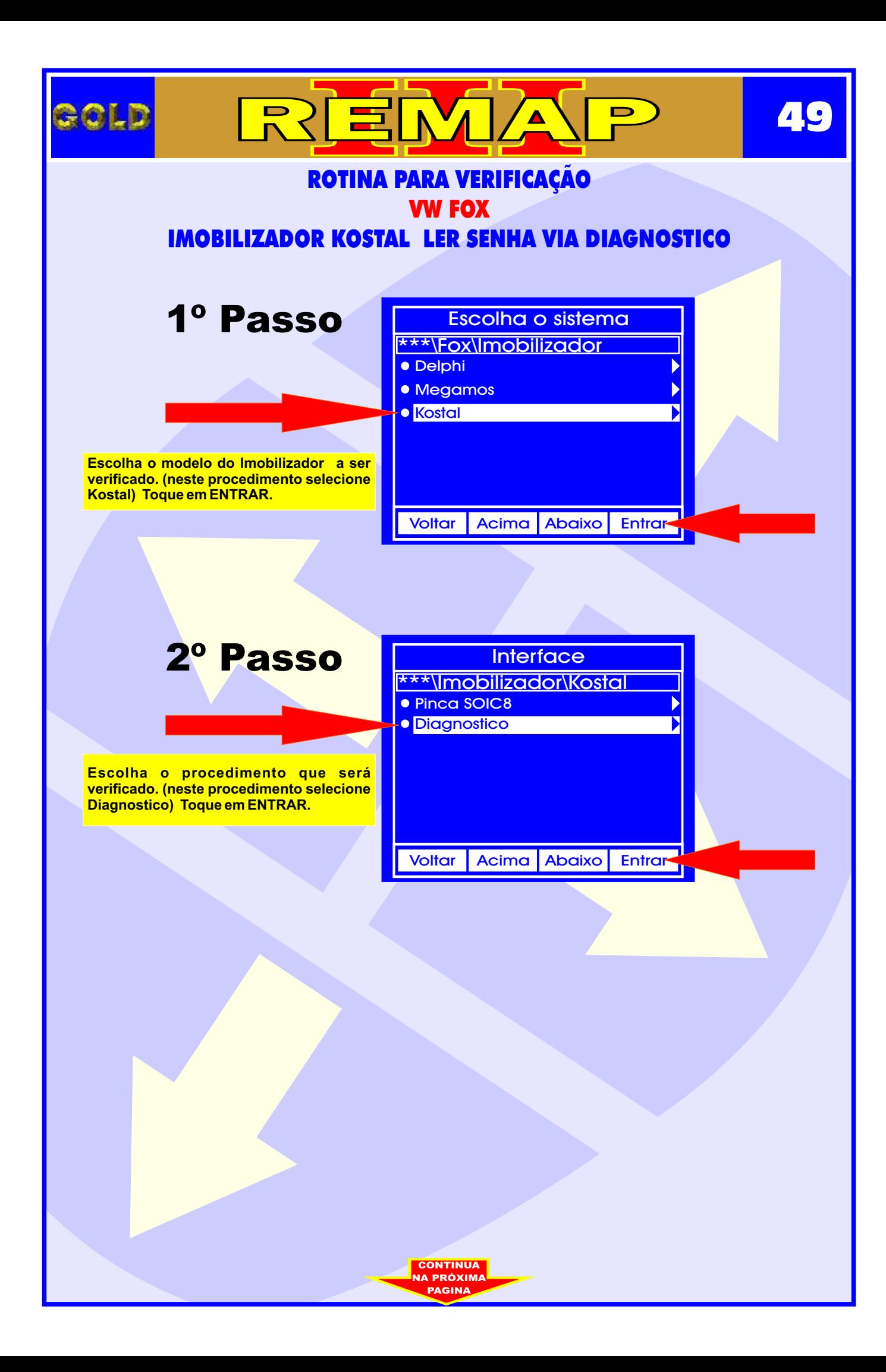

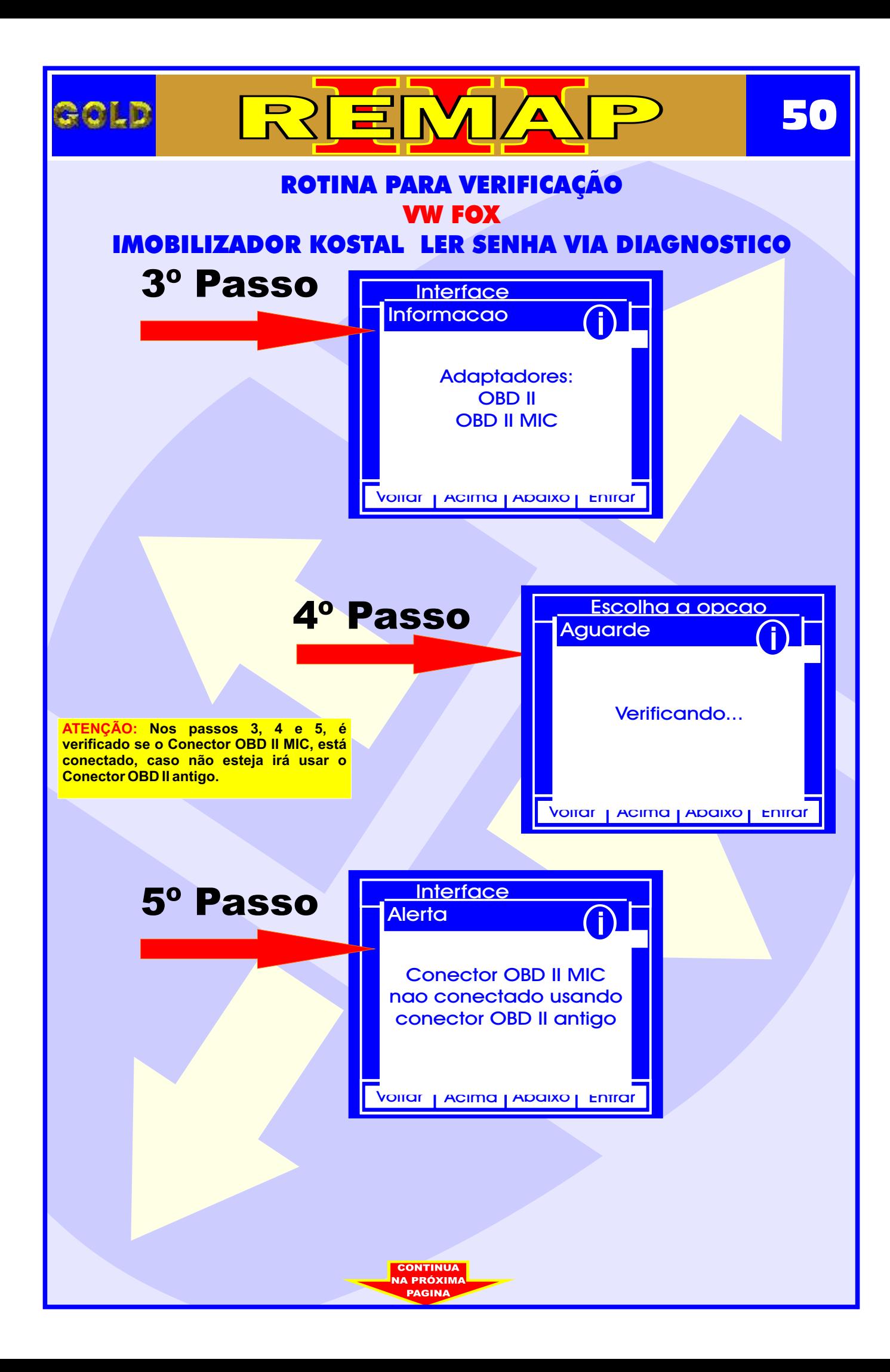

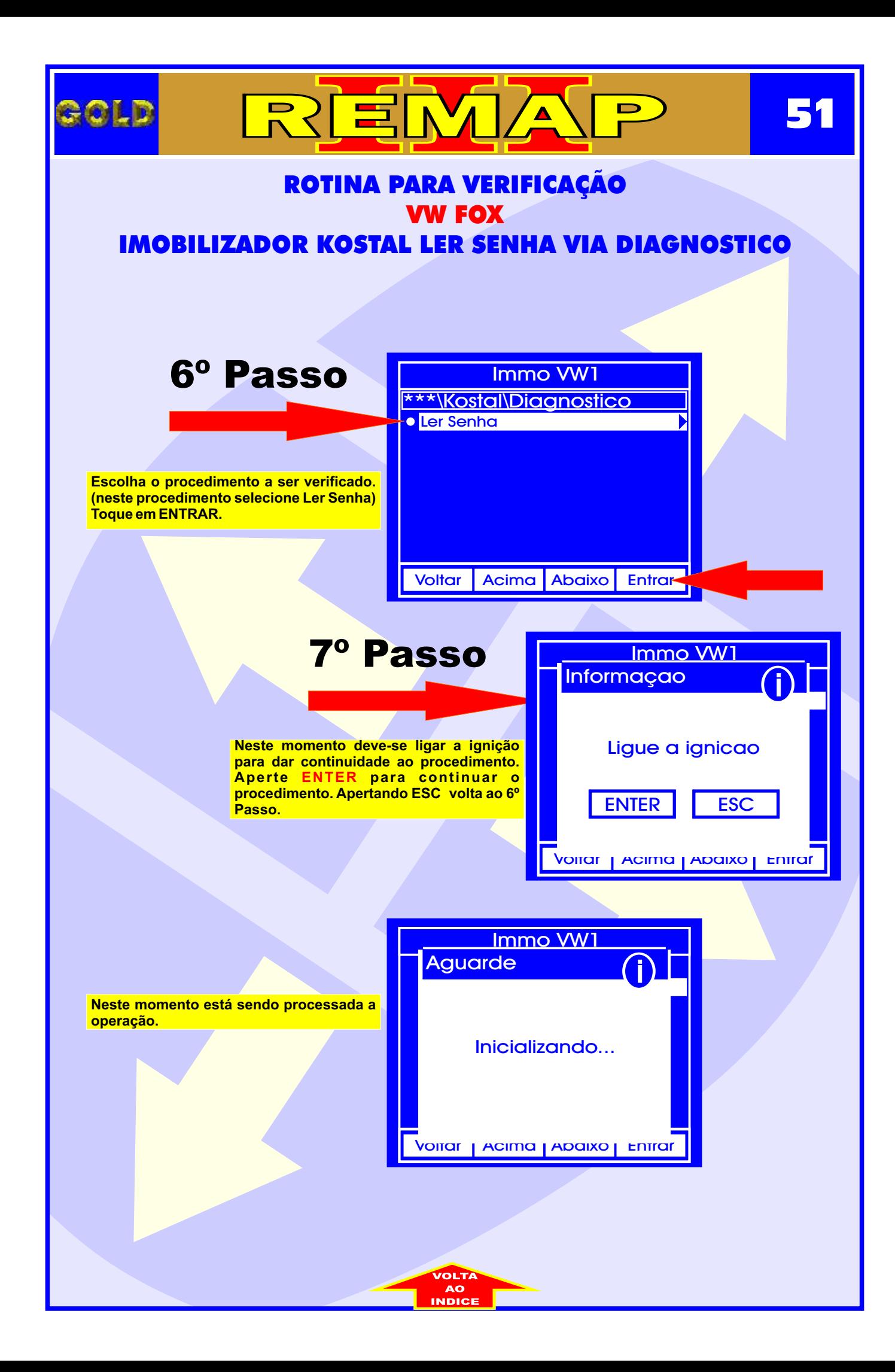

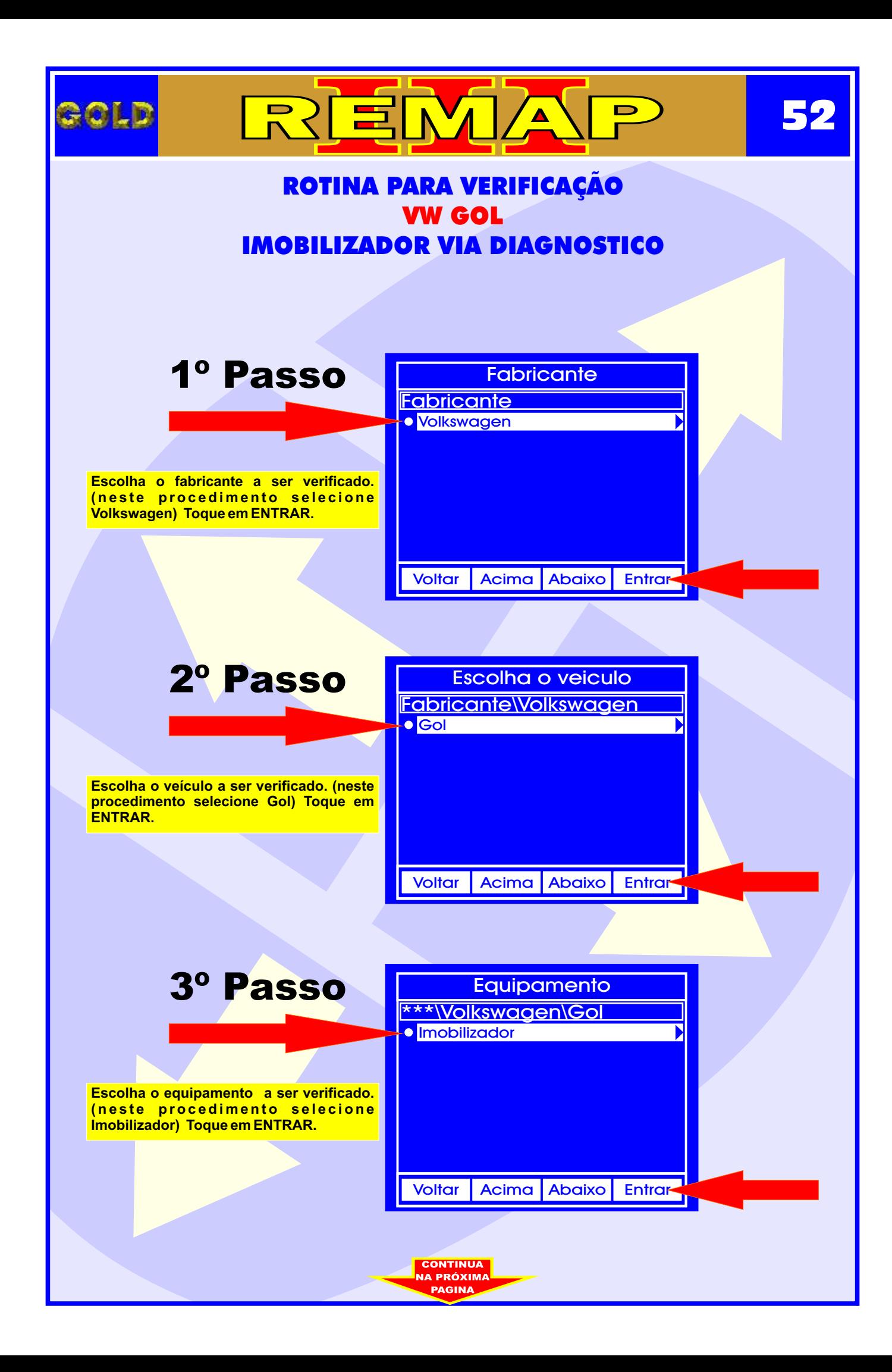

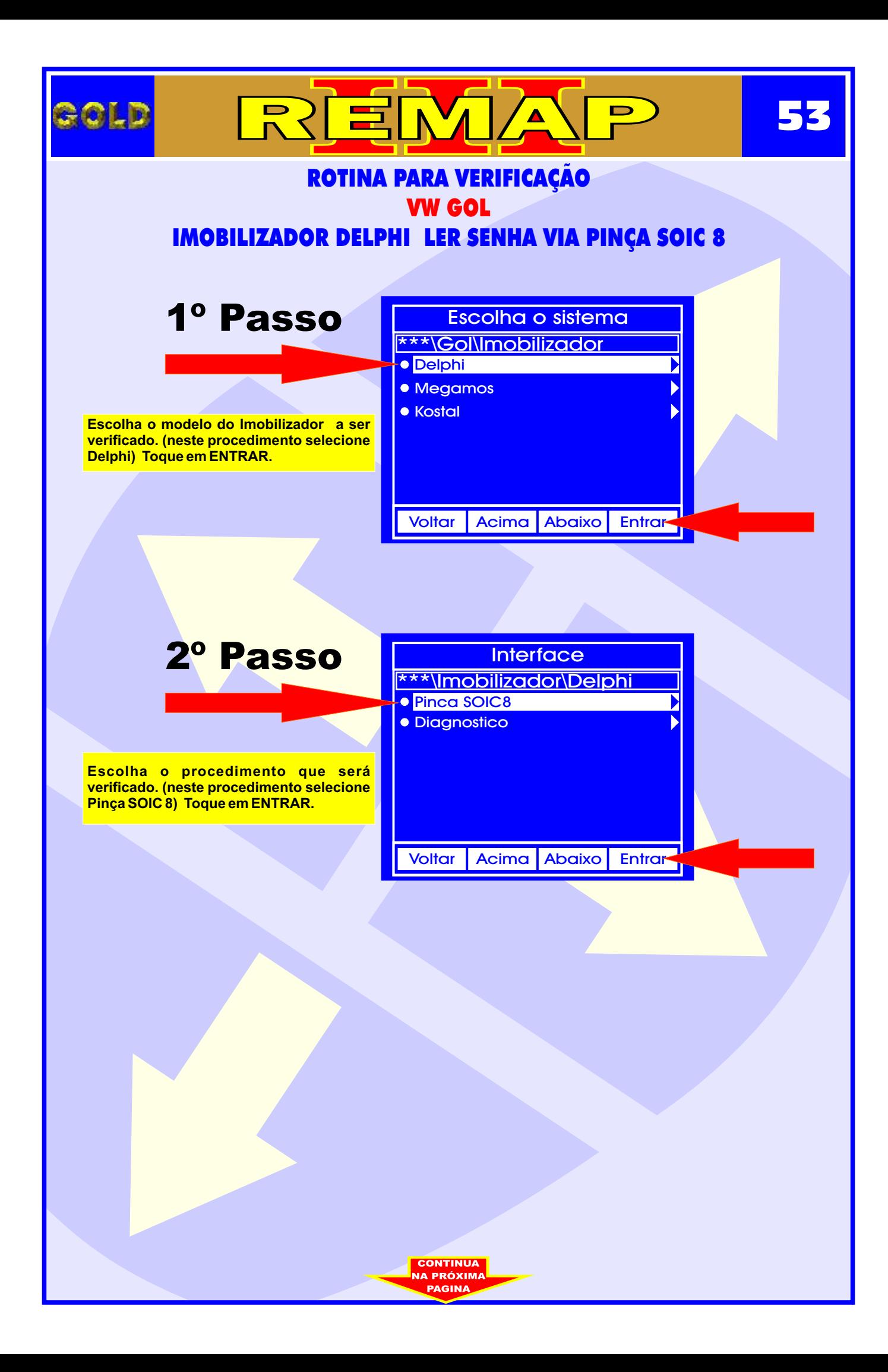

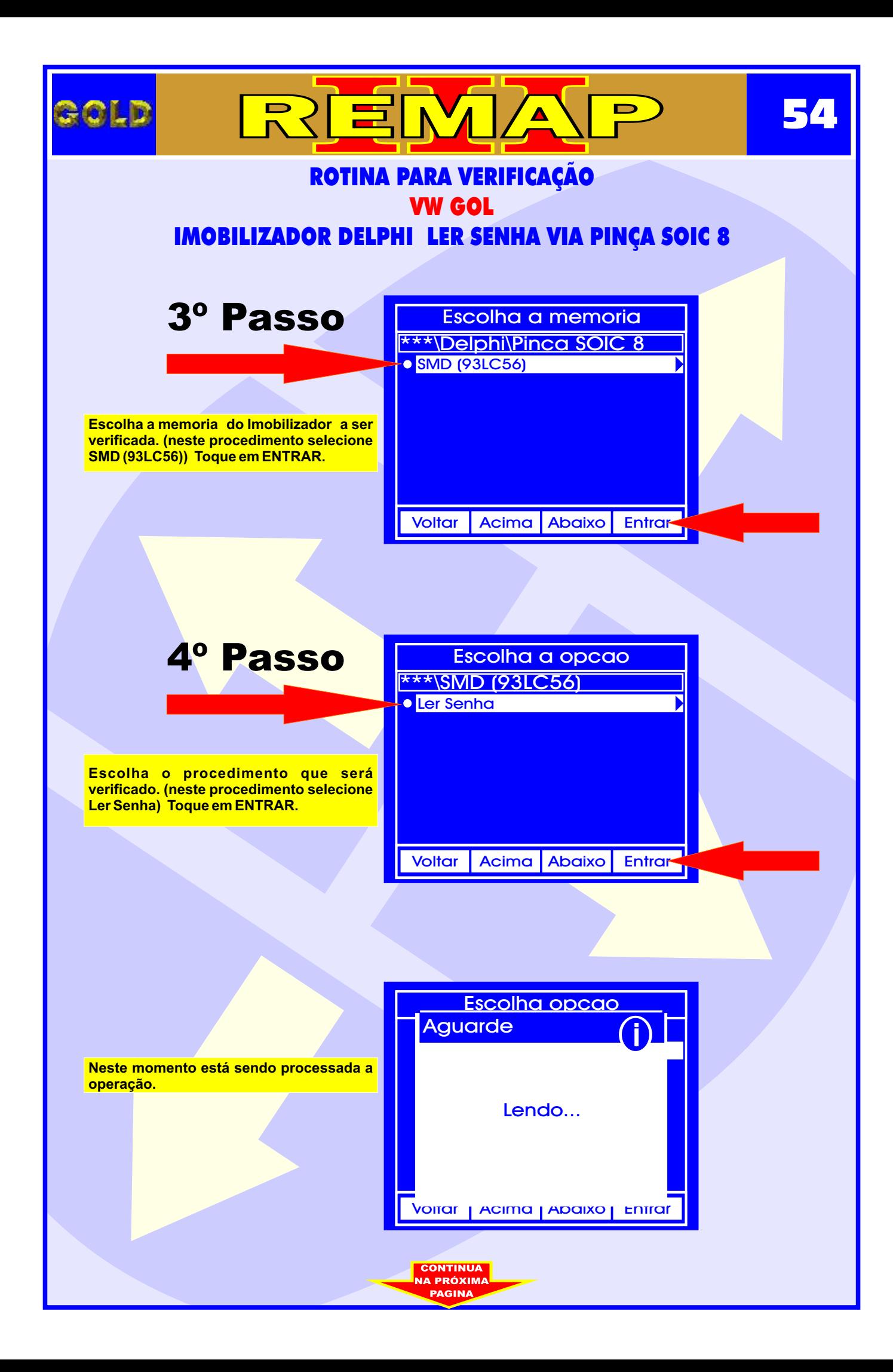

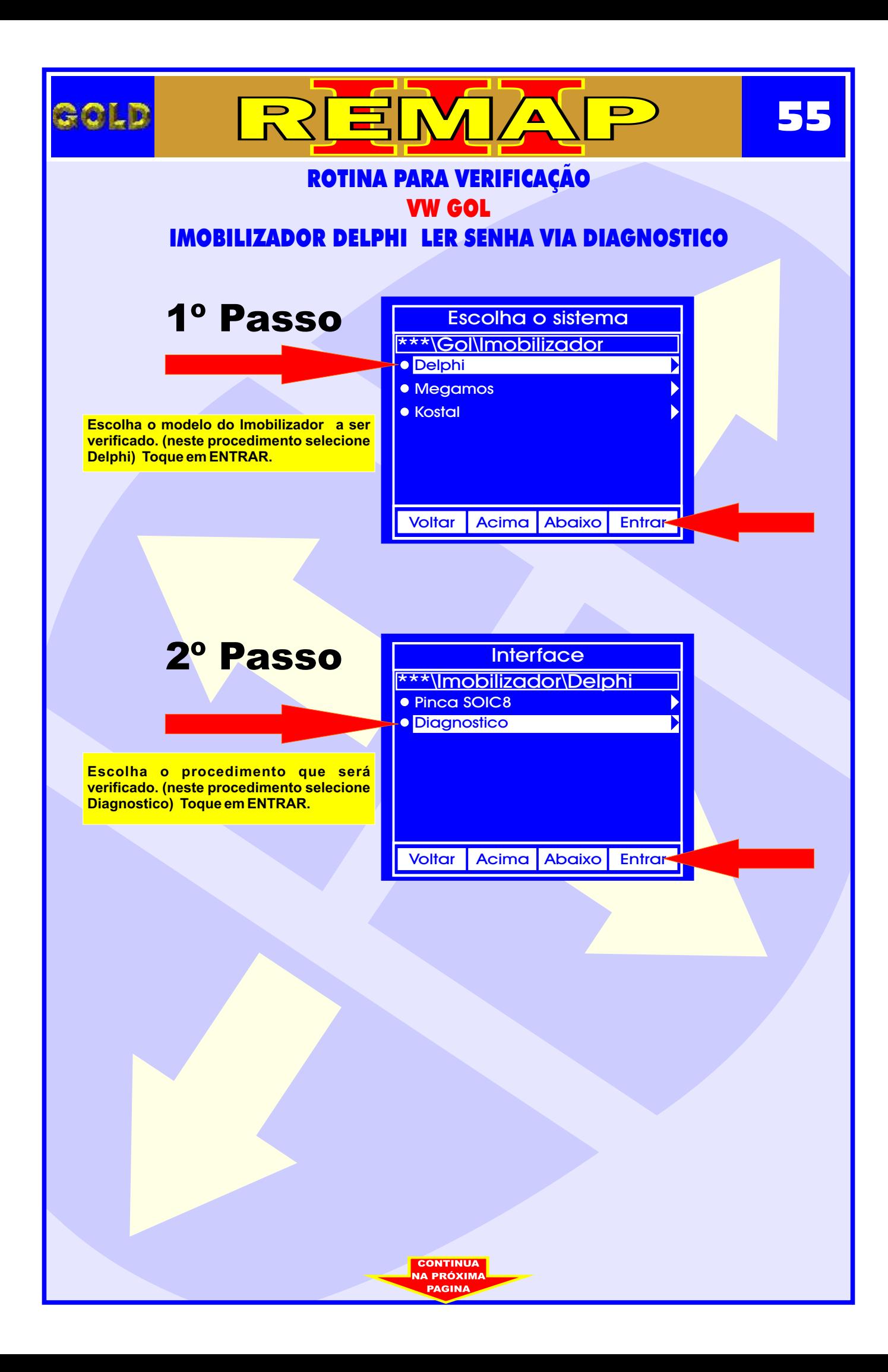

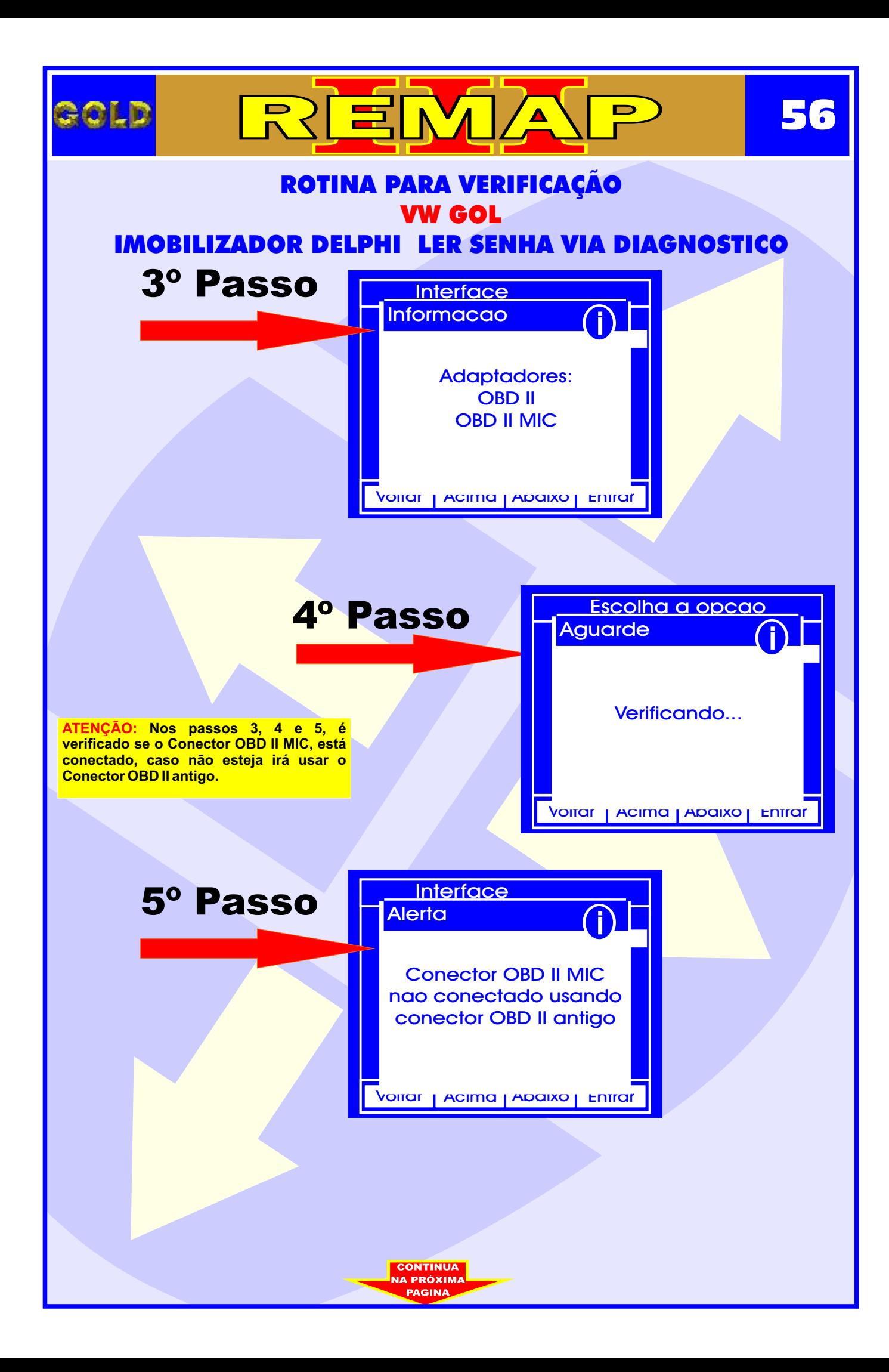

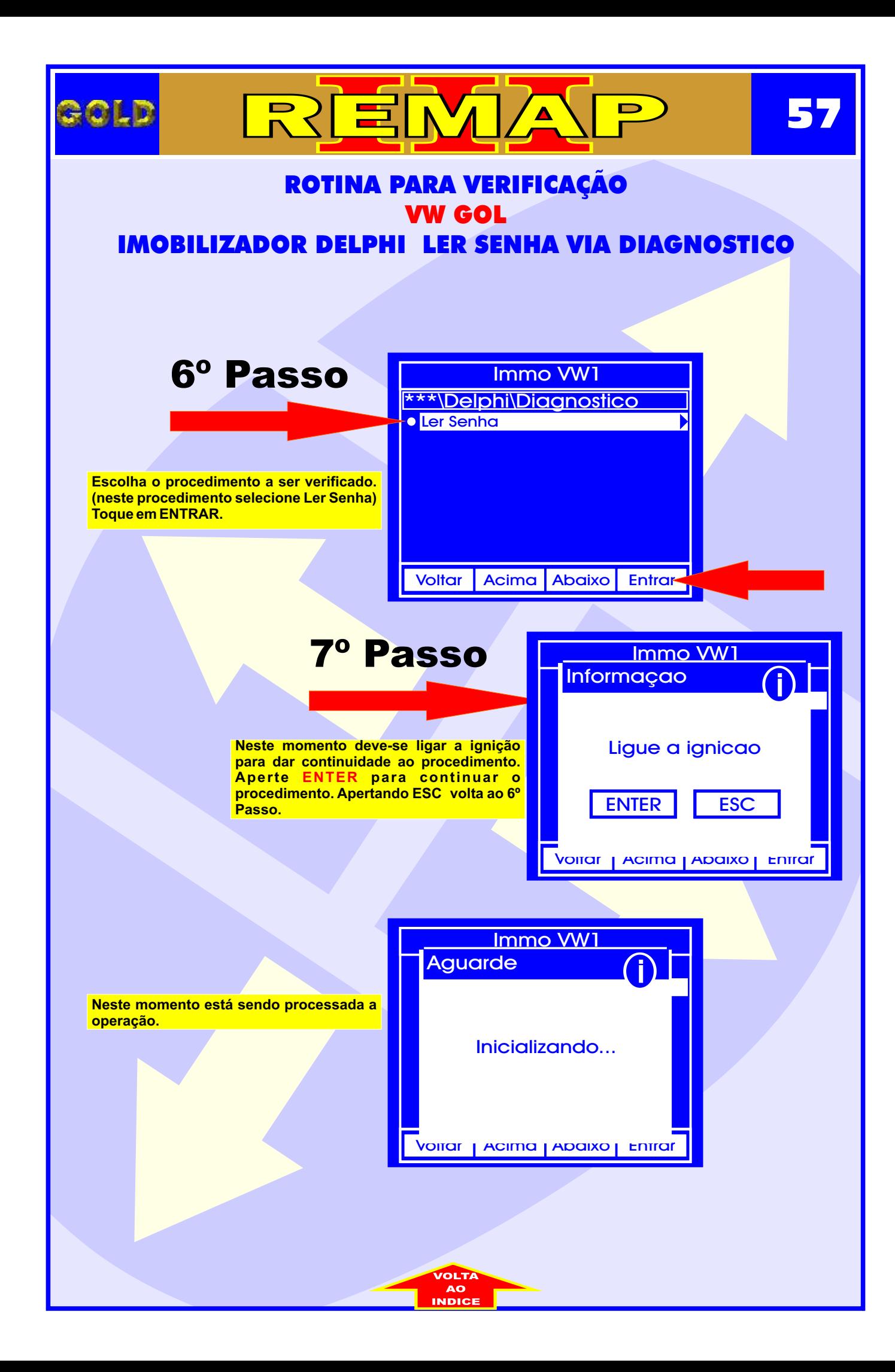

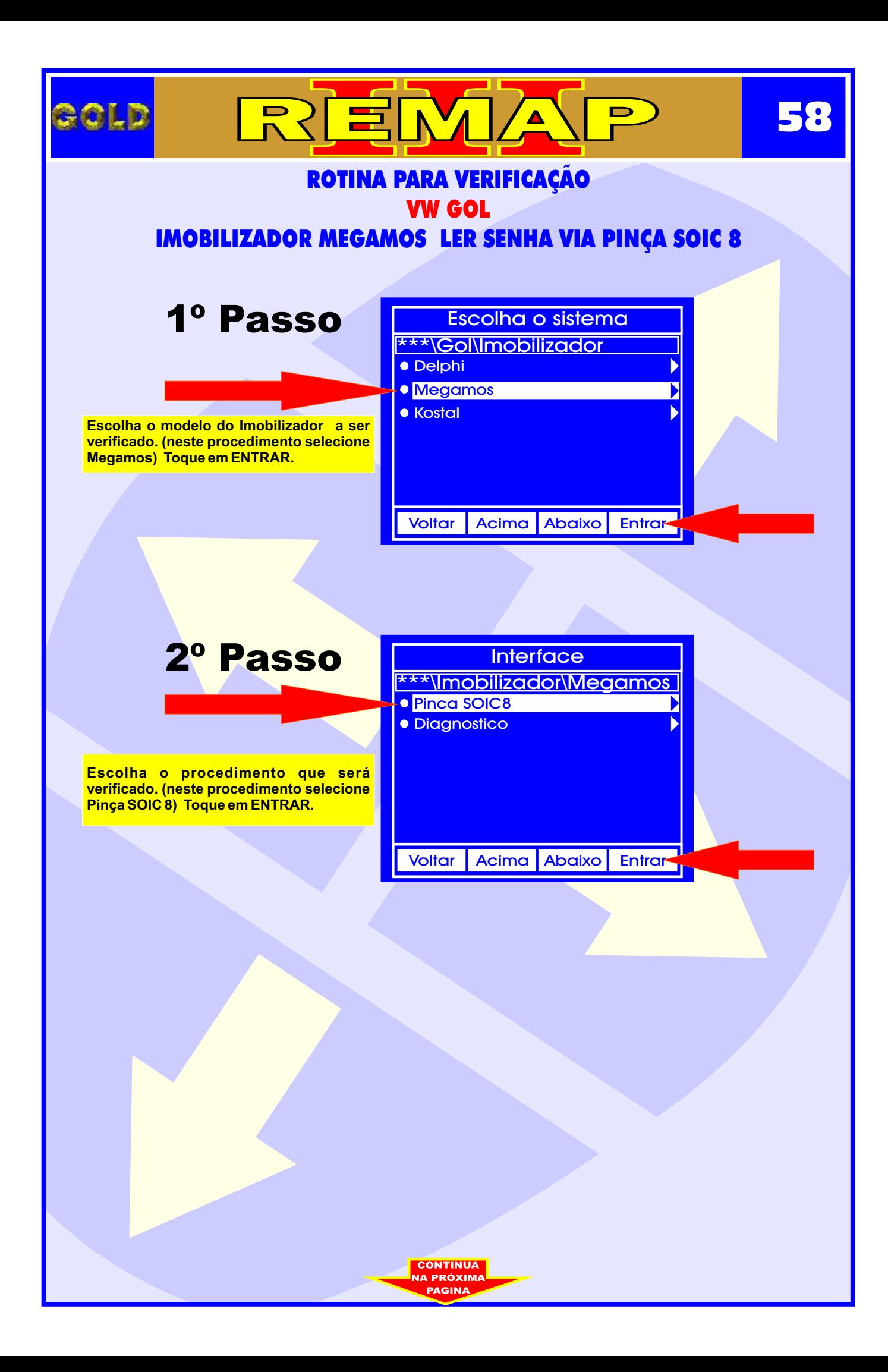

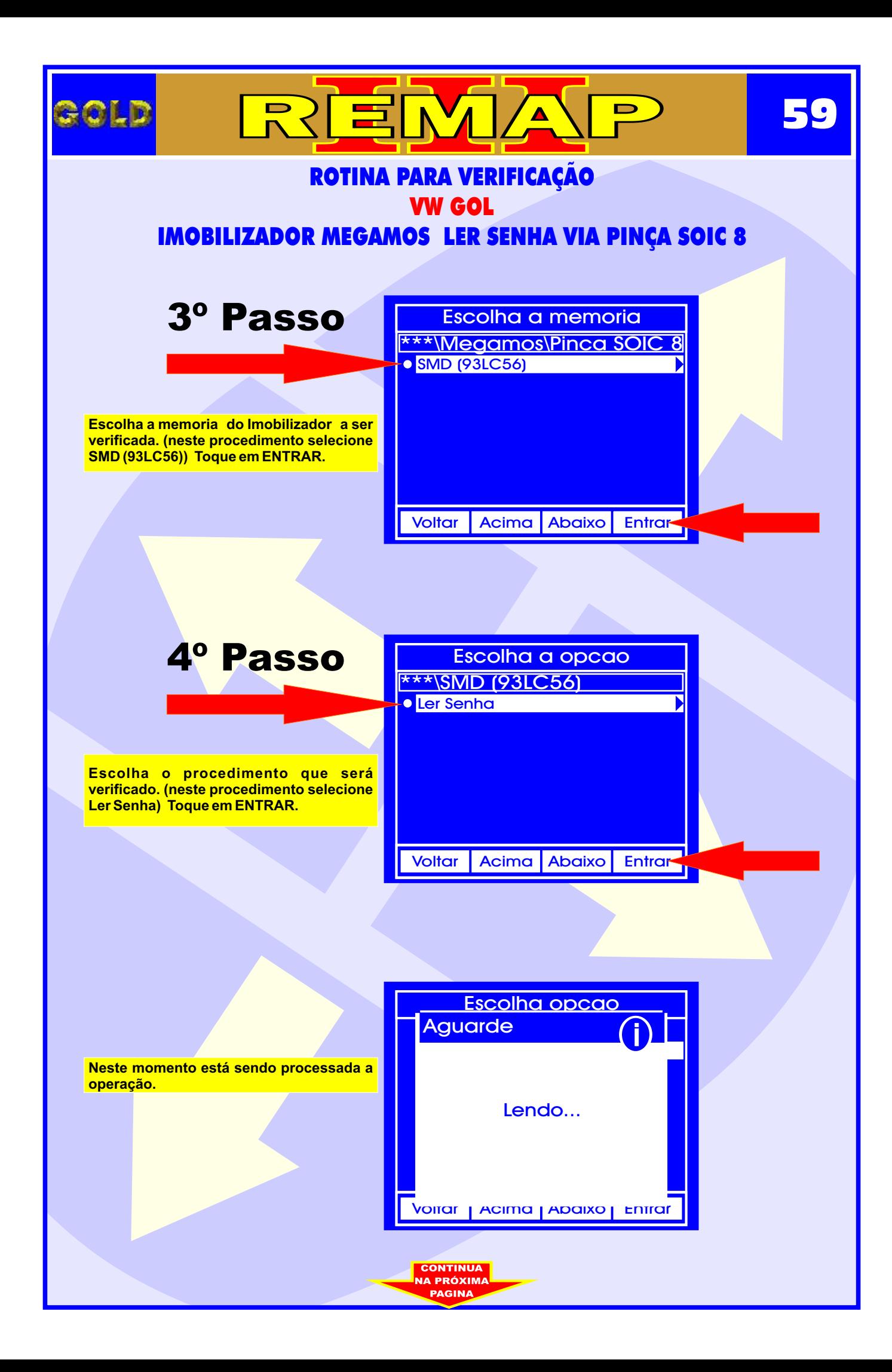

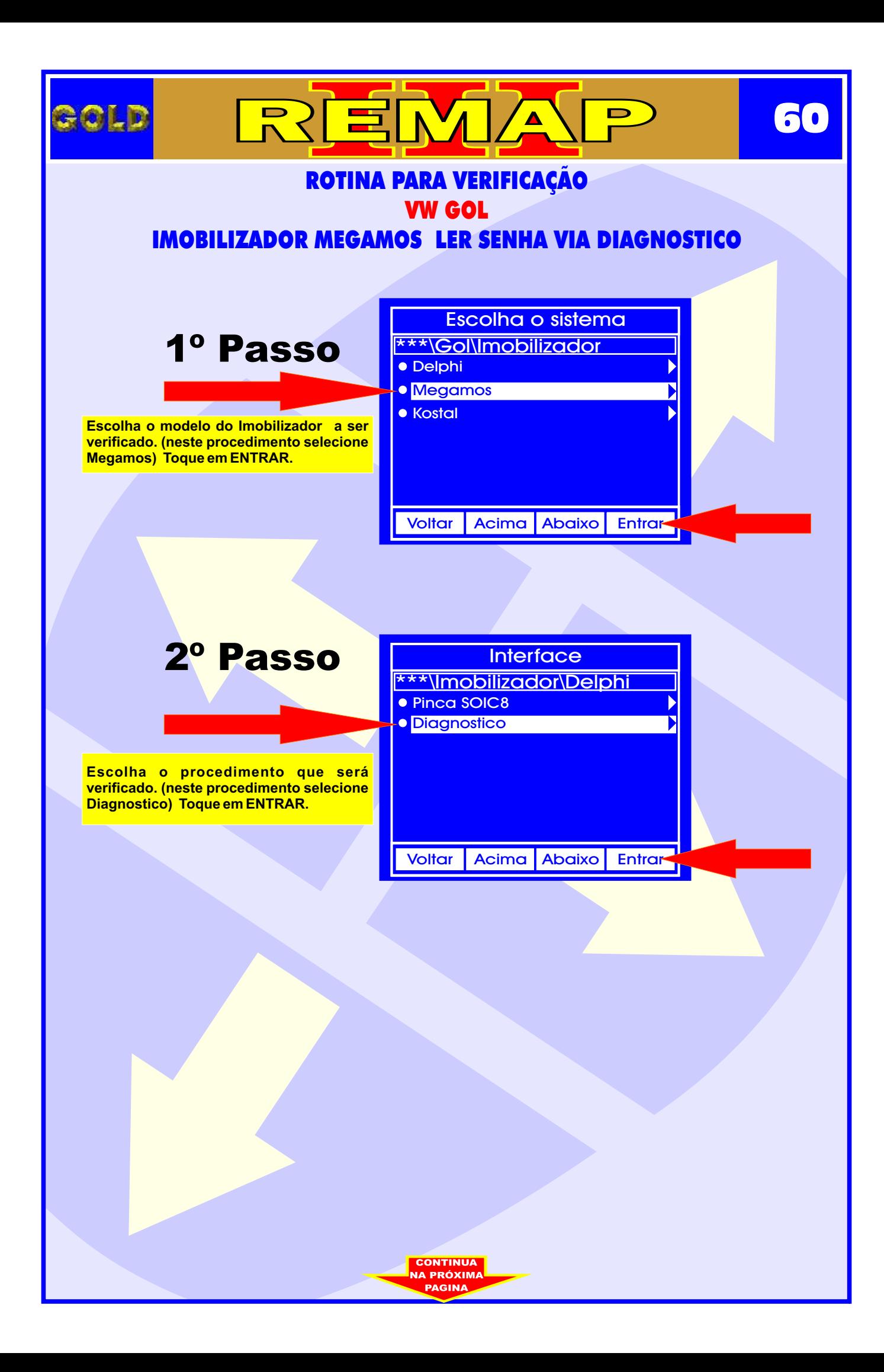

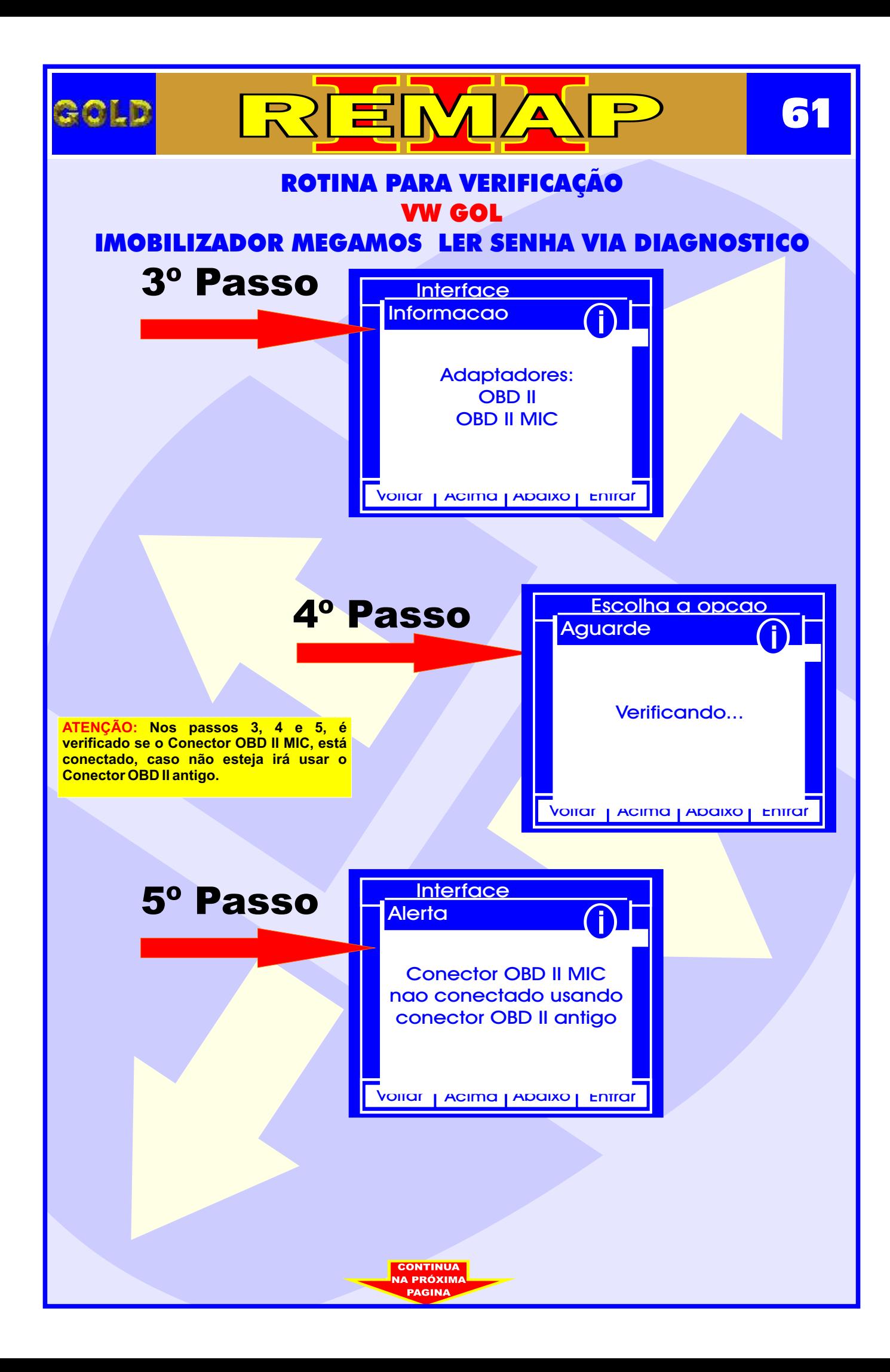

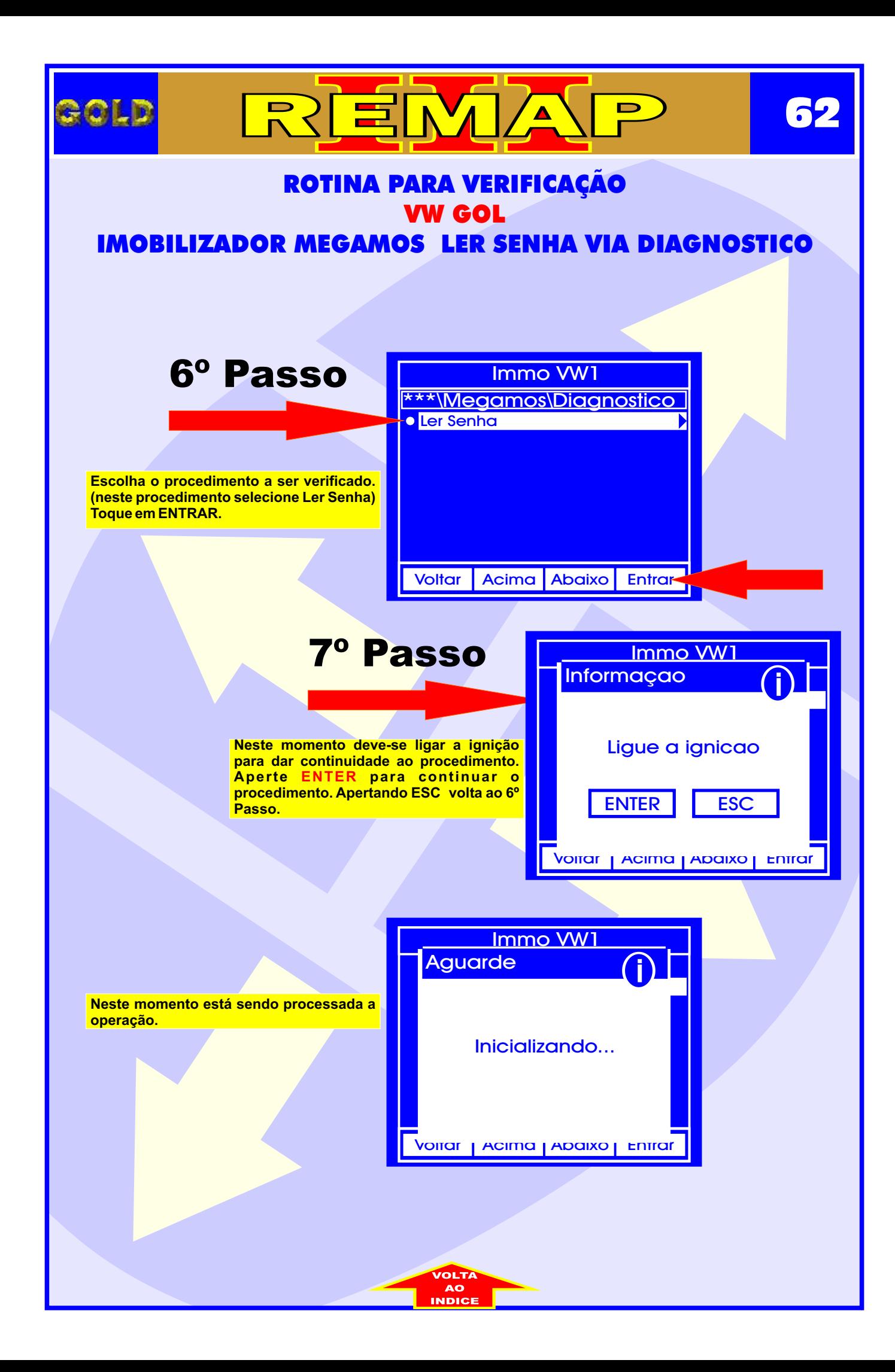

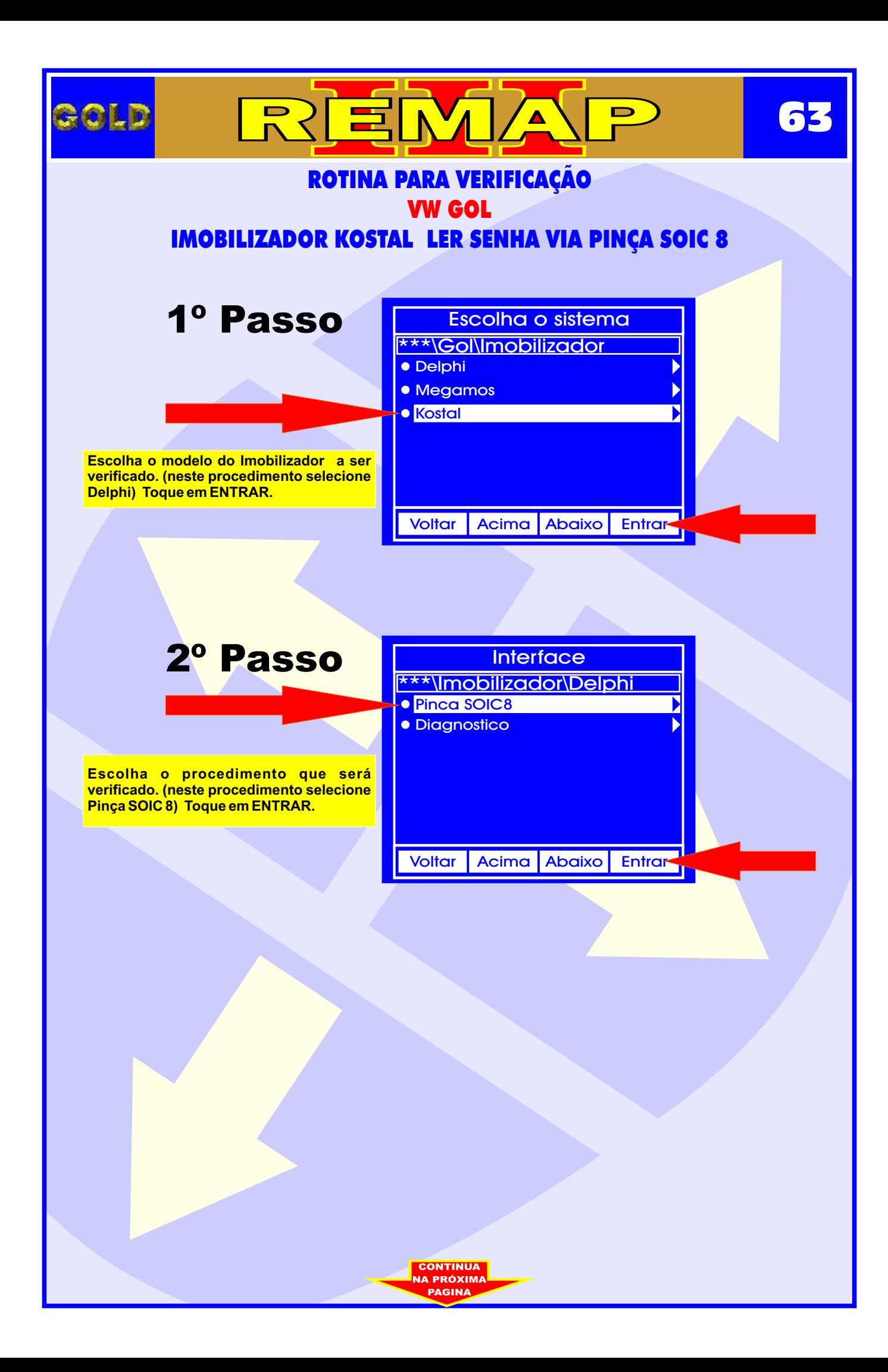

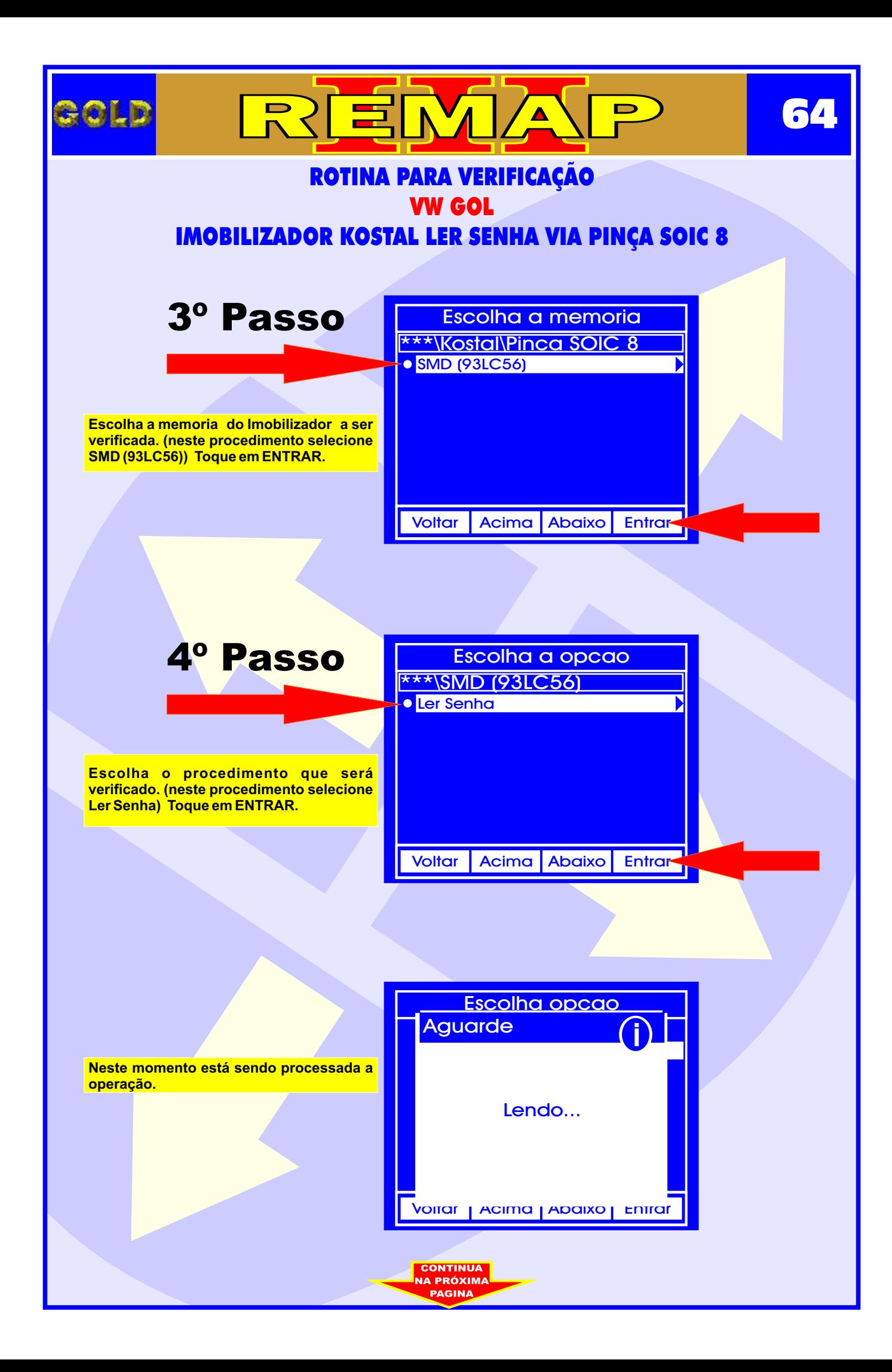

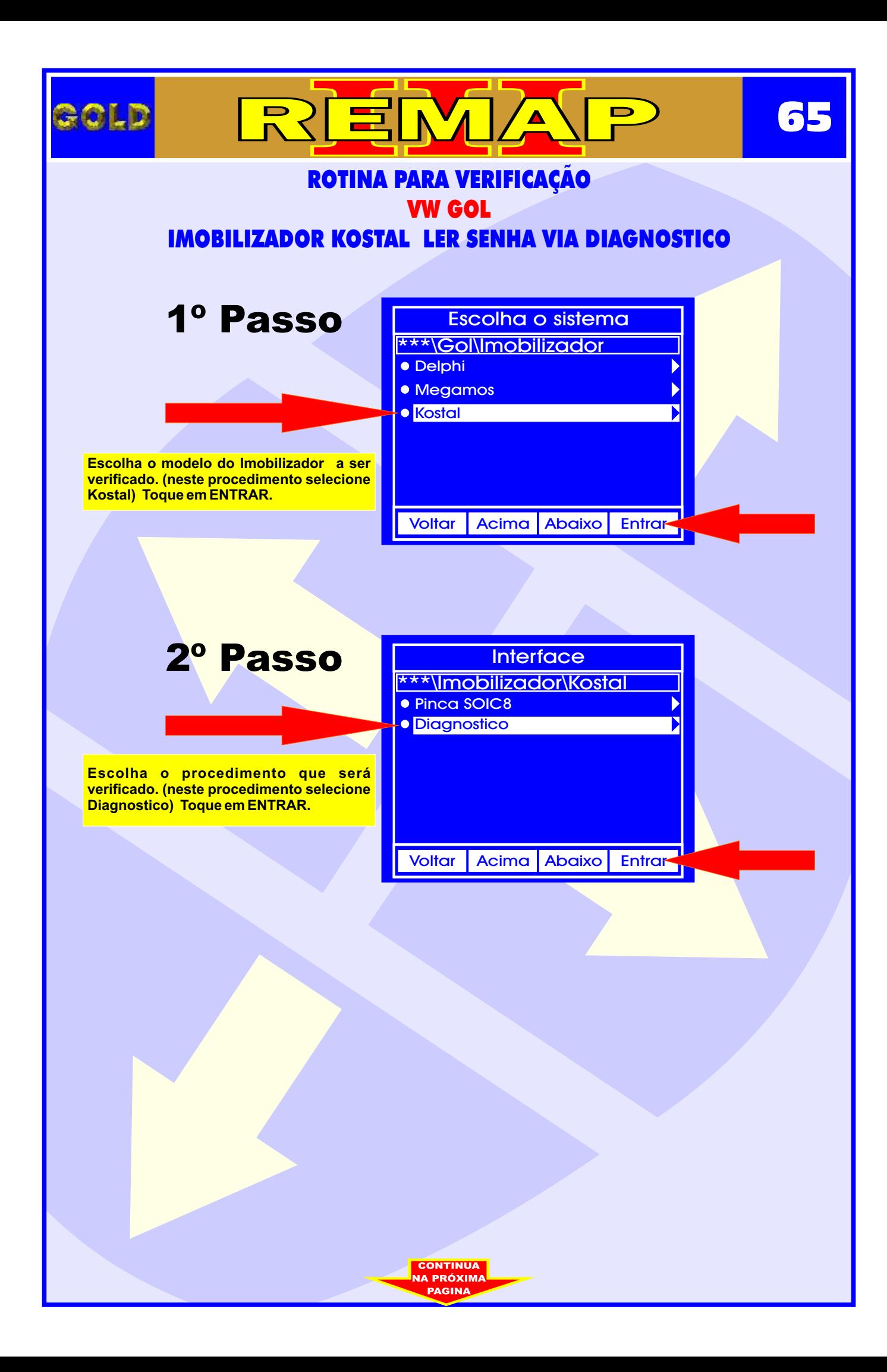

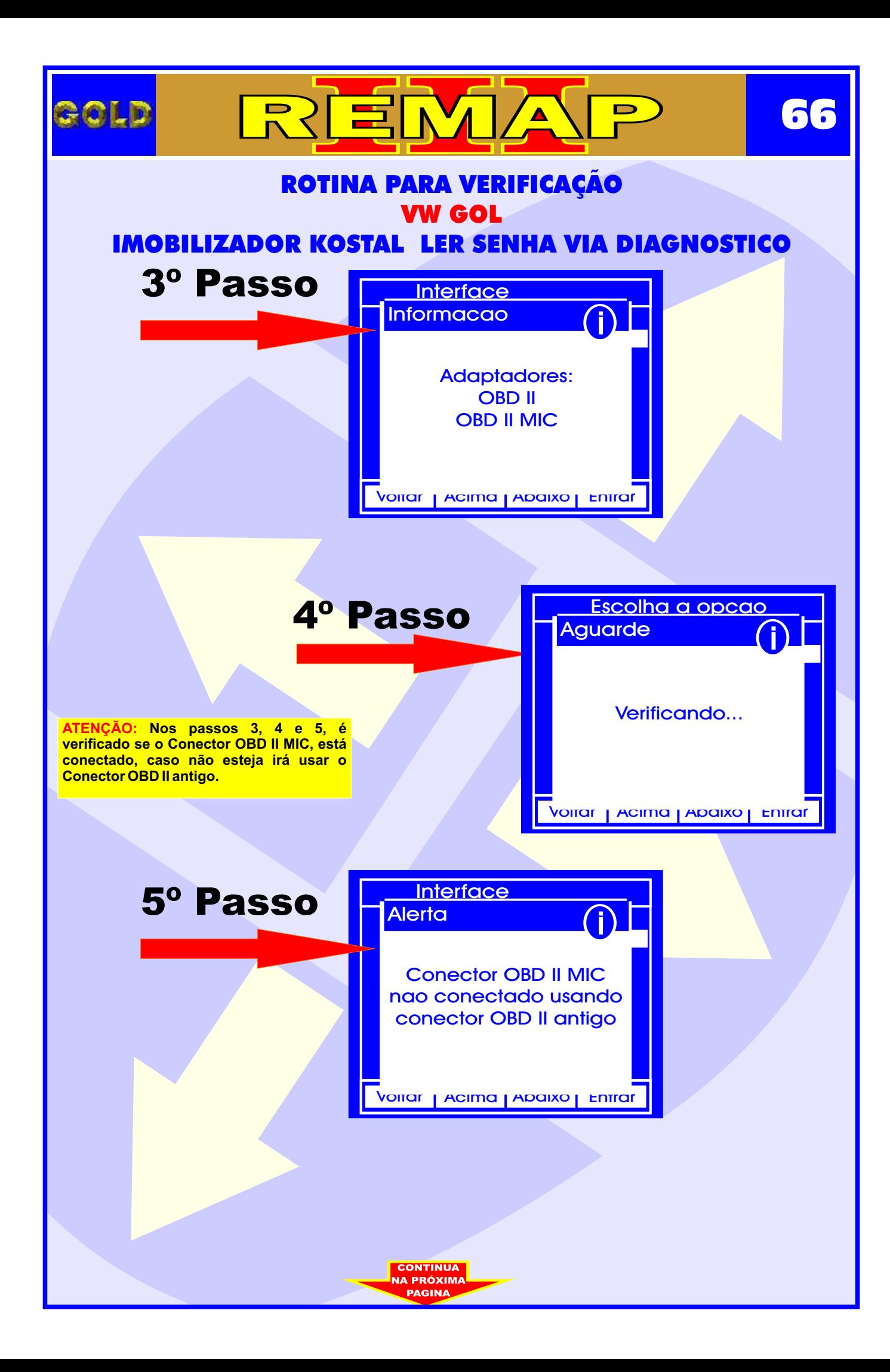

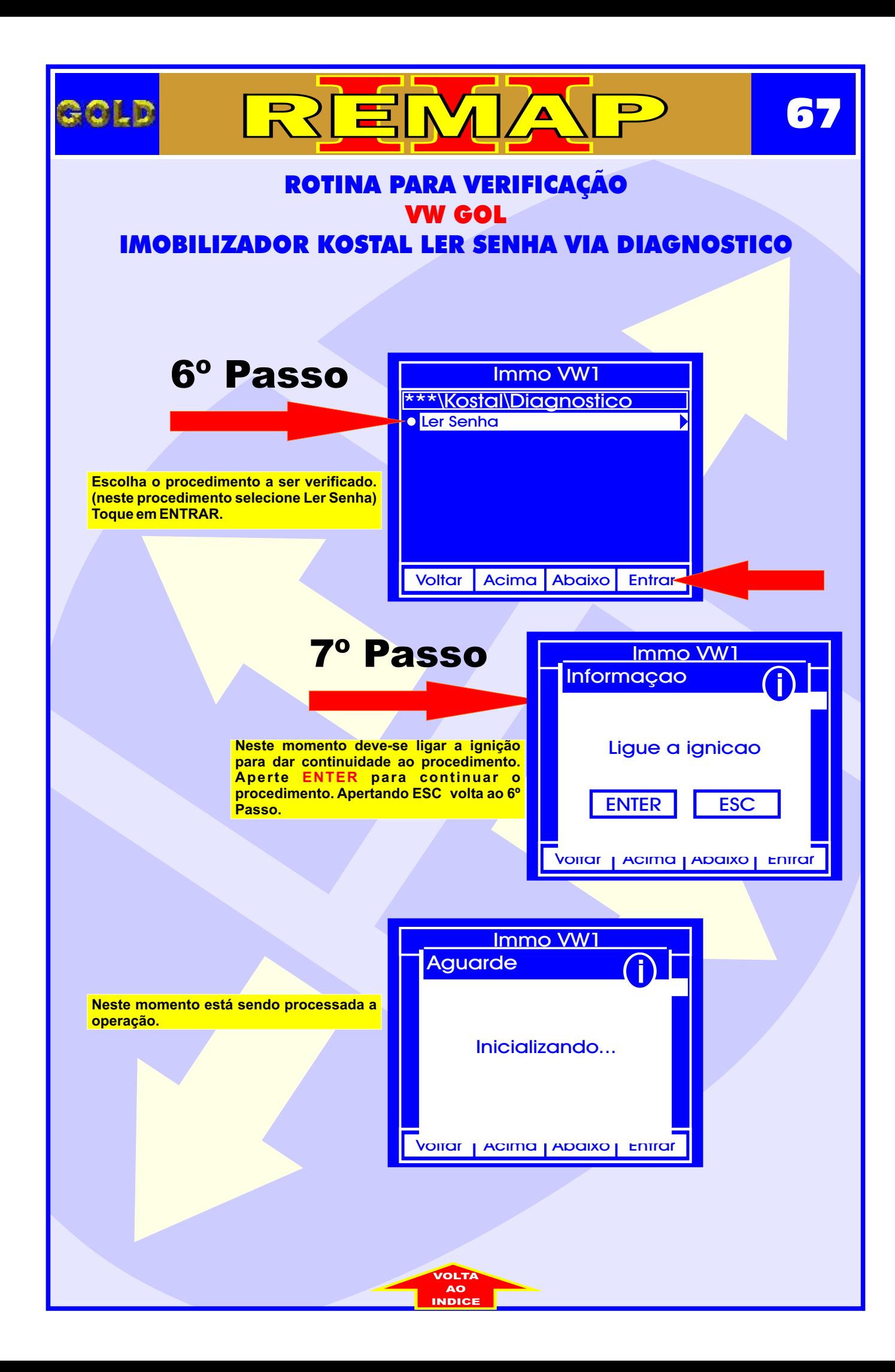

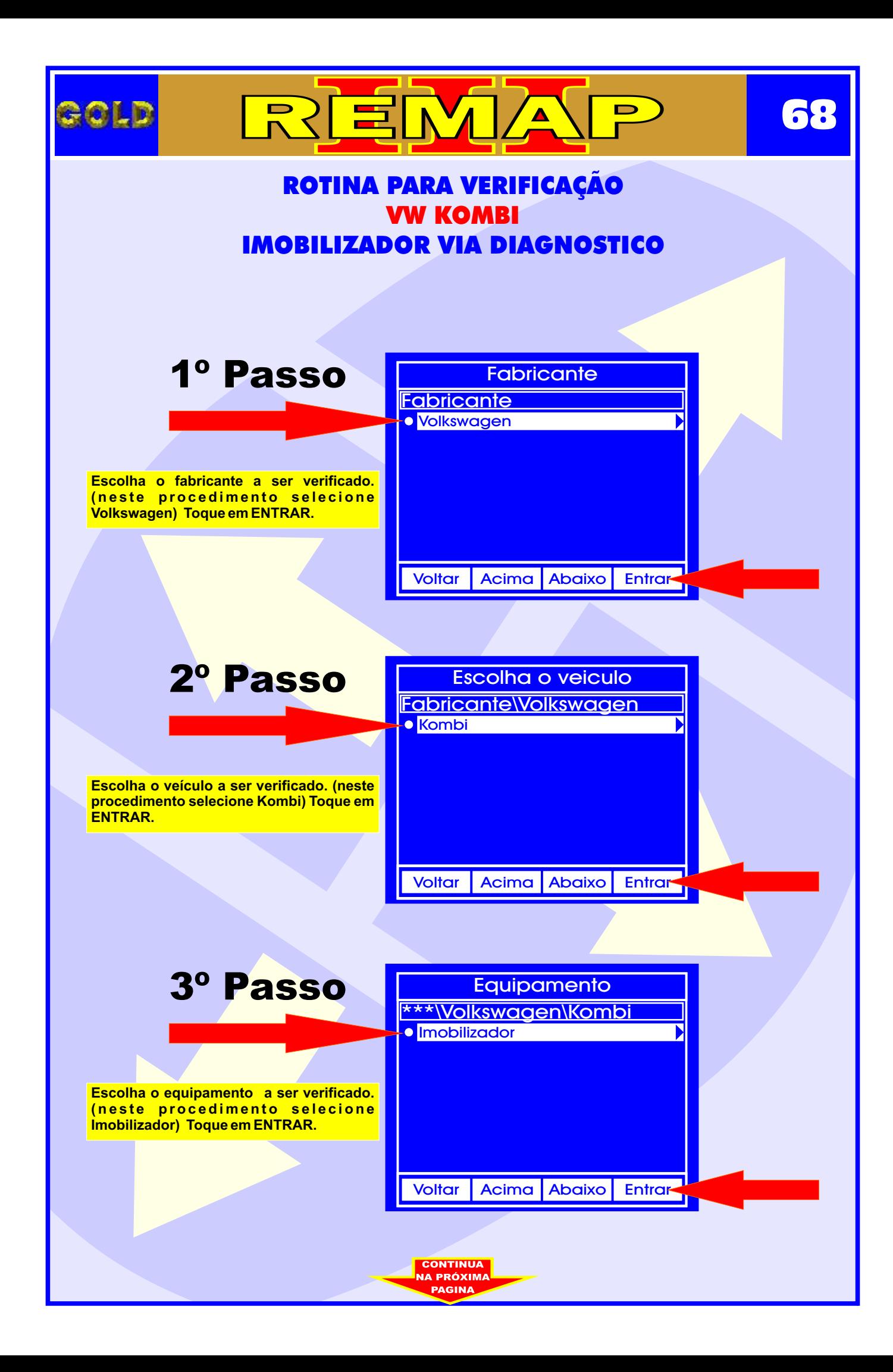

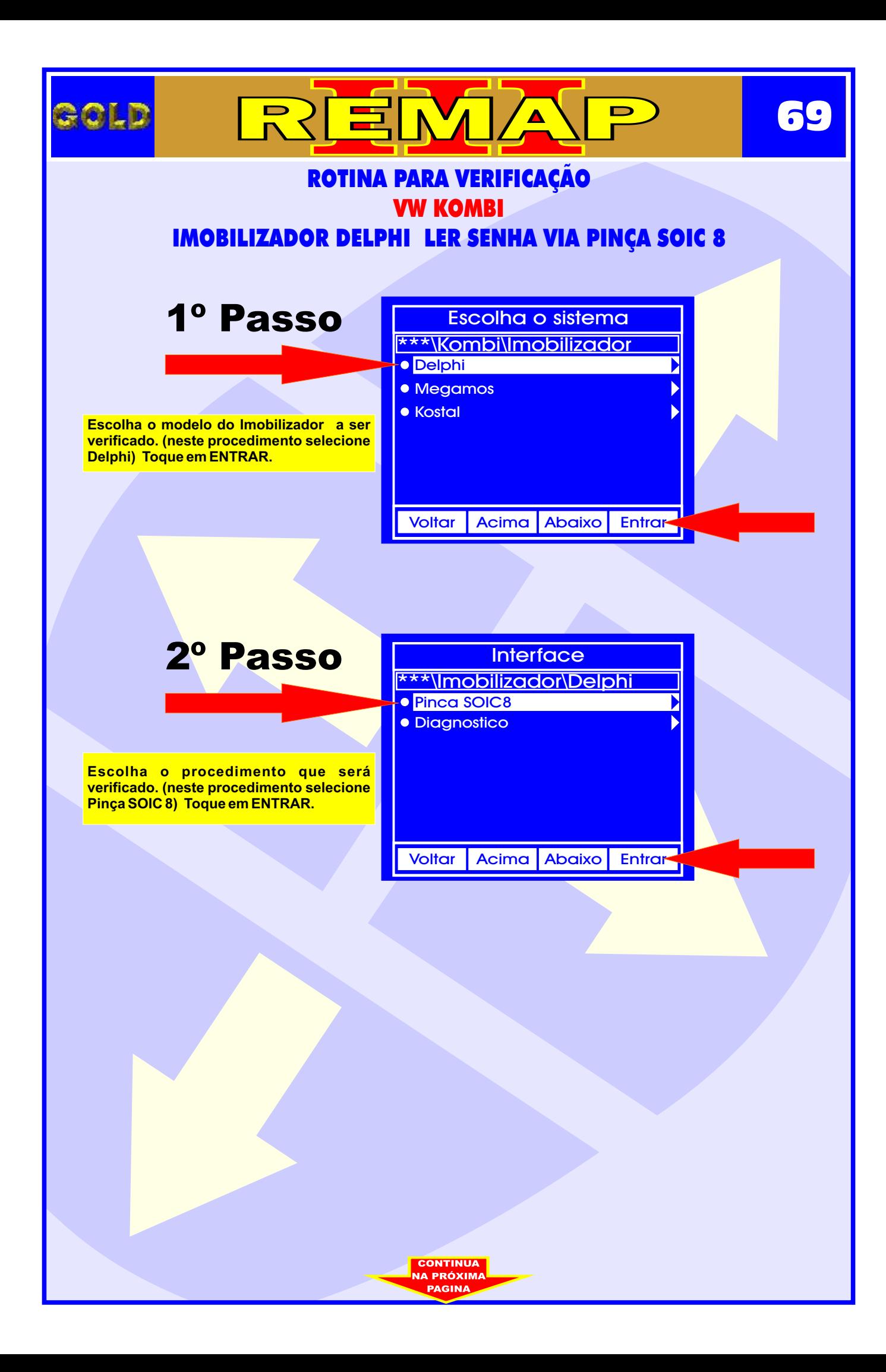

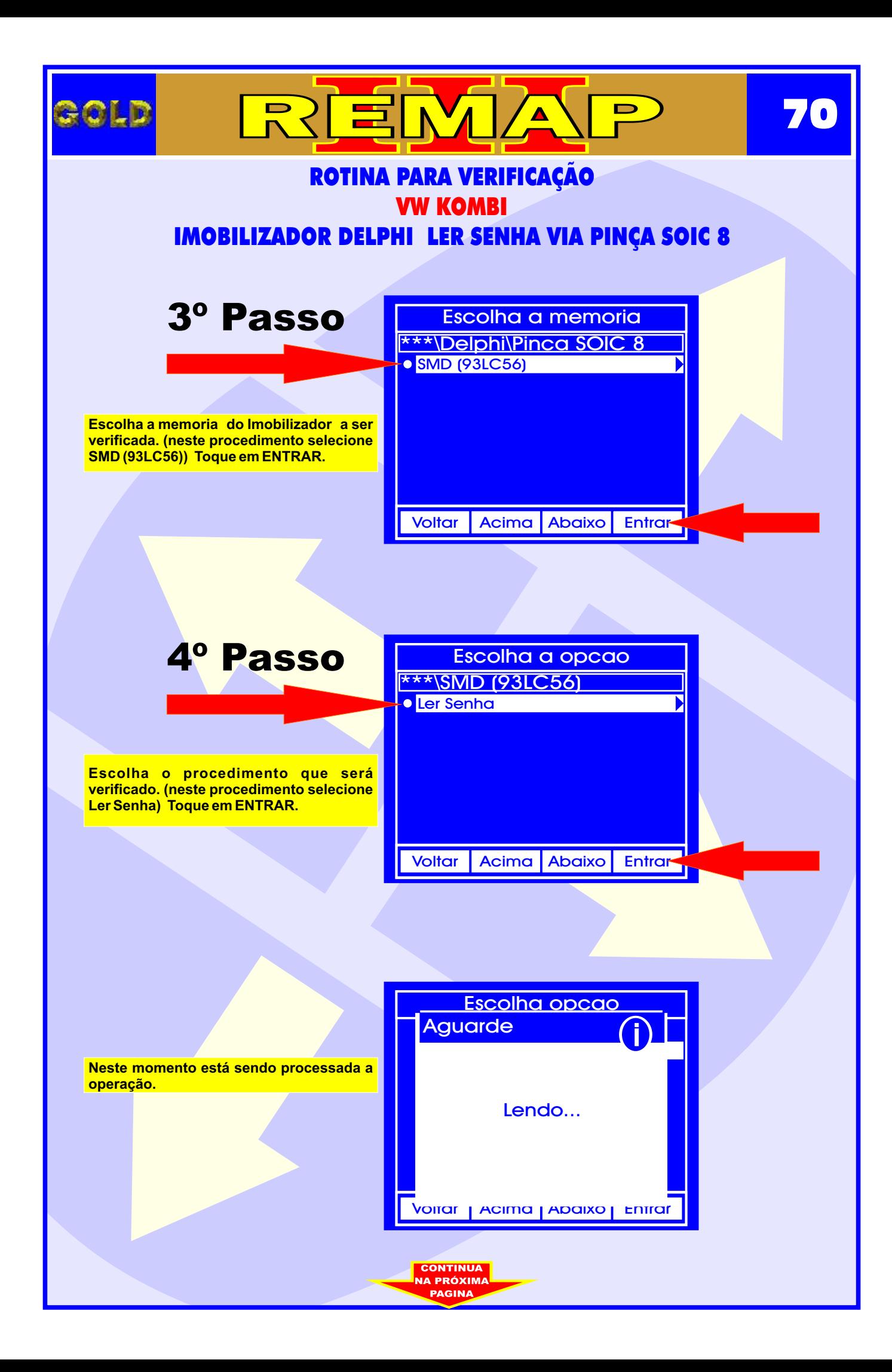

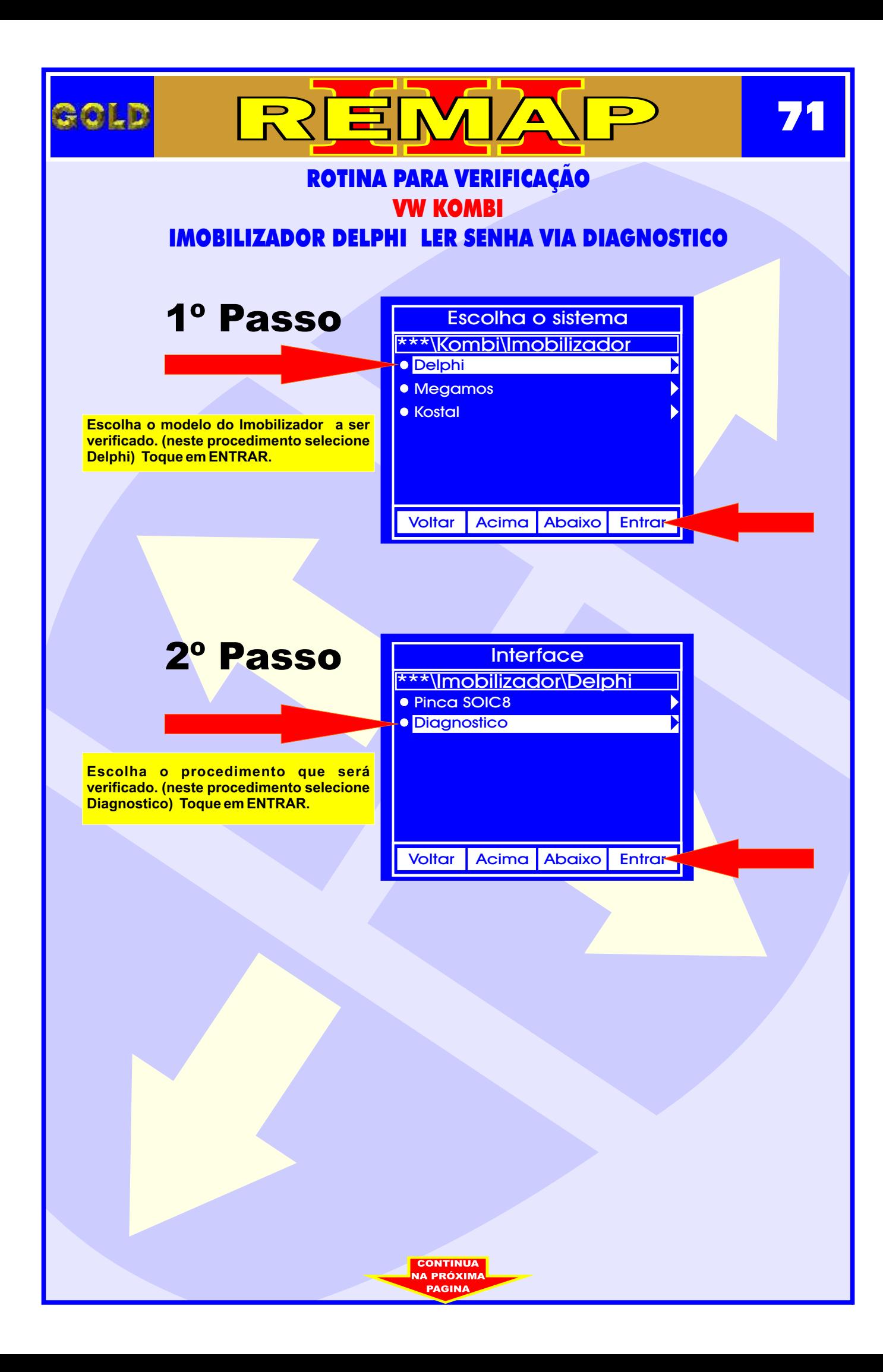

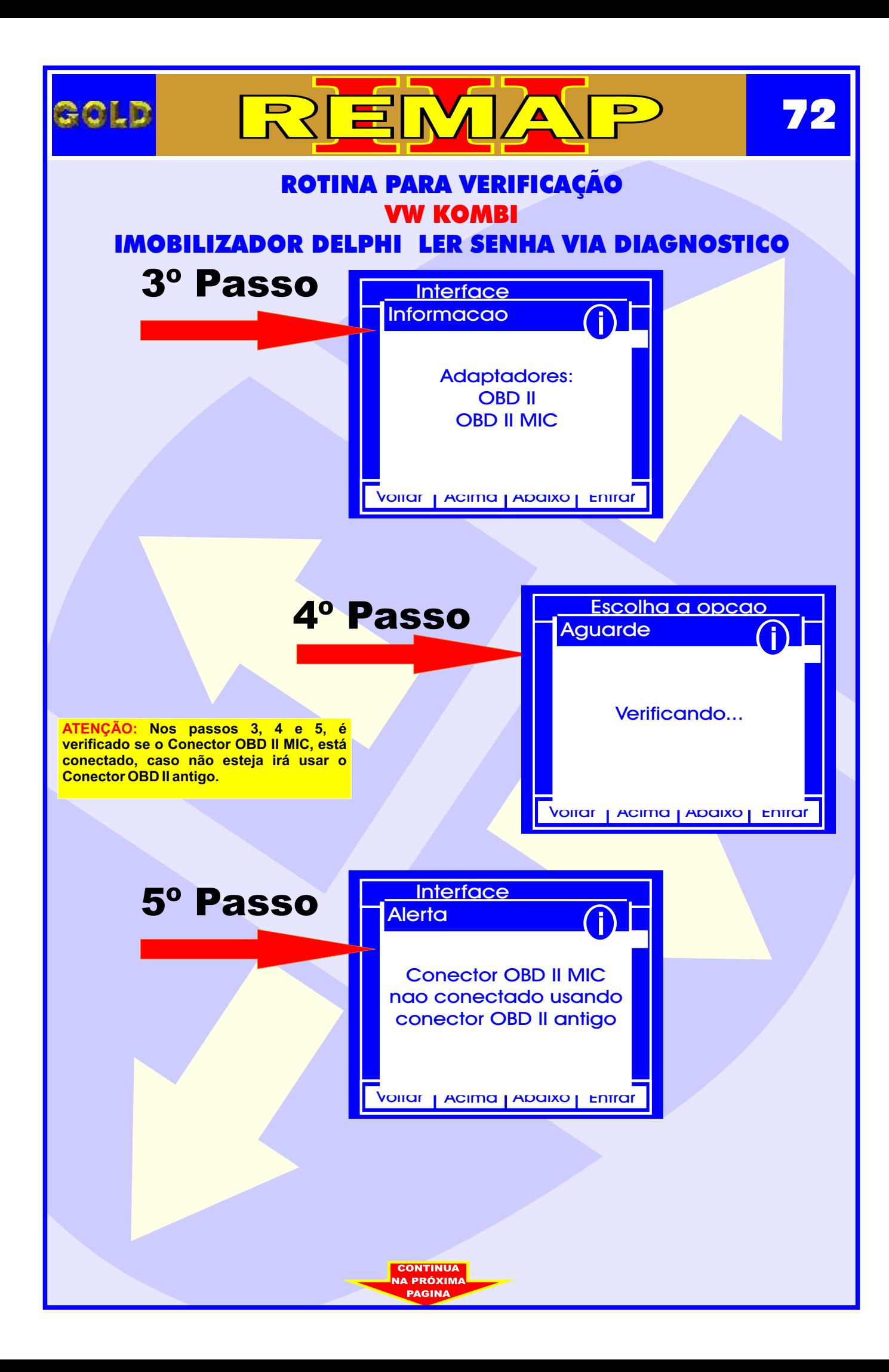
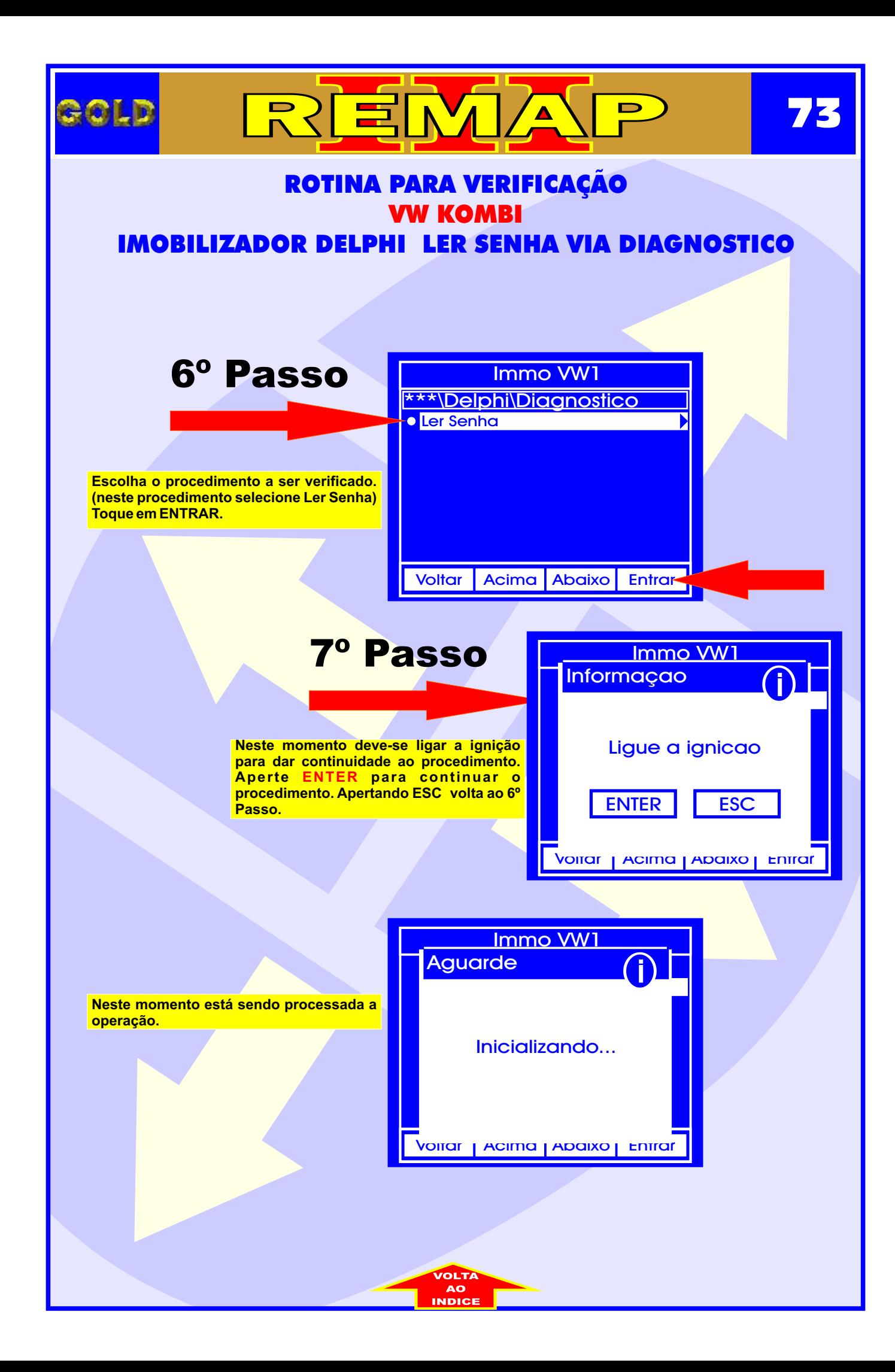

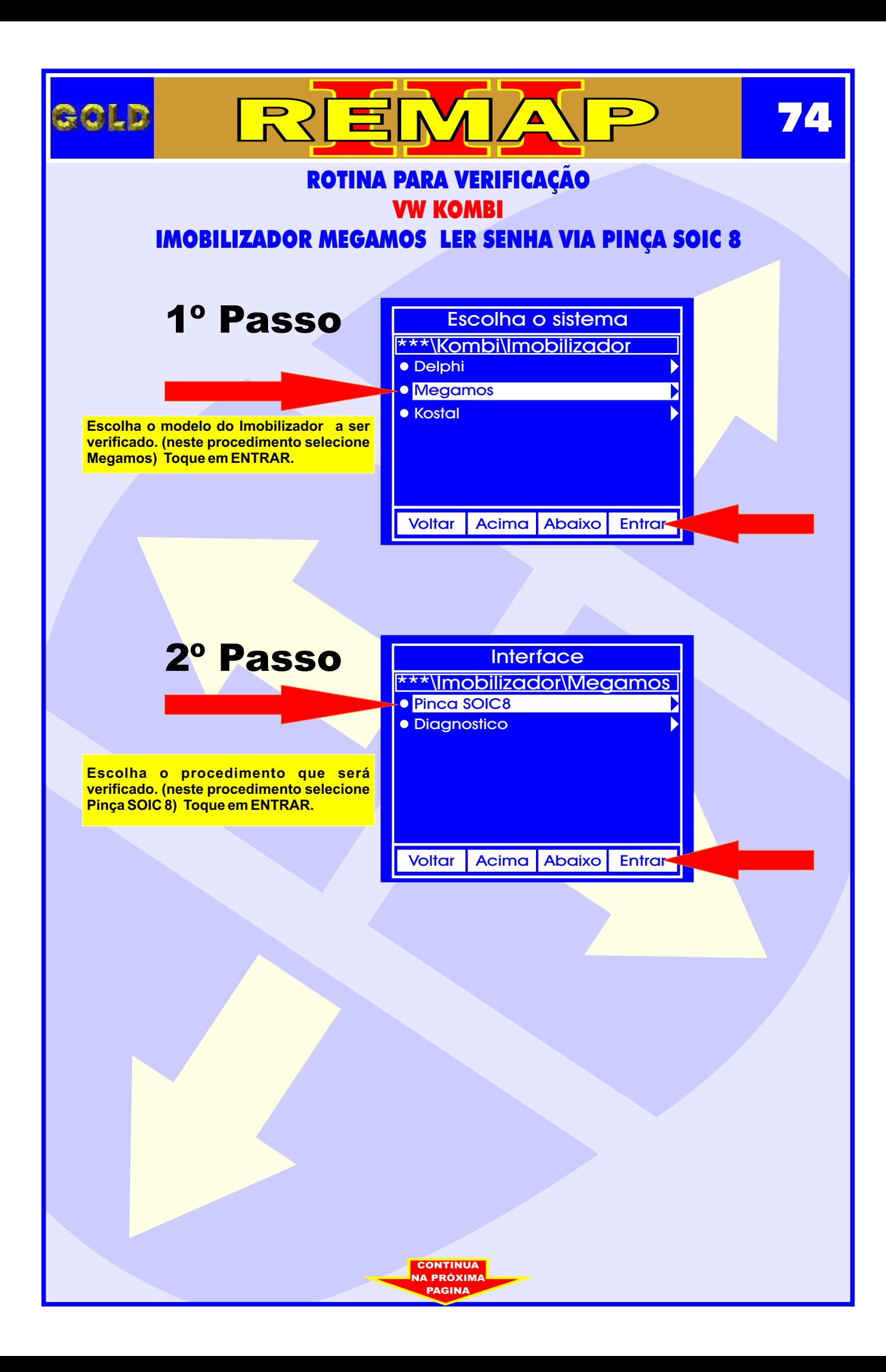

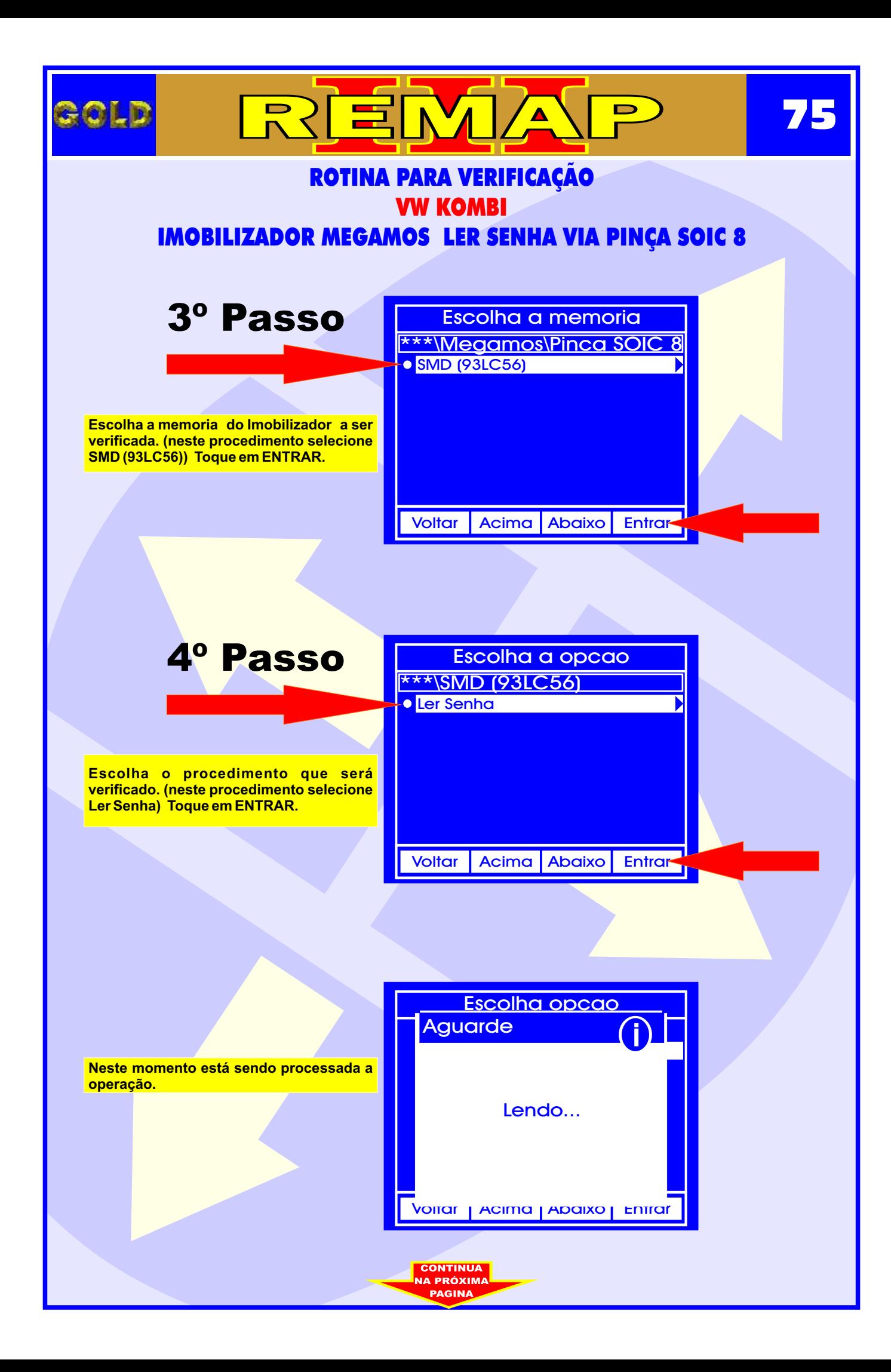

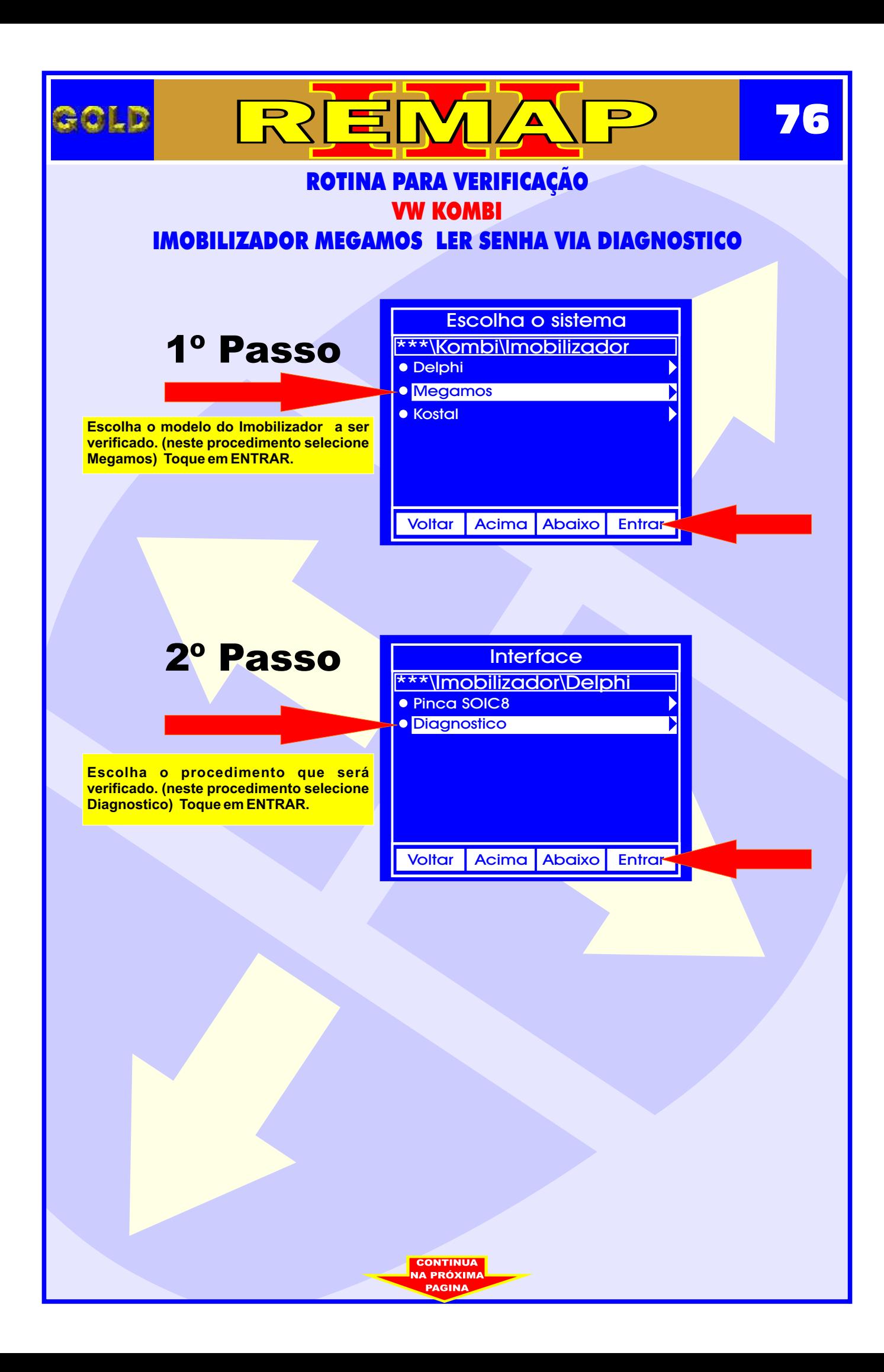

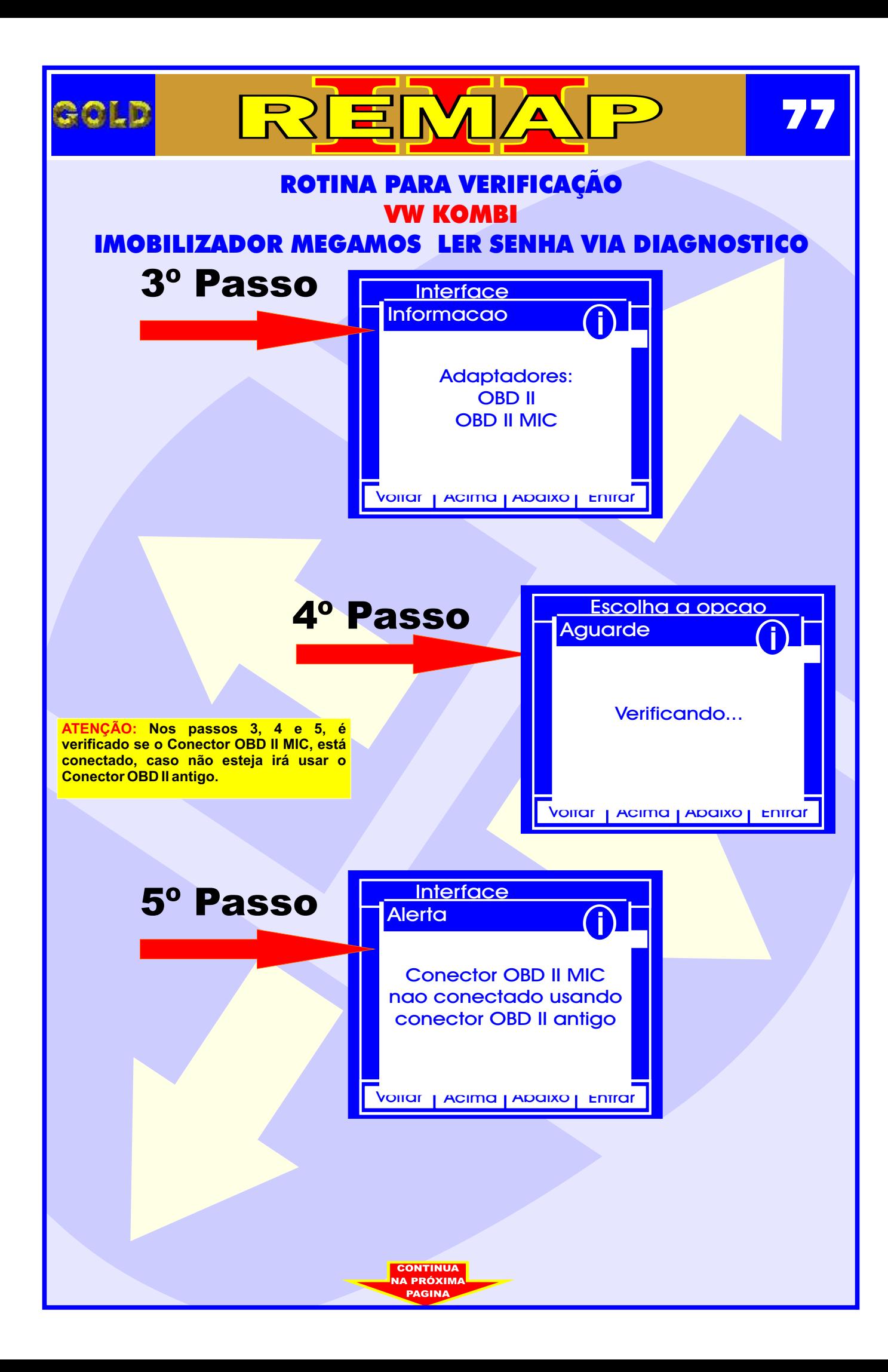

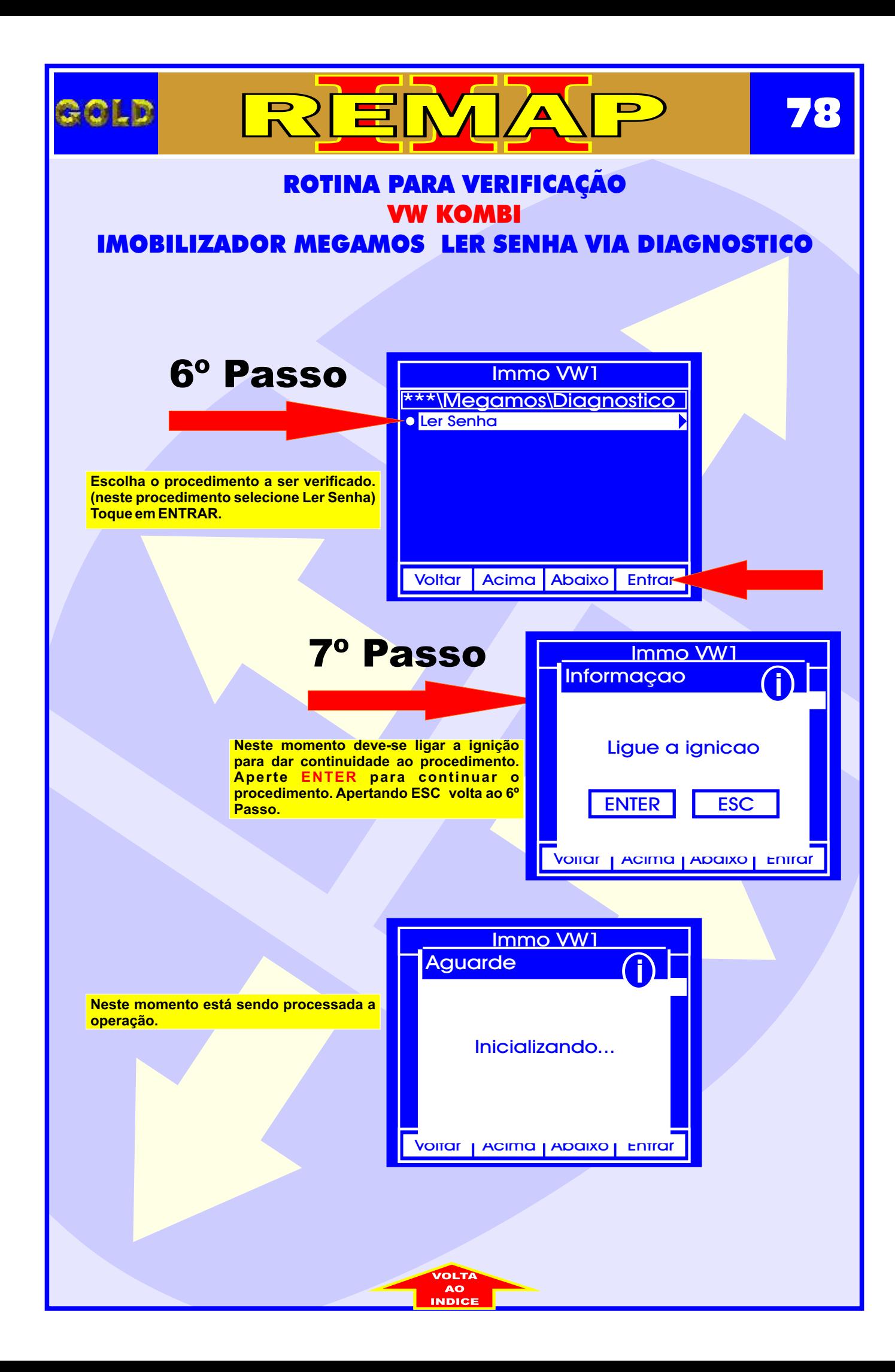

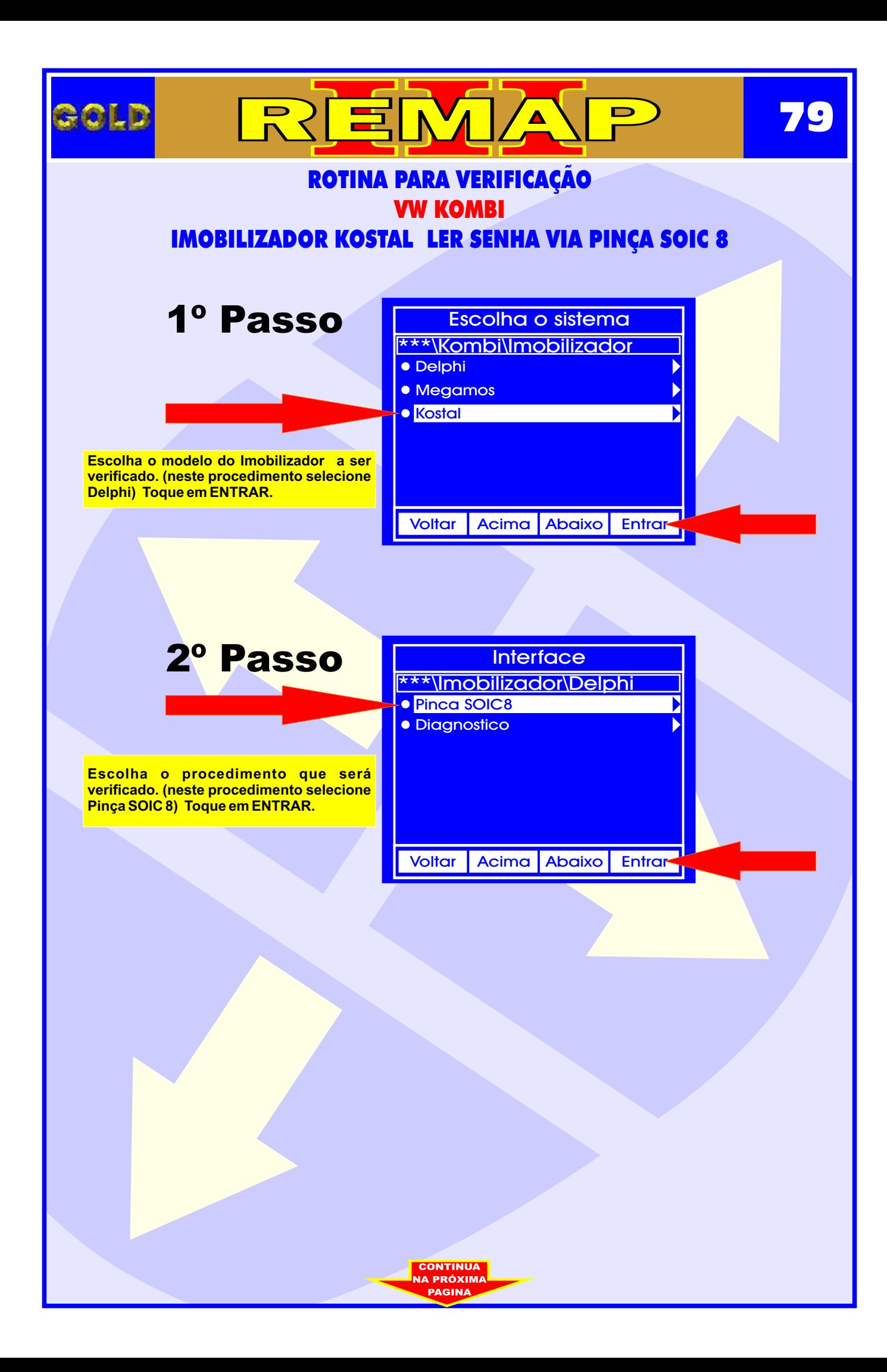

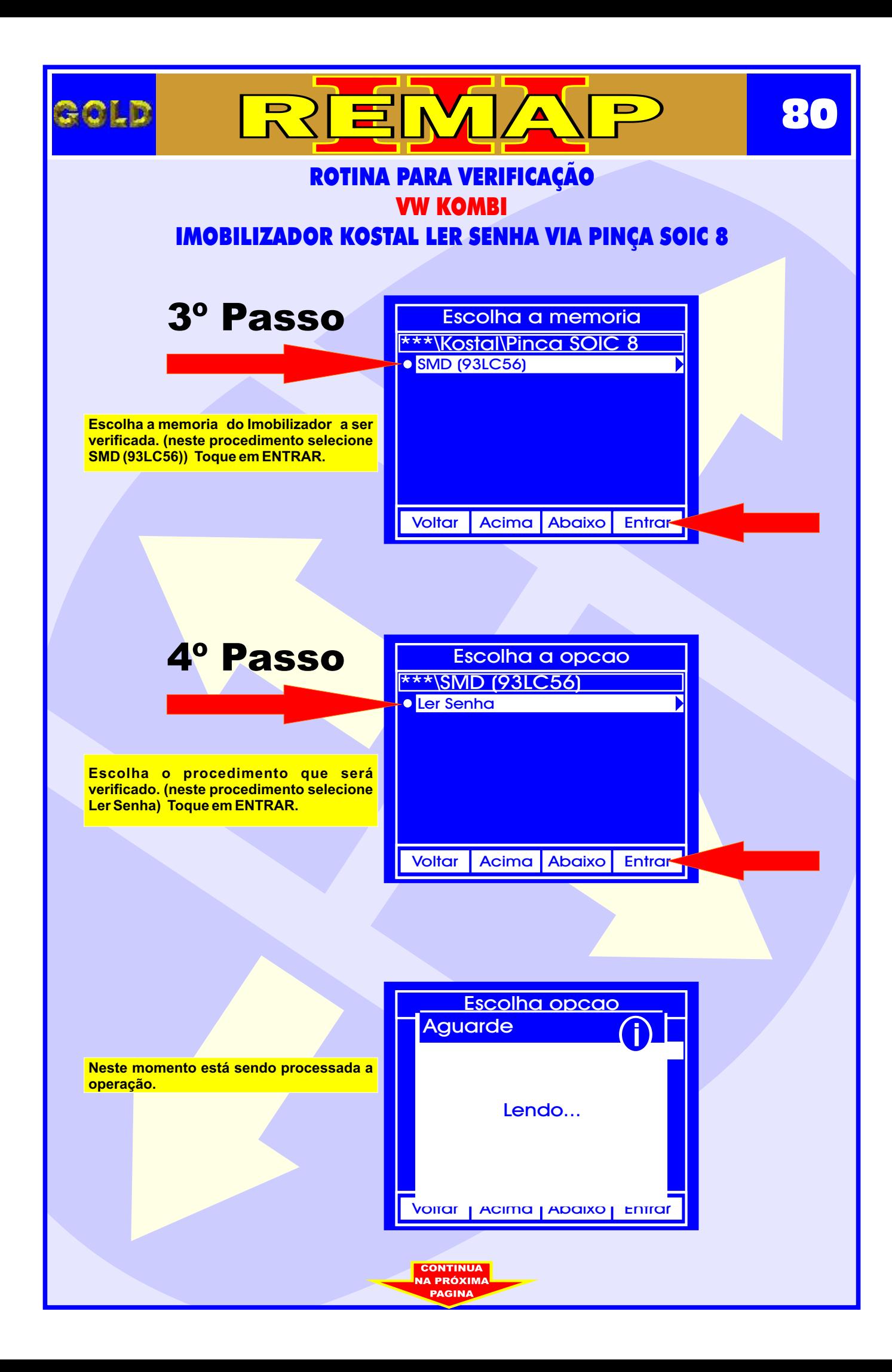

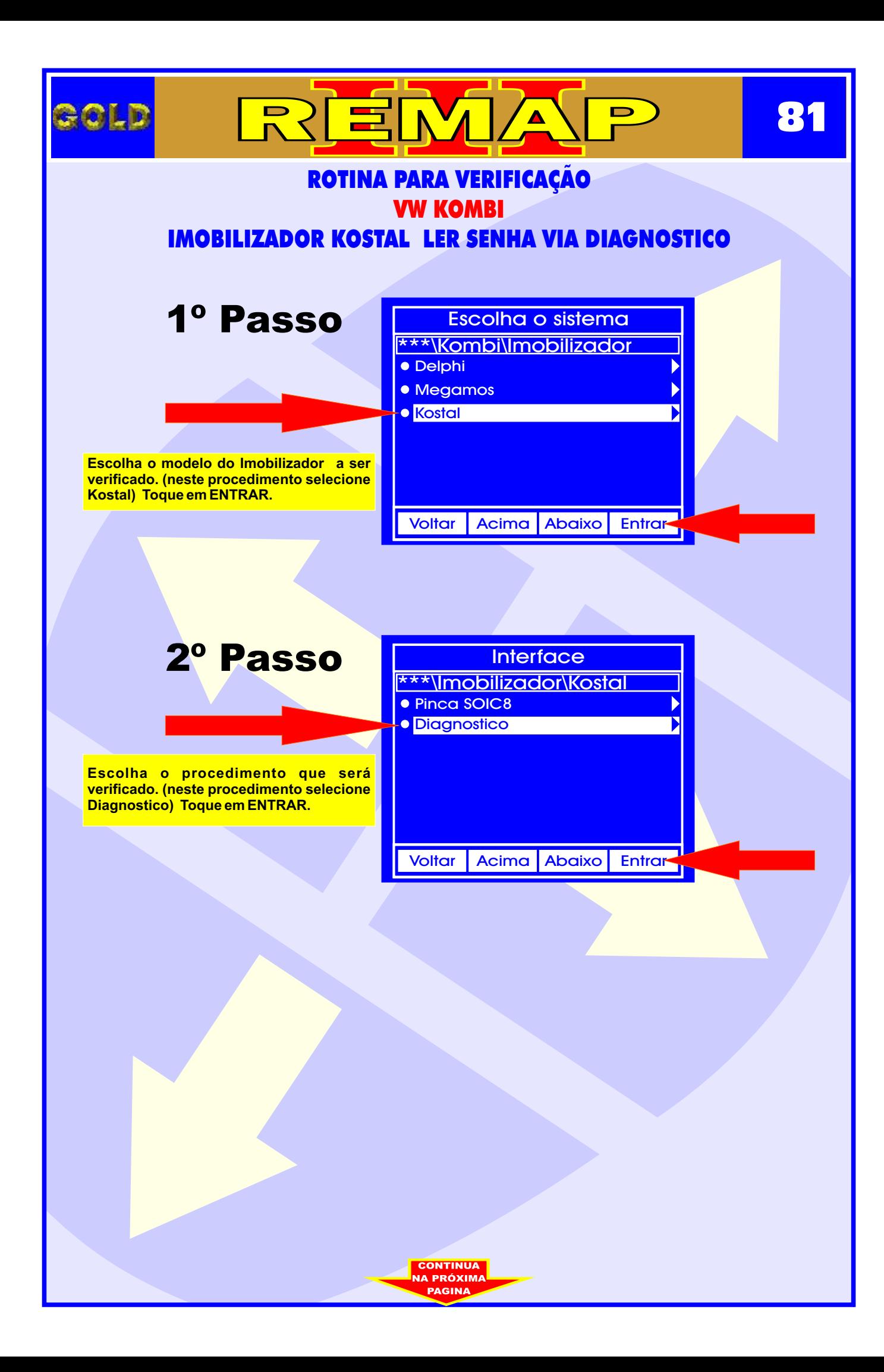

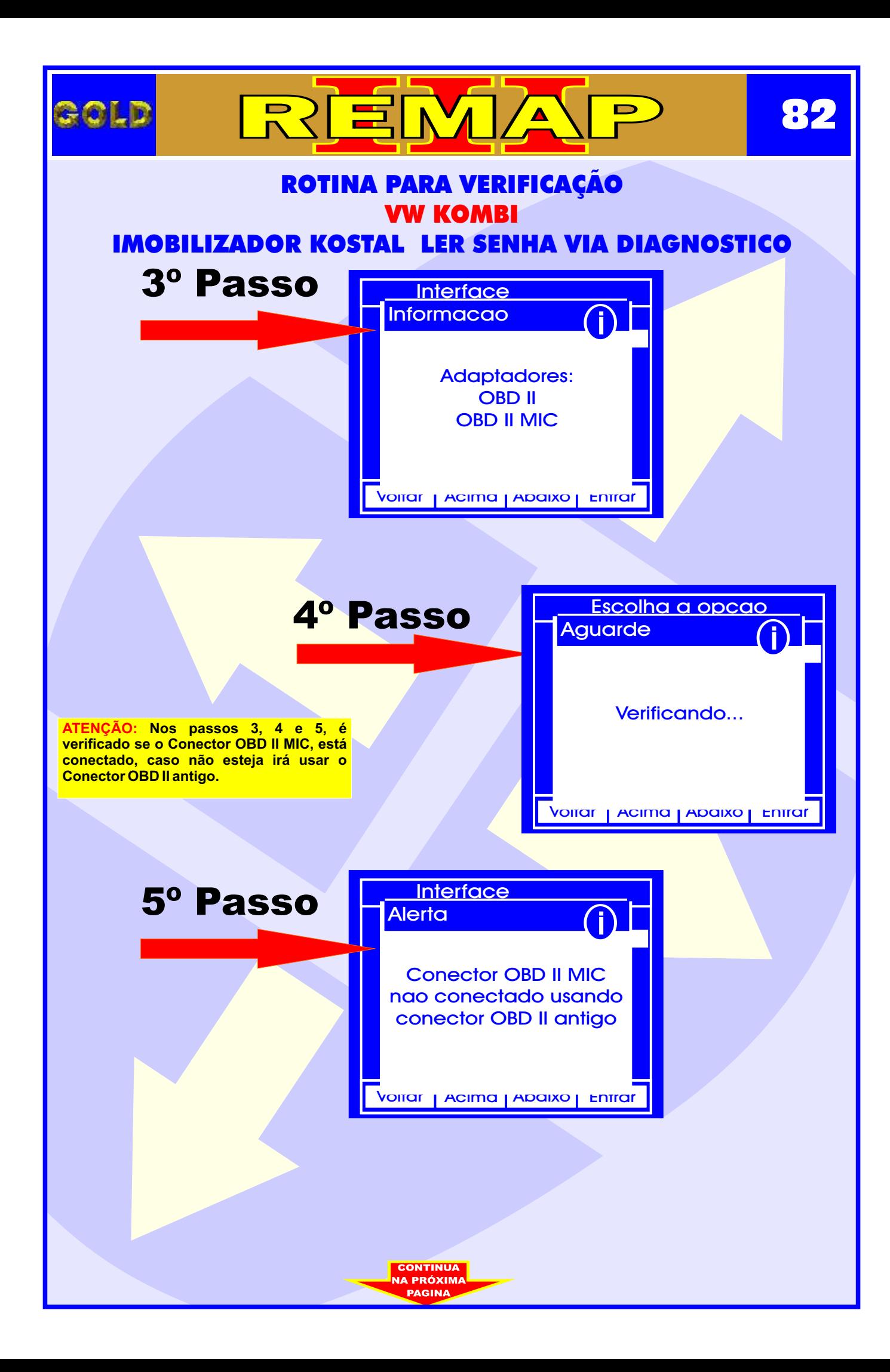

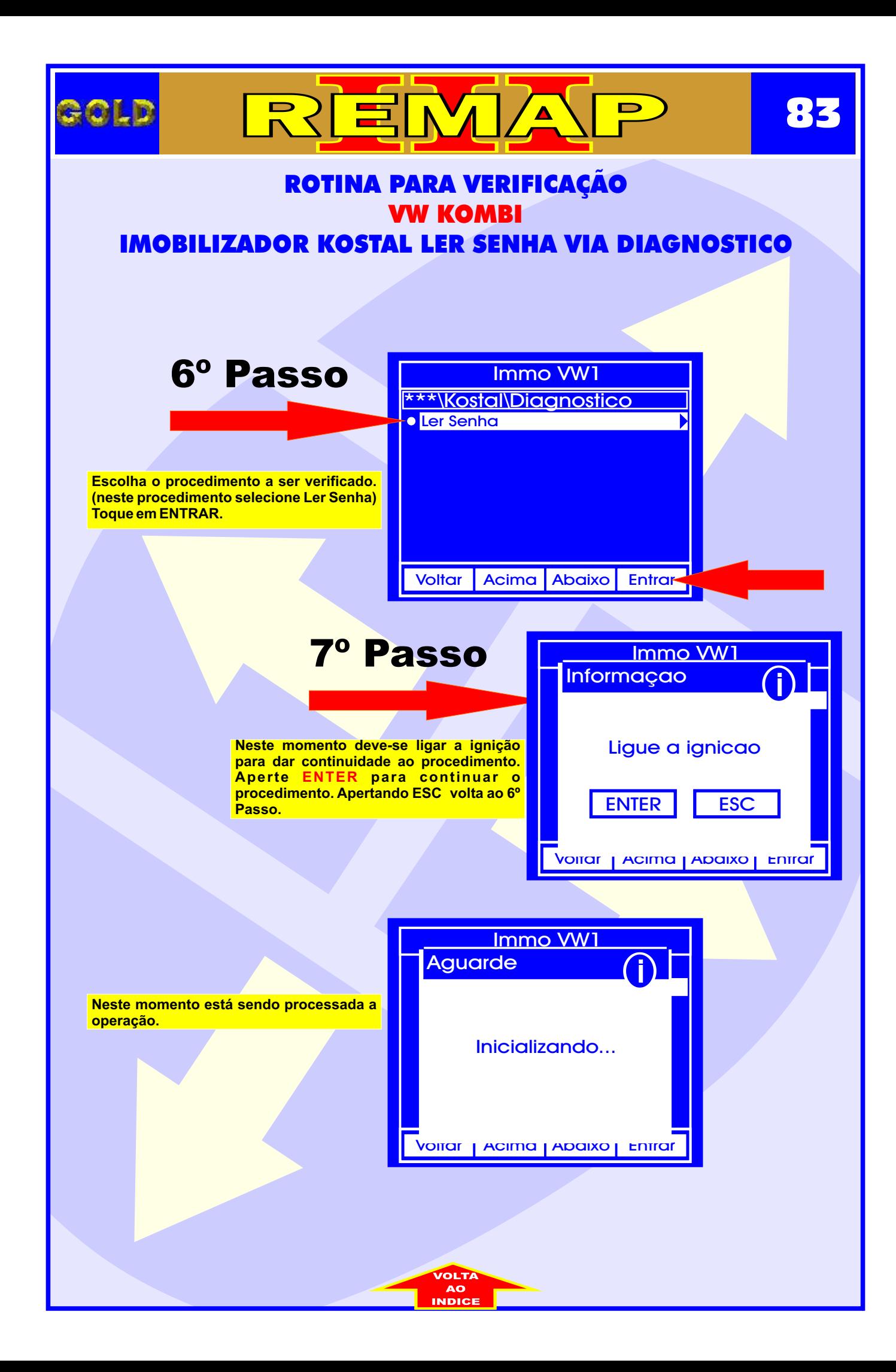

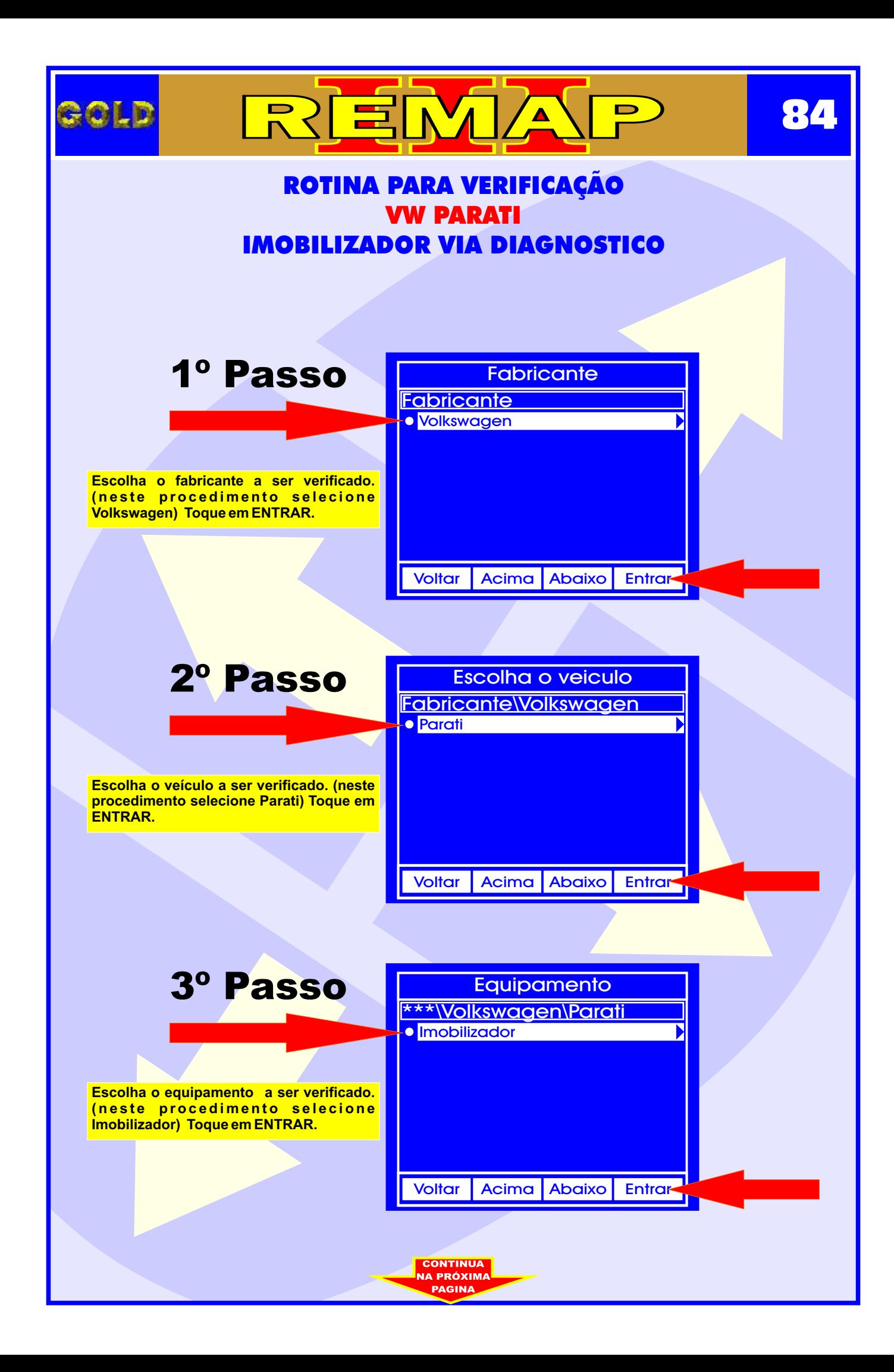

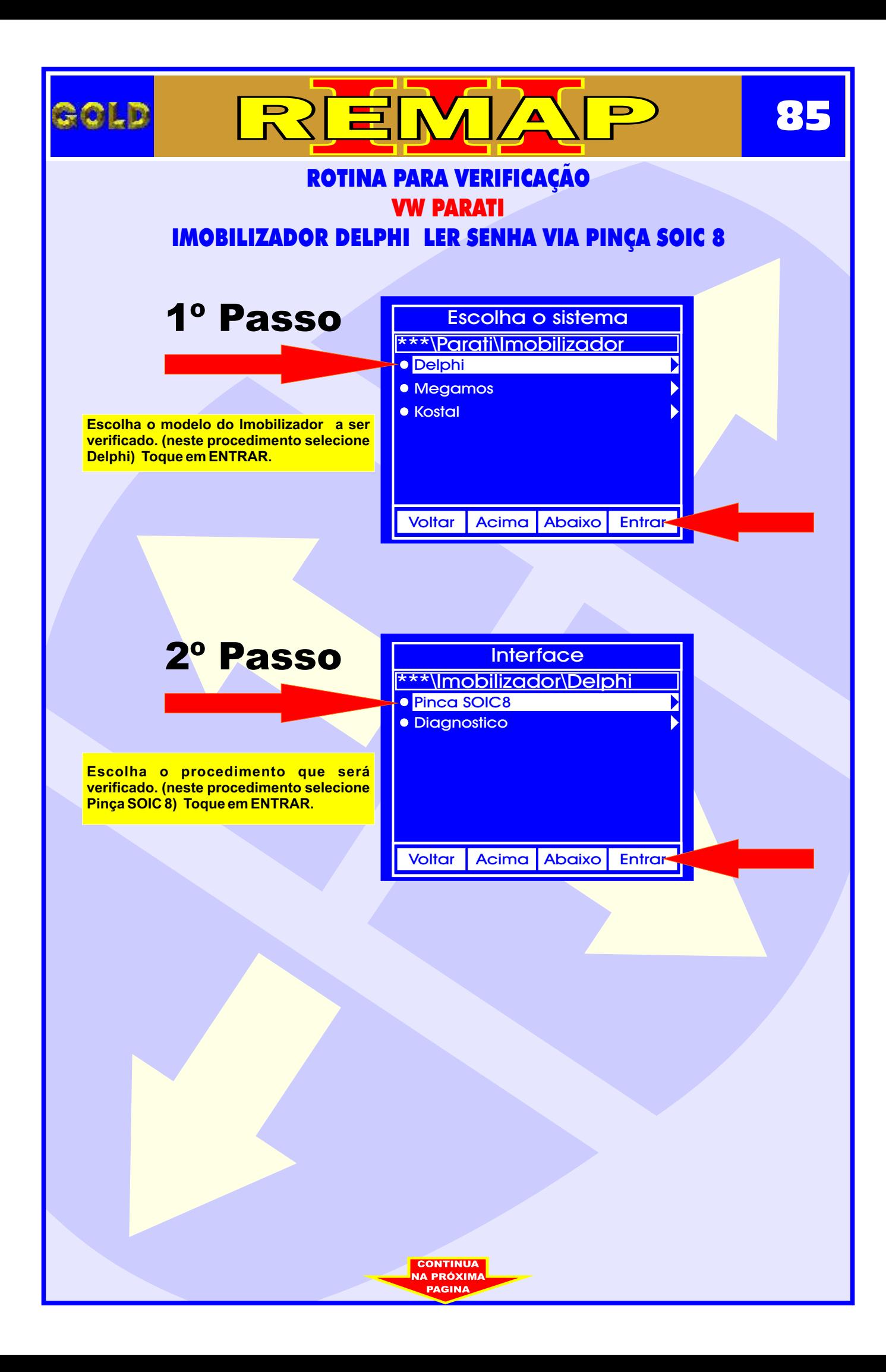

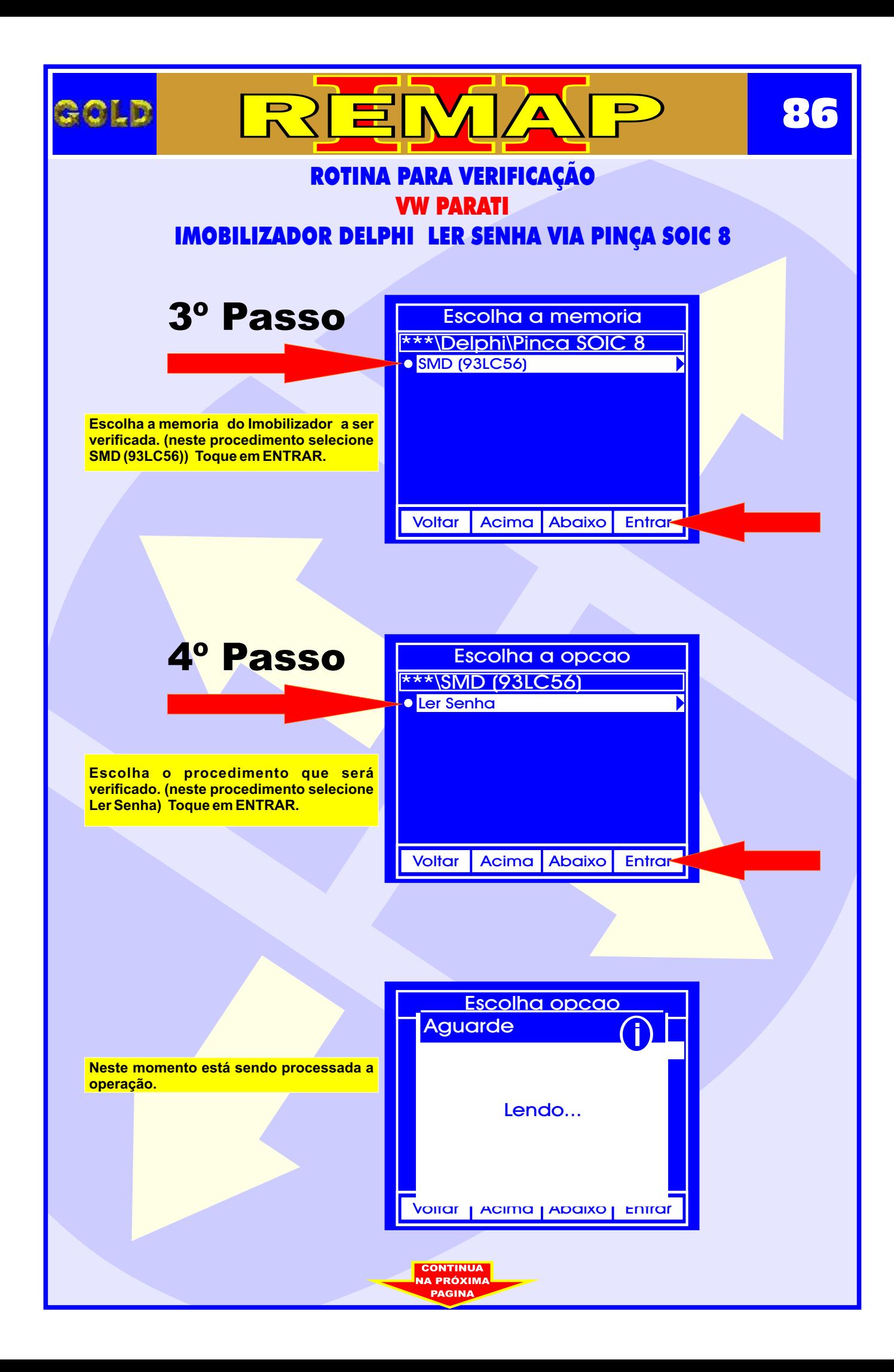

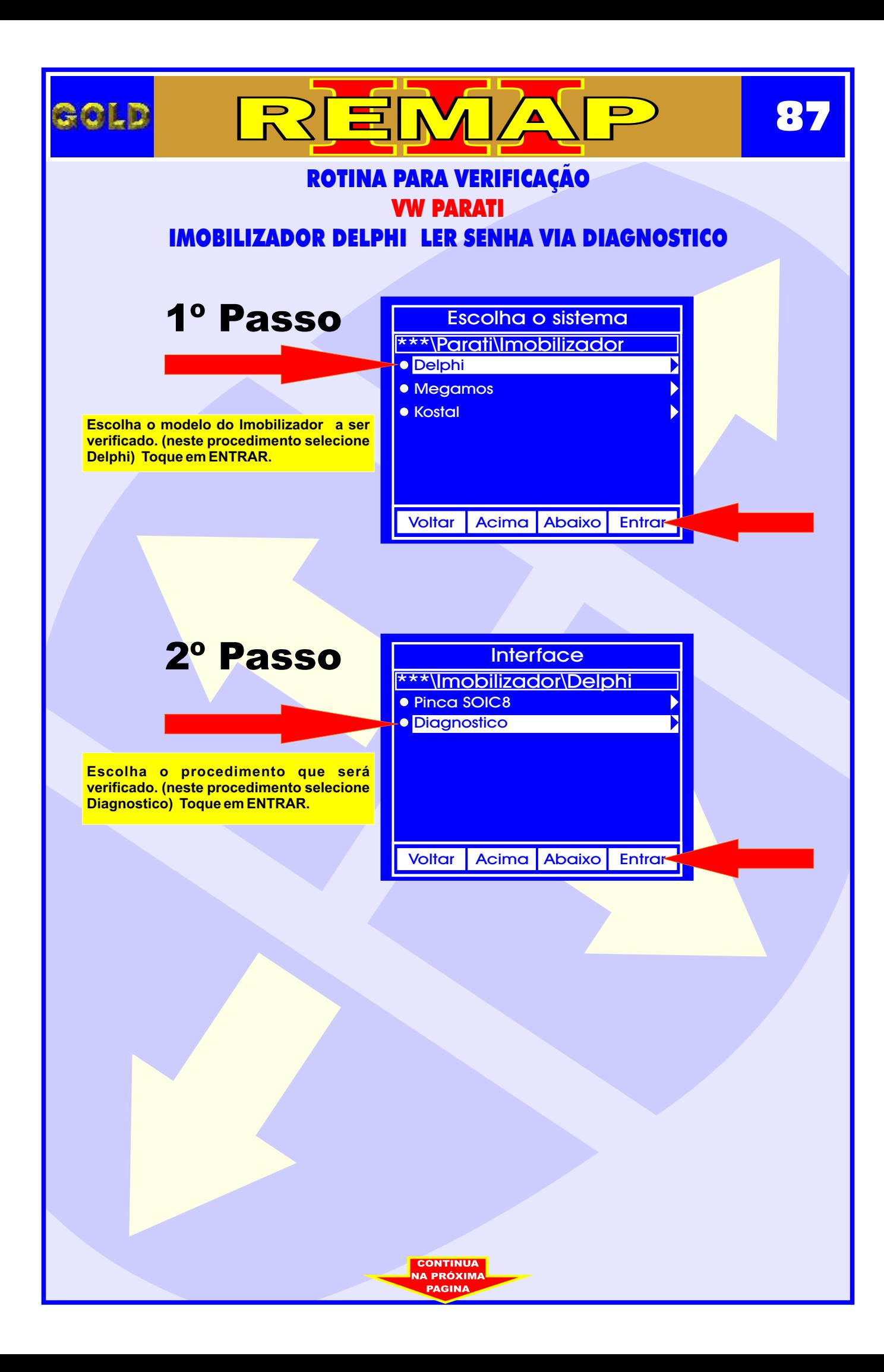

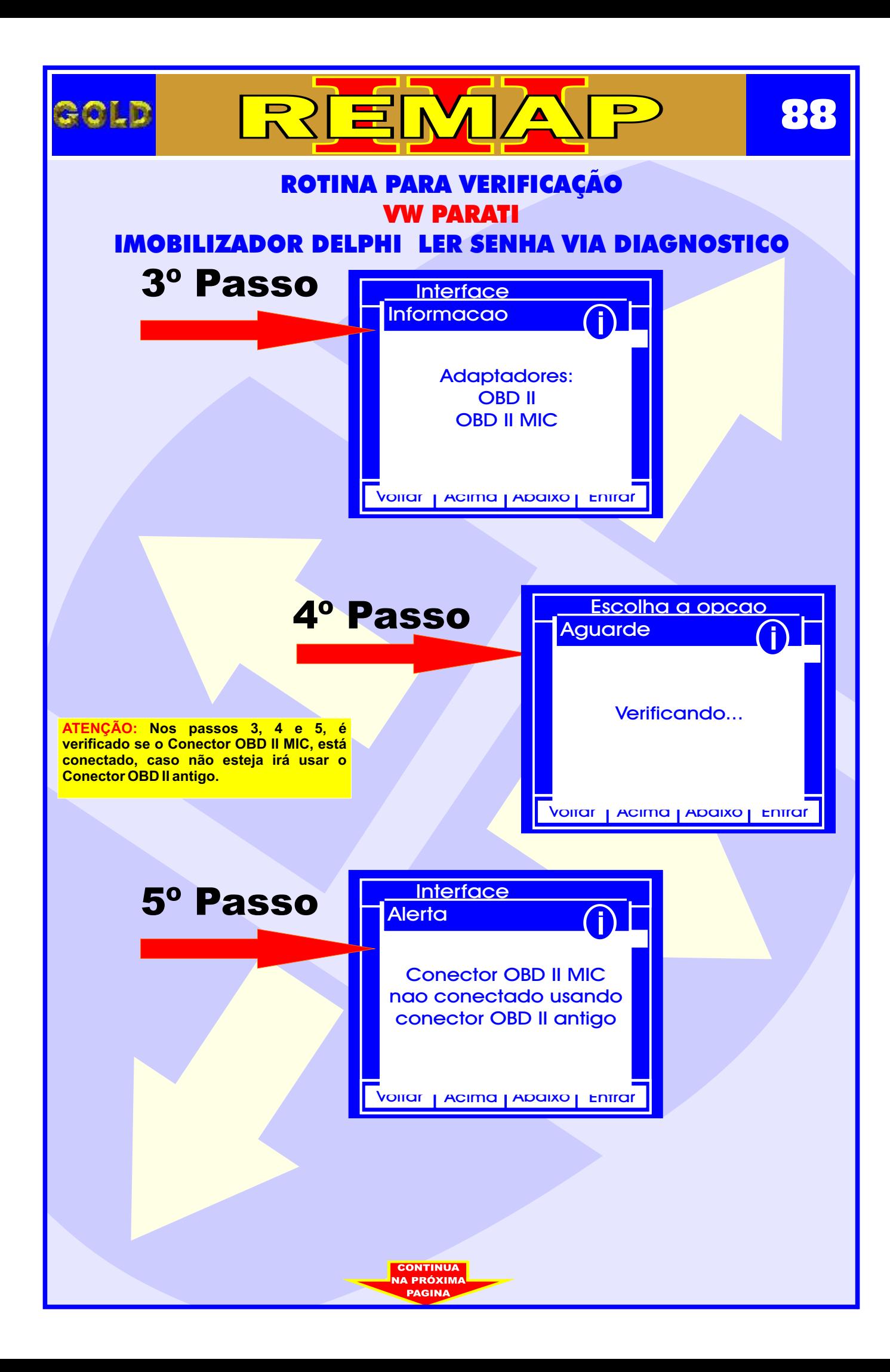

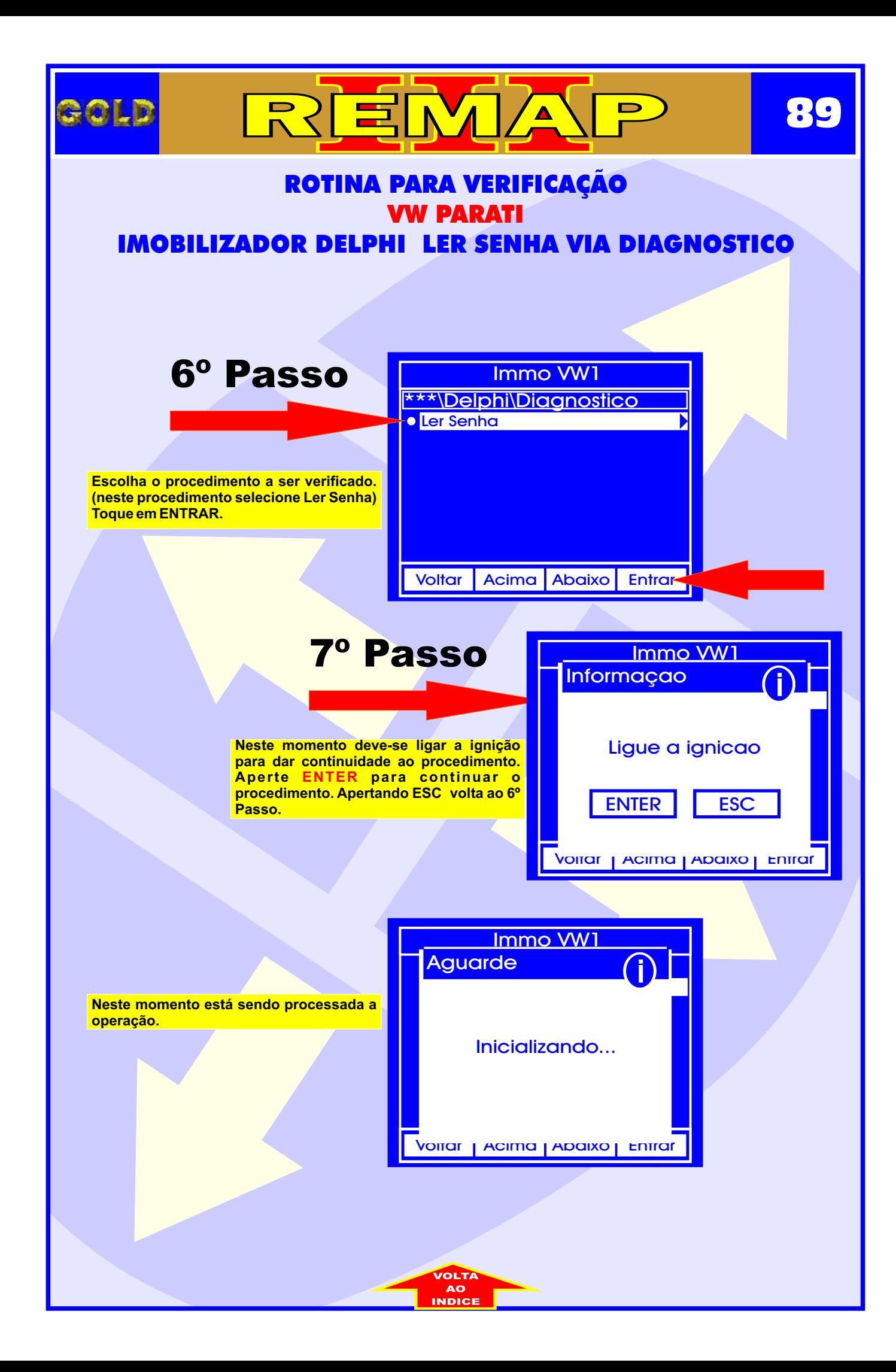

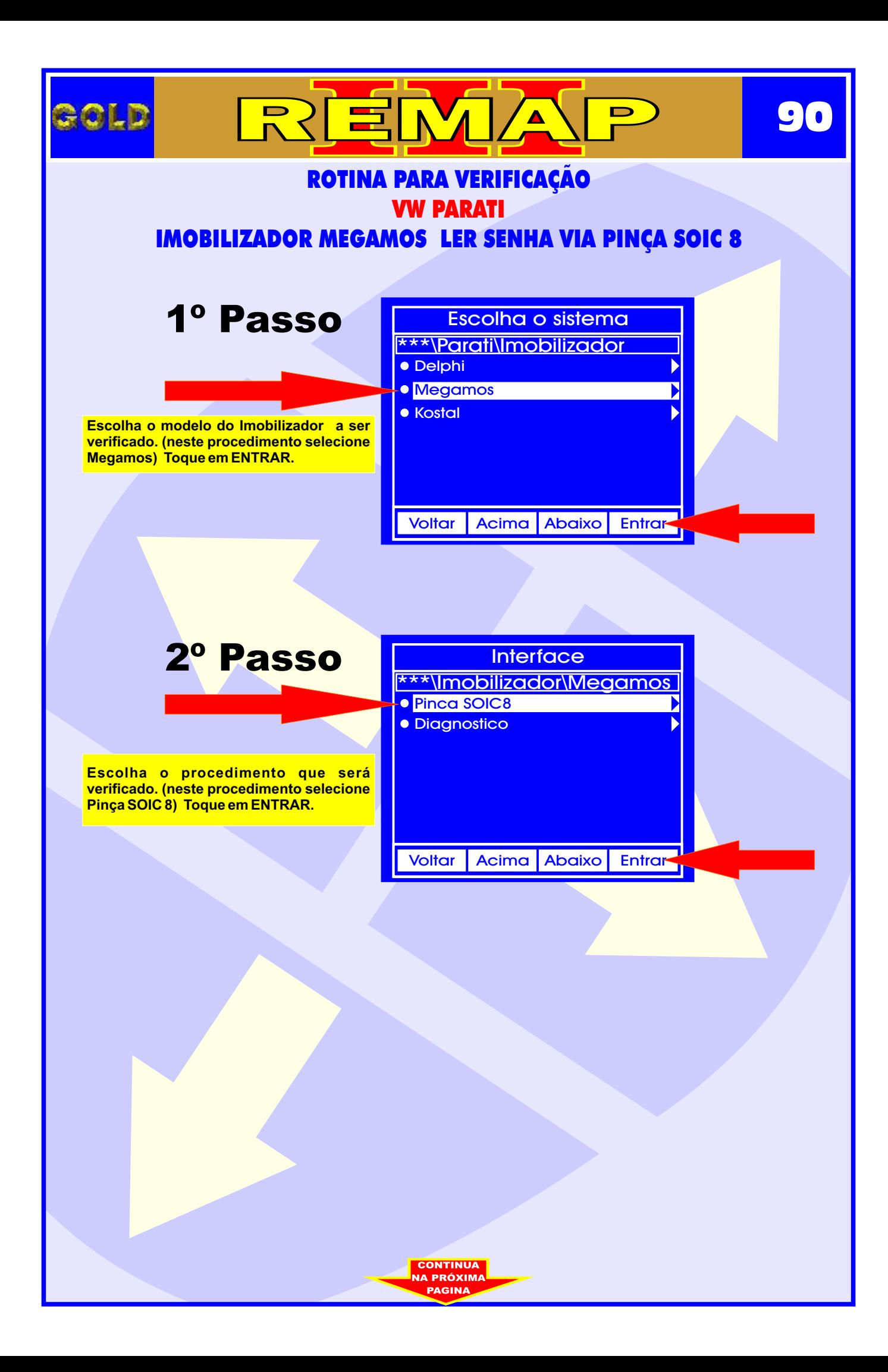

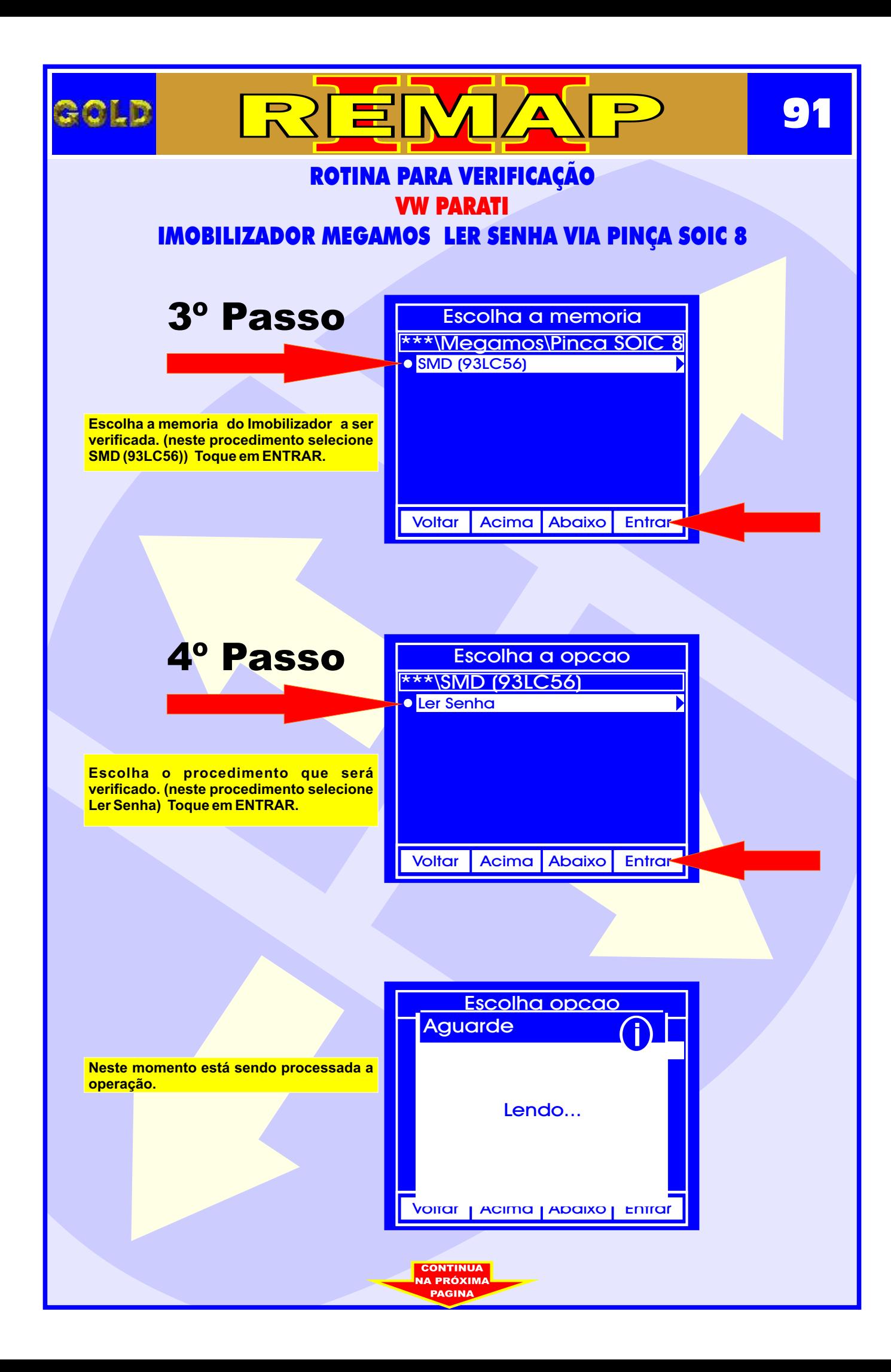

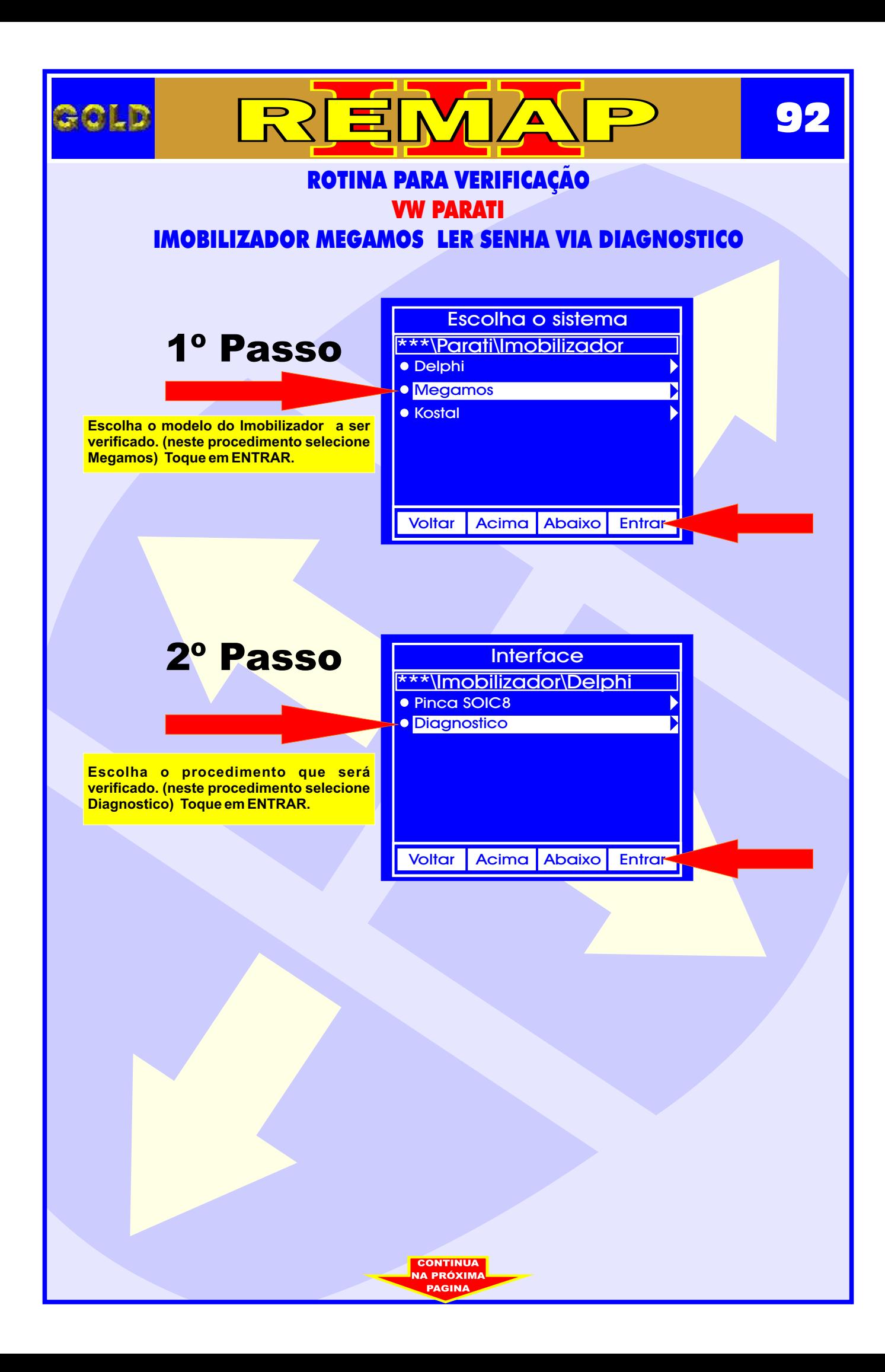

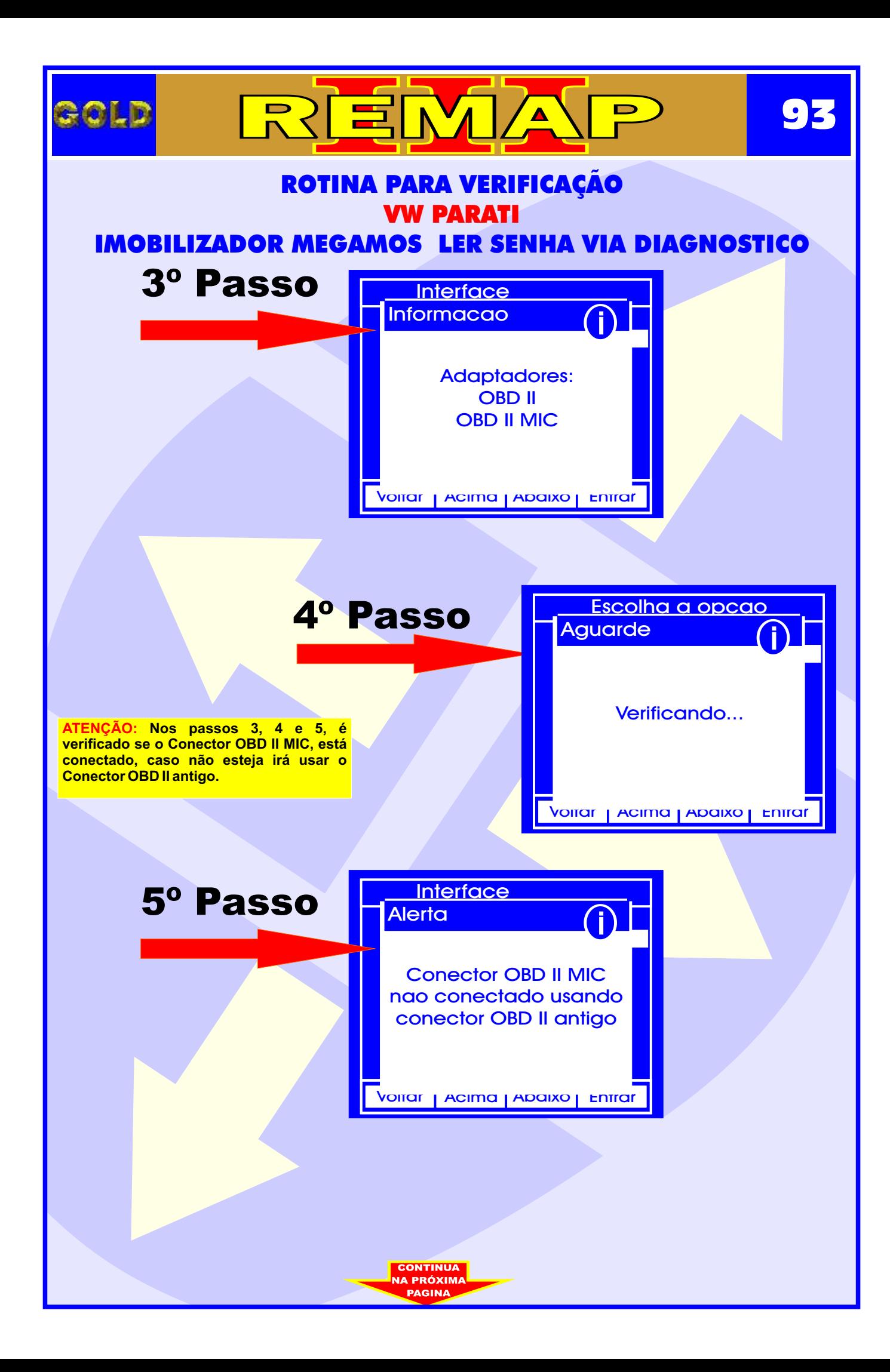

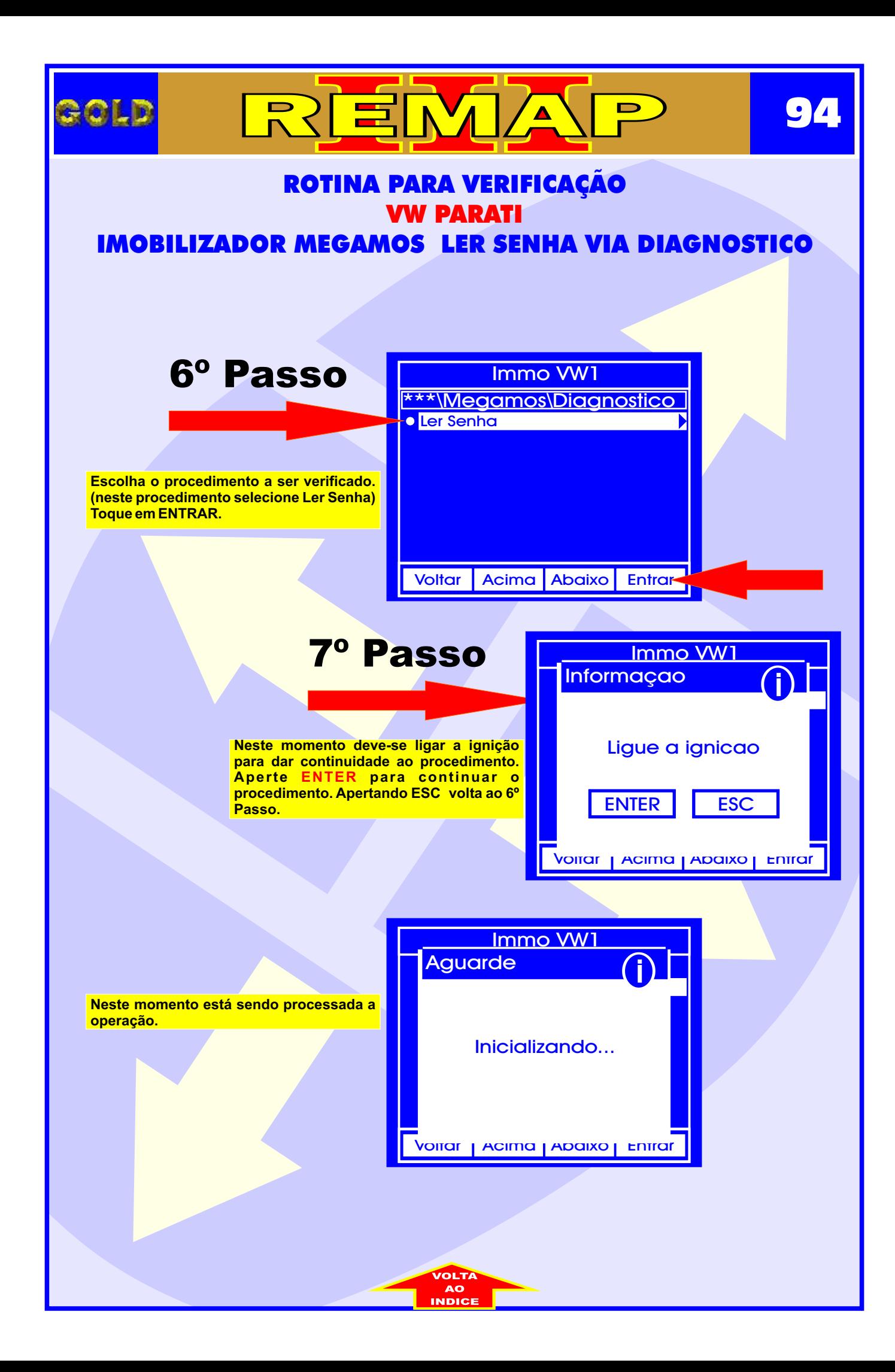

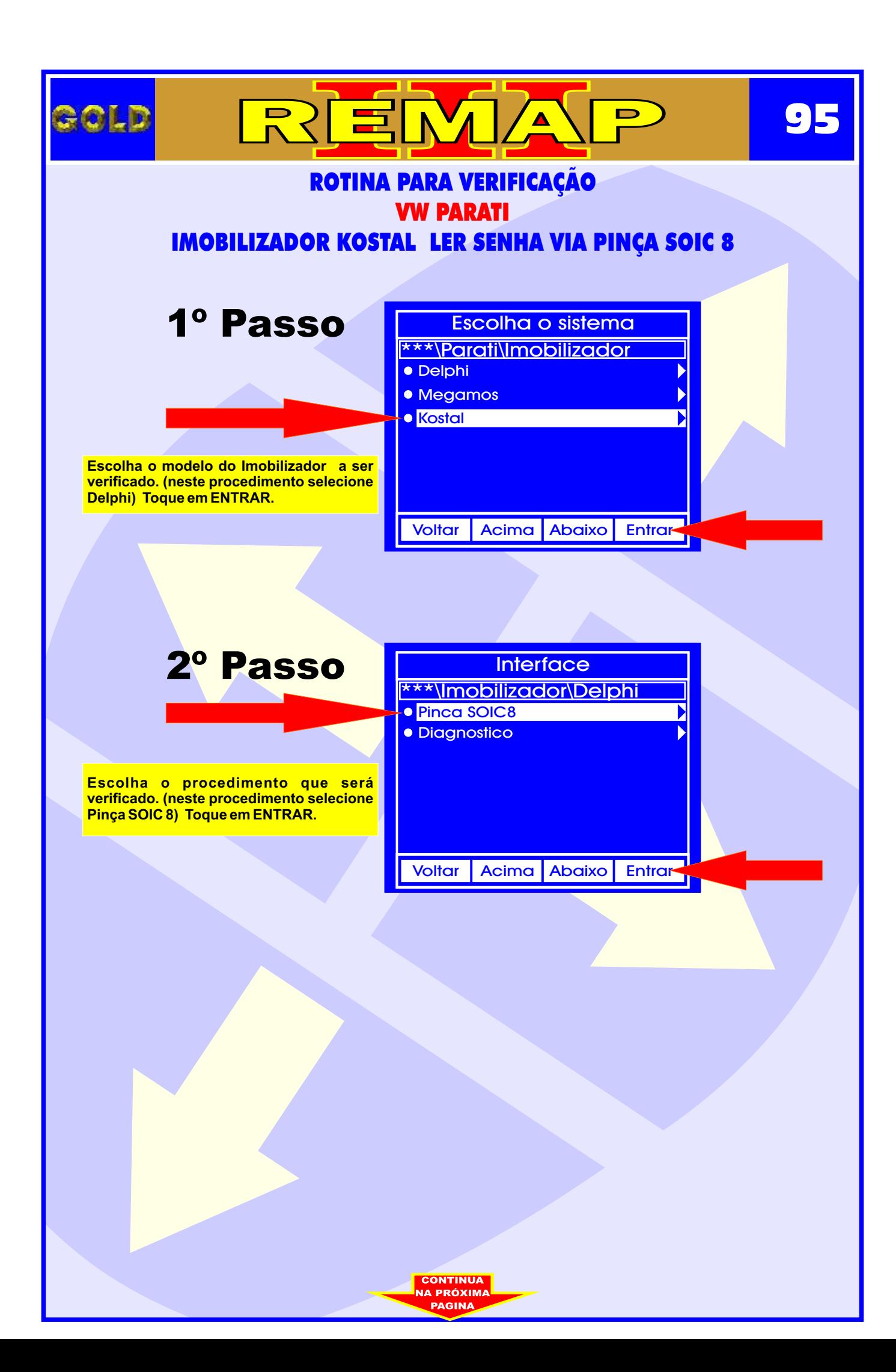

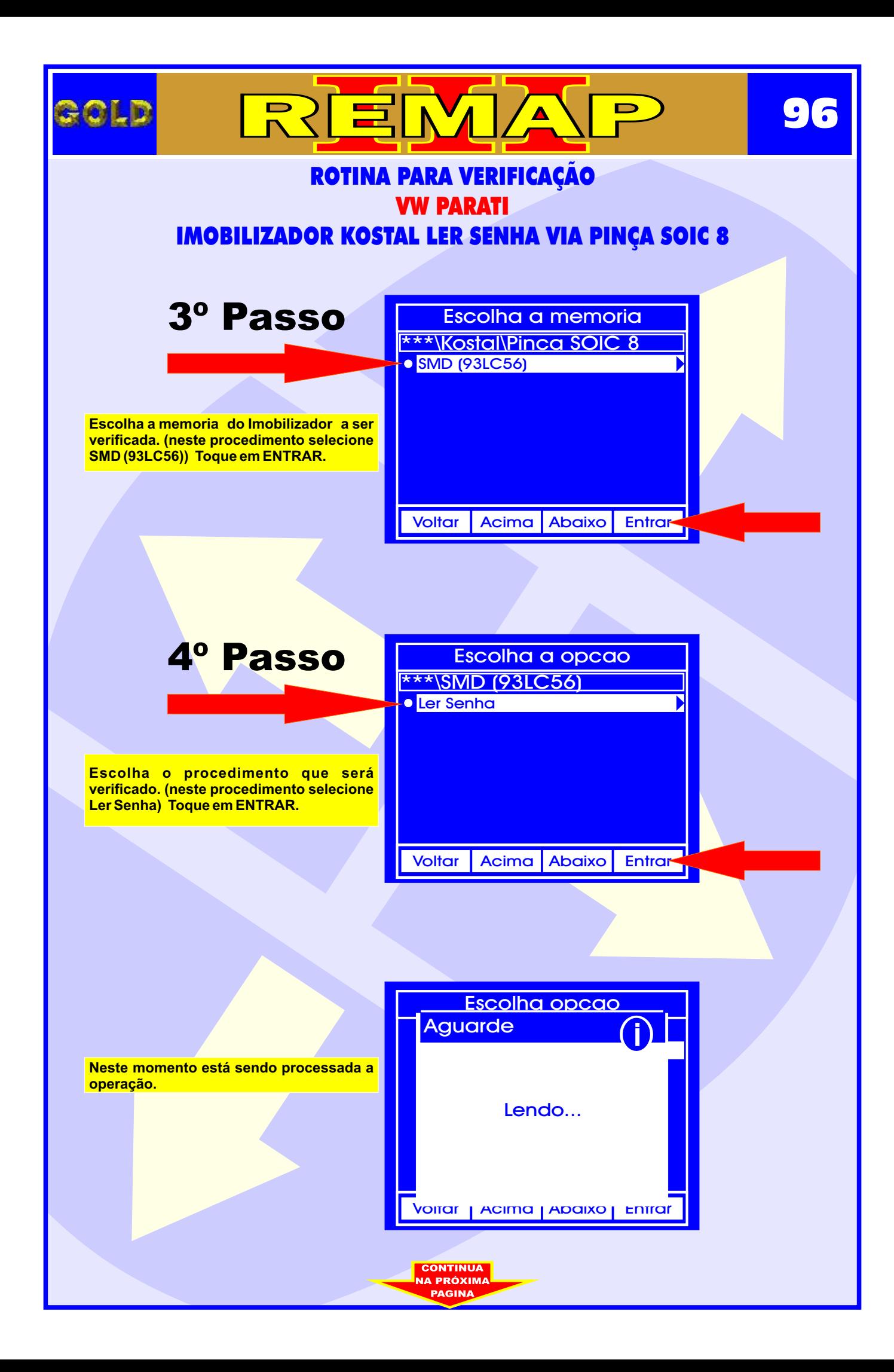

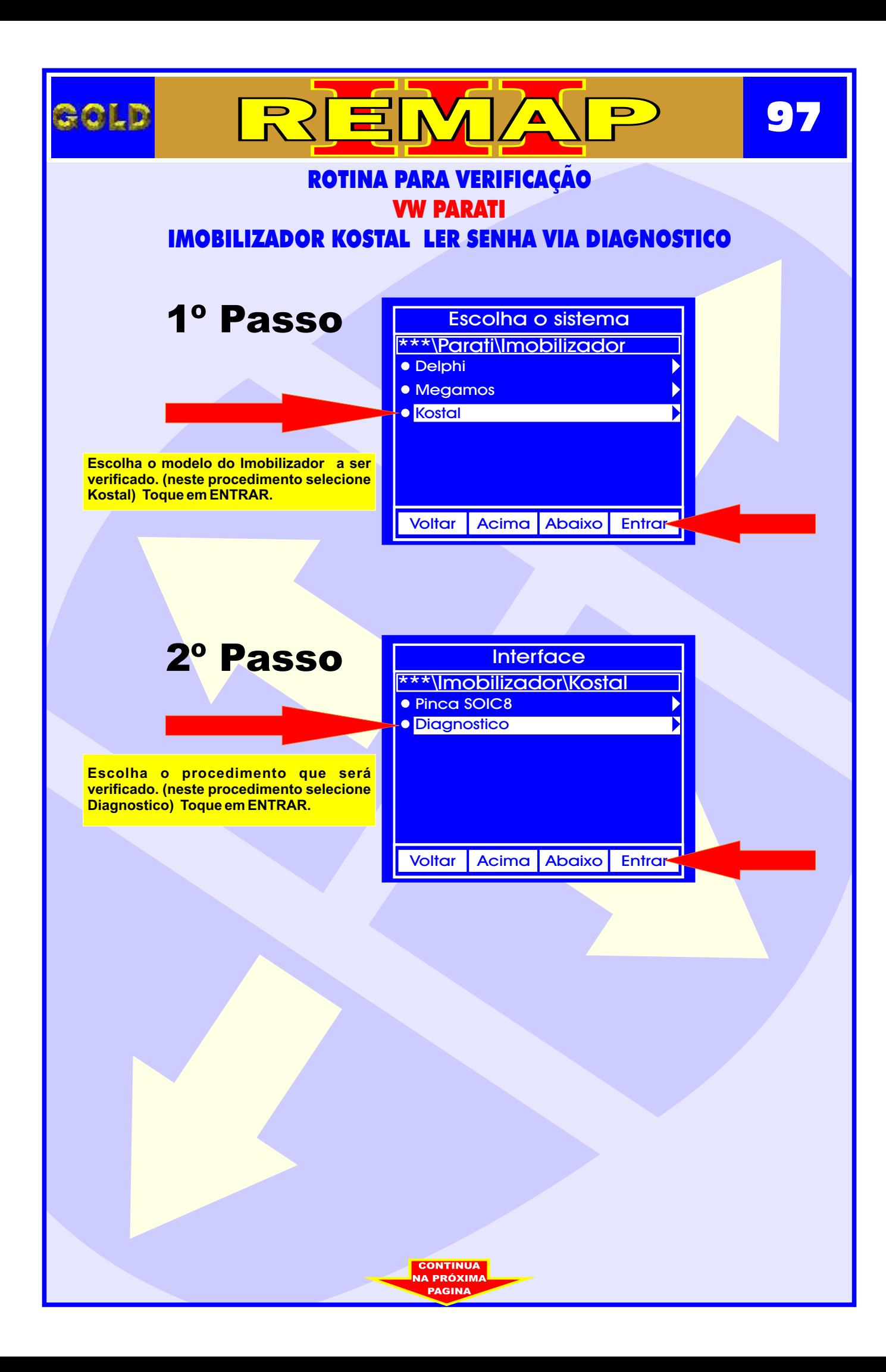

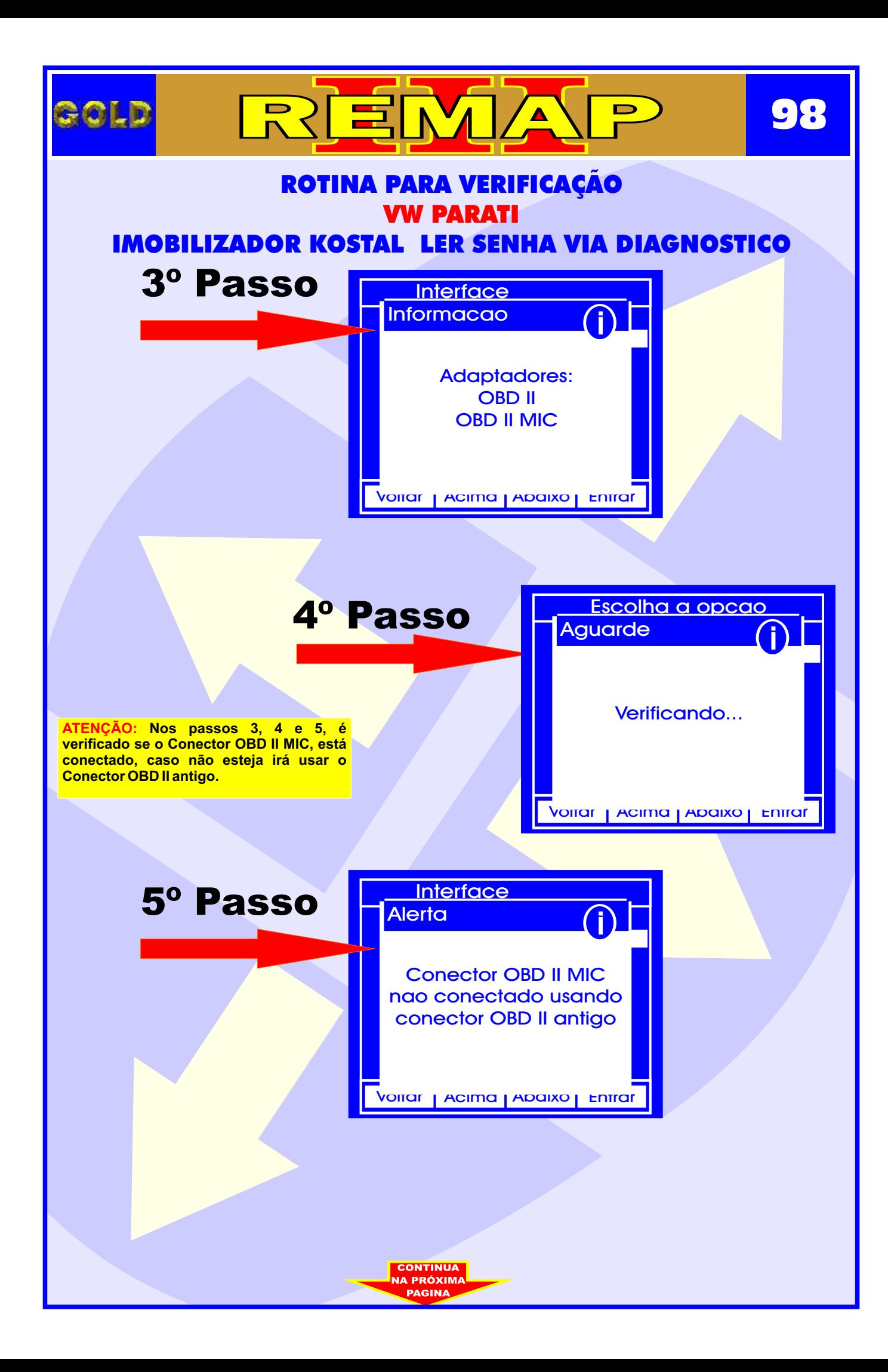

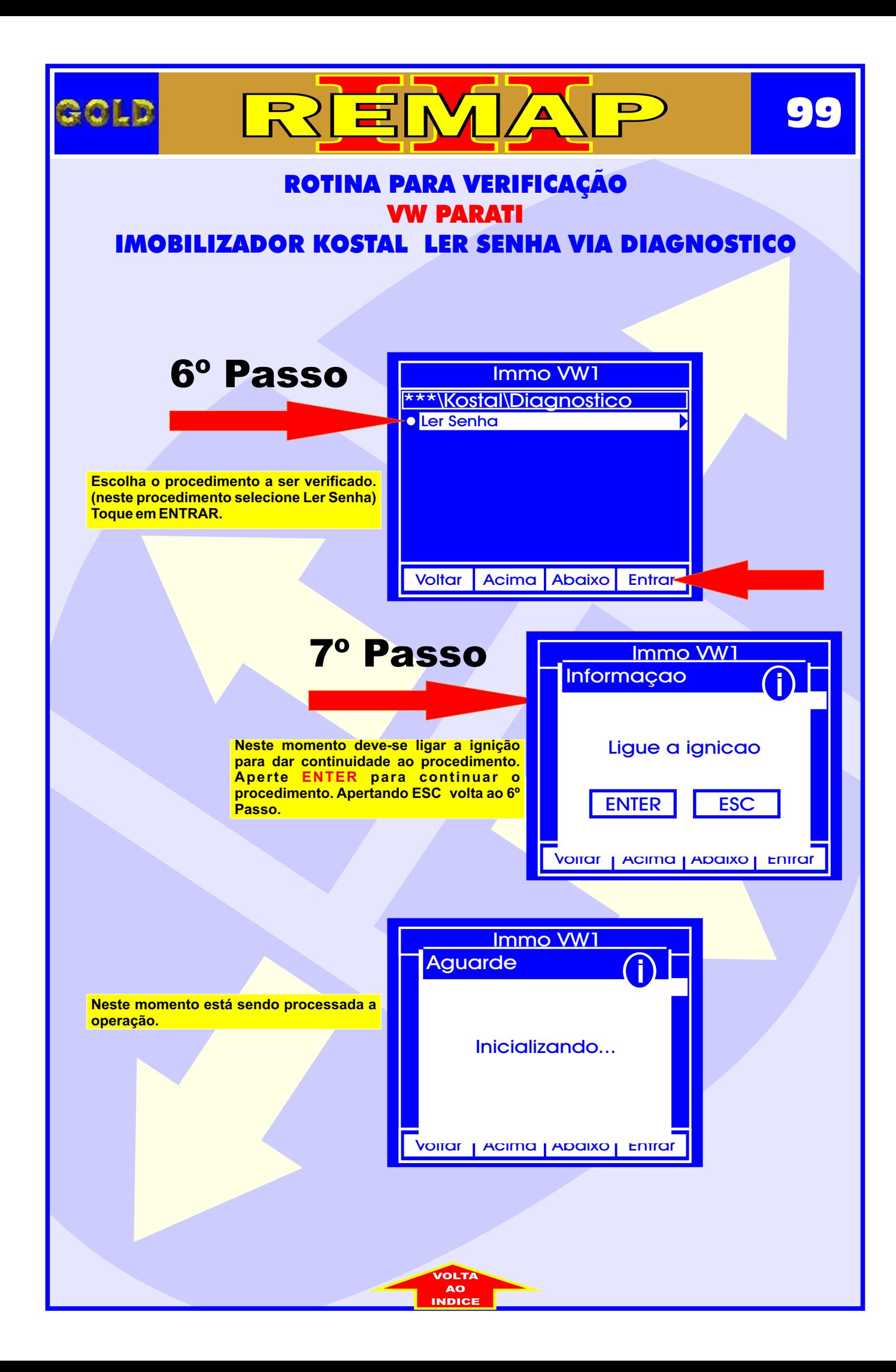

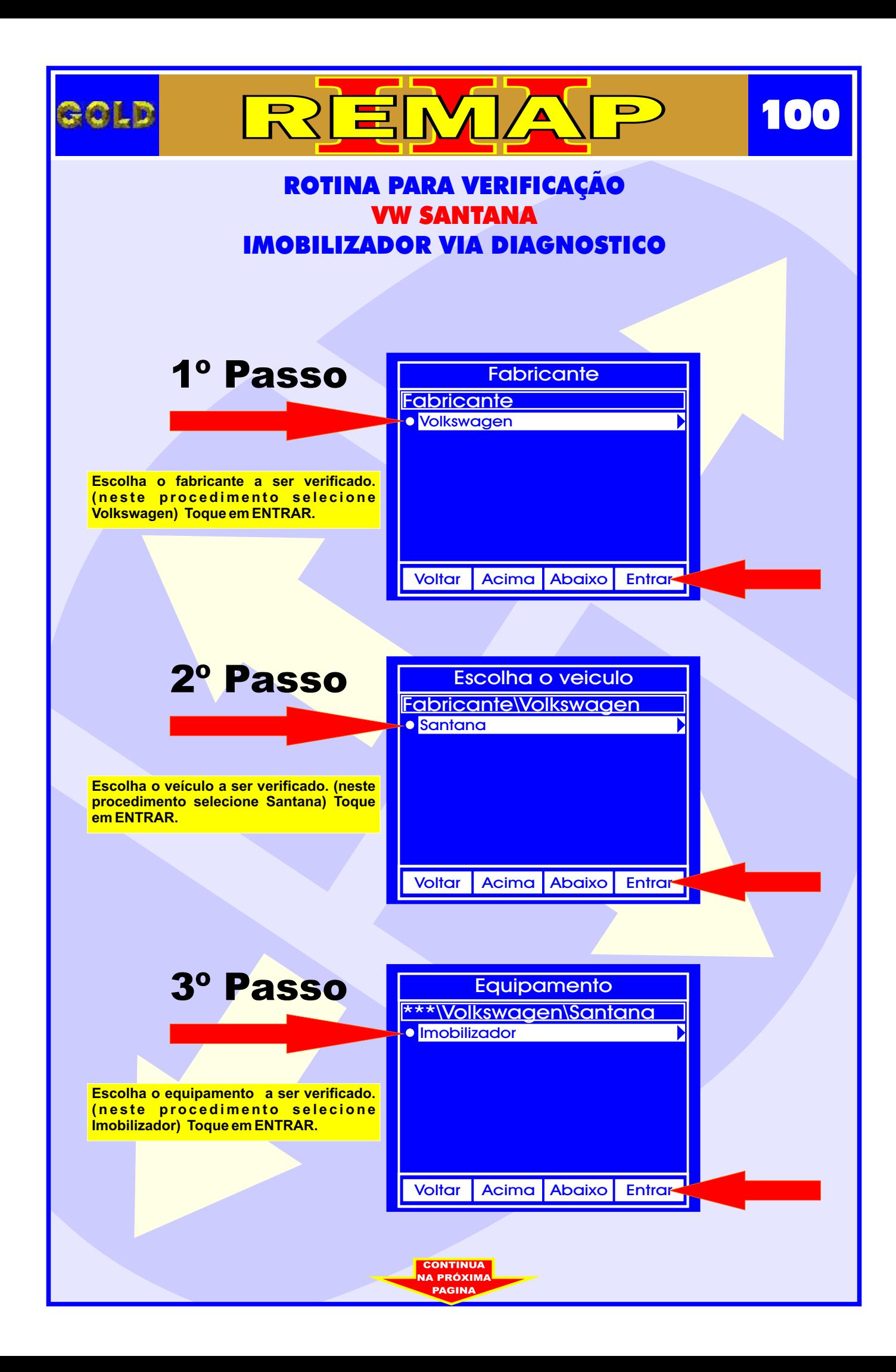

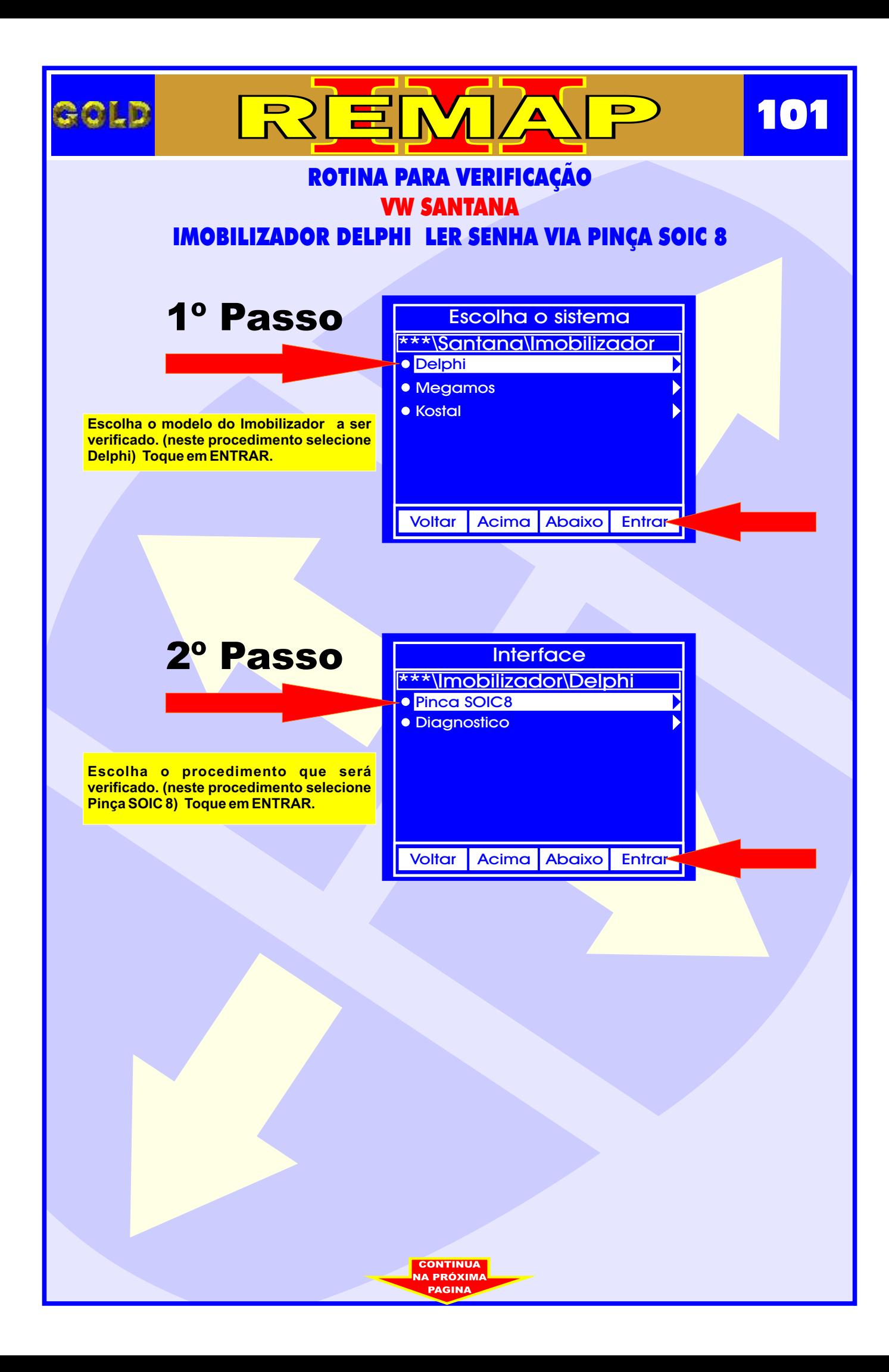

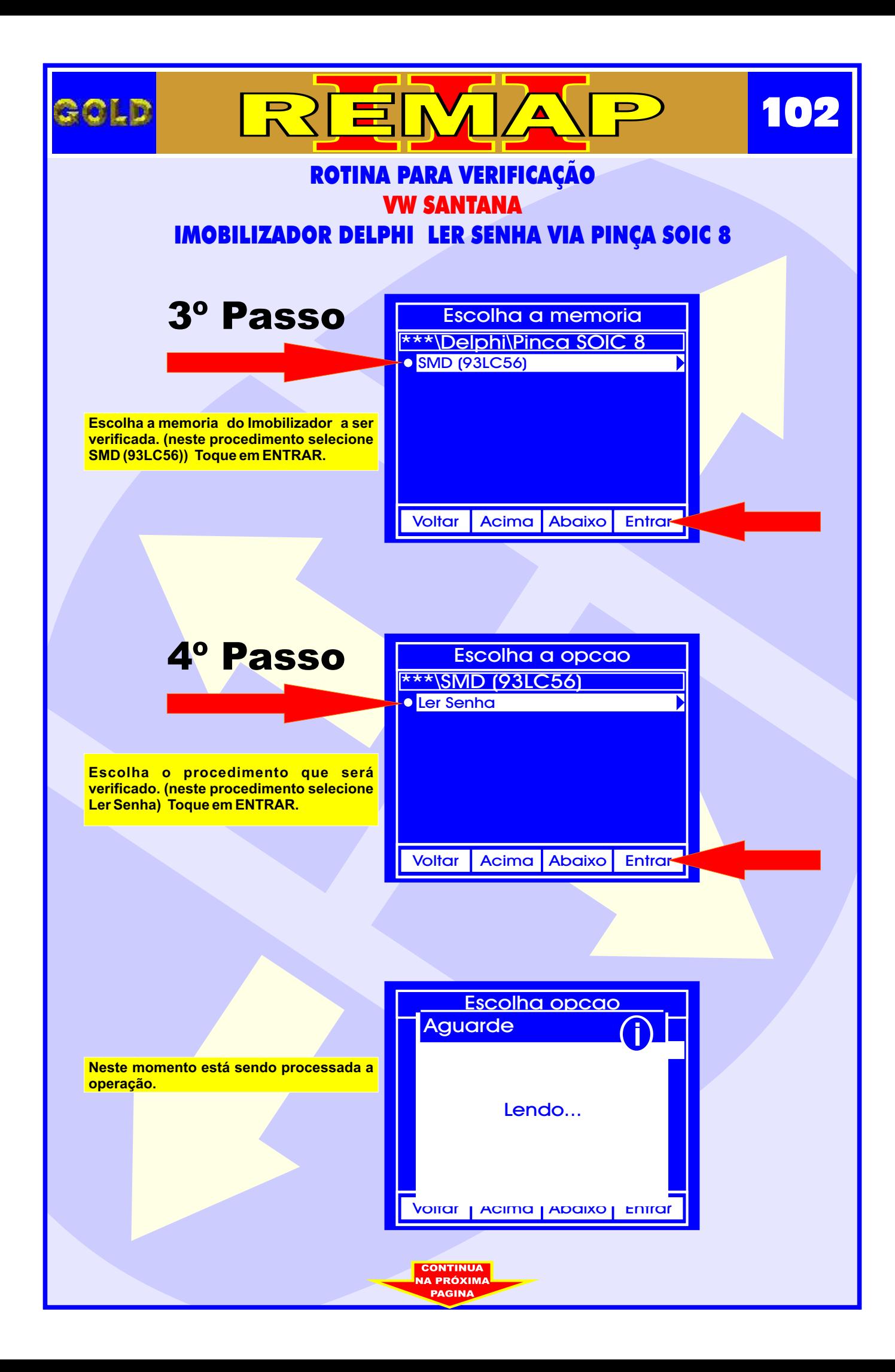

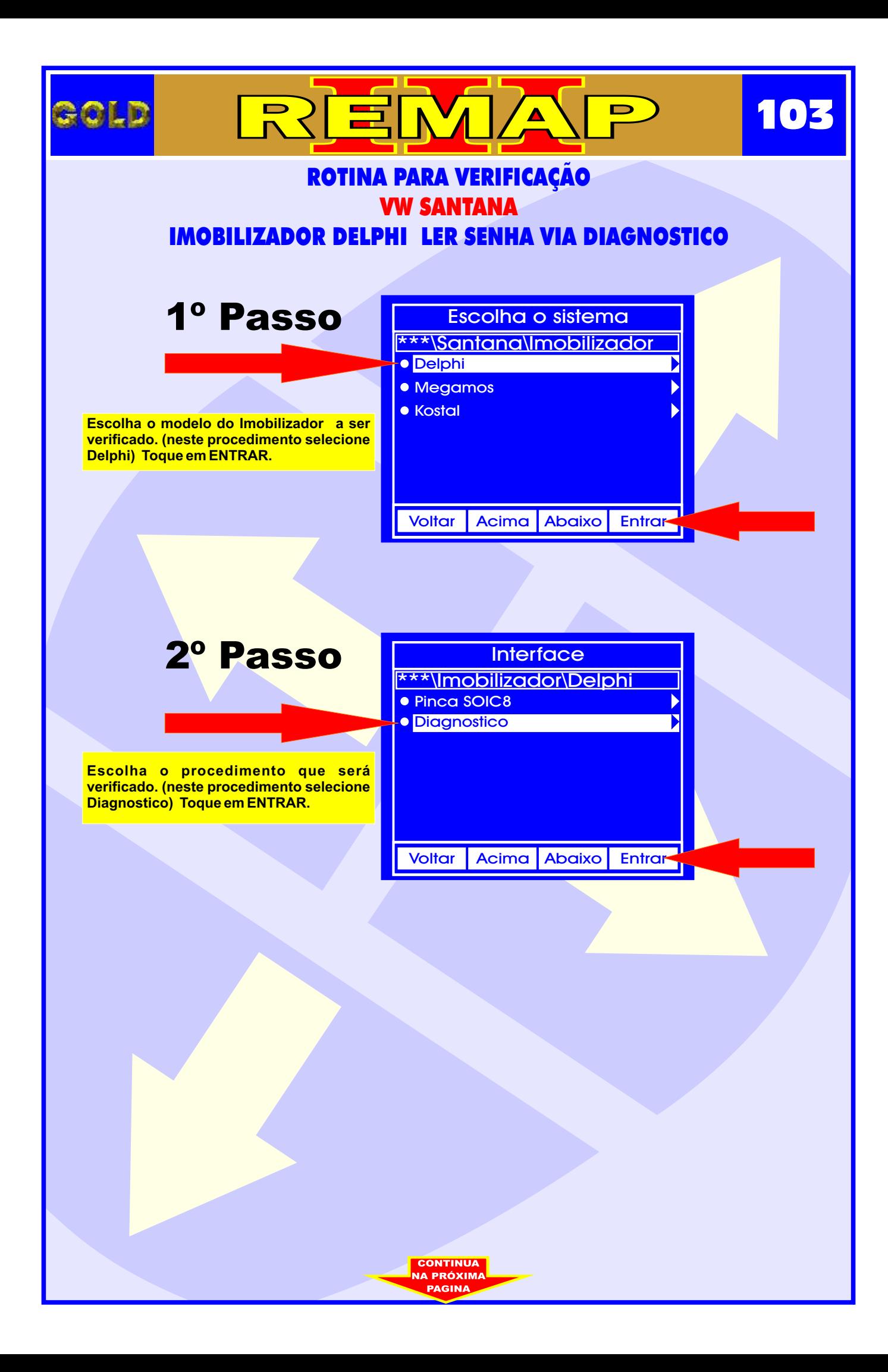

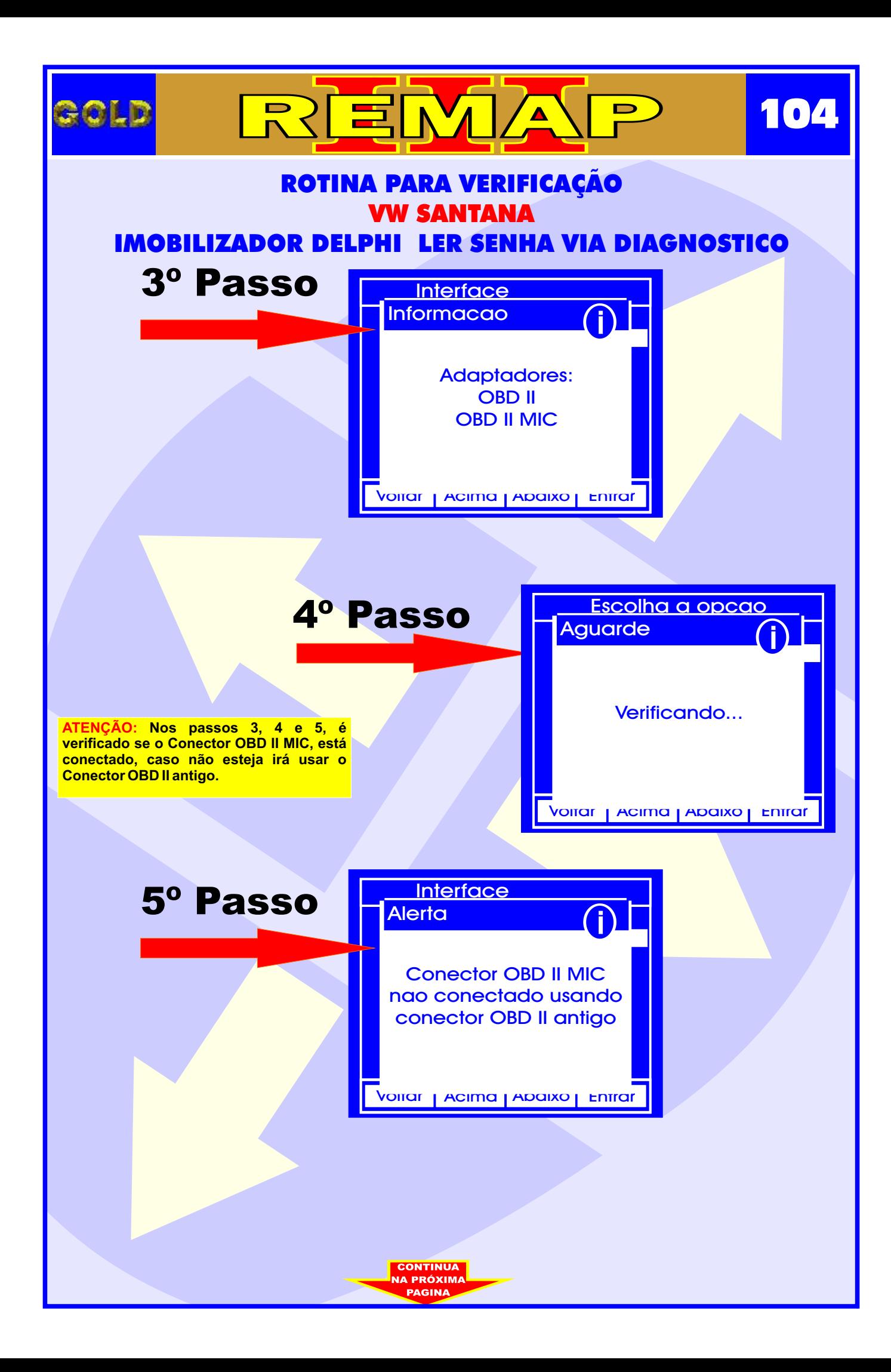

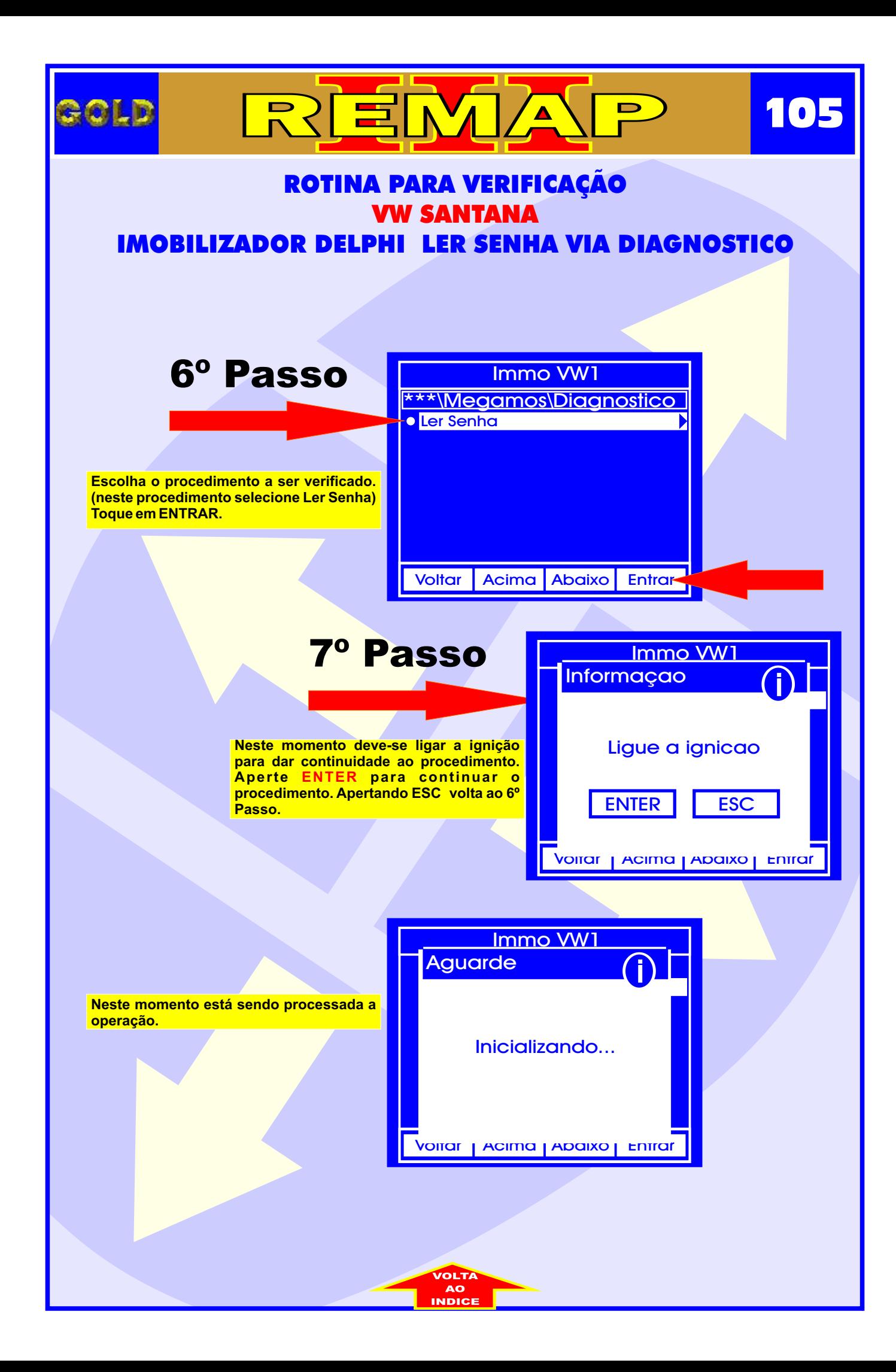

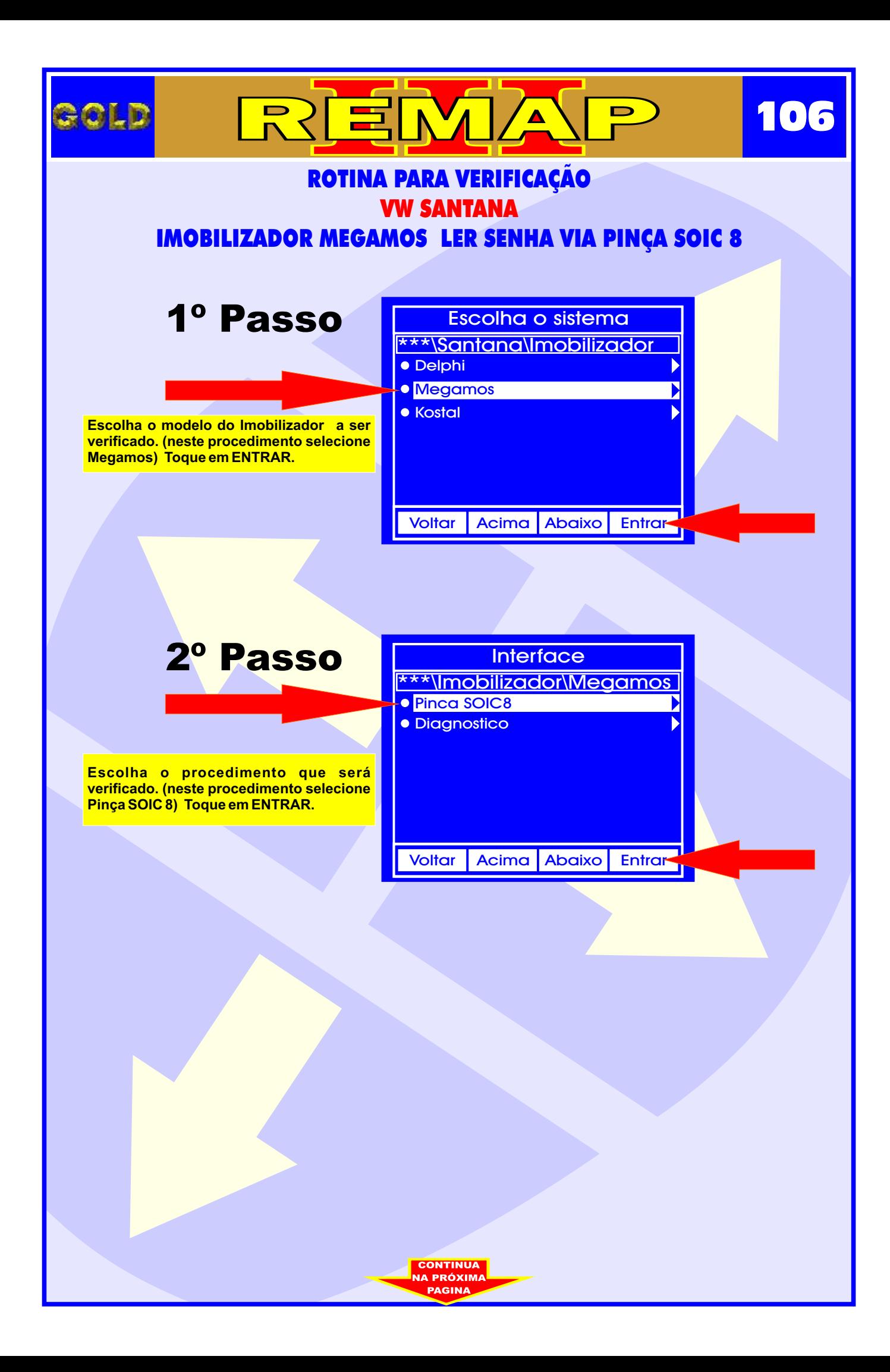

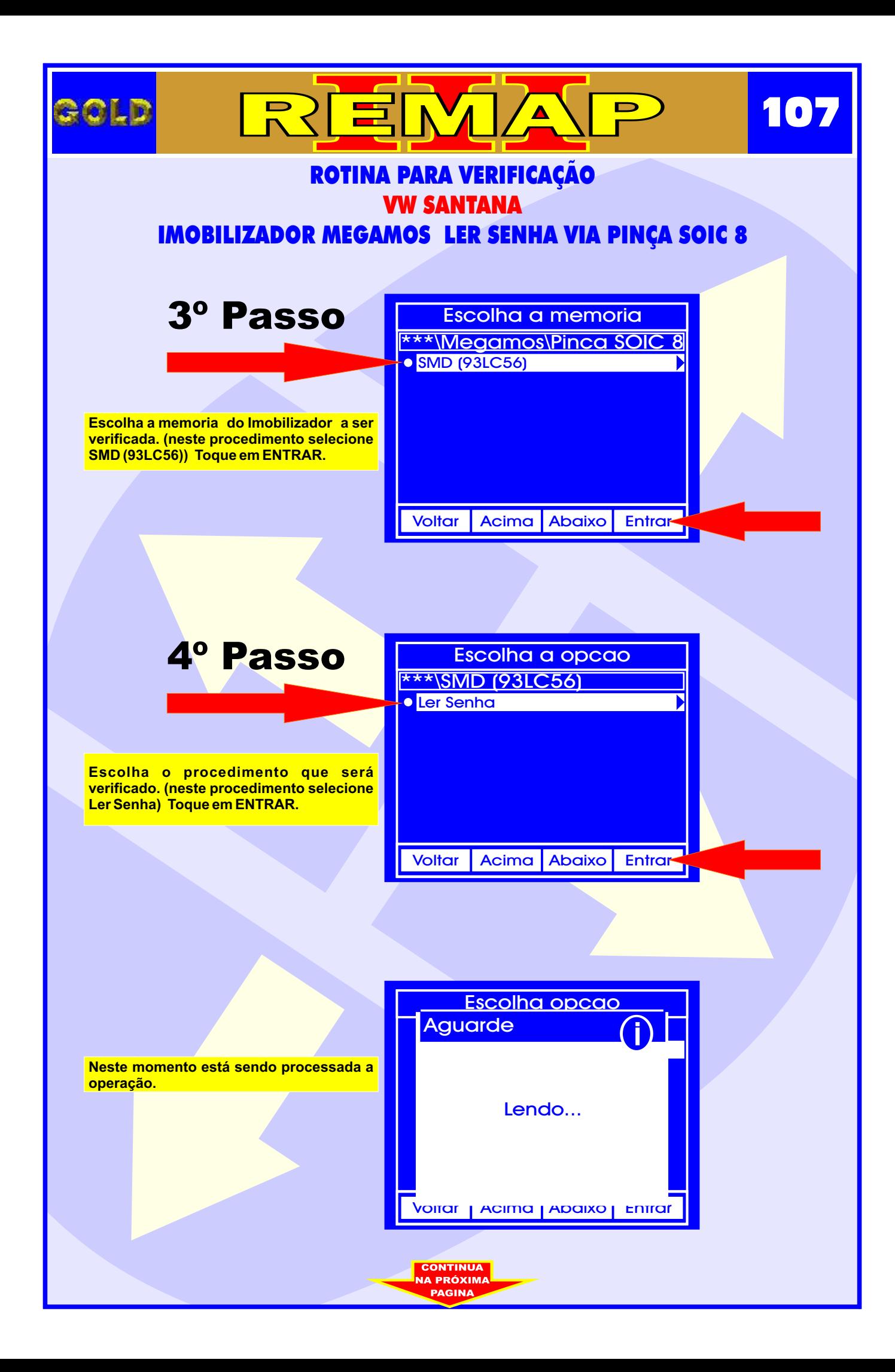

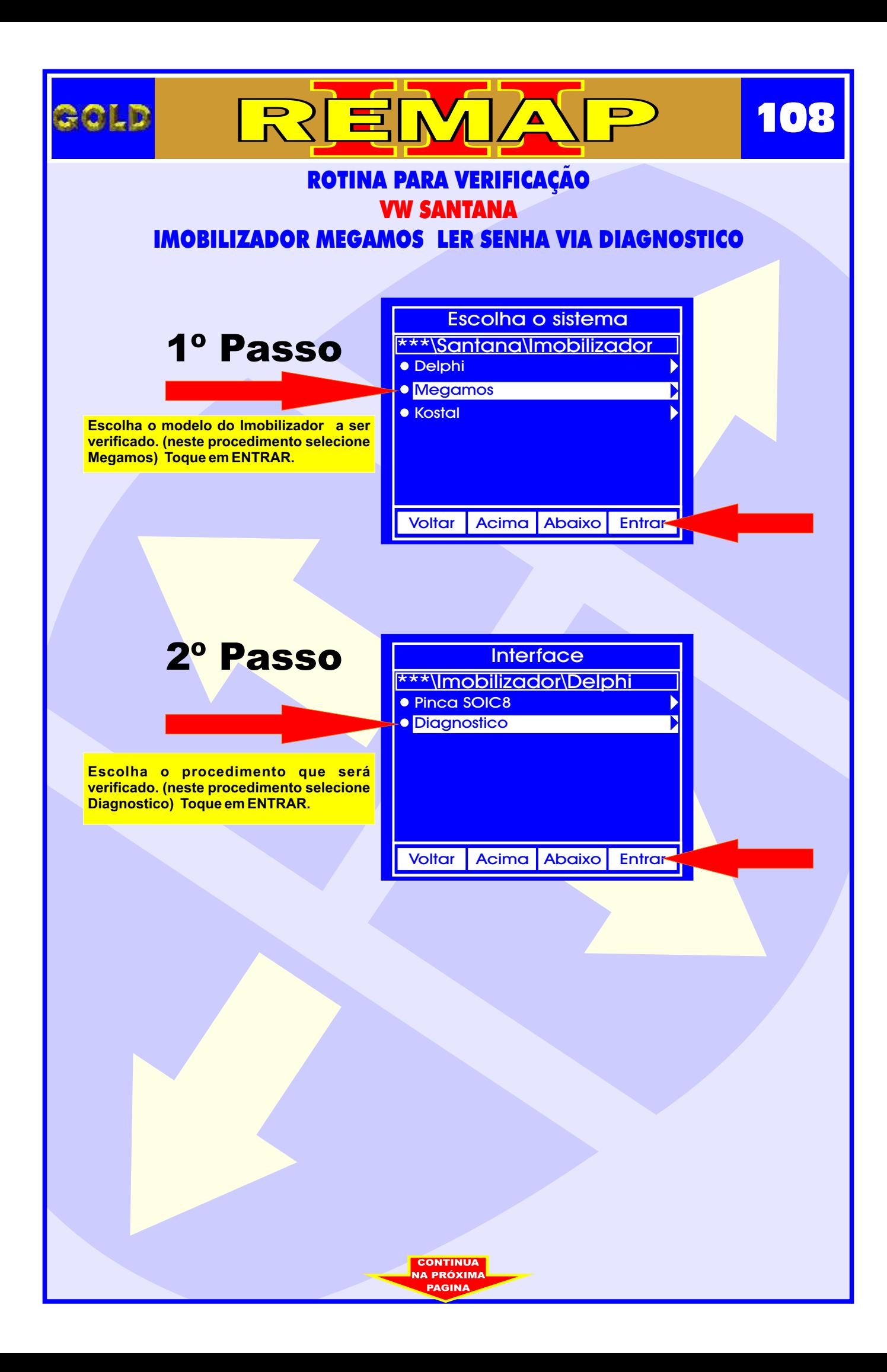
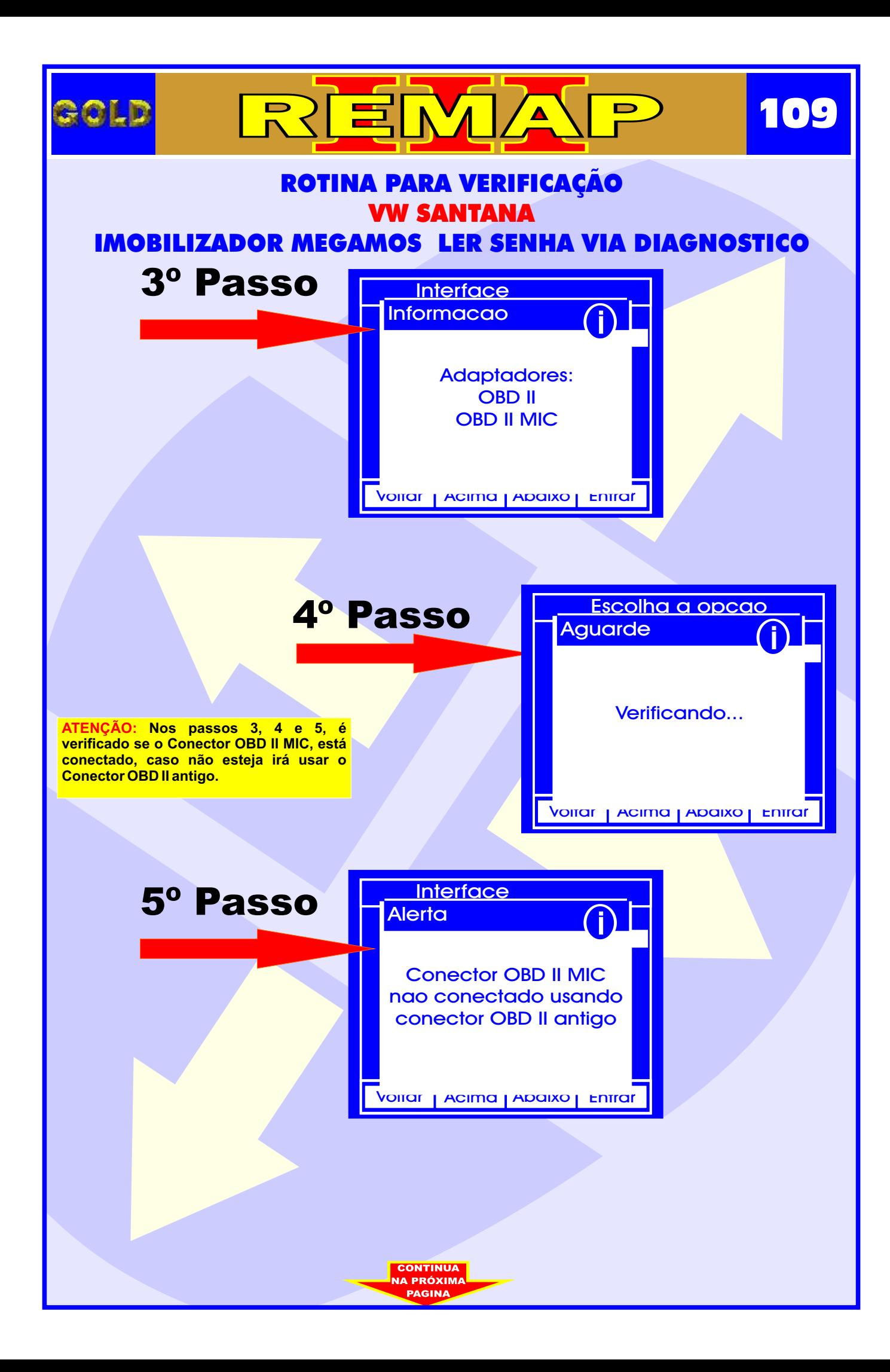

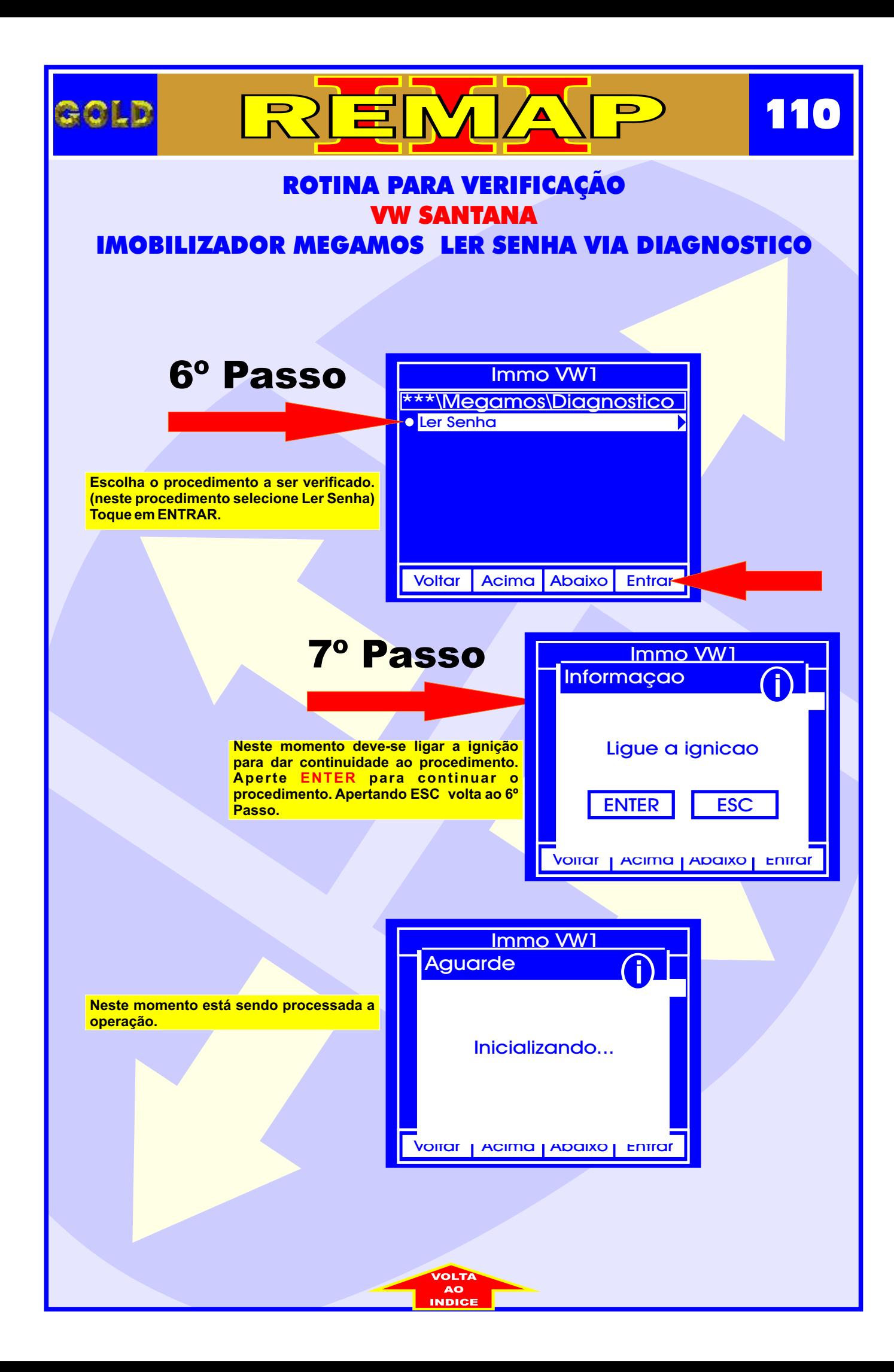

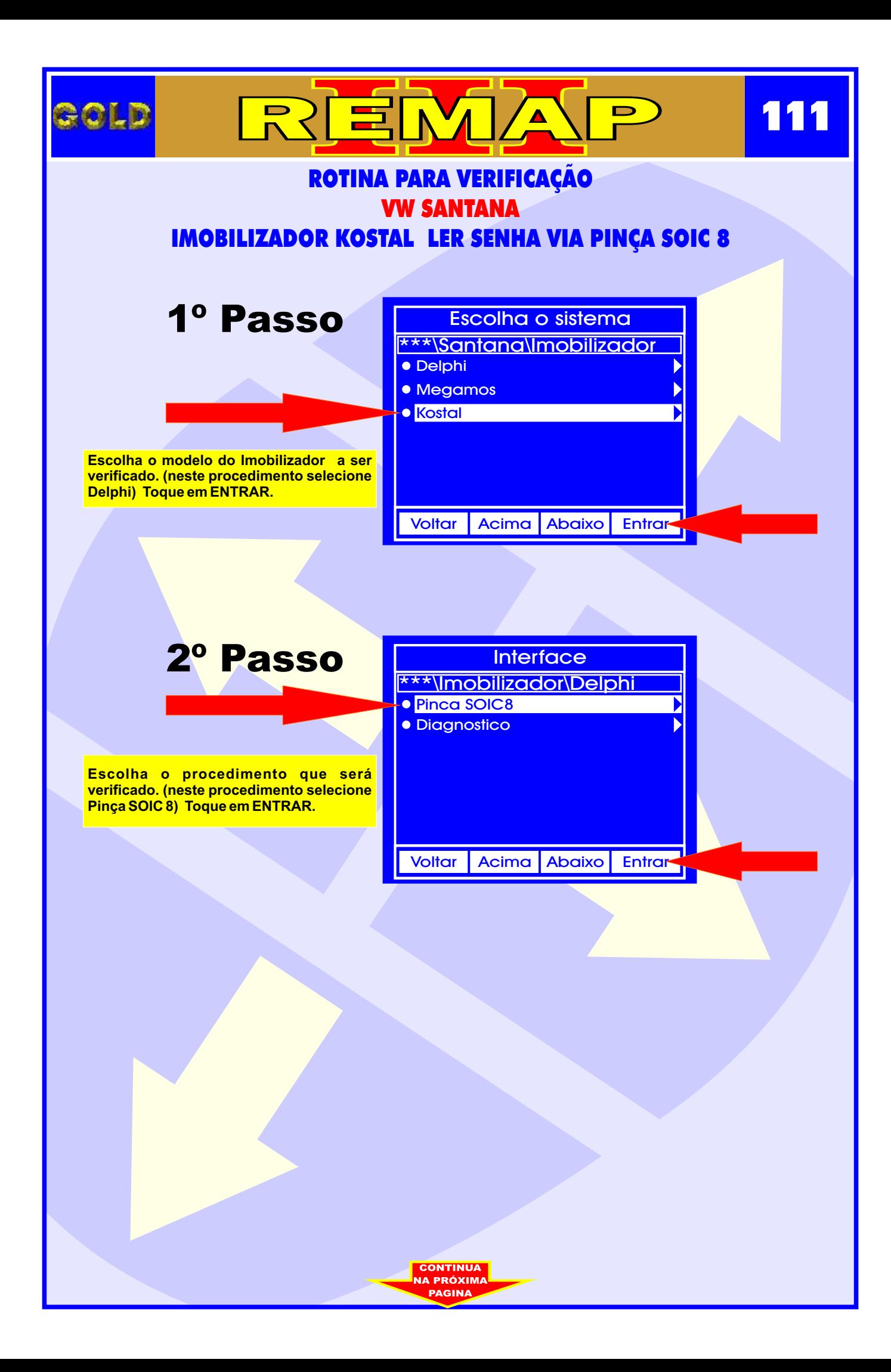

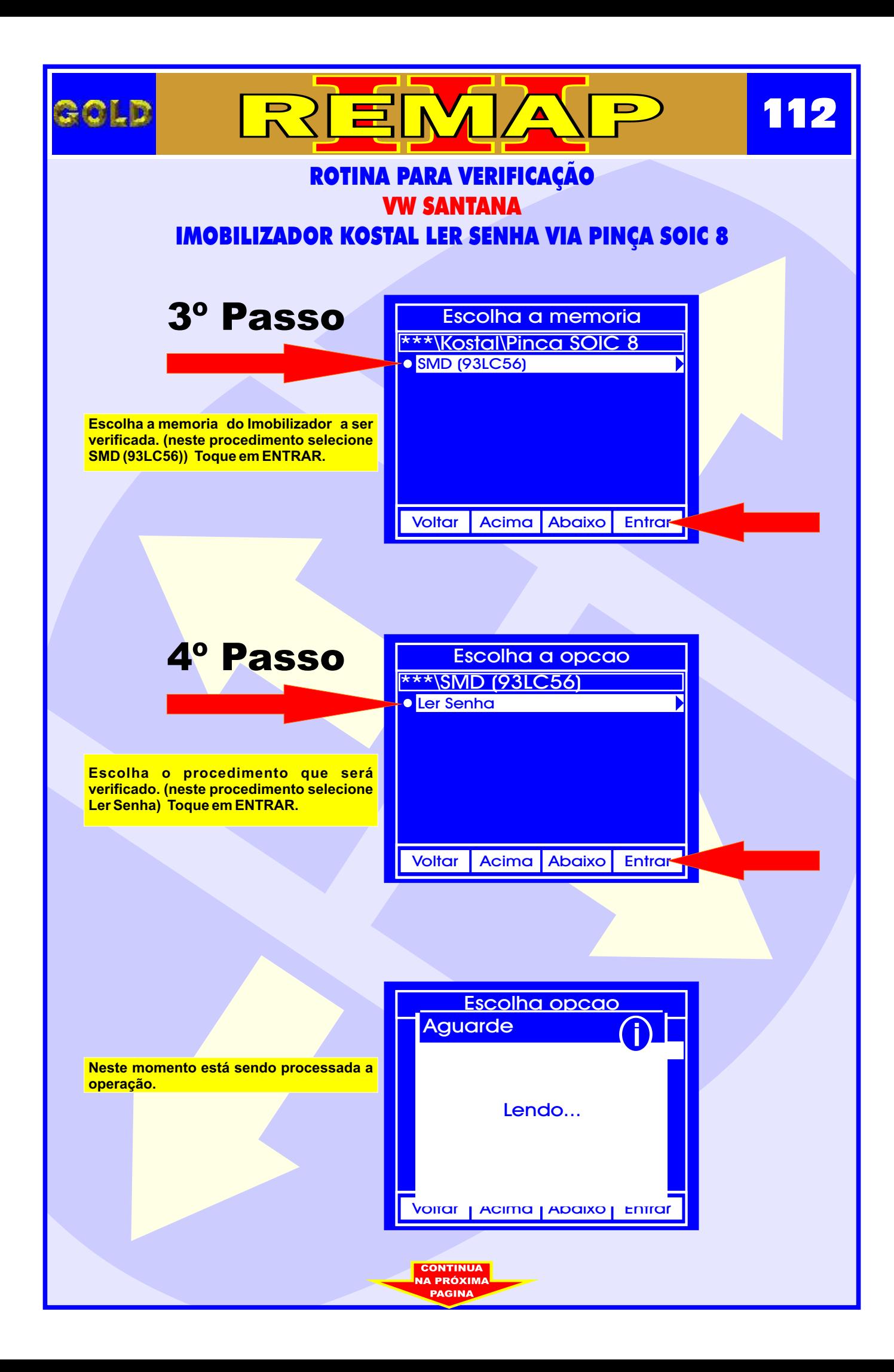

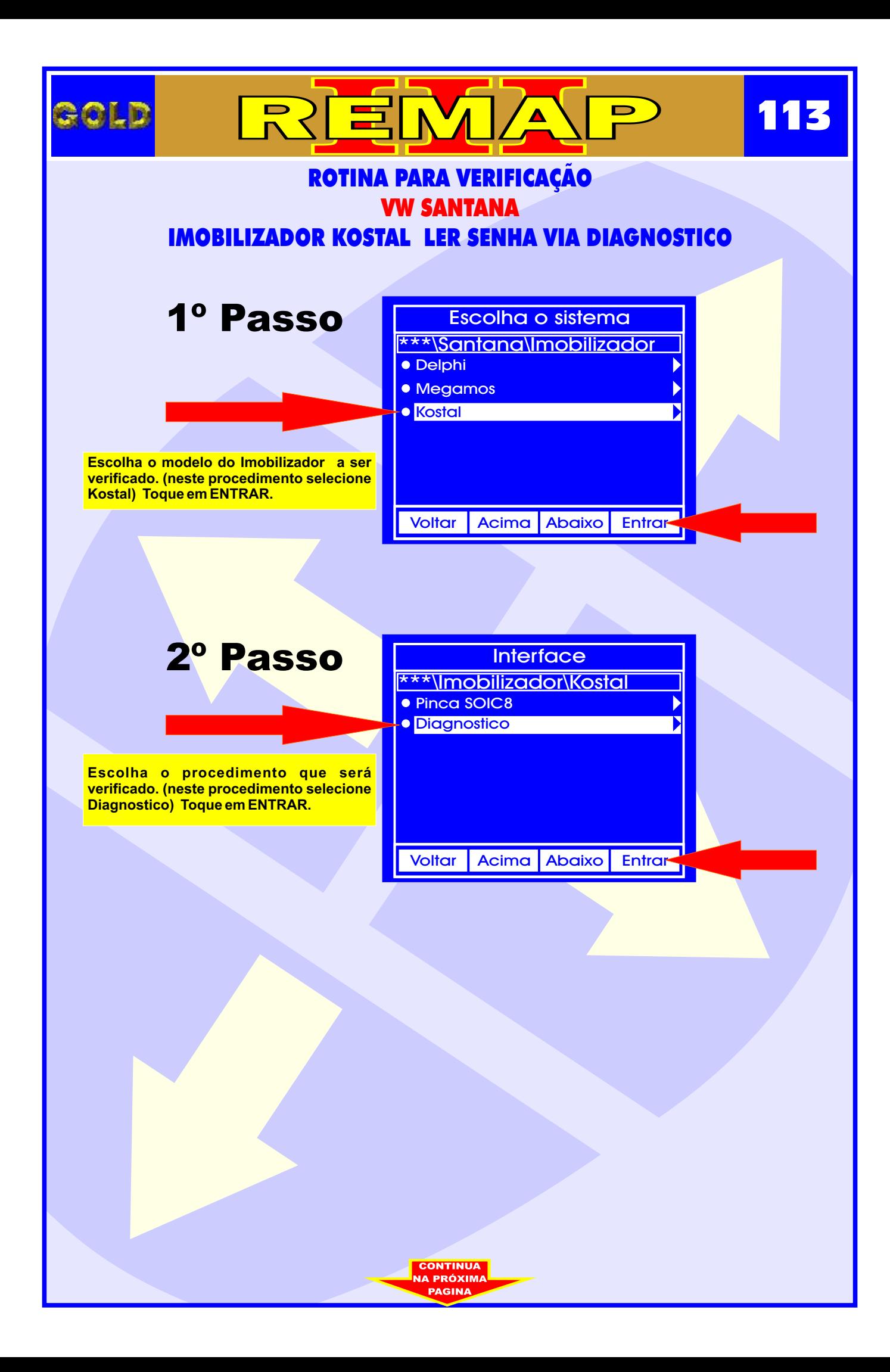

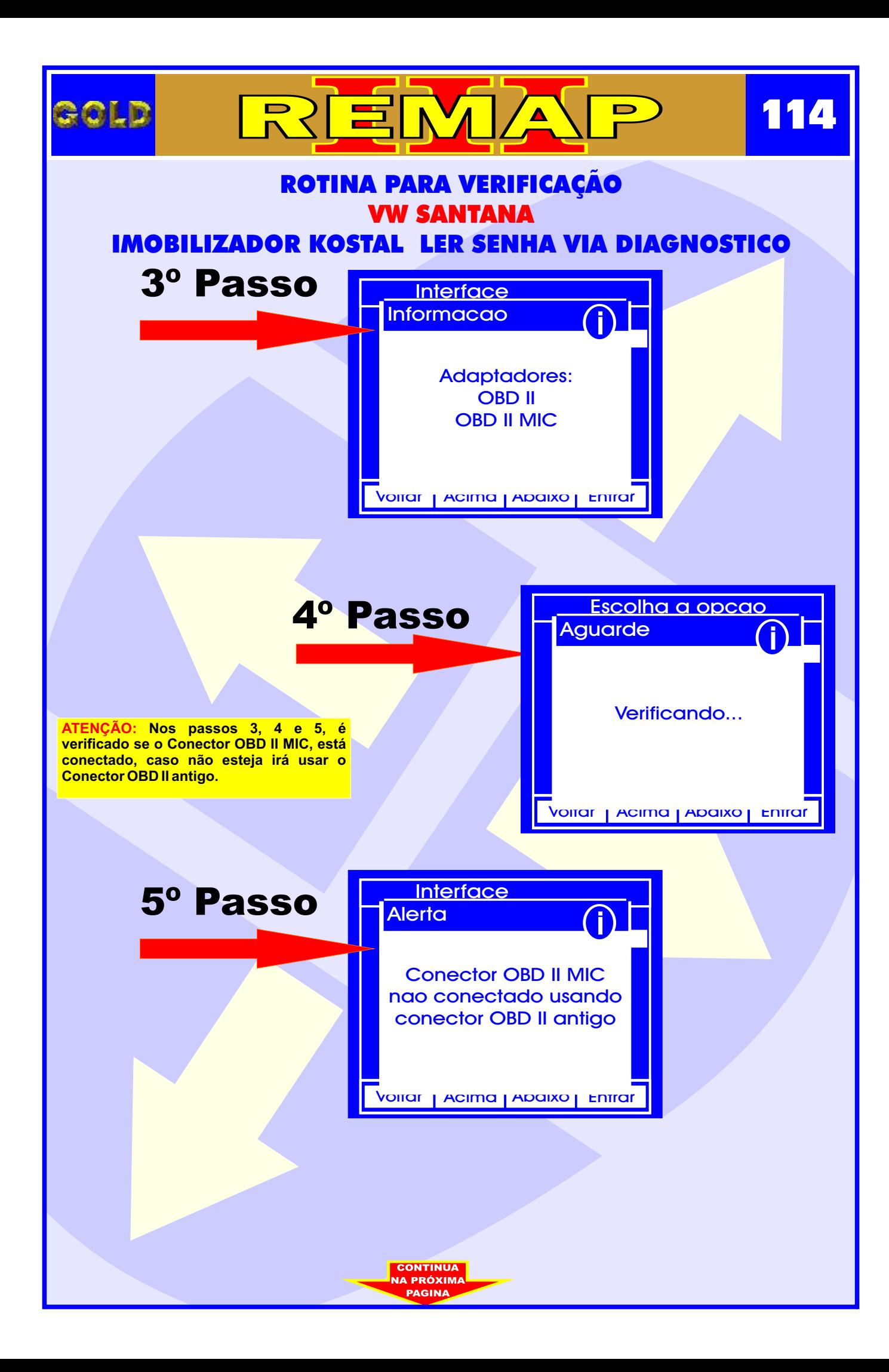

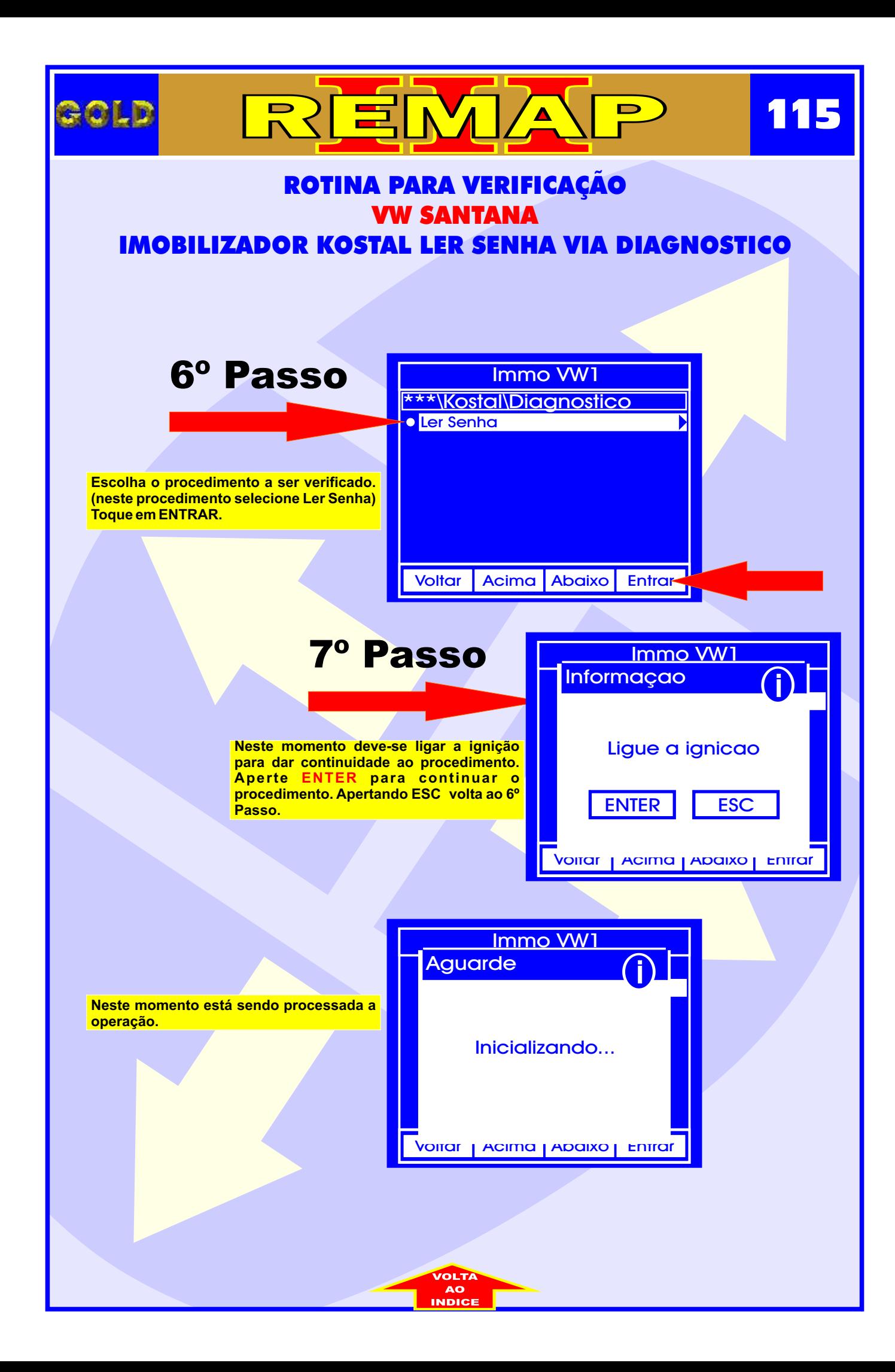

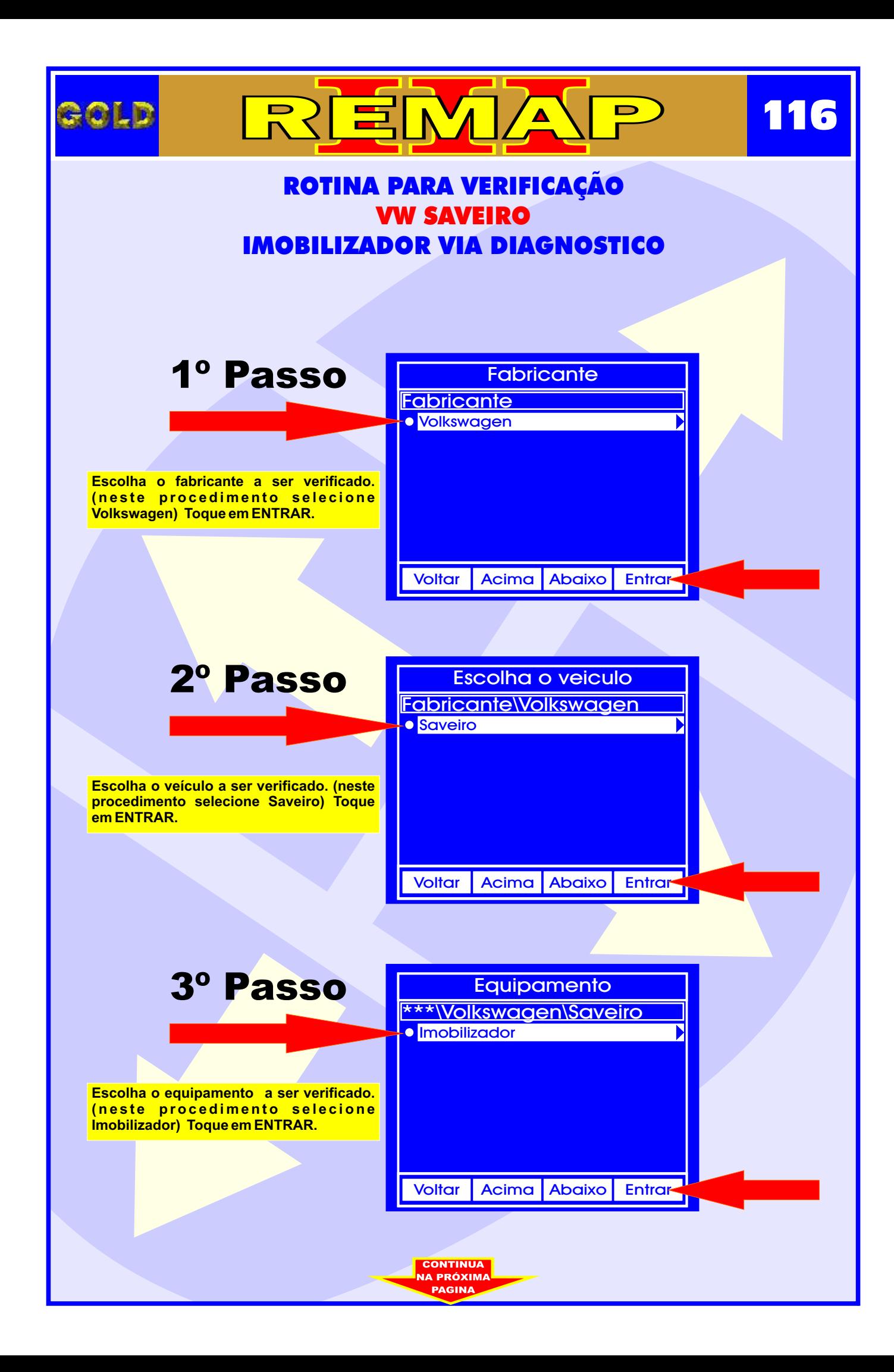

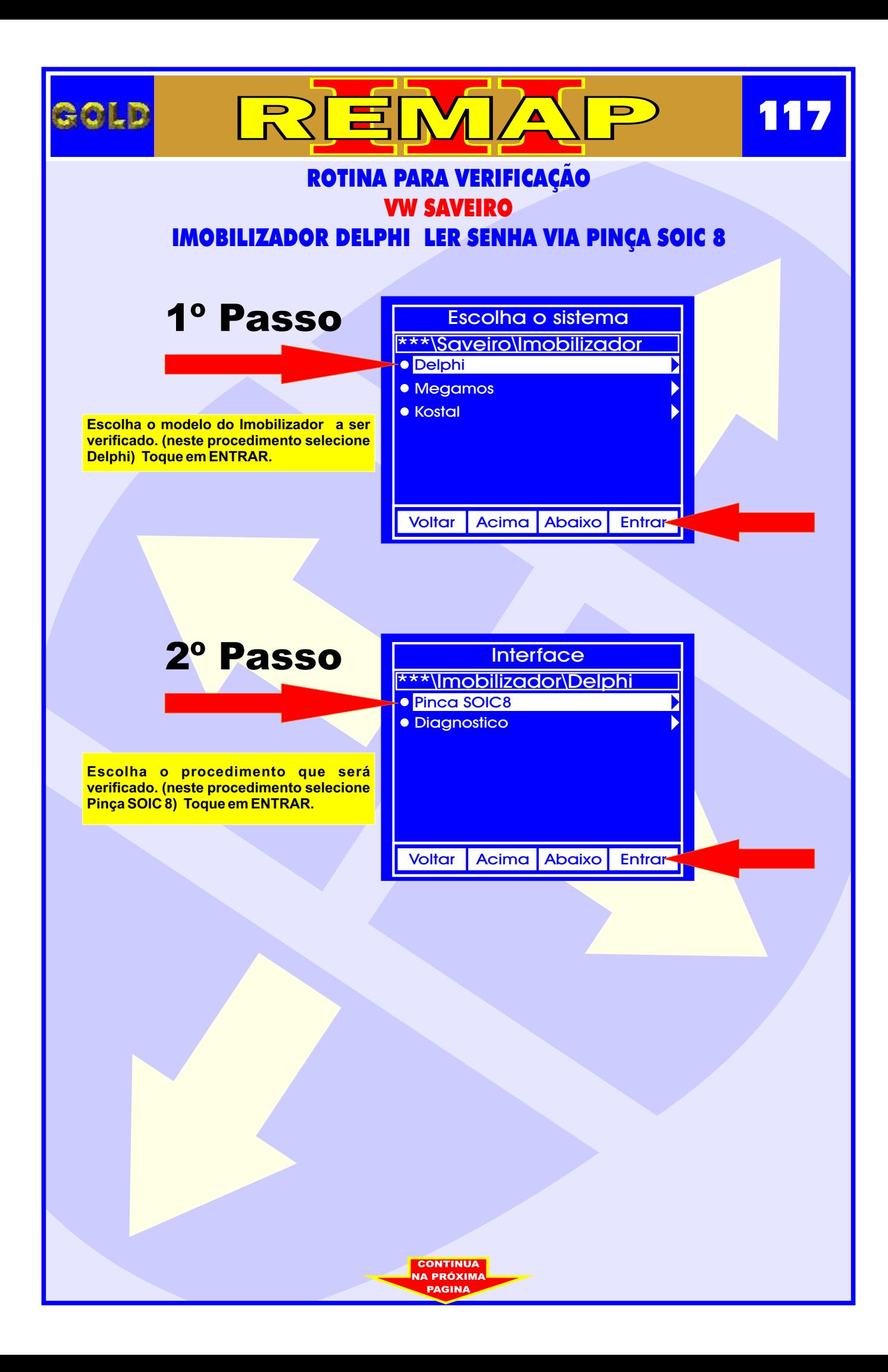

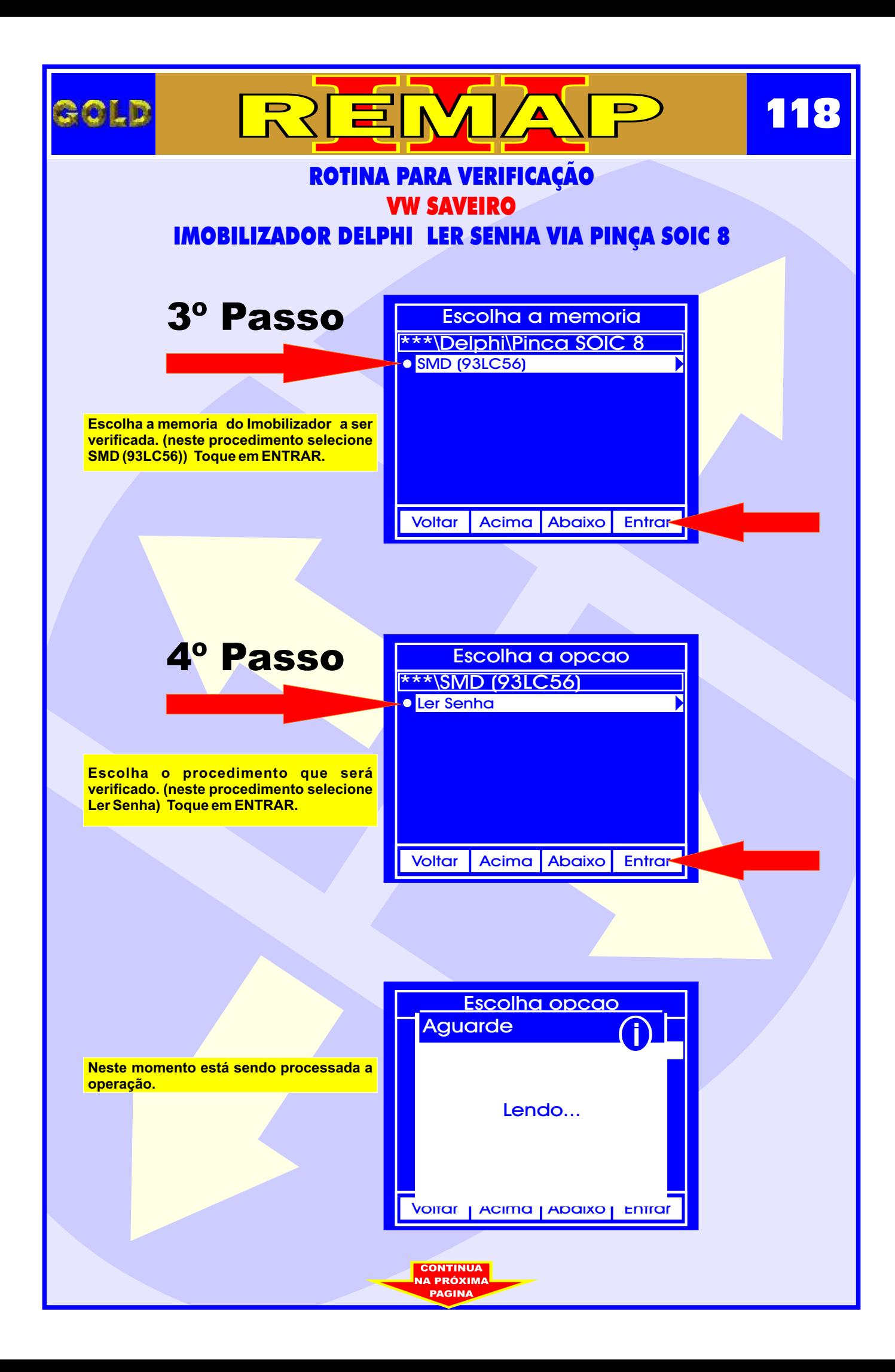

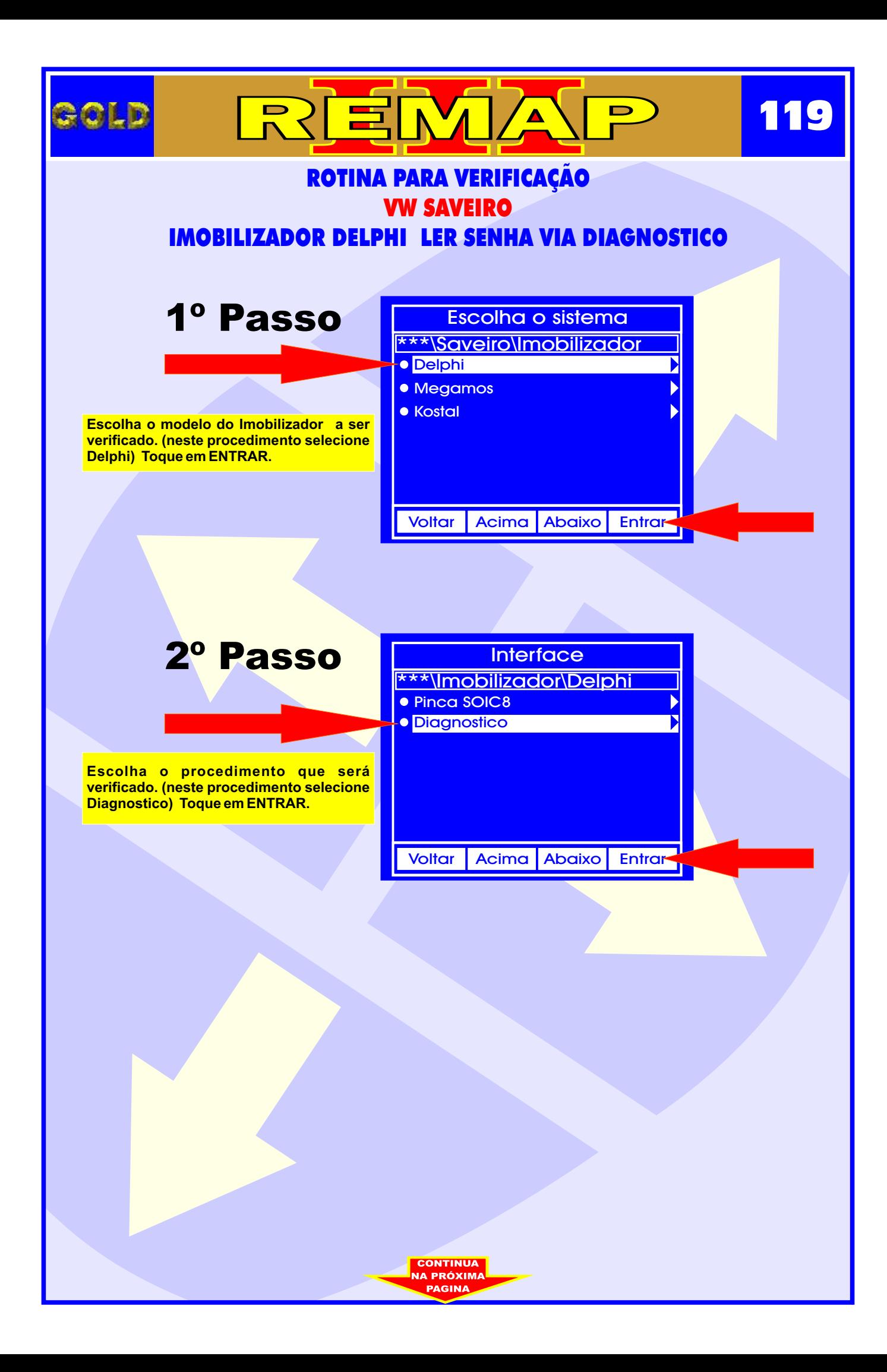

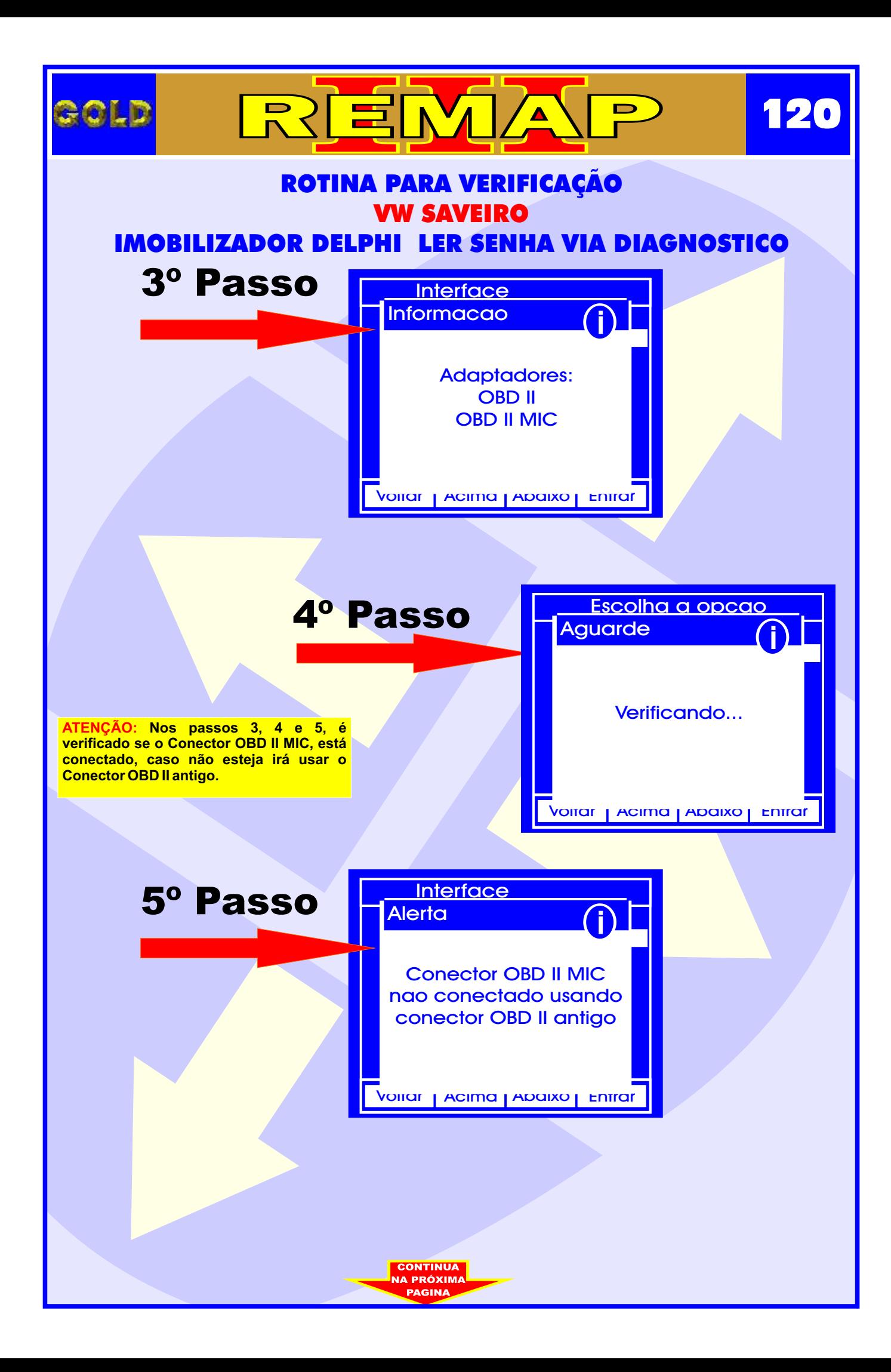

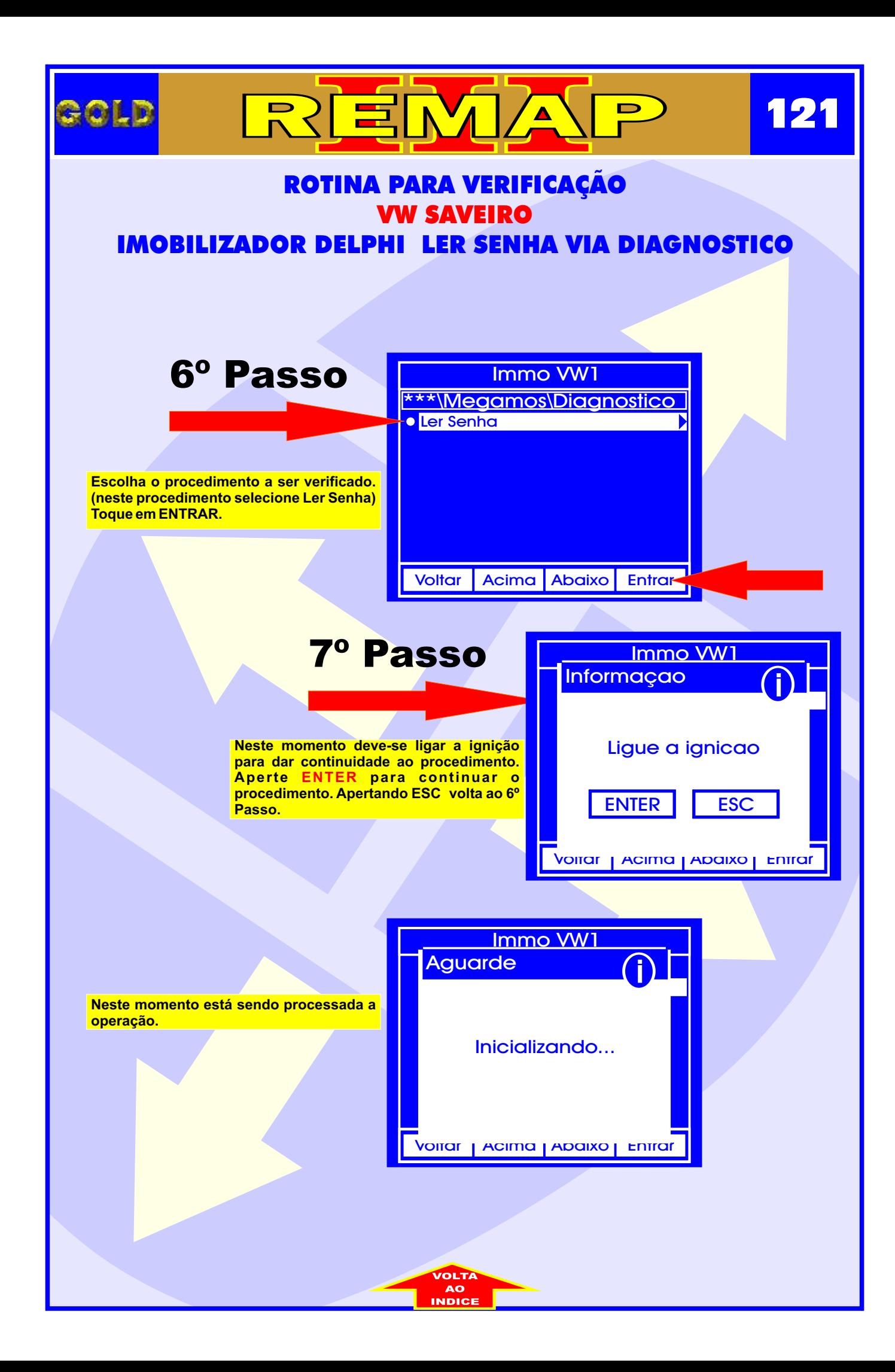

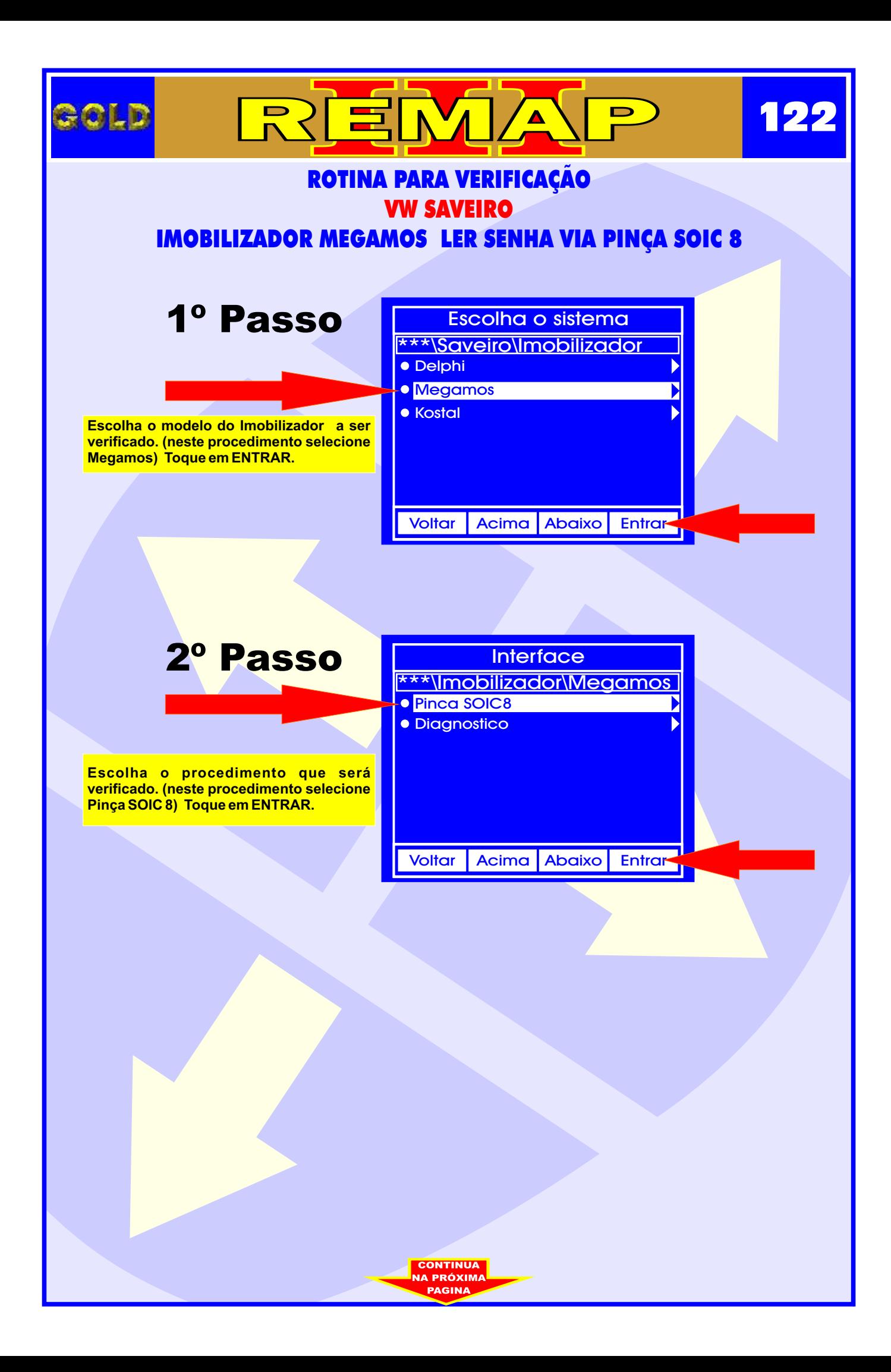

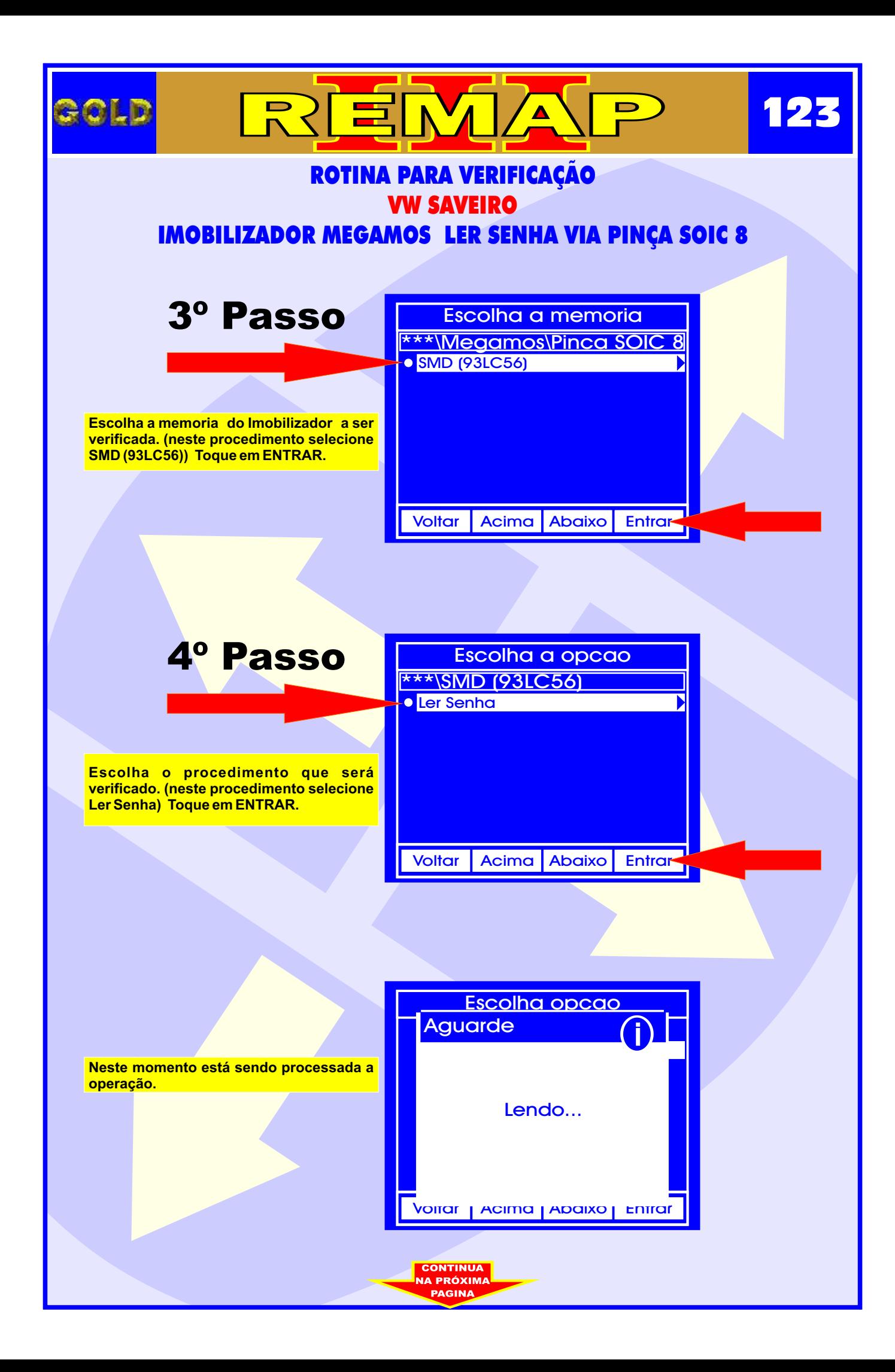

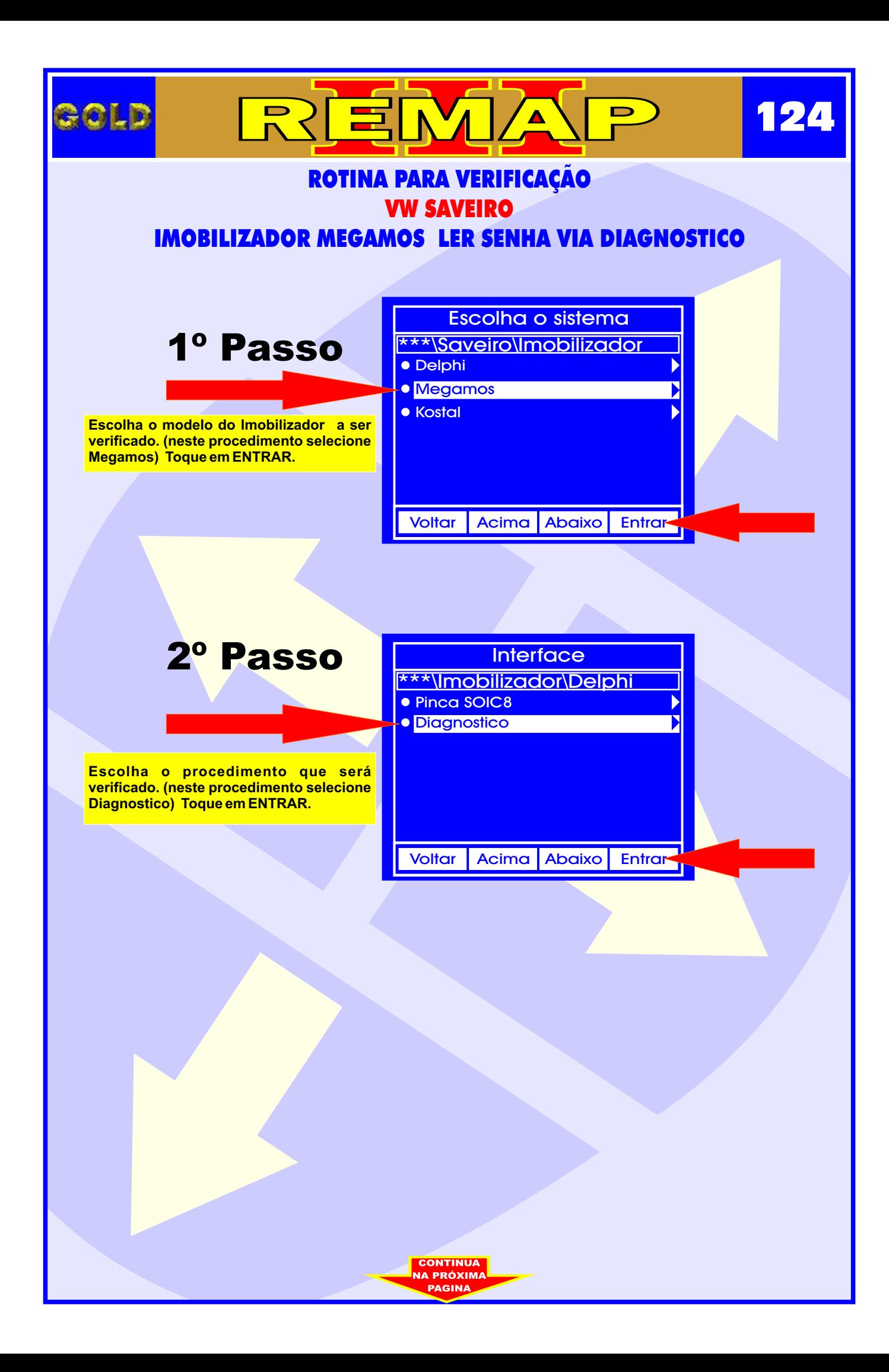

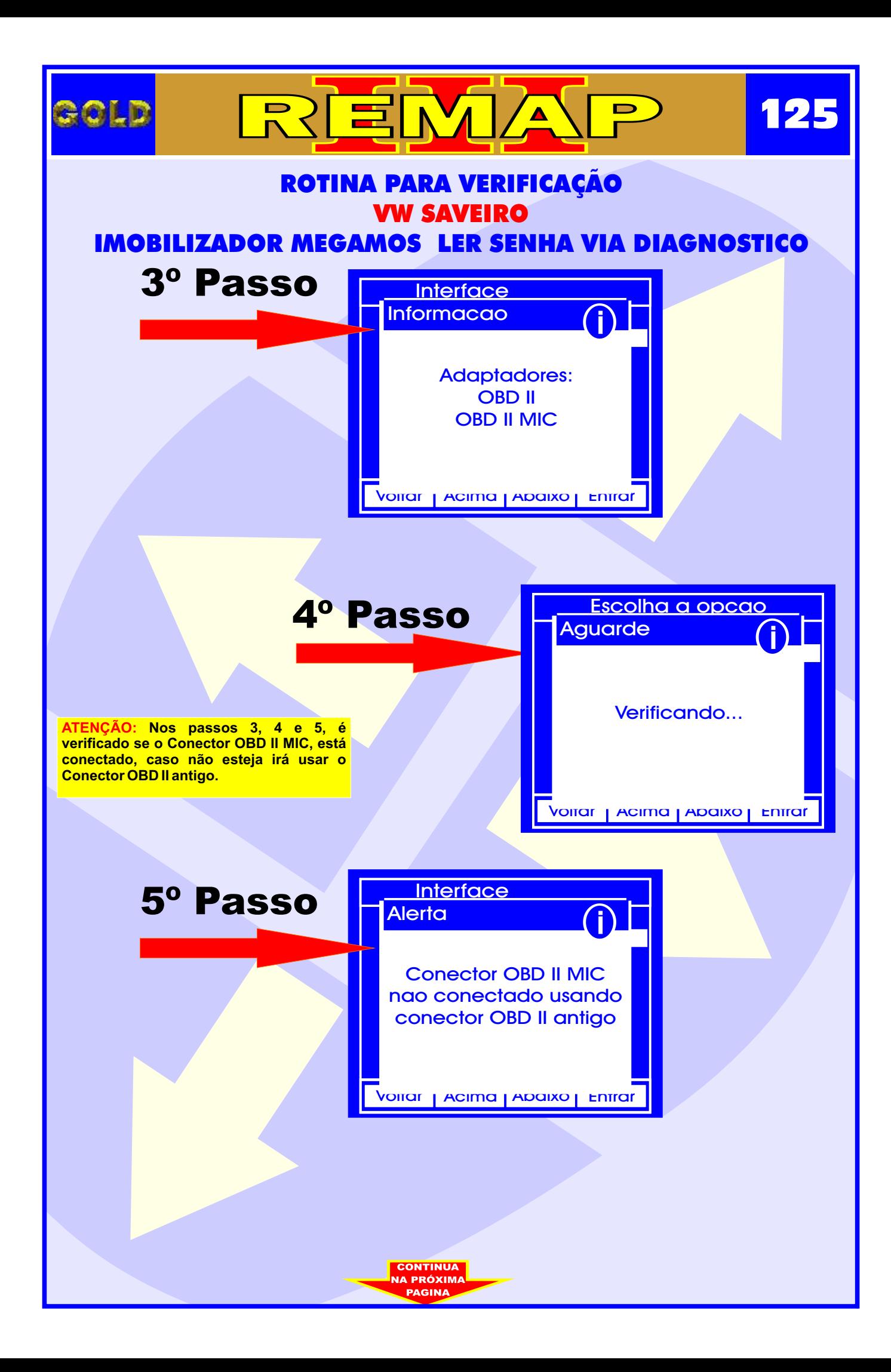

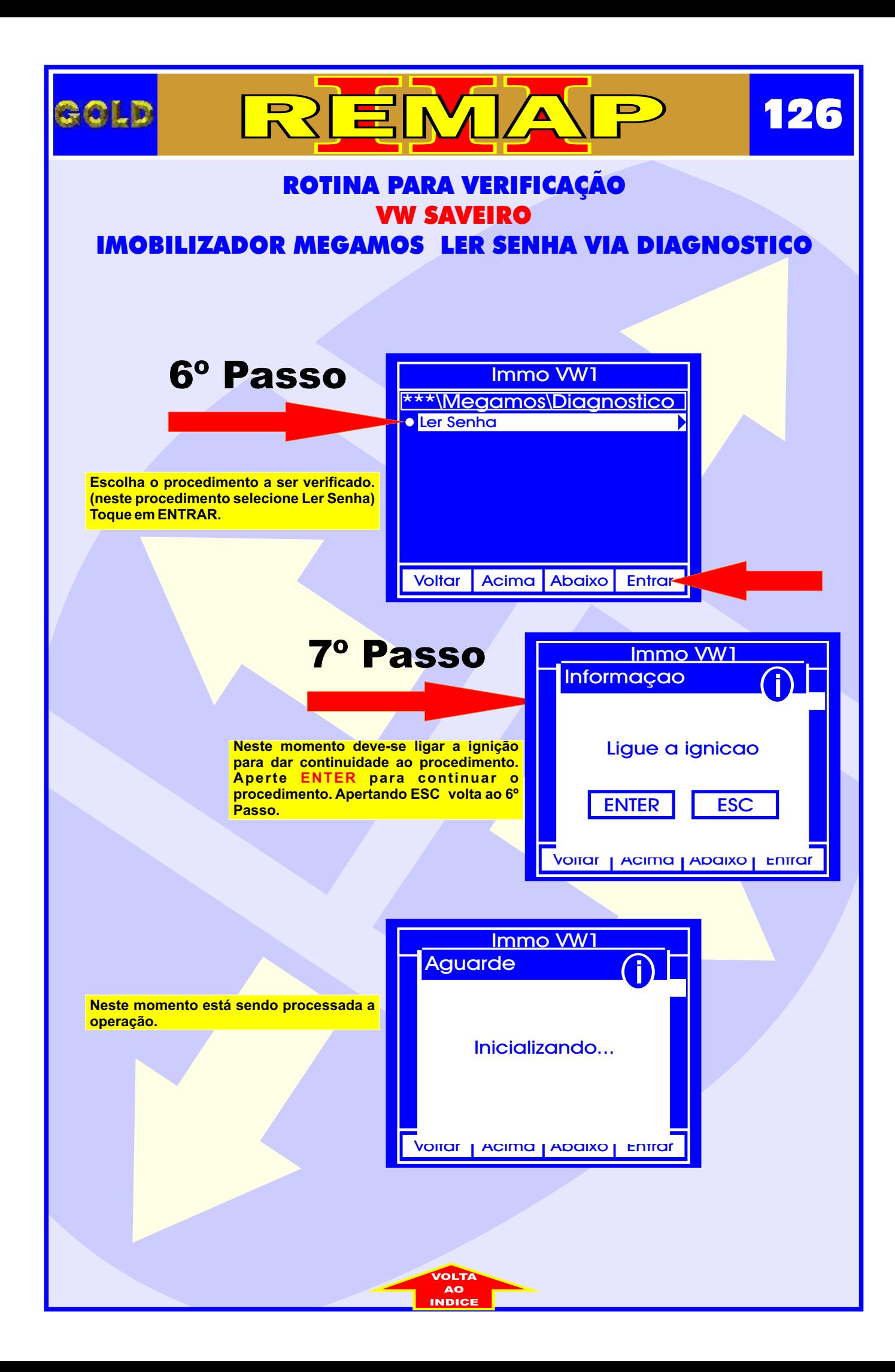

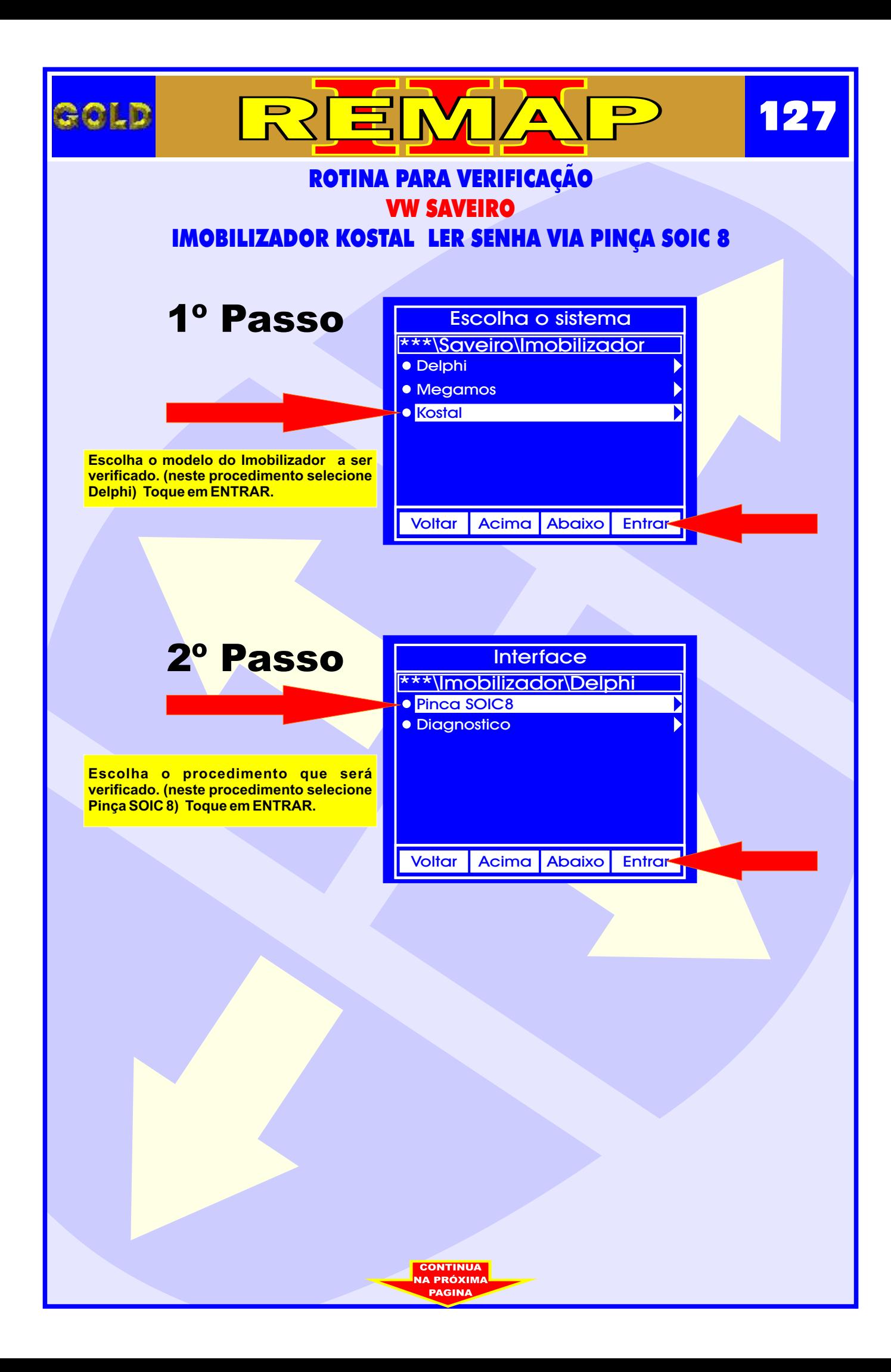

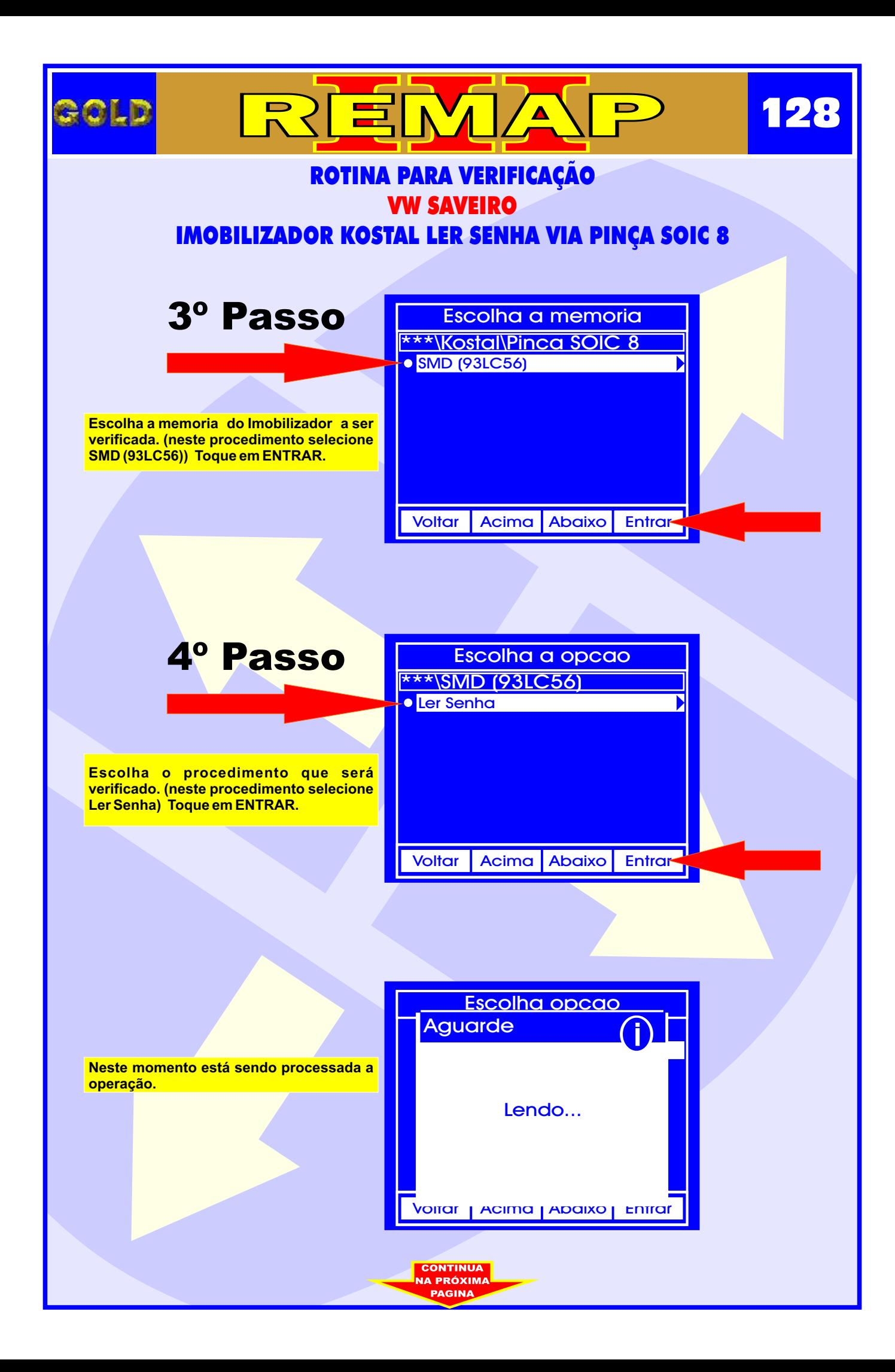

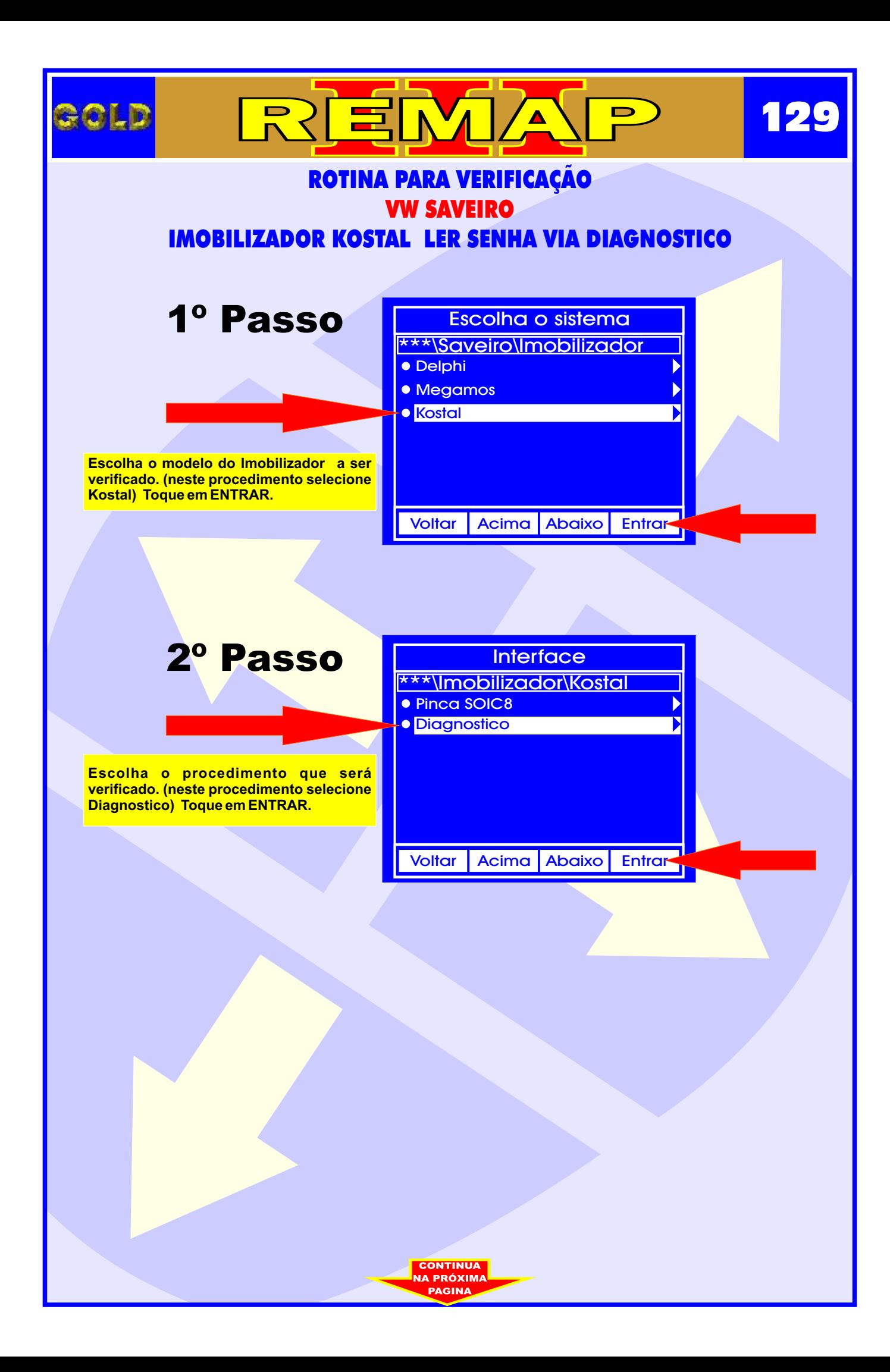

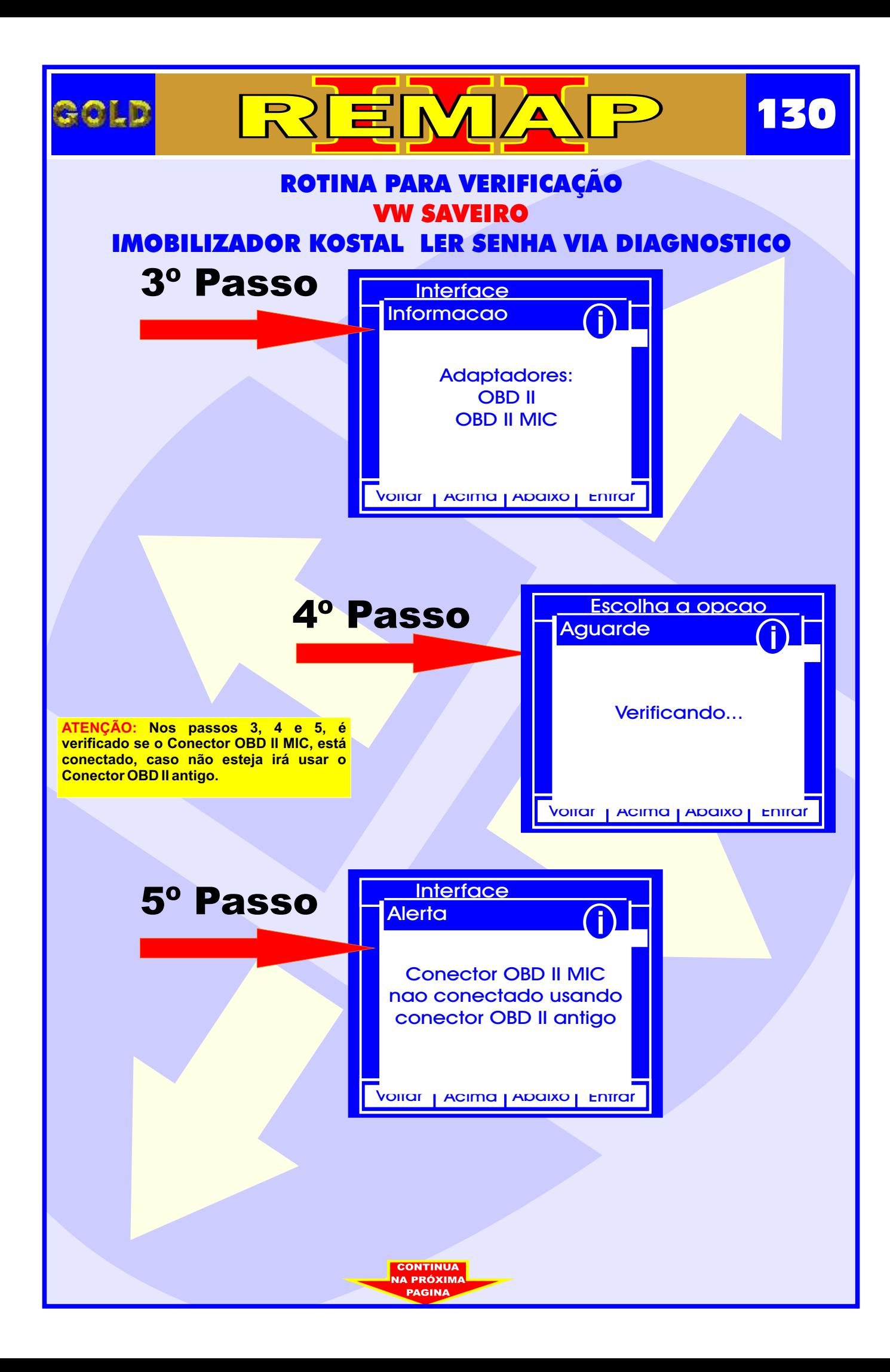

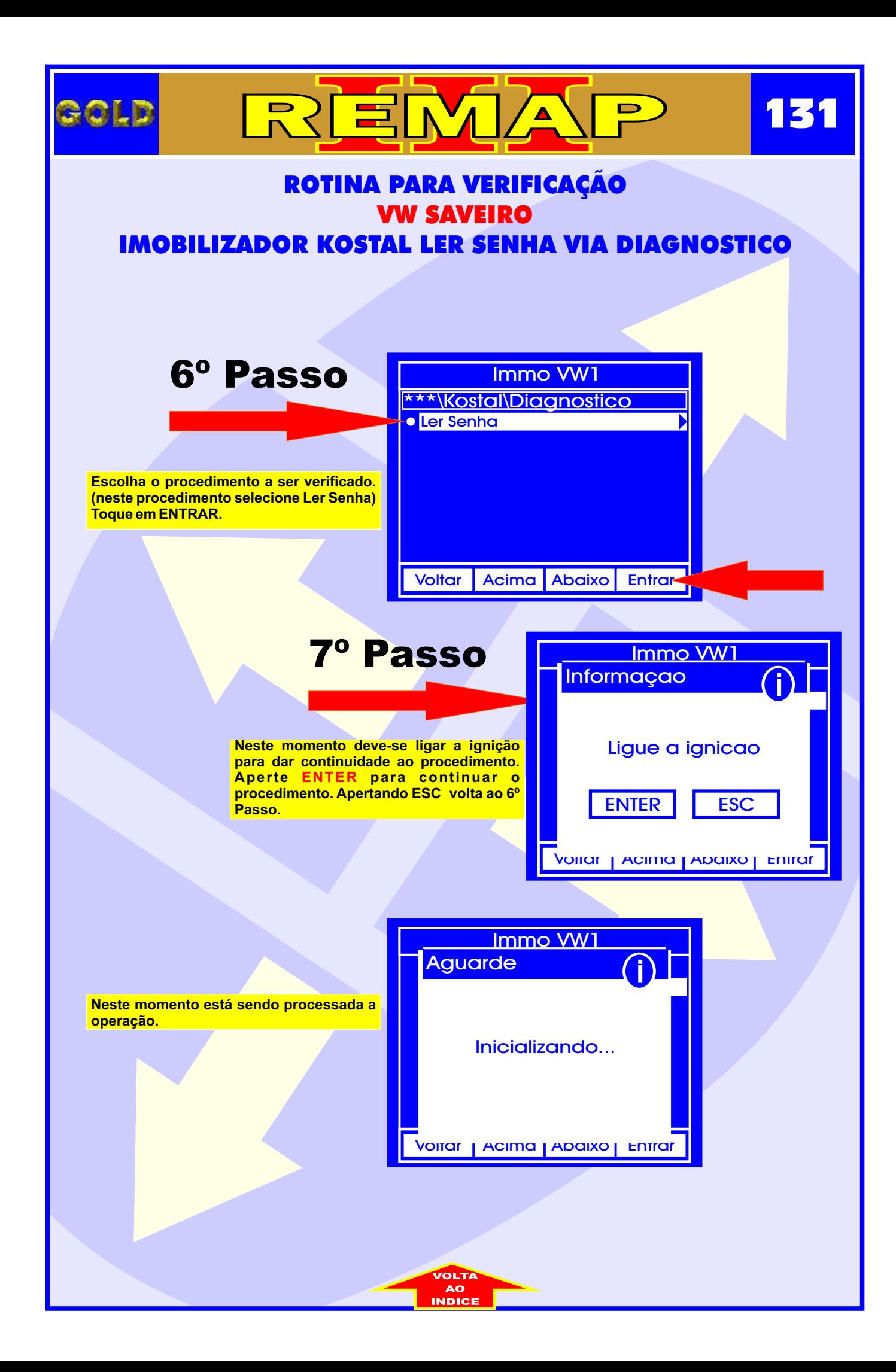

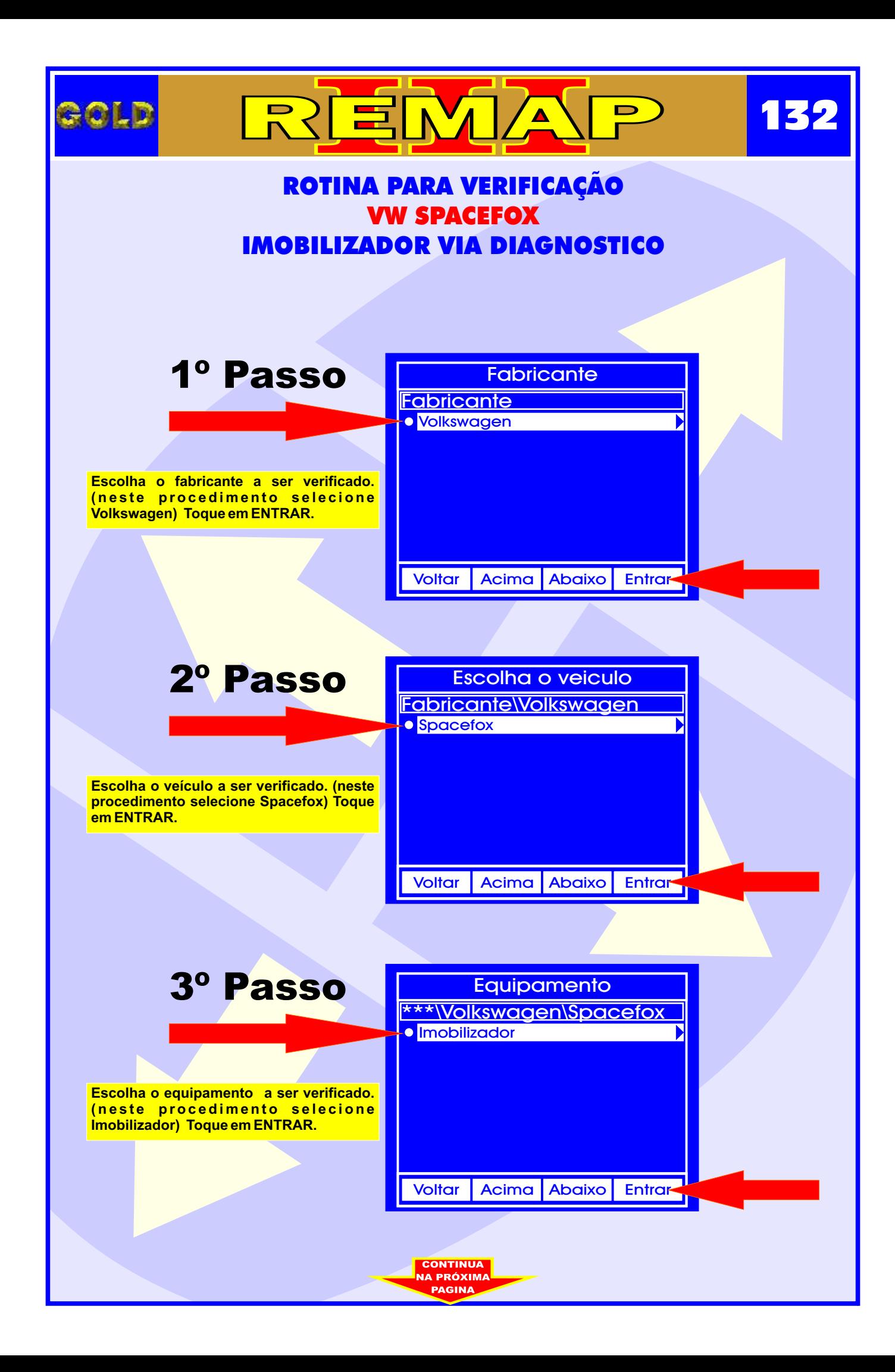

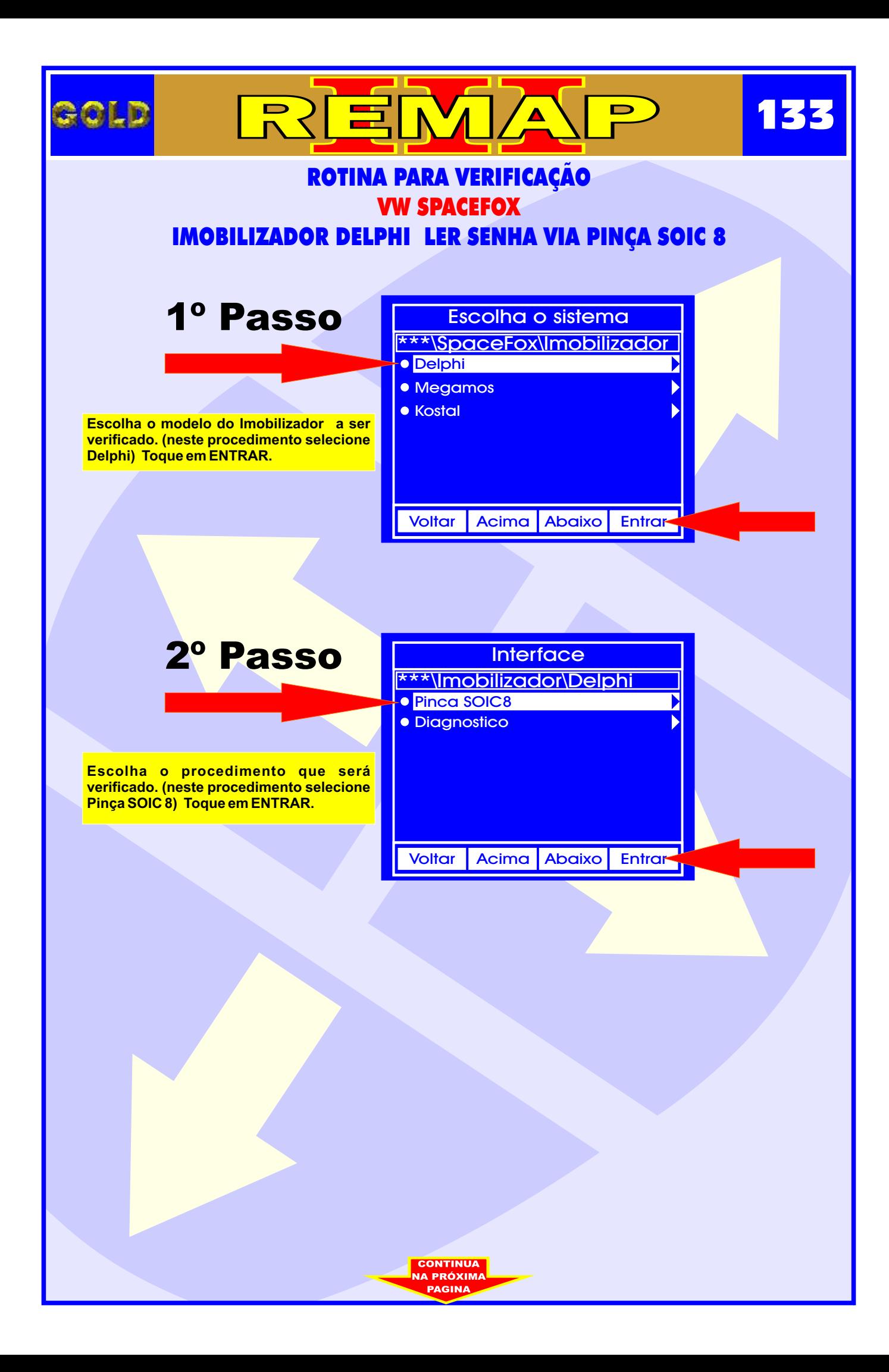

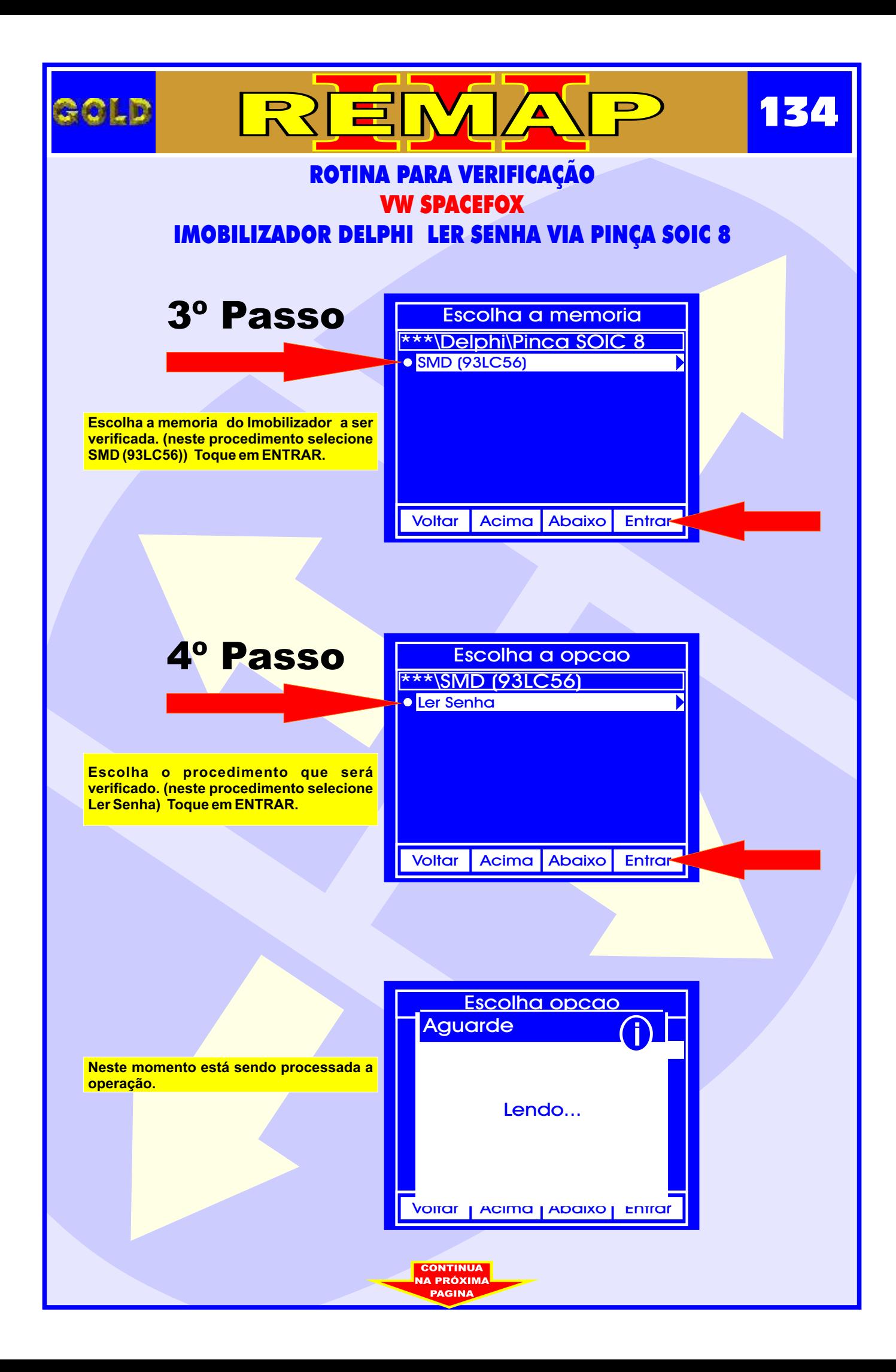

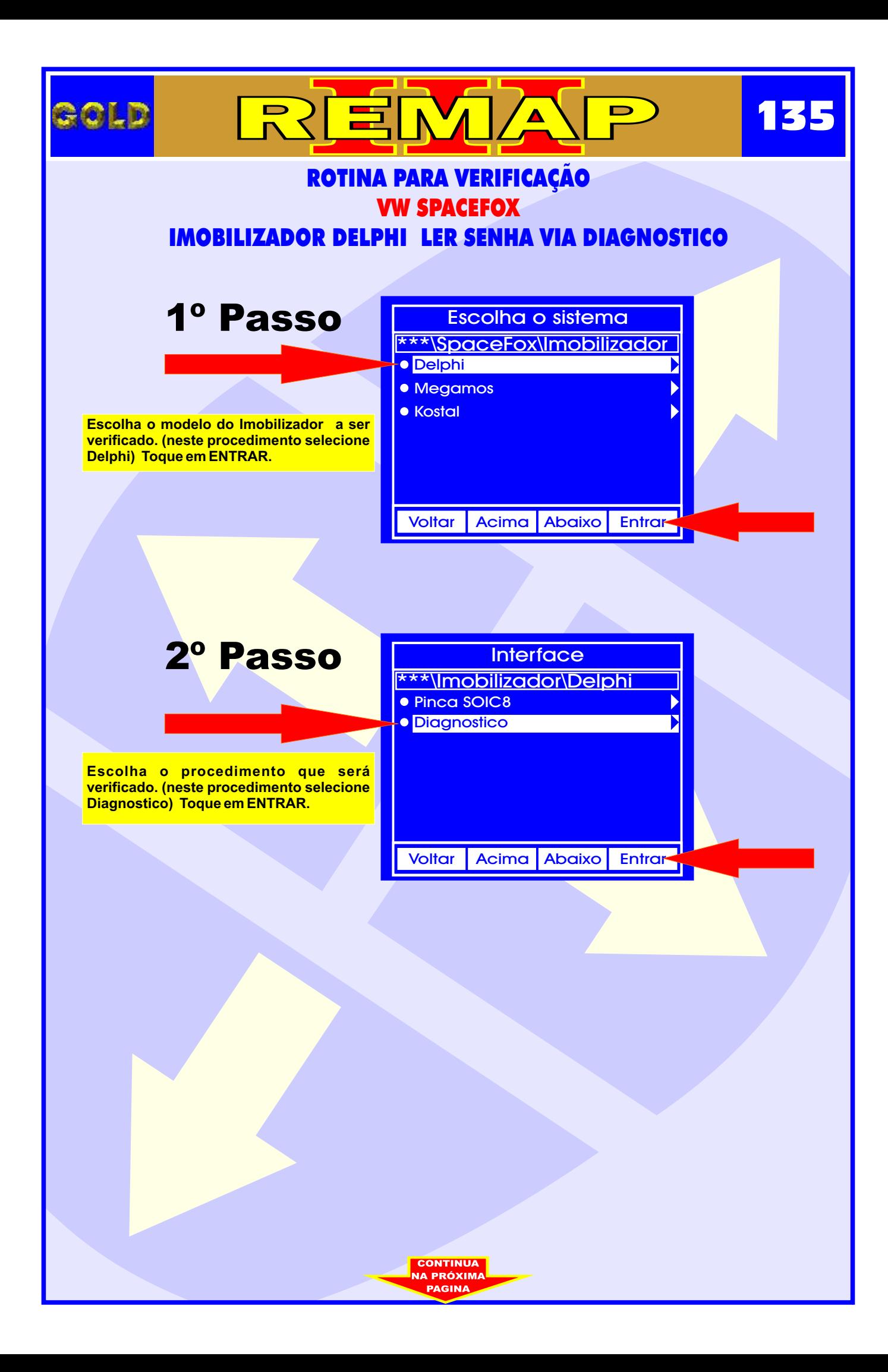

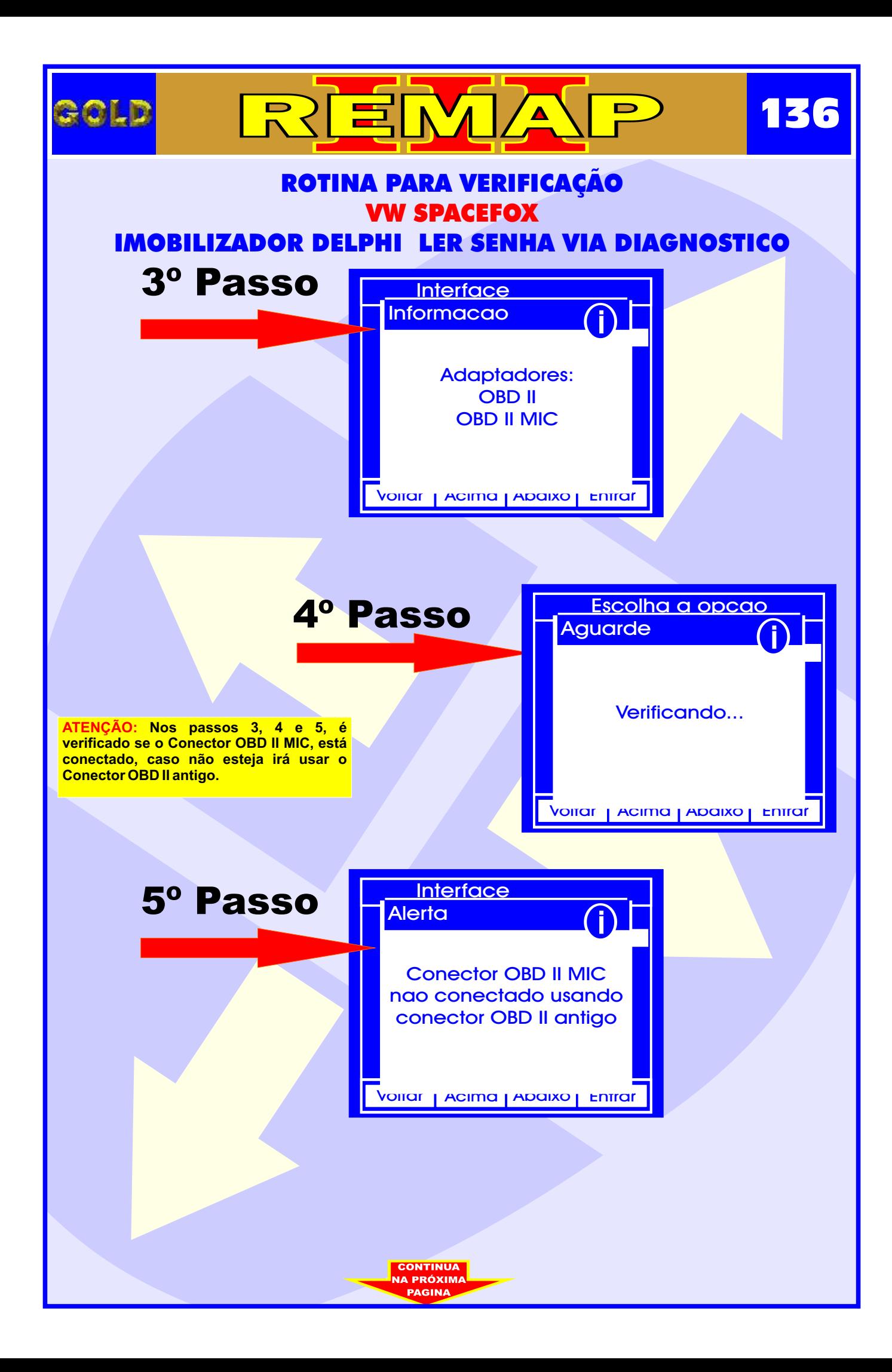

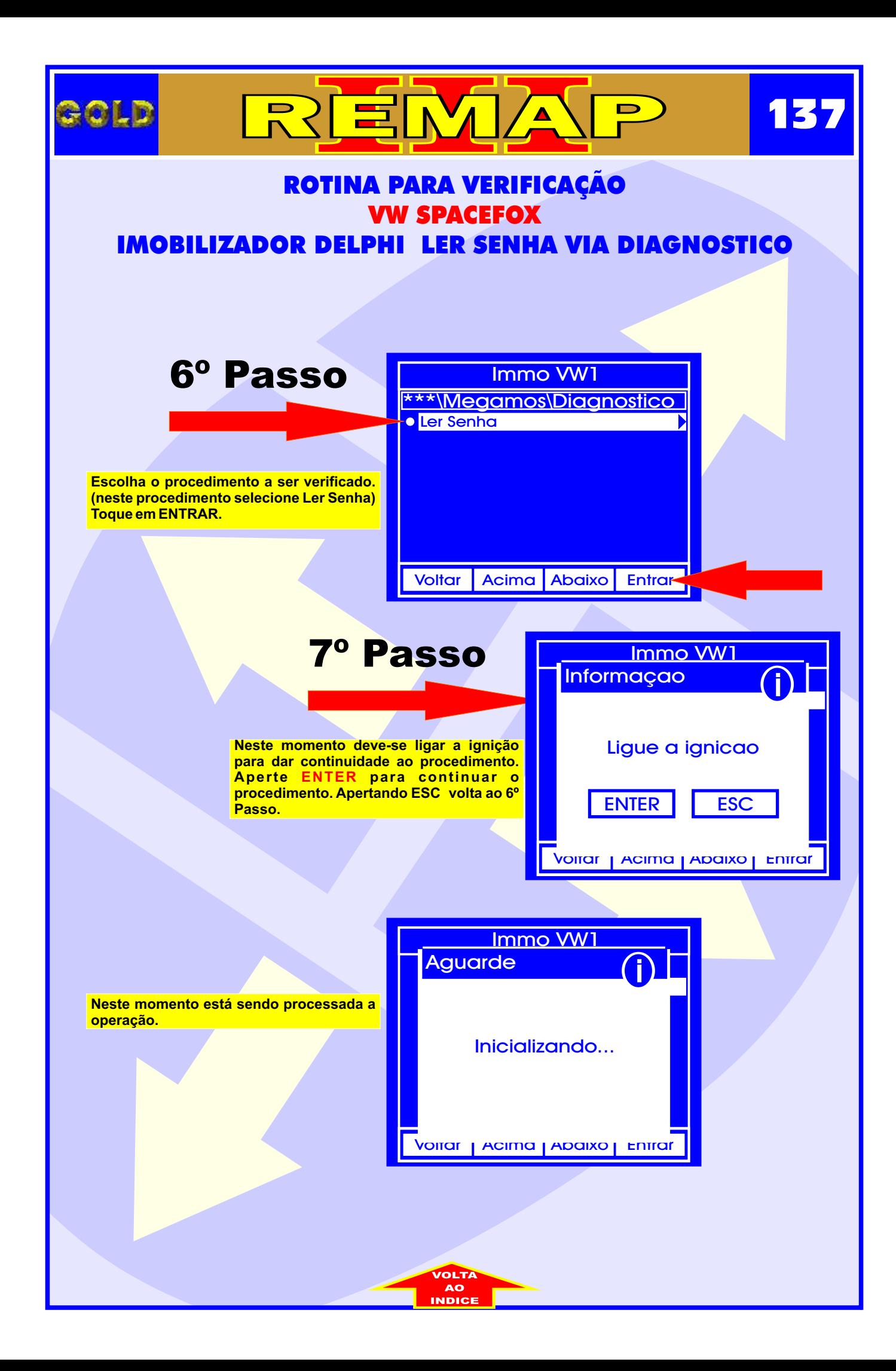

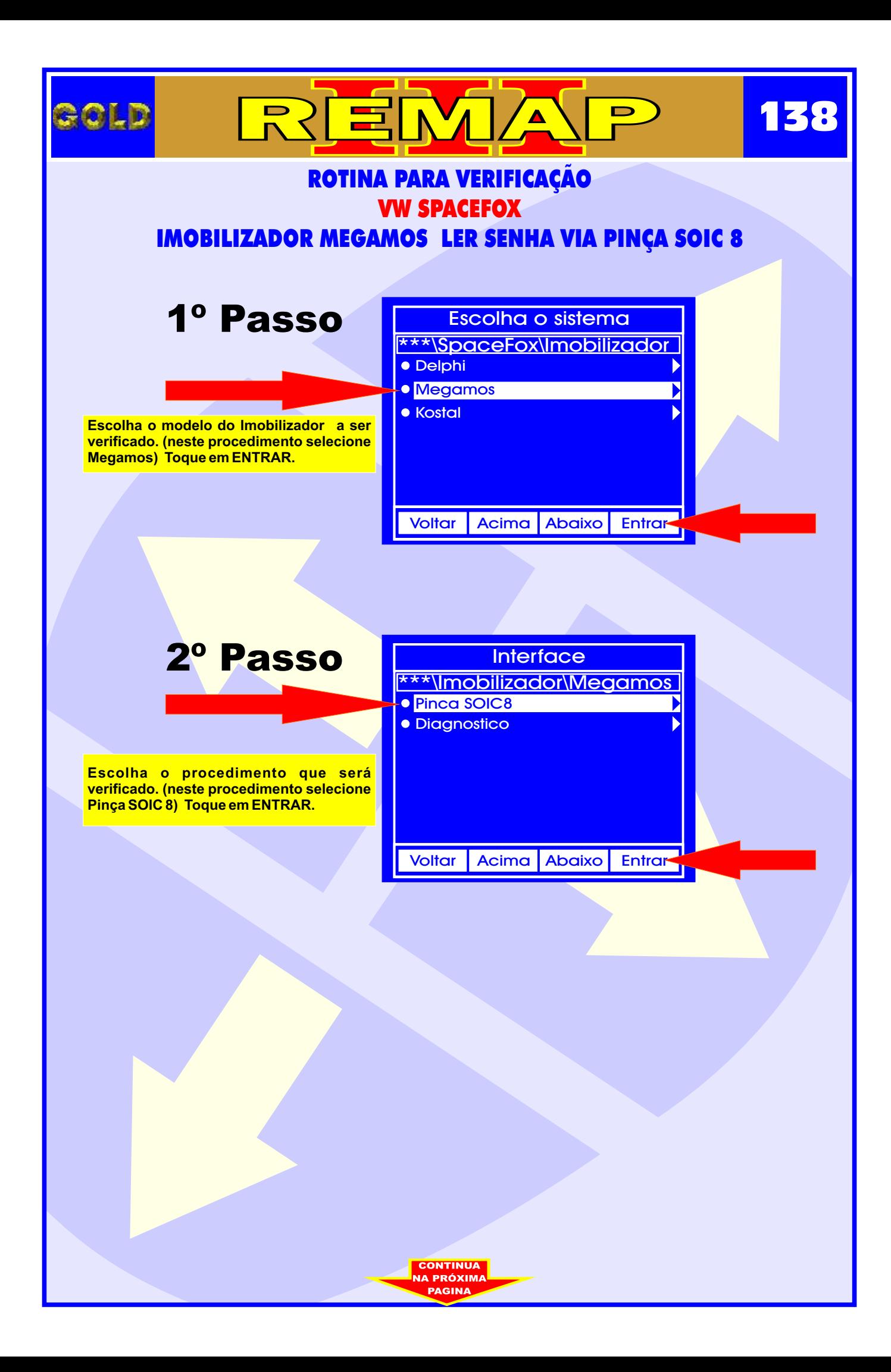

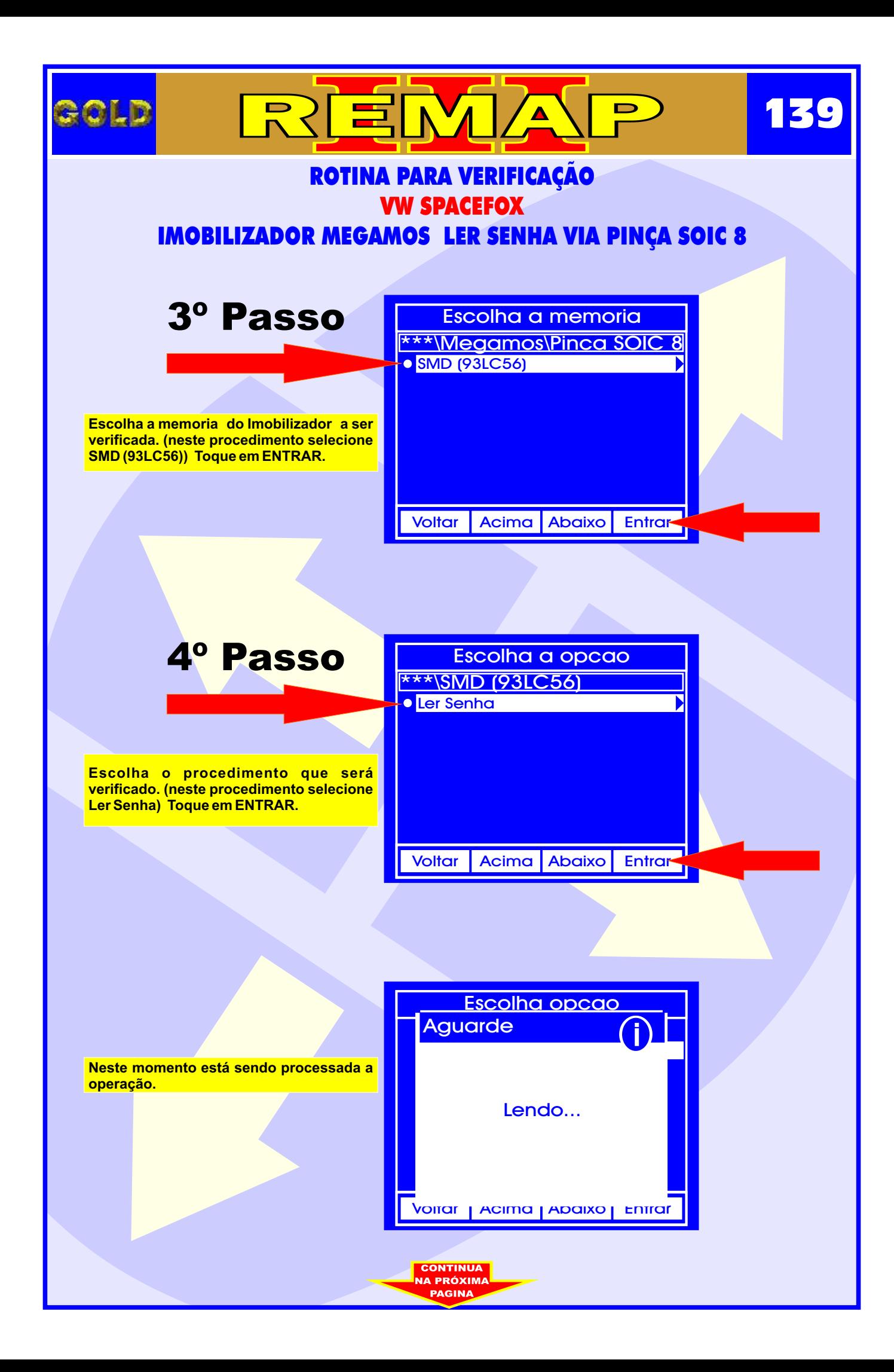

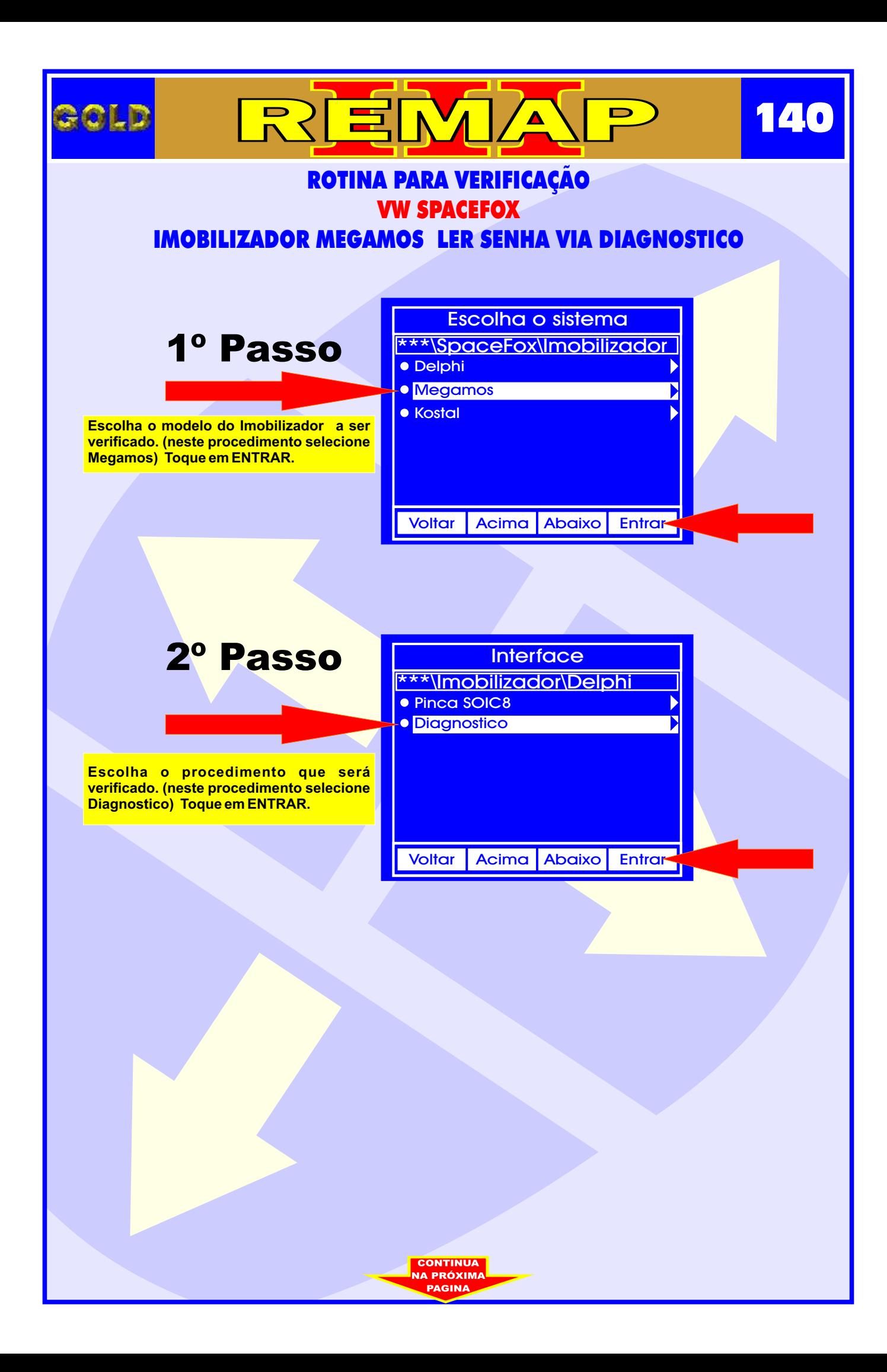

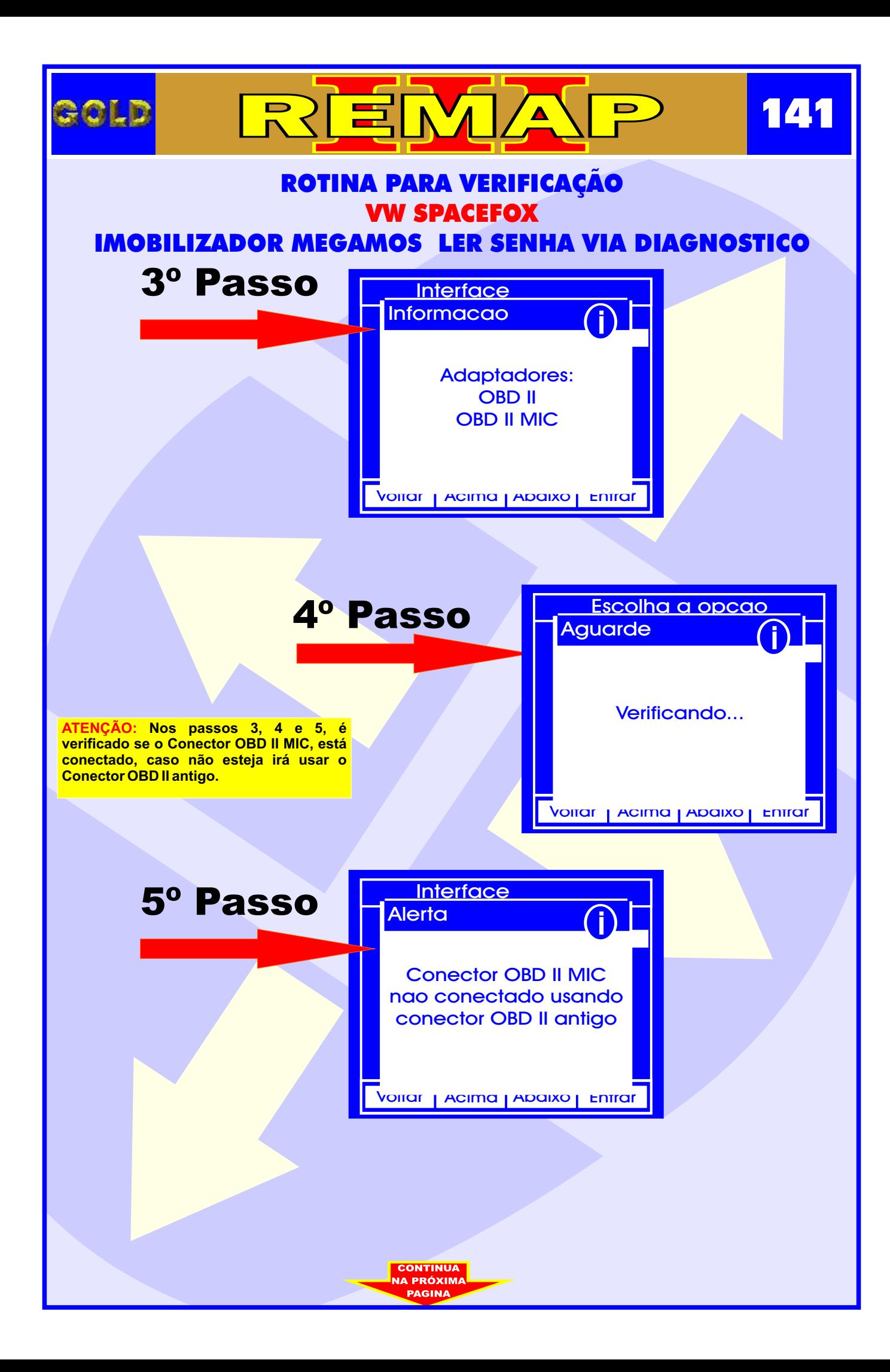

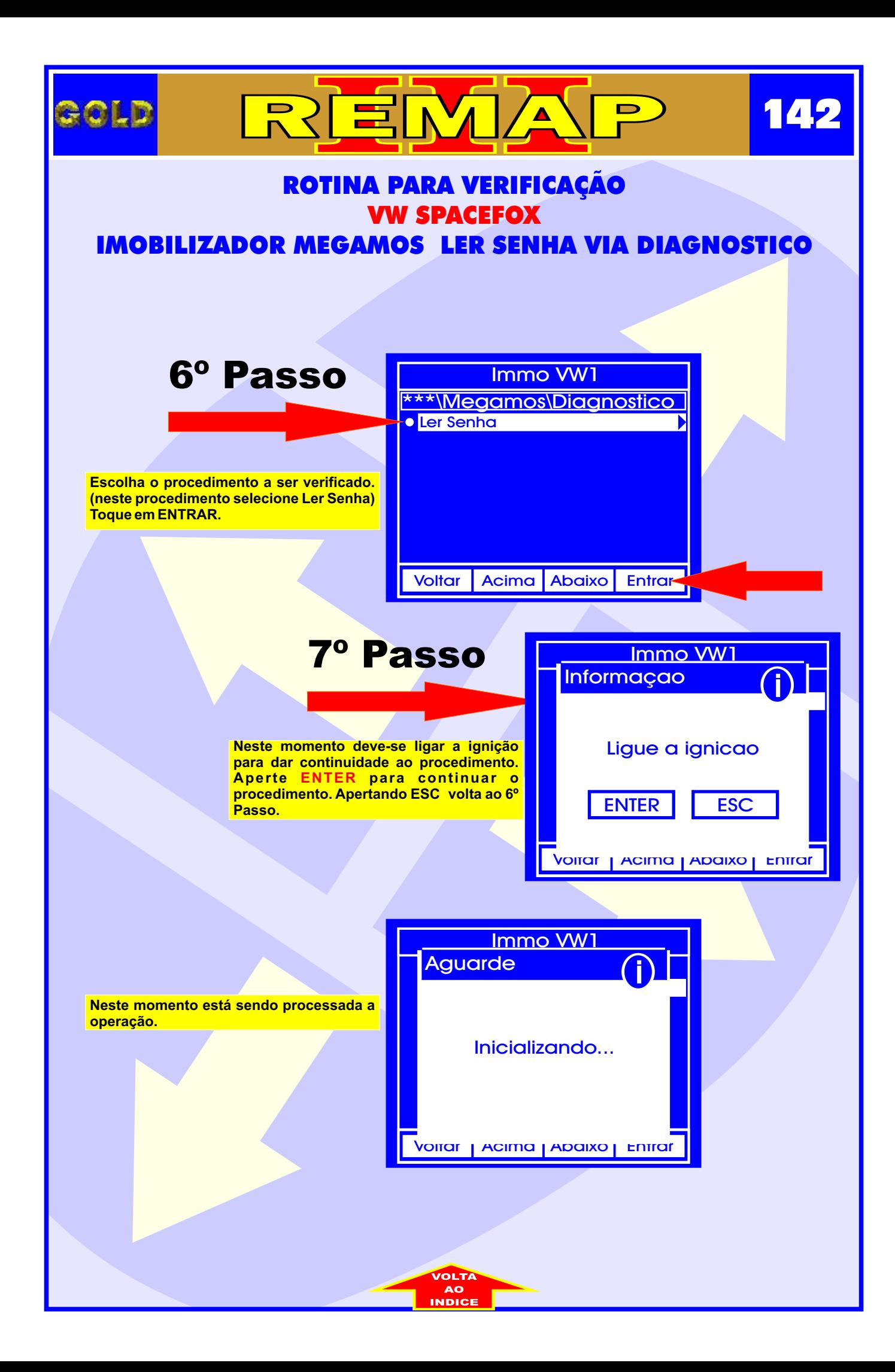

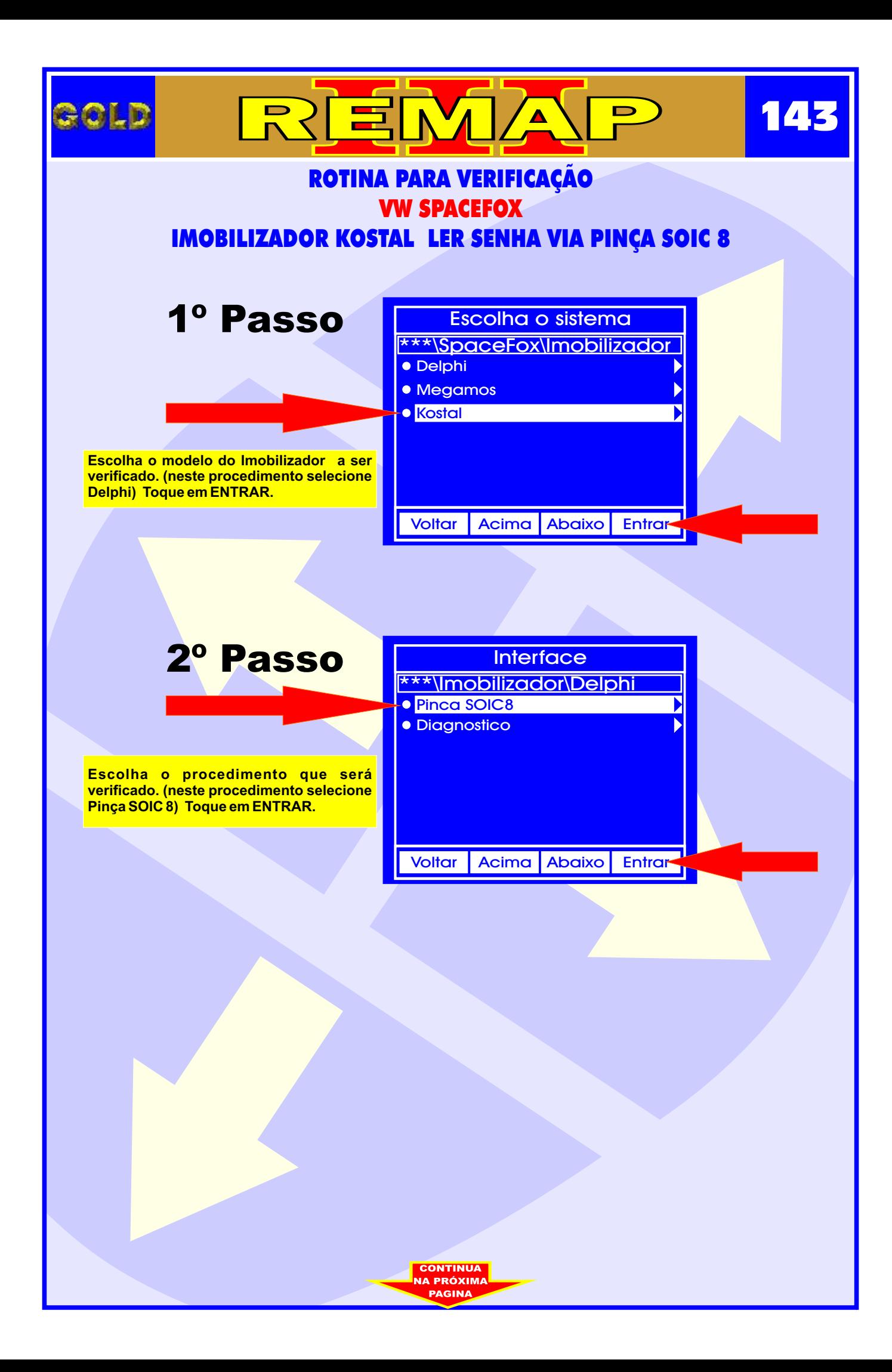

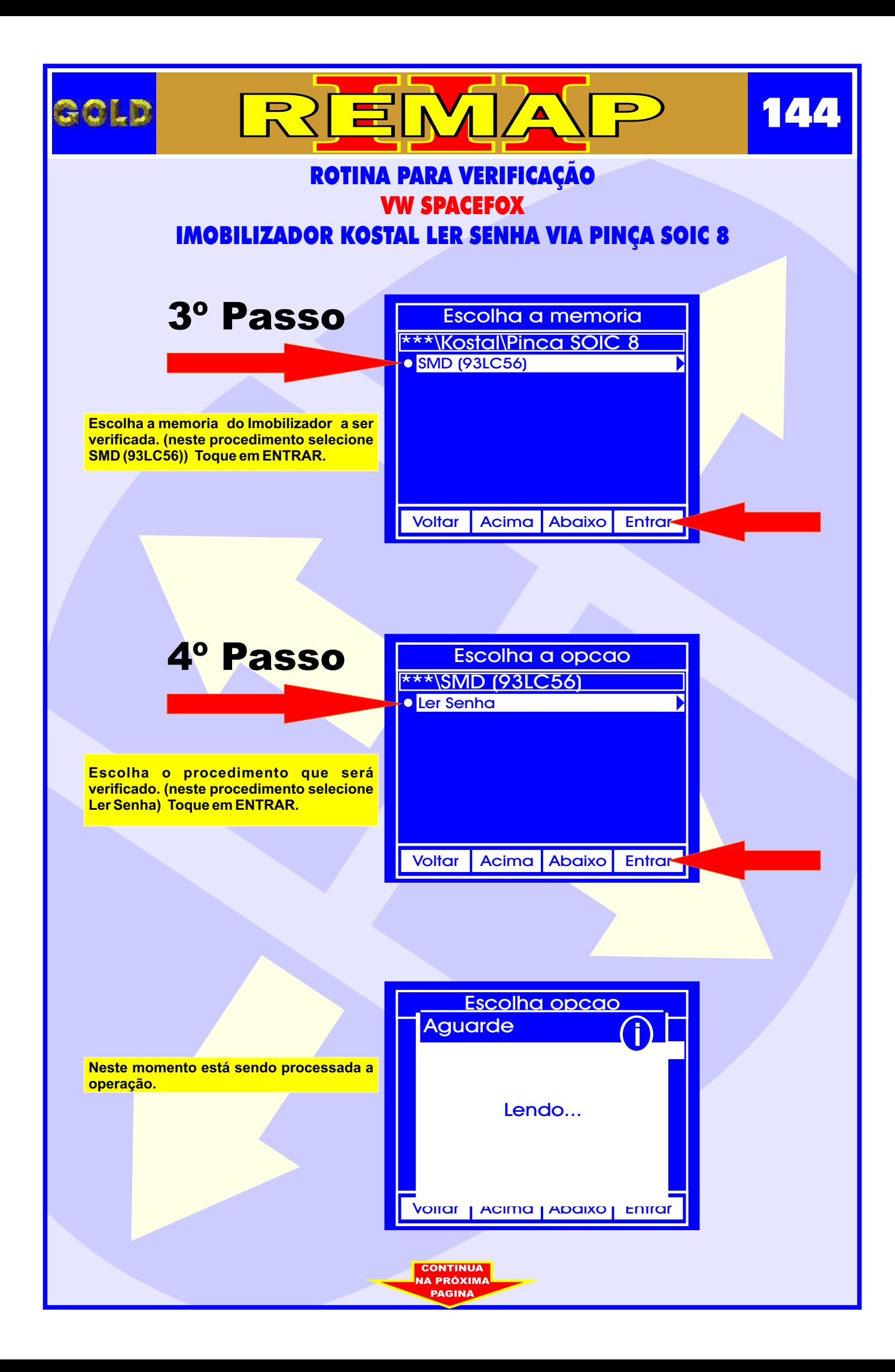
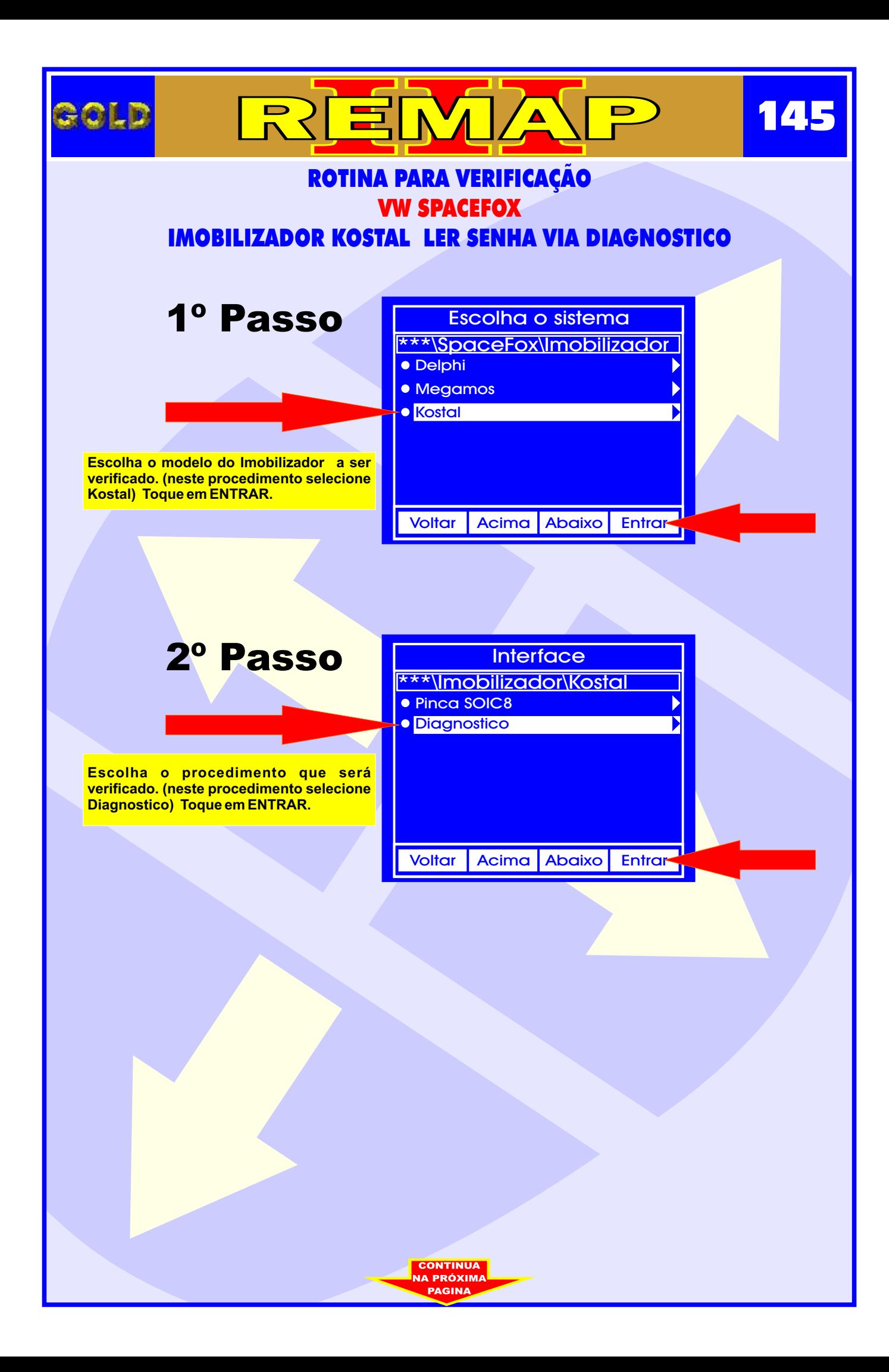

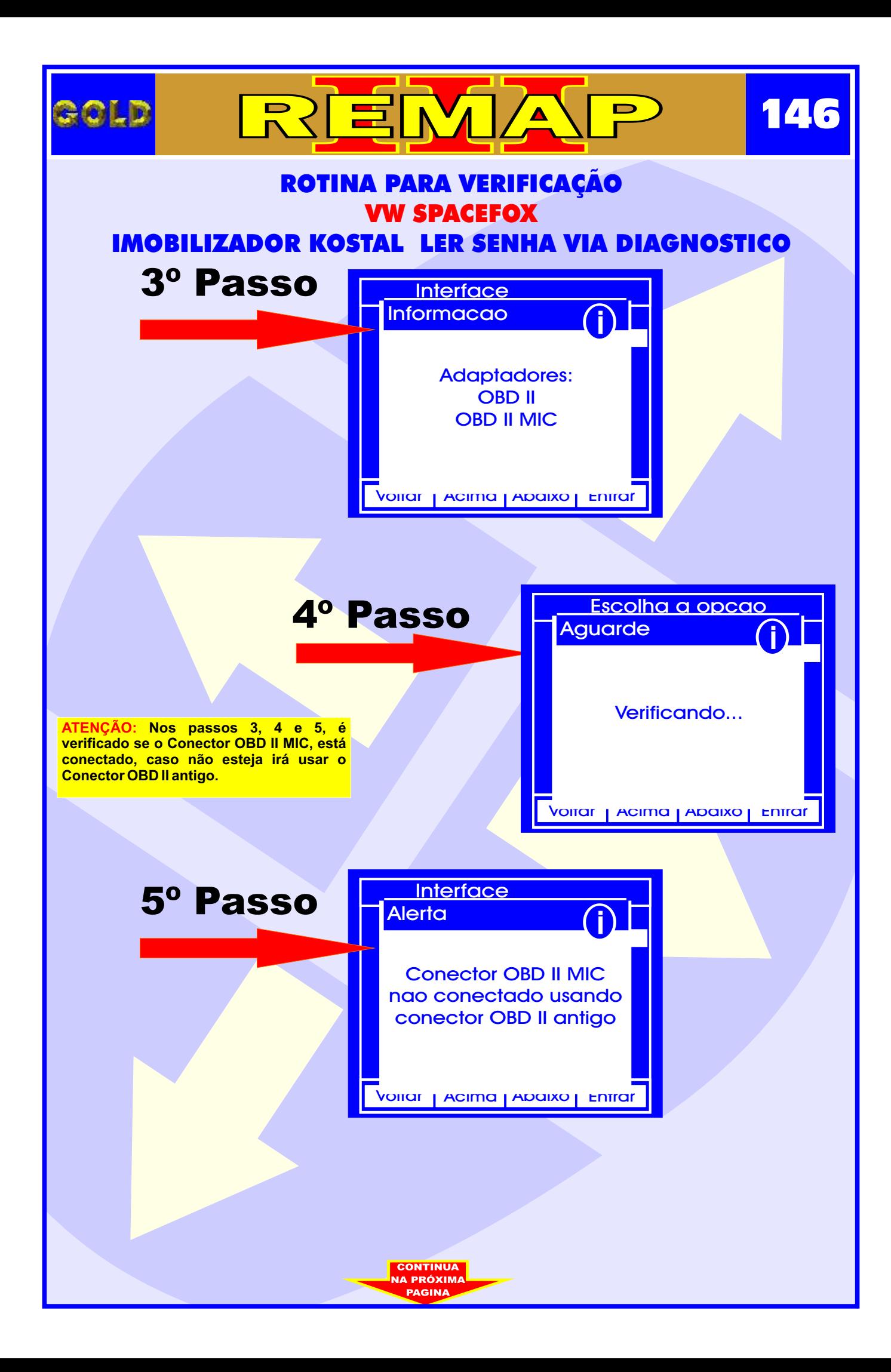

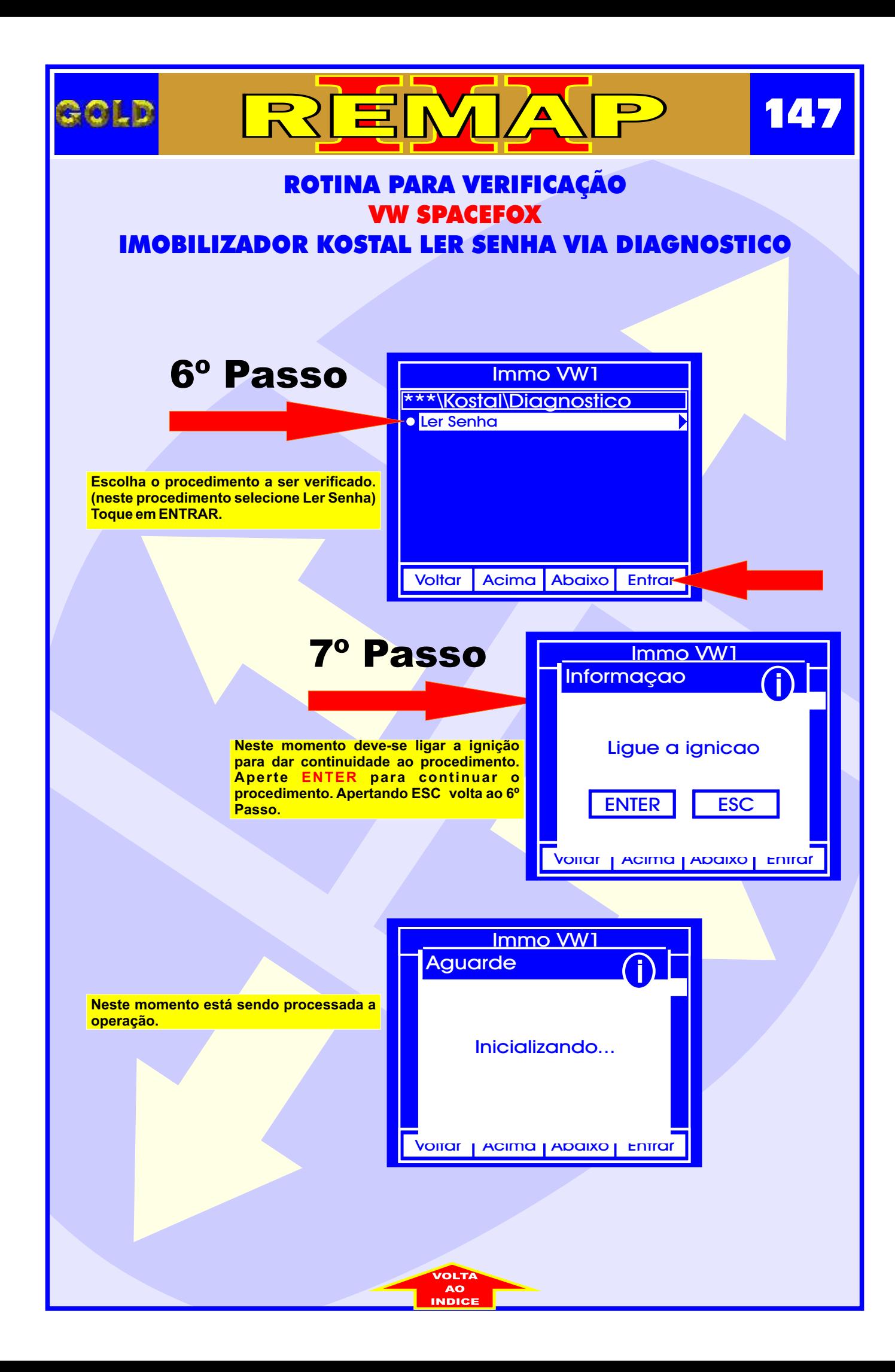

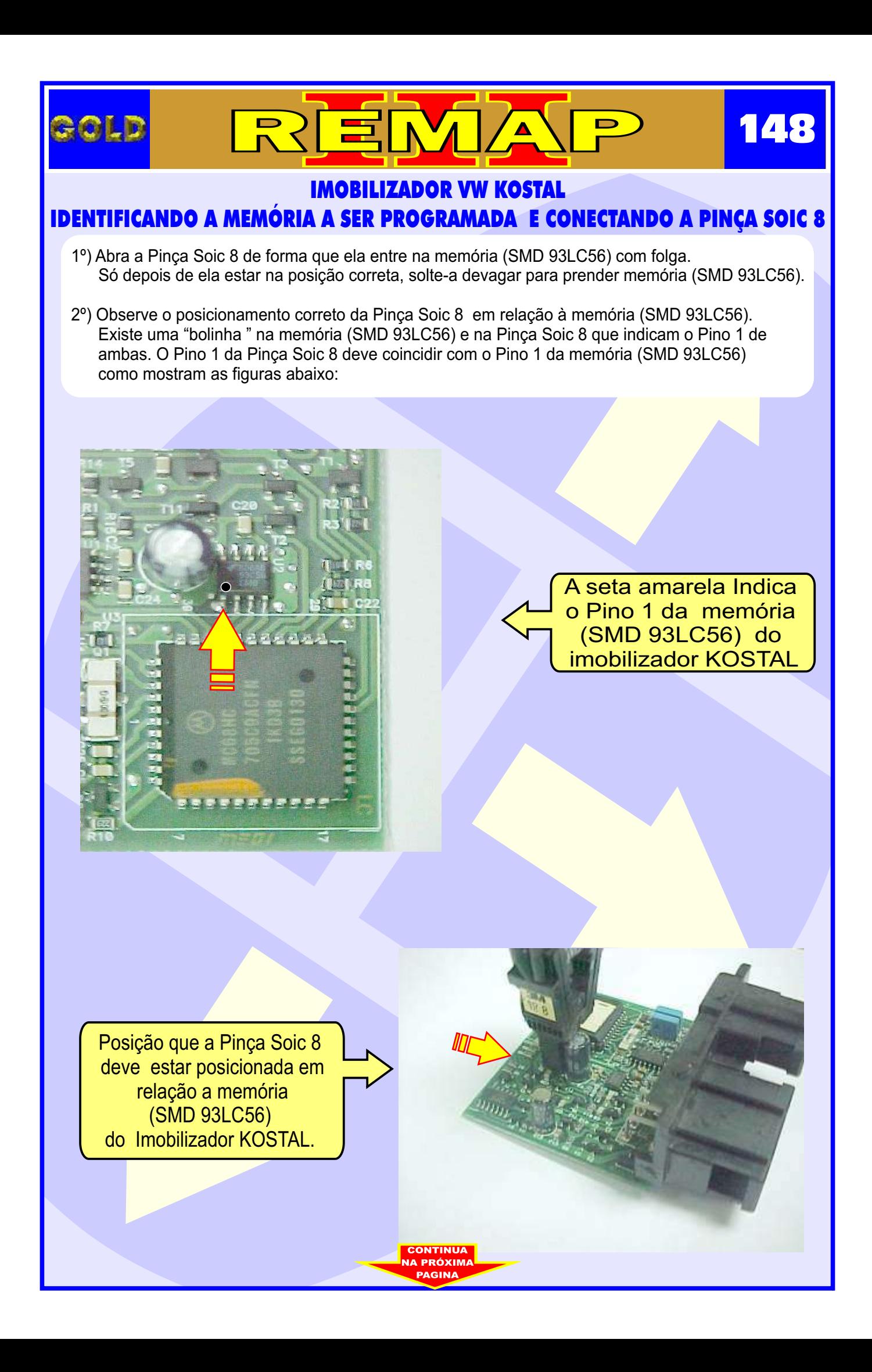

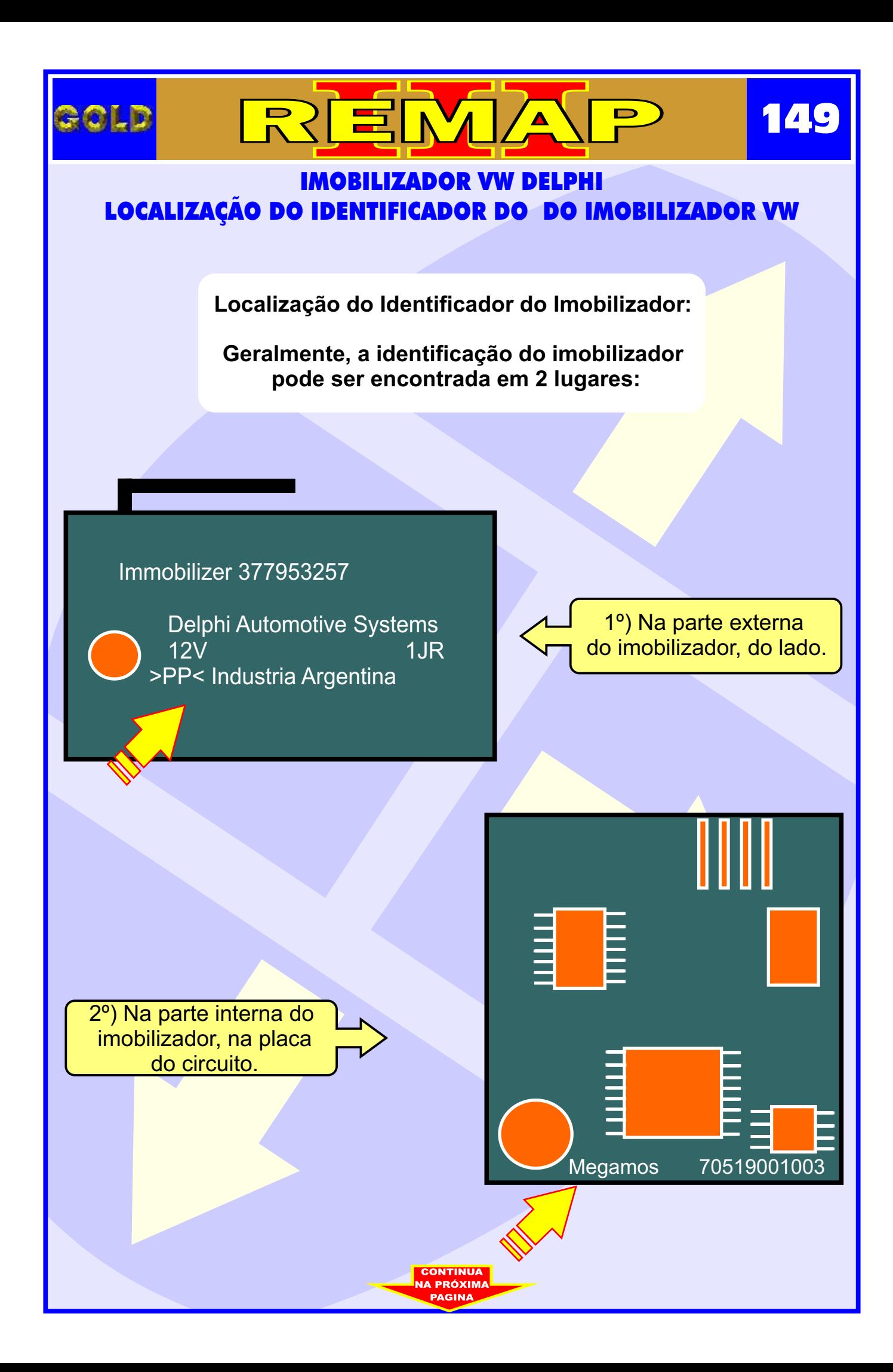

## IMOBILIZADOR VW MEGAMOS IDENTIFICANDO O CHIP A SER PROGRAMADO E CONECTANDO A PINÇA SOIC 8 NO IMOBILIZADOR VW MEGAMOS

REMA

- 1º) Abra a Pinça Soic 8 de forma que ela entre na memória (SMD 93LC56) com folga. Só depois de ela estar na posição correta, solte-a devagar para prender a memória (SMD 93LC56).
- 2º) Observe o posicionamento correto da Pinça Soic 8 em relação à memória (SMD 93LC56). Existe uma "bolinha " na memória (SMD 93LC56) e na Pinça Soic 8 que indicam o Pino 1 de ambas. O Pino 1 da Pinça Soic 8 deve coincidir com o Pino 1 da memória (SMD 93LC56) como mostram as figuras abaixo:

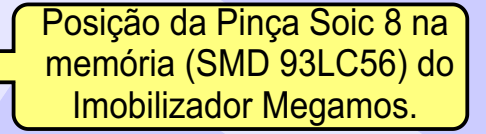

**150**

Indicação do Pino 1 da Pinça Soic 8 na memória (SMD 93LC56) do Imobilizador Megamos.

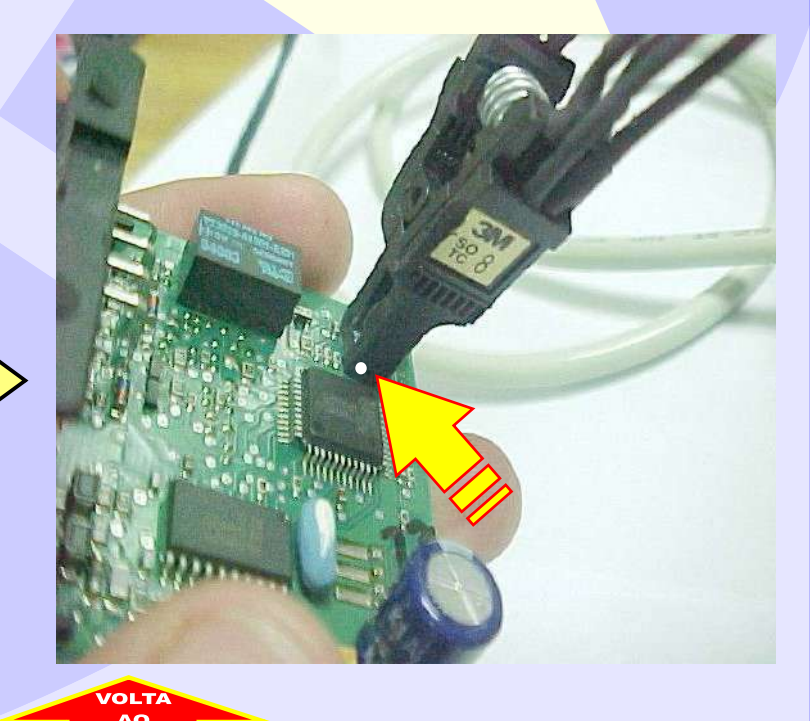